## Tea Cooker

#### *Nathalie Künzle, Michael Linder*

13th February 2022

### 0.1 Introduction

Our end-of semester project for MICRO-210 consists of a tea-cooker. After a manually entered delay, the machine starts heating water, adds a tea bag, lets it steep for a certain (by the user entered) time and removes the tea bag.

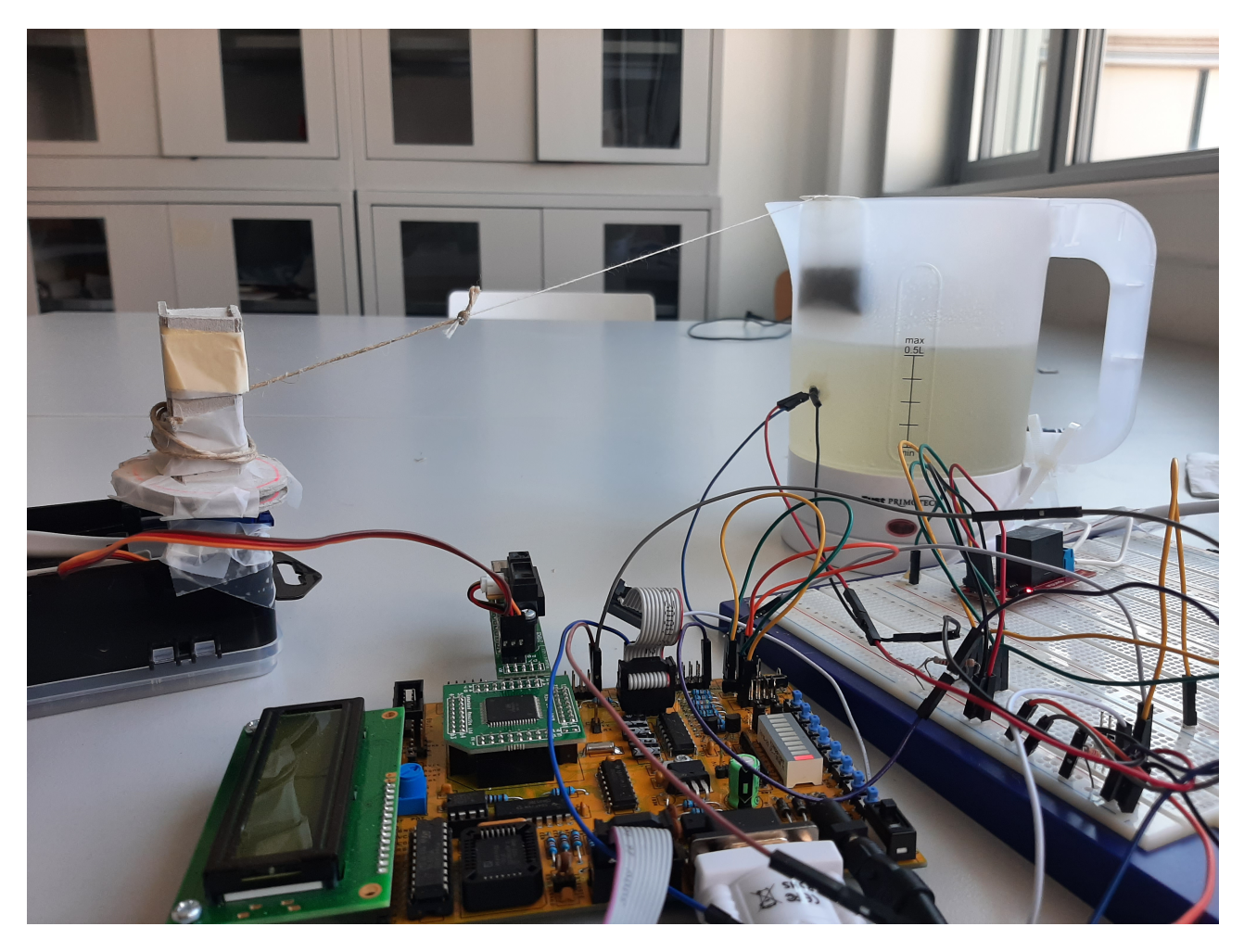

Figure 1: Picture of the TeaCooker in action.

## 0.2 Short Project description

Our machine is based on a Atmega128L microcontroller on a STK-300 developement board and a standard kettle, at which we replaced the mechanical switch with a relay to control the high voltage currents with the microcontrollers 5V signals. A temperature sensor, which is fixed in a hole in the kettle with water and heat resistant glue, is used to stop heating when the water is boiling before adding the tea bag using the servo motor. After a certain steep time, the motor is used again to remove the tea bag.

The software, which is coded in AVR-assembly, implements a state machine next to multiple interrupt routines. The link between hardware and software is done by multiple drivers controlling the peripherals.

## User Manual

At first, fill half a liter of water into the kettle and fix the tea bag to the motor. In order to start the machine, switch on the STK-300 board.

Use a Terminal (i.e. Teraterm) on the computer connected to the board for the UART connection (RS323, 9600 bits/s, 1 stop bit, no parity bit). After starting the machine, the settings dialog appears where you can enter delay time and steep time or leave the default settings (0 min for delay and 5 min for steep time). The delay time is between finishing the settings and begin of the heating.

The time left for the delay and tea steep, aswell as the temperature during heating are displayed on the LCD screen. The machine can be reset any time by pressing button 0.

Once the tea bag is removed, the tea is ready to drink. You can restart the machine by pressing button 1 (which keeps the previously selected settings and skips the setting state) or button 0 (reset). To turn off the machine, turn off the voltage of the STK-300 board.

## Technical Description of the Material

## 2.1 Bill of Material

- MCU Atmega128L on a STK300 card
- Temperature sensor DS18B20+
- Motor Tower Pro Micro Servo SG90
- USART interface cable
- Hitachi44780U 2x16 LCD Screen
- SparkFun Qwiic Single Relay with a Cubic, Single-pole 10A Power Relay (G5LE-1-ASI)
- Kettle Fust PrimotecQ water heater.

## 2.2 Material Description

#### 2.2.1 MCU Atmega128L on a STK300 card

The Atmega128L is running at a frequency of 4MHz. The peripherals are connected to the MCU using the ports as follows:

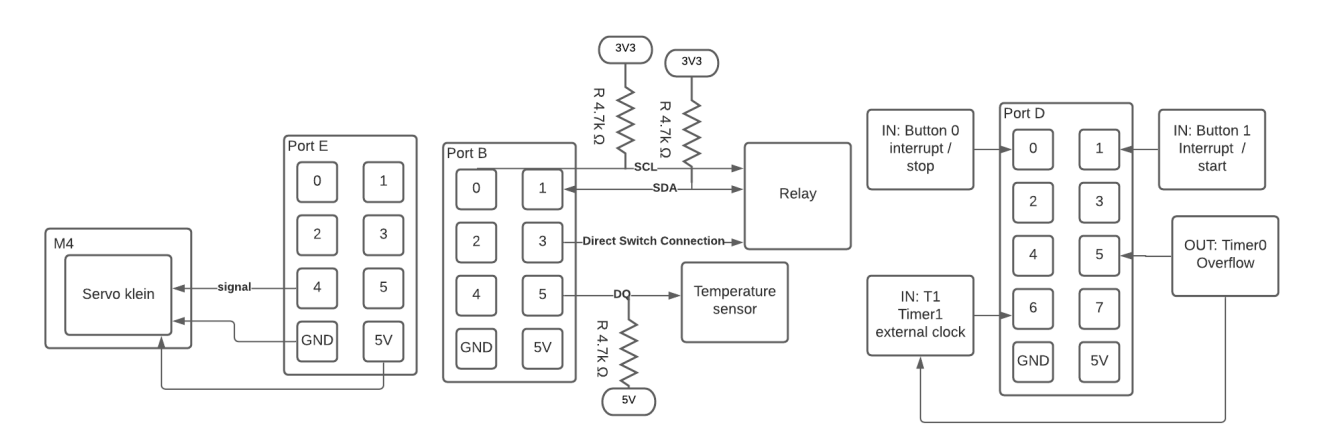

Additionally, the LCD is connected to the designated port on the SDK300. The connection between PortD 5 and 6 can be a jumper.

#### 2.2.2 DS18B20+

The DS18B20+ is a 1-Wire digital thermometer with a 9 to 12 bit Celsius temperature measurement and an alarm function. The sensor is suited to detect boiling water given its maximal operation temperature of 125 °C. However. we observed that 55deg is the shown boiling temperature due to delays in the heat transfer. Even tough powering over the DQ line is possibly, we connect a separate 5V power. A  $4.7k\Omega$  pull-up resistor is placed at the DQ line. It's worth noting that there are two identically named versions of this temperature sensor with GND and VDD switched on the market.

#### 2.2.3 Motor Tower Pro Micro Servo SG90

The SG90 servo motor works at an operating voltage of 4.8V, in a temperature range of  $0^{\circ}$ C to 55  $^{\circ}$ C. He therefore needs to be placed at a certain distance to the hot water. The motor provides a torque of 1.8 kg.f.cm which is sufficient for our application (add and remove a tea bag).

The servo is controlled by a PWM signal with a period of about 20 ms. The signal is about 1 to 2 ms at Vcc (4.8V). The exact duration of the high impulse determines the speed of rotation: If the impulse duration is about 1.5ms, the speed is equal to zero. 1.5ms is called the nullpoint. The farther away from the nullpoint the actual impulse duration is, the higher is the speed. If the impulse duration is longer than 1.5ms, the rotation is counterclockwise, if it's shorter the rotation is clockwise. Unlike indicated in the datasheet (appendix [A.3\)](#page-109-0), the servo motor can make full rotations of above 360 °.

The servo is branched on P7 of module M4. This corresponds to branching the servo control signal to pin 5 of port E and connecting the servo to ground and VCC.

#### 2.2.4 RS323 interface cable

We use the USB (PC side) to DB-9 (on the STK300 side) cable delivered for the RS-323 interface. On the computer, a terminal set up for serial, baud rate 9600, 1 stop bit, no parity bit is needed.

#### 2.2.5 Hitachi44780U 2x16 LCD Screen

This is an LCD display powered with 2.7V to 5.5V. On both rows, 16 characters can be displayed. The connection the the MCU can be found in the appendix [A.6.](#page-113-0)

#### 2.2.6 SparkFun Qwiic Single Relay with a Cubic G5LE-1-ASI

The G5LE-1-ASI is a single pole power relay controlling currents up to 10 Amps at 230VAC. This is sufficient for our kettle given it's power consumption of 1200W.

The Qwiic relay board provides a I2C interface to control the relay G5LE-1-ASI. We use this interface from the arduino.This is why the *Direct Switch Concection* goes from the STK300 to the arduino pin 13. The arduino is connected to the I2C bus using pin 4 (SCL) and 5 (SDA).

## Software Implementation

## 3.1 Main Program

Our software consists of a state machine as shown in the figure below. The current state is stored in the register r25. We kept the structure of the state machine quite generic: Changing from state A to B requires to go to the *state\_change* segment where the jump to state B is done.

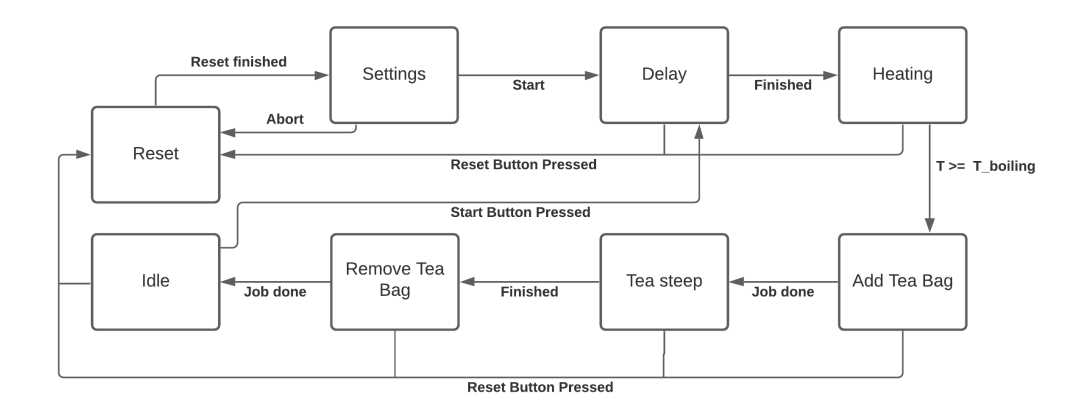

Figure 3.1: The state machine

The states are described in more detail below.

#### 3.1.1 Reset

In this initial state, the initialization of the stack pointer and the peripherals takes place, external interrupts (INT0 and INT1 for the buttons) are enabled and the default values for the timers are stored into the SRAM. Finally, the current state is set to Settings State.

#### 3.1.2 Settings

This state walks the user trough a settings dialogue to set the wait and steep time. We implemented a macro to read and convert four digit numbers using UART. Furthermore, a macro for decisions was implemented such that the user can decide where the program jumps to by entering one, zero or any other character (error handler).

#### 3.1.3 Delay

The Timer/Counter0 and Timer/Counter1 are being initialized and preset to the value defined in the settings. Then, in a loop, the microcontroller is set into sleep mode (idle). He "awakens" at every overflow of timer0, but is reset to sleep and leaves the loop only when overflow of timer1 is reached.

#### 3.1.4 Heating

The relay gets turned on. During heating, the temperature sensor measures the temperature and displays it on the LCD until the boiling temperature (55 deg) is reached.

#### 3.1.5 Add Tea Bag

In this state, the subroutine *ang\_rot\_cw* is called to execute a clockwise rotation of the motor. The rotation speed and angle is fixed in the program code.

#### 3.1.6 Tea Steep

The timers are being initialized and preset to the value stored in SRAM for the steep time. Then, as in state Delay, the MCU is set into sleep mode until the overflow interrupt of timer 1 is triggered.

#### 3.1.7 Remove Tea Bag

The subroutine *ang\_rot\_ccw* is called to execute a counterclockwise rotation of the motor.

#### 3.1.8 Idle

The MCU is set into sleep mode.

#### 3.2 Memory use

We use register r25 (b3) during the whole program to store the current state. Other registers: R8-R9 (c0,c1), R18-R21 (a) and R22-R23 (b0,b1) are used for temporary variables.

We directly access the internal SRAM to store the values for the delay time and tea steep time. Beginning at the start of the SRAM (address 0x100), we reserve in total 5 bytes for the timer preset-values. All strings displayed

## Details about Acces to Peripherals

## 4.1 Sleep Mode Usage

The microcontroller sleep modes are activated by setting SE of MCUCR at 1. SM is left at 00 (default value), which corresponds to idle state. The MCU is set into idle state by the command *sleep* until the first interrupt is triggered.

## 4.2 Timers

In Delay State and Tea Steep State, two timers are used: Timer/Counter0 and Timer/Counter1, both as Overflow Interrupt. They are enabled by setting TOIE0 and TOIE1 of TIMSK (Timer/Counter Interrupt Mask Register) at 1.

Timer 0 (8 bit) uses the external 32'768 Hz clock with a prescaler of 1024. TCNT0 is preset at 63 in order to generate an interrupt every 6 seconds. In the corresponding interrupt routine, the output value of PIN 5 of PORT D is changed. The signal in this way generated is used as clock for Timer1 by connecting it to PIN 6 of PORT D.

Timer 1 (16 bit) uses an external clock on PIN 6 of PORT D, at rising edge. For this we set the clock select bits of TCCR1B (Timer/Counter Control Register 1B) at 7. We use no prescaler on Timer1. TCNT1 (2 bytes) is preset to a value corresponding to the value entered in settings (or default value defined in reset).

## 4.3 Servo Motor

The servo control impulse signal is generated using WAIT macros and value-decrementing loops. The servo output pin (pin 5 of port E) is at 0 as long as a 20ms WAIT macro is executed, then VCC until a certain value stocked in a1:a0 and decremented in a loop arrives at 0. Such an impulse is generated b0 times. Below is a typical impulse sent with pre- and post fluctations that don't affect the movement.

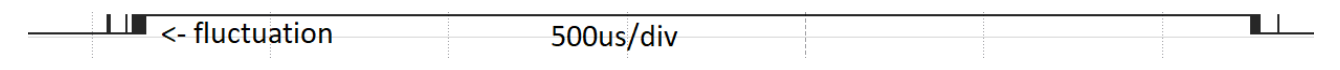

Figure 4.1: Recording of 1 impulse read using a logical analyzer

### 4.4 Temperature Sensor

We use the *DS18B20+* temperature sensor with a Dallas-one-wire interface. We connect a 4.7kΩ pull-up resistor on the data wire. An important note is that the GND and VCC pins on the datasheet are reversed compared to the actual sensor we're using. The waveform below shows a typical temperature read consisting of resetting, read-scratchpad command (0xBE) and 2-byte read.

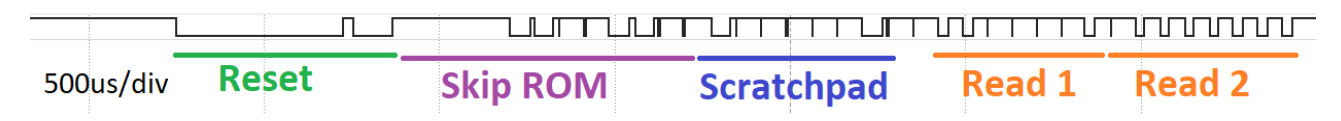

Before this, a reset - skipROM - convertTemperature command must be sent.

## 4.5 Relay

The relay can be turned on (command 0x01) and off (command 0x00) using I2C at address 0x18. We initially implemented the I2C driver on the ATMega128. During testing we noticed stability problems on SCL and SDA as soon as the relay was connected (and not only a logical analyzer). It looked like the relay slightly pulled the I2C lines down. Testing the same wiring with an arduino worked flawlessly. We verified that the waveform produced by the arduino is identical to the one of the ATMega128.

An other way to control the relay is to directly connect a wire to the switch-pin in order to control the current flow by applying *HIGH* or *LOW*. As we hesitated to connect a wire directly to the relay, which is not isolated, we choose to connect this wire (PortB 3) to the arduino and translate the input to the I2C commands. The arduino therefore replaces the pins on PortB 0 and 1.

## 4.6 Buttons

The buttons are branched as external asynchronous interrupts *INT0* (stop button) and *INT1* (start button). As the buttons are active-low we need to set *ISCn1* and *ISCn0* to zero. The coresponding interrupt routines take care of resetting or starting the machine.

## 4.7 LCD

The LCD screen is accessed using its controller which can be treated similarly to a sram memory. We have an instruction register (IR) at 0x8000 and a data register (DR) at 0xC000. As suggested by the name, the IR can be used to send instructions to (i.e. 0x01 to clear the display) while the DR is used to store the ASCII characters to display. For example, the display can be cleared by executing the following code (busy flag ignored):

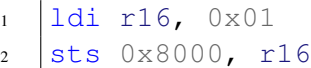

It's worth noting that the DR is larger than the characters that can be displayed which means it's in the responsibility of the software to ensure a correct presentation.

### 4.8 UART interface

#### 4.8.1 Protocol explanation

UART is a asynchronos serial protocol based on two lines, TX (tranceive  $=$  output) and RX (receive  $=$  input). We use a frequency of 9600Hz with 8 data-bits, 1 stop-bit and no parity-bits. This means a packet starts with a *LOW* followed by 8 data bits (one ASCII character) and a *HIGH* as stop bit. Between transmissions, RX and TX are pulled up.

#### 4.8.2 Implementation

We use a frequency of 9600Hz with 8 data-bits, 1 stop-bit and no parity-bits. The provided library *uart.asm* relies on the USART module embedded in the ATMega128L.To read numerical values, we added a macro that 1. reads a character 2. converts the ASCII code to its digits value by subracting the code of zero and 3. multiplies the digit by the coresponding power of ten.

## Reference

Next to the data sheets in the annex we referred to the following documentation provided on the course server;

- AVR instruction manual
- ATMEGA128 Datasheet

Furthermore, we referred to <https://www.sparkfun.com/products/15093> for informations about the qwiic power relay as there's no official datasheet of this relay-boar. The datasheet of the relay itself exists but probides no important information.

## Source of Code

We took the following libraries from the courses TP:

- definitions.asm
- i2cx.asm
- lcd.asm
- macros.asm
- math.asm
- printf.asm
- wire1.asm
- motor1.asm (partly)

Some other code was written by us but inspired by the TPs.

# Appendix

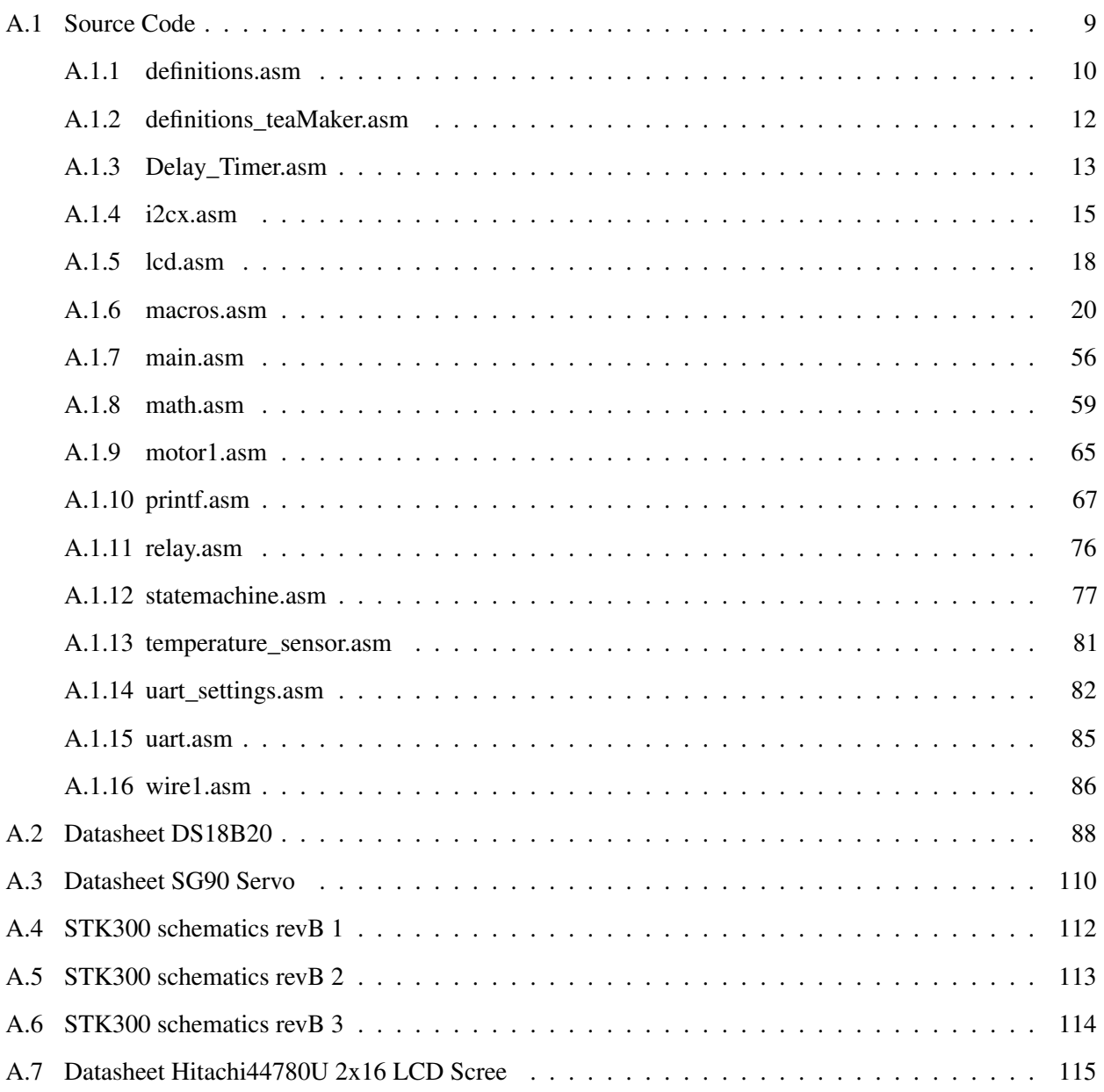

## <span id="page-8-0"></span>A.1 Source Code

<span id="page-9-0"></span>C:\Users\natha\git\Tea\_Maker\definitions.asm 1

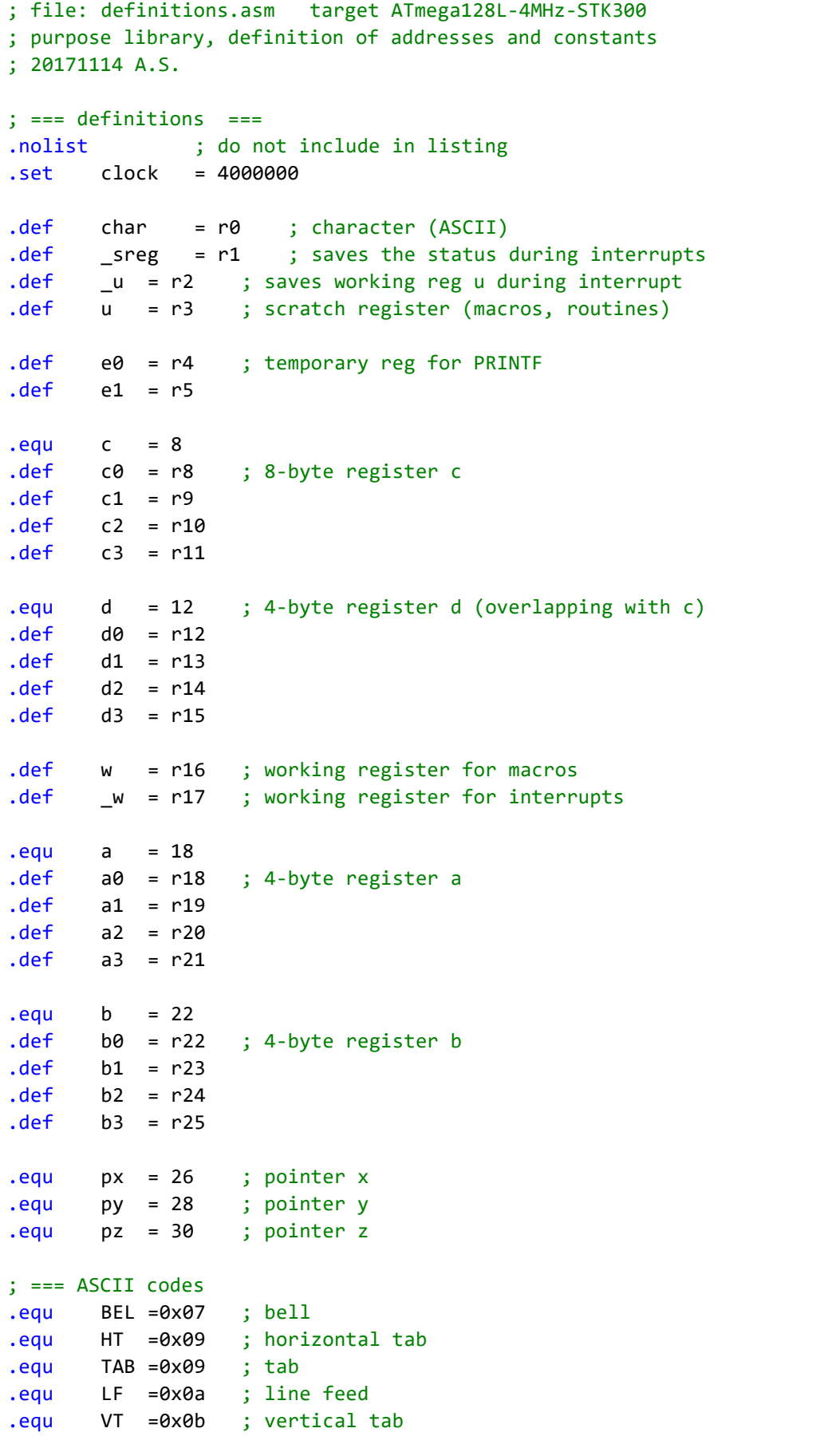

```
.equ FF =0x0c ; form feed
.equ CR =0x0d ; carriage return
.equ SPACE =0x20 ; space code
.equ DEL =0x7f ; delete
.equ BS =0x08 ; back space
; === STK-300 ===
.equ LED = PORTB ; LEDs on STK-300
.equ BUTTON = PIND ; buttons on the STK-300
; === module M2 (encoder/speaker/IR remote) ===
.equ SPEAKER = 2 ; piezo speaker
-equ ENCOD A = 4 ; angular encoder A
.equ ENCOD_B = 5 ; angular encoder B
-equ ENCOD I = 6 ; angular encoder button
.equ IR = 7 ; IR module for PCM remote control system
; == module M5 (I2C/1Wire) ==.equ SCL = 0 ; I2C serial clock
.equ SDA = 1 ; I2C serial data
.equ DQ = 5 ; Dallas 1Wire
              ; master transmitter status codes, Table 88
.equ I2CMT START = 0x08 ; start
.equ  I2CMT REPSTART = 0x10 ; repeated start
.equ I2CMT SLA ACK= 0x18 ; slave ack
.equ I2CMT SLA NOACK = 0x20 ; slave no ack
.equ  I2CMT DATA ACK = 0x28 ; data write, ack
.equ I2CMT_DATA_NOACK = 0x30 ; data write, no ack
              ; master receiver status codes, Table 89
.equ I2CMR_SLA_ACK = 0x40 ; slave address ack
.equ I2CMR_SLA_NACK = 0x48 ; slave address no ack
.equ  I2CMR DATA ACK = 0x50 ; master data ack
.equ I2CMR_DATA_NACK= 0x58 ; master data no ack
; === module M4 (Keyboard/Sharp/Servo) ===
.equ KB_CLK = 0 ; PC-AT keyboard clock line
.equ KB_DAT = 1 ; PC-AT keyboard data line
.equ GP2_CLK = 2 ; Sharp GP2D02 distance measuring sensor
.equ GP2_DAT = 3 ; Sharp GP2D02 distance measuring sensor
.equ GP2_AVAL = 3; Shart GP2Y0A21 distance measuring sensor
.equ SERVO1 = 4 ; Futaba position servo
; === module M3 (potentiometer/BNC) ===
-equ POT = 0; potentiometer
-equ BNC1 = 2; BNC input
-equ BNC2 = 4; BNC input
.list
```

```
/*
 * definitions_teaMaker.inc
  *
  * Created: 08.04.2021 13:56:36
  * 
  * Definitions specific to our program
  */ 
  ; ==============
  ; State machine
  ; ==============
 .equ STATE_SETTINGS = 0b00000001
 .equ STATE_DELAY = 0b00000011
 .equ STATE_HEATING = 0b00000100
\texttt{.equ} STATE_ADD_TEA_BAG \qquad \qquad = 0b00000101
 .equ STATE_TEA_STEEP = 0b00000110
\text{eq}u STATE_REMOVE_TEA_BAG = 0b00000111
 .equ STATE_IDLE = 0b00001000
  ; ==========
  ; Registers
  ; ==========
 .def CURRENT_STATE = R25
  ; ==============
  ; Motor
  ; ==============
 .equ npt = 1544 ; null point
; ==========
; Temperature
; ==========
  .equ cooking_water_temp = 0x0370 ; corresponds to 55 degree
```
<span id="page-12-0"></span>/\*

Delay\_Timer.asm This file defines macros and sub-routines used for the timers (Timer/Counter 0  $\ge$ and 1) and for timer related content: - Macro to calculate timer preset value - macro/subroutines to preset and initialize timer0 and timer1 - Subroutines for idle mode (des)activation \*/ ; converts minutes into preset value for timers ; in: address where timer preset value is stored in SRAM .macro CALCULATE\_TIMER lds a0, @0 ; load value (2 bytes) from SRAM lds a1, @0+1 MUL5 ; multiply by 5 COM2 a0,a1 ; inverse bits sts @0, a0 ; store value (2 bytes) to SRAM sts @0+1, a1 .endmacro ; input: address at which timer value is stored .macro PRESET\_TIMER1 lds w, @0+1 ; load value from SRAM out TCNT1H, w lds w, @0 ; load value from SRAM out TCNT1L, w .endmacro preset\_timer0: lds a0, delay\_time\_timer0 ADDI a0, 3 out TCNT0, a0 ret timer init: OUTI DDRD, 0b00100000 ; configure portD as input for buttons /  $\overline{\mathbf{P}}$ external interrupts, PD5 as output (overflow0 signal) OUTI ASSR, (1<<AS0) ; external clock 32'768 for timer 0 OUTI TCCR0, 7 ; prescaler 1024 -> overflow period 8s OUTI TCCR1B, 7 ; external clock on T1 (PD6) for timer 1,  $\overline{\mathbf{P}}$ rising edge OUTI TIMSK, (1<<TOIE0)+(1<<TOIE1) ; enable interrupt timer0 and  $\overline{P}$ timer1 ret idle\_mode\_init: in a0, MCUCR sbr a0, (1<<SE) ; SE=1 in MCUCR enables sleep modes, SM0=0, SM1=0 -  $\triangleright$ 

```
> idle mode
   out MCUCR, a0
   ret
idle_mode_off:
   in a0, MCUCR
   andi a0, \sim (1 \times 5E) ; disenable sleep modes
   out MCUCR, a0
   ret
; converts value of Timer1 (stored in TCNT1) into minutes and displays it on 
 LCD screen
display_time:
   in a0,TCNT1L
   in a1,TCNT1H
   COM2 a0,a1
   ldi b0, 0x05
   clr b1
   call div22 ; calculates a/b (both two register numbers), result 
     stored in c
   PRINTF LCD
   .db "time left=",FDEC2,c," min ",CR,0
   WAIT_MS 100
   ret
```

```
; file i2cx.asm target ATmega128L-4MHz-STK300
; purpose extended I2C (400 k bit/s), software emulation
; === definitions ===
.equ SDA_port= PORTB
.equ SDA_pin = SDA
.equ SCL_port= PORTB
.equ SCL_pin = SCL
/*.equ SDA_port= PORTD
.equ SDA_pin = 1
.equ SCL_port= PORTD
-equ SCL pin = 0*/; === macros ===
; ===============
; self made macros
;================
; call sub-routine with argument in a0
.macro CA_A0
   ldi a0, @1
   rcall @0
    .endmacro
; ===============
; premade macros
;================
; these macros control DDRx to simulate an open collector
; with external pull-up resistors
.macro SCL0
   sbi SCL_port-1,SCL_pin ; pull SCL low (output, port=0)
    .endmacro
.macro SCL1
   cbi SCL_port-1,SCL_pin ; release SCL (input, hi Z)
    .endmacro
.macro SDA0
   sbi SDA_port-1,SDA_pin ; pull SDA low (output, port=0)
    .endmacro
.macro SDA1
   cbi SDA_port-1,SDA_pin ; release SDA (input, hi Z)
    .endmacro
.macro I2C_BIT_OUT ;bit
   sbi SCL_port-1,SCL_pin ; pull SCL low (output, port=0)
   in w,SDA_port-1 ; sample the SDA line
   bst a0,@0 ; store a0(bit) to T
   bld w,SDA_pin ; load w(SDA) with T
   out SDA_port-1,w ; transfer bit_x to SDA
   cbi SCL_port-1,SCL_pin ; release SCL (input, hi Z)
```
C:\Users\natha\git\Tea\_Maker\i2cx.asm 2

```
rjmp PC+1 ; wait 2 cyles
   .endmacro
.macro I2C_BIT_IN ;bit
   sbi SCL_port-1, SCL_pin ; DDRx=output SCL=0
   cbi SDA_port-1,SDA_pin ; release SDA (input, hi Z)
   cbi SCL port-1, SCL pin ; DDRx=input SCL=1
   nop ; wait 1 cycle
   in w,SDA_port-2 ; PINx=PORTx-2
   bst w,SDA_pin ; store bit read in T
   bld a0,00 ; load a0(bit) from T
   .endmacro
; === routines ===
i2c_init:
   cbi SDA_port, SDA_pin ; PORTx=0 (for pull-down)
   cbi SCL_port, SCL_pin ; PORTx=0 (for pull-down)
   SDA1 ; release SDA
   SCL1 ; release SCL
   ret
i2c_rep_start:
; in: a0 (byte to transmit)
   SCL0
   SDA1
   SCL1
i2c_start:
; in: a0 (byte to transmit)
   SDA0
i2c_write:
   com a0 ; invert a0
   I2C_BIT_OUT 7
   I2C_BIT_OUT 6
   I2C_BIT_OUT 5
   I2C_BIT_OUT 4
   I2C_BIT_OUT 3
   I2C_BIT_OUT 2
   I2C_BIT_OUT 1
   I2C_BIT_OUT 0
   com a0 ; restore a0
i2c_ack_in:
   SCL0
   SDA1 ; release SDA
   SCL1
   in w,SDA_port-2 ; PINx=PORTx-2
   bst w, SDA_pin ; store ACK into T
   ret
i2c_read:
; out: a0 (byte read)
   I2C_BIT_IN 7
   I2C_BIT_IN 6
   I2C_BIT_IN 5
```
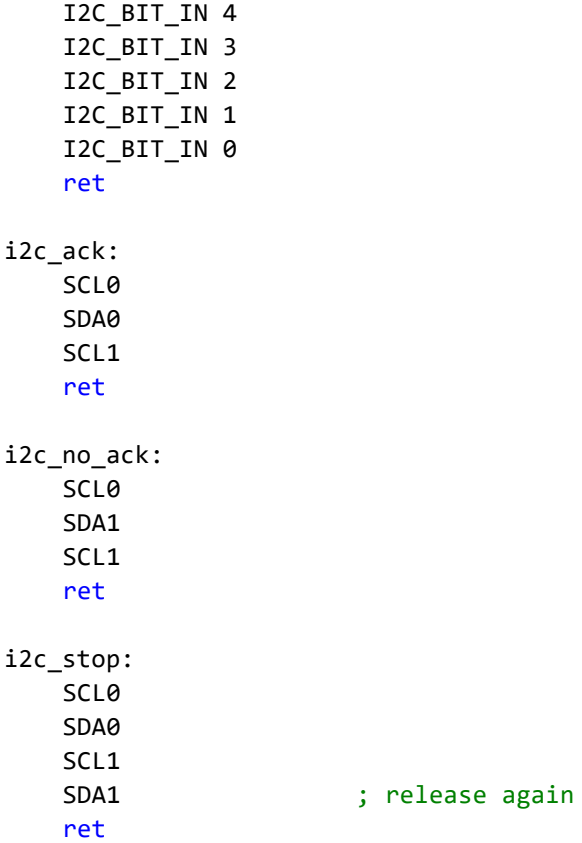

<span id="page-17-0"></span>C:\Users\natha\git\Tea\_Maker\lcd.asm 1

```
; file lcd.asm target ATmega128L-4MHz-STK300
; purpose LCD HD44780U library
; ATmega 128 and Atmel Studio 7.0 compliant
; === definitions ===
.equ LCD_IR = 0x8000 ; address LCD instruction reg
.equ LCD_DR = 0xc000 ; address LCD data register
; === subroutines ===
LCD_wr_ir:
; in w (byte to write to LCD IR)
   lds u, LCD_IR ; read IR to check busy flag (bit7)
   JB1 u,7,LCD_wr_ir ; Jump if Bit=1 (still busy)
   rcall lcd_4us ; delay to increment DRAM addr counter
   sts LCD IR, w ; store w in IR
   ret
lcd_4us:
   rcall lcd 2us ; recursive call
lcd_2us:
   nop ; rcall(3) + nop(1) + ret(4) = 8 cycles (2us)
   ret
LCD:
LCD_putc:
   JK a0, CR, LCD_cr ; Jump if a0=CR
   JK a0, LF, LCD_lf ; Jump if a0=LF
LCD_wr_dr:
; in a0 (byte to write to LCD DR)
   lds w, LCD_IR ; read IR to check busy flag (bit7)
   JB1 w,7,LCD_wr_dr ; Jump if Bit=1 (still busy)
   rcall lcd_4us ; delay to increment DRAM addr counter
   sts LCD_DR, a0 ; store a0 in DR
   ret
LCD_clear: JW LCD_wr_ir, 0b00000001 ; clear display
LCD_home: JW LCD_wr_ir, 0b00000010 ; return home
LCD_cursor_left: JW LCD_wr_ir, 0b00010000 ; move cursor to left
LCD_cursor_right: JW LCD_wr_ir, 0b00010100 ; move cursor to right
LCD_display_left: JW LCD_wr_ir, 0b00011000 ; shifts display to left
LCD_display_right: JW LCD_wr_ir, 0b00011100 ; shifts display to right
LCD_blink_on: JW LCD_wr_ir, 0b00001101 ; Display=1,Cursor=0,Blink=1
LCD_blink_off: JW LCD_wr_ir, 0b00001100 ; Display=1,Cursor=0,Blink=0
LCD_cursor_on: JW LCD_wr_ir, 0b00001110 ; Display=1,Cursor=1,Blink=0
LCD_cursor_off: JW LCD_wr_ir, 0b00001100 ; Display=1,Cursor=0,Blink=0
LCD_init:
   in w, MCUCR ; enable access to ext. SRAM
   sbr w,(1<<SRE)+(1<<SRW10)
   out MCUCR,w
   CW LCD wr ir, 0b00000001 ; clear display
   CW LCD_wr_ir, 0b00000110 ; entry mode set (Inc=1, Shift=0)
   CW LCD_wr_ir, 0b00001100 ; Display=1,Cursor=0,Blink=0
```

```
CW LCD wr ir, 0b00111000 ; 8bits=1, 2lines=1, 5x8dots=0
   ret
LCD pos:
; in a\theta = position (0x00..0x0f first line, 0x40..0x4f second line)mov w,a0
   ori w,0b10000000
   rjmp LCD_wr_ir
LCD_cr:
; moving the cursor to the beginning of the line (carriage return)<br>lds w, LCD_IR ; read IR to check busy flag (bit7)
                   ; read IR to check busy flag (bit7)
    JB1 w,7,LCD_cr ; Jump if Bit=1 (still busy)
    andi w,0b01000000 ; keep bit6 (begin of line 1/2)
   ori w,0b10000000 ; write address command
   rcall lcd_4us ; delay to increment DRAM addr counter
   sts LCD_IR,w ; store in IR
   ret
LCD_lf:
; moving the cursor to the beginning of the line 2 (line feed)
   push a0 ; safeguard a0
   ldi a0,$40 ; load position $40 (begin of line 2)
   rcall LCD_pos ; set cursor position
   pop a0 ; restore a0
   ret
```
<span id="page-19-0"></span>C:\Users\natha\git\Tea\_Maker\macros.asm 1

```
; file: macros.asm target ATmega128L-4MHz-STK300
; purpose library, general-purpose macros
; author (c) R.Holzer (adapted MICRO210/EE208 A.Schmid)
; v2019.01 20180820 AxS
; ==============
; self made macros
; ==============
.macro LSLCA ; logical shift left with carry reg a0 and a1
   lsl a0
   brcc PC + 3lsl a1
    subi a1, -1
.endmacro
.macro MUL5 ; works only with a0 and a1. uses a3 as intermediate
   mov a3, a1
   mov w, a0
   LSLCA
   LSLCA
   add a0, w
   adc a1, a3
.endmacro
.macro MUL10 ; works only with a0 and a1. uses a3 as intermediate
    mov a3, a1
   mov w, a0
   LSLCA
   LSLCA
   LSLCA
   add a0, w
   adc a1, a3
    add a0, w
    adc a1, a3
.endmacro
; ==============
; pointers
; ==============
; --- loading an immediate into a pointer XYZ,SP ---
.macro LDIX ; sram
   ldi xl, low(@0)ldi xh,high(@0)
   .endmacro
.macro LDIY ; sram
    ldi yl, low(@0)
   ldi yh,high(@0)
    .endmacro
.macro LDIZ ; sram
   1di zl, low(@0)
```
ldi zh,high(@0)

```
.endmacro
.macro LDZD ; sram, reg ; sram+reg -> Z
   mov z1,01clr zh
   subi z1, low(-\omega0)
   sbci zh,high(-@0)
   .endmacro
.macro LDSP ; sram
   ldi r16, low(@0)
   out spl,r16
   ldi r16,high(@0)
   out sph,r16
   .endmacro
; --- load/store SRAM addr into pointer XYZ ---
.macro LDSX ; sram
   lds xl,@0
   lds xh,@0+1
   .endmacro
.macro LDSY ; sram
   lds yl,@0
   lds yh,@0+1
   .endmacro
.macro LDSZ ; sram
   lds zl,@0
   lds zh,@0+1
   .endmacro
.macro STSX ; sram
   sts @0, xl
   sts @0+1,xh
   .endmacro
.macro STSY ; sram
   sts @0, yl
   sts @0+1,yh
   .endmacro
.macro STSZ ; sram
   sts @0, zl
   sts @0+1,zh
   .endmacro
; --- push/pop pointer XYZ ---
.macro PUSHX ; push X
   push xl
   push xh
   .endmacro
.macro POPX ; pop X
   pop xh
   pop xl
   .endmacro
.macro PUSHY ; push Y
```

```
push yl
   push yh
   .endmacro
.macro POPY ; pop Y
   pop yh
   pop yl
   .endmacro
.macro PUSHZ ; push Z
   push zl
   push zh
   .endmacro
.macro POPZ ; pop Z
   pop zh
   pop zl
   .endmacro
; --- multiply/divide Z ---
.macro MUL2Z ; multiply Z by 2
   \frac{1}{5} \frac{1}{7}rol zh
   .endmacro
.macro DIV2Z ; divide Z by 2
   lsr zh
   ror zl
   .endmacro
; --- add register to pointer XYZ ---
.macro ADDX ; reg ; x <- y+reg
   add xl,@0
   brcc PC+2
   subi xh,-1 ; add carry
   .endmacro
.macro ADDY ; reg ; y <- y+reg
   add yl,@0
   brcc PC+2
   subi yh,-1 ; add carry
   .endmacro
.macro ADDZ ;reg ; z <- z+reg
   add zl,@0
   brcc PC+2
   subi zh,-1 ; add carry
   .endmacro
; ===================
; miscellaneous
; ===================
; --- output/store (regular I/O space) immediate value ---
.macro OUTI ; port,k output immediate value to port
   ldi w,@1
   out @0,w
   .endmacro
```

```
; --- output/store (extended I/O space) immediate value ---
.macro OUTEI ; port,k output immediate value to port
   ldi w,@1
   sts @0,w
    .endmacro
; --- add immediate value ---
.macro ADDI
   subi @0,-@1
   .endmacro
.macro ADCI
   sbci @0,-@1
    .endmacro
; --- inc/dec with range limitation ---
.macro INC_LIM ; reg,limit
   cpi @0,@1
   brlo PC+3
   ldi @0,@1
   rjmp PC+2
   inc @0
    .endmacro
.macro DEC_LIM ; reg,limit
   cpi @0,@1
   breq PC+5
   brlo PC+3
   dec @0
   rjmp PC+2
   ldi @0,@1
    .endmacro
; --- inc/dec with cyclic range ---
.macro INC_CYC ; reg,low,high
   cpi @0,@2
   brsh _low ; reg>=high then reg=low
   cpi @0,@1
   brlo _low ; reg< low then reg=low
   inc @0
   rjmp _done
_low: ldi @0,@1
_done:
    .endmacro
.macro DEC_CYC ; reg,low,high
   cpi @0,@1
   breq _ _ high ; reg=low then reg=high
   brlo _high ; reg<low then reg=high
   dec @0
   cpi @0,@2
   brsh _high ; reg>=high then high
   rjmp _done
```

```
high: ldi @0, @2
_done:
    .endmacro
.macro INCDEC ;port,b1,b2,reg,low,high
   sbic @0,@1
   rjmp PC+6
   cpi @3,@5
   brlo PC+3
   ldi @3,@4
   rjmp PC+2
   inc @3
   sbic @0,@2
   rjmp PC+7
   cpi @3,@4
   breq PC+5
   brlo PC+3
   dec @3
   rjmp PC+2
   ldi @3,@5
    .endmacro
; --- wait loops ---
; wait 10...196608 cycles
.macro WAIT_C ; k
   1di w, low((@0-7)/3)mov u,w ; u=LSB
   ldi w,high((@0-7)/3)+1 ; w=MSB
   dec u
   brne PC-1
   dec u
   dec w
   brne PC-4
    .endmacro
; wait micro-seconds (us)
; us = x*3*1000'000/clock) ==> x=us*clock/3000'000
.macro WAIT_US ; k
   ldi w, low((clock/1000*@0/3000)-1)
   mov u,w
   ldi w,high((clock/1000*@0/3000)-1)+1 ; set up: 3 cyles
   dec u
   brne PC-1 ; inner loop: 3 cycles
   dec u ; adjustment for outer loop
   dec w
   brne PC-4
   .endmacro
; wait mili-seconds (ms)
.macro WAIT_MS ; k
```

```
ldi w, low(\omega_0)mov \ u,w \qquad ; \ u = LSBldi w,high(\omega\theta)+1 ; w = MSB
wait_ms:
   push w ; wait 1000 usec
   push u
   ldi w, low((clock/3000)-5)
   mov u,w
   ldi w,high((clock/3000)-5)+1
   dec u
   brne PC-1 ; inner loop: 3 cycles
   dec u ; adjustment for outer loop
   dec w
   brne PC-4
   pop u
   pop w
   dec u
   brne wait ms
   dec w
   brne wait ms
    .endmacro
; --- conditional jumps/calls ---
.macro JC0 ; jump if carry=0
   brcs PC+2
   rjmp @0
    .endmacro
.macro JC1 ; jump if carry=1
   brcc PC+2
   rjmp @0
   .endmacro
.macro JK ; reg,k,addr ; jump if reg=k
   cpi @0,@1
   \mathsf{breq} \mathsf{a2}.endmacro
.macro _JK ; reg,k,addr ; jump if reg=k
   cpi @0,@1
   brne PC+2
   rjmp @2
    .endmacro
.macro JNK ; reg,k,addr ; jump if not(reg=k)
   cpi @0,@1
   brne @2
    .endmacro 
.macro CK ; reg,k,addr ; call if reg=k
   cpi @0,@1
   brne PC+2
   rcall @2
    .endmacro
.macro CNK ; reg,k,addr ; call if not(reg=k)
```

```
cpi @0,@1
   breq PC+2
   rcall @2
   .endmacro 
.macro JSK ; sram,k,addr ; jump if sram=k
   lds w,@0
   cpi w,@1
   breq @2
   .endmacro 
.macro JSNK ; sram,k,addr ; jump if not(sram=k)
   lds w,@0
   cpi w,@1
   brne @2
   .endmacro
; --- loops ---
.macro DJNZ ; reg,addr ; decr and jump if not zero
   dec @0
   brne @1
   .endmacro
.macro DJNK ; reg,k,addr ; decr and jump if not k
   dec @0
   cpi @0,@1
   brne @2
   .endmacro
.macro IJNZ ; reg,addr ; inc and jump if not zero
   inc @0
   brne @1
   .endmacro
.macro IJNK ; reg,k,addr ; inc and jump if not k
   inc @0
   cpi @0,@1
   brne @2
   .endmacro
.macro _IJNK ; reg,k,addr ; inc and jump if not k
   inc @0
   ldi w,@1
   cp @0,w
   brne @2
   .endmacro
.macro ISJNK ; sram,k,addr ; inc sram and jump if not k
   lds w,@0
   inc w
   sts @0,w
   cpi w,@1
   brne @2
   .endmacro
.macro _ISJNK ; sram,k,addr ; inc sram and jump if not k
   lds w,@0
   inc w
```

```
sts @0,w
   cpi w,@1breq PC+2
   rjmp @2
   .endmacro
.macro DSJNK ; sram,k,addr ; dec sram and jump if not k
   lds w,@0
   dec w
   sts @0,w
   cpi w,@1
   brne @2
   .endmacro
; --- table lookup ---
.macro LOOKUP ;reg, index,tbl
   push ZL
   push ZH
   mov zl,@1 ; move index into z
   clr zh
   subi zl, low(-2*@2) ; add base address of table
   sbci zh,high(-2*@2)
   lpm ; load program memory (into r0)
   mov @0,r0
   pop ZH
   pop ZL
   .endmacro
.macro LOOKUP2 ;r1,r0, index,tbl
   mov zl,@2 ; move index into z
   clr zh
   lsl zl ; multiply by 2
   rol zh
   subi zl, low(-2*\omega) ; add base address of table
   sbci zh,high(-2*@3)
   lpm ; get LSB byte
   mov w,r0 ; temporary store LSB in w
   adiw zl,1 ; increment Z
   lpm ; get MSB byte
   mov @0,r0 ; mov MSB to res1
   mov @1,w ; mov LSB to res0
   .endmacro
.macro LOOKUP4 ;r3,r2,r1,r0, index,tbl
   mov zl,@4 ; move index into z
   clr zh
   lsl zl ; multiply by 2
   rol zh
   lsl zl ; multiply by 2
   rol zh
   subi zl, low(-2*@5); add base address of table
   sbci zh,high(-2*@5)
   lpm
```
C:\Users\natha\git\Tea\_Maker\macros.asm 9

```
mov @1,r0 ; load high word LSB
   adiw zl,1
   lpm
   mov @0,r0 ; load high word MSB
   adiw zl,1
   lpm
   mov @3,r0 ; load low word LSB
   adiw zl,1
   lpm
   mov @2,r0 ; load low word MSB
   .endmacro
.macro LOOKDOWN ;reg,index,tbl
   ldi ZL, low(2*@2) ; load table address
   ldi ZH,high(2*@2)
   clr @1
loop: lpm
   cp r0,@0
   breq found
   inc @1
   adiw ZL,1
   tst r0
   breq notfound
   rjmp loop
notfound:
   ldi @1,-1
found:
    .endmacro
; --- branch table ---
.macro C_TBL ; reg,tbl
   ldi ZL, low(2*@1)ldi ZH,high(2*@1)
   lsl @0
   add ZL,@0
   brcc PC+2
   inc ZH
   lpm
   push r0
   lpm
   mov zh,r0
   pop zl
   icall
   .endmacro
.macro J_TBL ; reg,tbl
   ldi ZL, low(2*@1)ldi ZH,high(2*@1)
   lsl @0
   add ZL,@0
   brcc PC+2
   inc ZH
   lpm
   push r0
```
lpm

```
mov zh,r0
   pop zl
   ijmp
   .endmacro
.macro BRANCH ; reg ; branching using the stack
   ldi w, low(tbl)
   add w,@0
   push w
   ldi w,high(tbl)
   brcc PC+2
   inc w
   push w
   ret
tbl:
   .endmacro
; --- multiply/division ---
.macro DIV2 ; reg
   lsr @0
   .endmacro
.macro DIV4 ; reg
   lsr @0
   lsr @0
   .endmacro
.macro DIV8 ; reg
   lsr @0
   lsr @0
   lsr @0
   .endmacro
.macro MUL2 ; reg
   lsl @0
   .endmacro
.macro MUL4 ; reg
   lsl @0
   lsl @0
   .endmacro
.macro MUL8 ; reg
   lsl @0
   lsl @0
   lsl @0
   .endmacro
; ====================================
; extending existing instructios
; = =; --- immediate ops with r0..r15 ---
.macro _ADDI
   ldi w,@1
   add @0,w
```
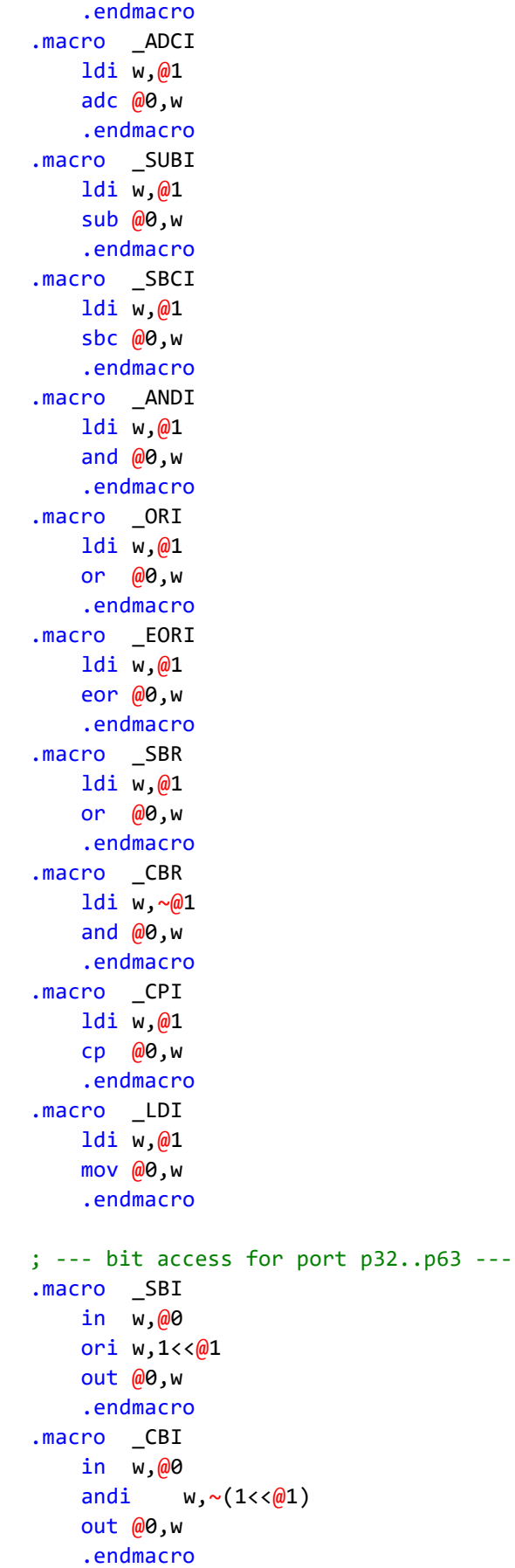

```
; --- extending branch distance to +/-2k ---
.macro _BREQ
   brne PC+2
   rjmp @0
   .endmacro
.macro _BRNE
   breq PC+2
   rjmp @0
   .endmacro
.macro _BRCS
   brcc PC+2
   rjmp @0
   .endmacro
.macro _BRCC
   brcs PC+2
   rjmp @0
   .endmacro
.macro _BRSH
   brlo PC+2
   rjmp @0
   .endmacro
.macro _BRLO
   brsh PC+2
   rjmp @0
   .endmacro
.macro _BRMI
   brpl PC+2
   rjmp @0
   .endmacro
.macro _BRPL
   brmi PC+2
   rjmp @0
   .endmacro
.macro _BRGE
   brlt PC+2
   rjmp @0
   .endmacro
.macro _BRLT
   brge PC+2
   rjmp @0
   .endmacro
.macro _BRHS
   brhc PC+2
   rjmp @0
   .endmacro
.macro _BRHC
   brhs PC+2
   rjmp @0
   .endmacro
.macro _BRTS
   brtc PC+2
   rjmp @0
```

```
.endmacro
.macro _BRTC
   brts PC+2
   rjmp @0
   .endmacro
.macro _BRVS
  brvc PC+2
   rjmp @0
   .endmacro
.macro _BRVC
   brvs PC+2
   rjmp @0
   .endmacro
.macro _BRIE
   brid PC+2
   rjmp @0
   .endmacro
.macro _BRID
   brie PC+2
   rjmp @0
   .endmacro
; ====================
; bit operations
; ====================
; --- moving bits ---.macro MOVB ; reg1,b1, reg2,b2 ; reg1,bit1 <- reg2,bit2
   bst @2,@3
   bld @0,@1
   .endmacro
.macro OUTB ; port1,b1, reg2,b2 ; port1,bit1 <- reg2,bit2
   sbrs @2,@3
   cbi @0,@1
   sbrc @2,@3
   sbi @0,@1
   .endmacro
.macro INB ; reg1,b1, port2,b2 ; reg1,bit1 <- port2,bit2
   sbis @2,@3
   cbr @0,1<<@1
   sbic @2,@3
   sbr @0,1<<@1
   .endmacro
.macro Z2C ; zero to carry
   sec
   breq PC+2 ; (Z=1)clc
   .endmacro
.macro Z2INVC ; zero to inverse carry
   sec
   brne PC+2 ; (Z=0)clc
```
.endmacro

```
.macro C2Z ; carry to zero
   sez
   brcs PC+2 ; (C=1)clz
   .endmacro
.macro B2C ; reg, b ; bit to carry
   sbrc @0,@1
   sec
   sbrs @0,@1
   clc
   .endmacro
.macro C2B ; reg, b ; carry to bit
   brcc PC+2
   sbr @0, (1<<@1)brcs PC+2
   cbr @0, (1<<@1).endmacro
.macro P2C ; port,b ; port to carry
   sbic @0,@1
   sec
   sbis @0,@1
   clc
   .endmacro
.macro C2P ; port, b ; carry to port
   brcc PC+2
   sbi @0,@1
   brcs PC+2
   cbi @0,@1
   .endmacro
; --- inverting bits ---
.macro INVB ; reg,bit ; inverse reg,bit
  ldi w,(1<<@1)
   eor @0,w
   .endmacro
.macro INVP ; port, bit ; inverse port, bit
   sbis @0,@1
   rjmp PC+3
   cbi @0,@1
   rjmp PC+2
   sbi @0,@1
   .endmacro
.macro INVC ; inverse carry
  brcs PC+3
   sec
   rjmp PC+2
   clc
   .endmacro
```
; --- setting a single bit ---

C:\Users\natha\git\Tea\_Maker\macros.asm 15

```
\frac{1}{2}.macro SETBIT ; reg(0..7)
; in reg (0..7)
; out reg with bit (0..7) set to 1.
; 0=00000001
; 1=00000010
; ...
; 7=10000000
   mov w,@0
   clr @0
   inc @0
   andi w,0b111
   breq PC+4
   lsl @0
    dec w
    brne PC-2
    .endmacro
; --- logical operations with masks ---
.macro MOVMSK ; reg1,reg2,mask ; reg1 <- reg2 (mask)
   ldi w,~@2
   and @0,w
   ldi w,@2
    and @1,w
    or @0,@1
    .endmacro
.macro ANDMSK ; reg1,reg2,mask ; reg1 <- ret 1 AND reg2 (mask)
    mov w,@1
   ori w, \sim 2and \omega,w
    .endmacro
.macro ORMSK ; reg1,reg2,mask ; reg1 <- ret 1 AND reg2 (mask)
   mov w, @1andi w,@2
    or @0,w
    .endmacro
; --- logical operations on bits ---
.macro ANDB ; r1,b1, r2,b2, r3,b3 ; reg1,b1 <- reg2,b2 AND reg3,b3
   set
    sbrs @4,@5
   clt
    sbrs @2,@3
    clt
   bld @0,@1
    .endmacro
.macro ORB ; r1,b1, r2,b2, r3,b3 ; reg1.b1 <- reg2.b2 OR reg3.b3
   clt
    sbrc @4,@5
    set
    sbrc @2,@3
    set
    bld @0,@1
    .endmacro
```
.macro EORB ; r1,b1, r2,b2, r3,b3 ; reg1.b1 <- reg2.b2 XOR reg3.b3 sbrc @4,@5 rjmp f1 f0: bst @2,@3 rjmp PC+4 f1: set sbrc @0,@1  $c1+$ bld @0,@0 .endmacro ; --- operations based on register bits --- .macro FB0 ; reg,bit ; bit=0  $chr \, @0, 1 < < @1$ .endmacro .macro FB1 ; reg,bit ; bit=1 sbr @0,1<<@1 .endmacro .macro FB0 ; reg,bit ; bit=0 1di  $w, ~(1<<0.01)$ and @0,w .endmacro .macro FB1 ; reg, bit ; bit=1 ldi  $w, 1 < \frac{a}{a}$ 1 or  $\omega$ 00.w .endmacro .macro SB0 ; reg, bit, addr ; skip if bit=0 sbrc @0,@1 .endmacro .macro SB1 ; reg, bit, addr ; skip if bit=1 sbrs @0,@1 .endmacro .macro JB0 ; reg,bit,addr ; jump if bit=0 sbrs @0,@1 rjmp @2 .endmacro .macro JB1 ; reg, bit, addr ; jump if bit=1 sbrc @0,@1 rjmp @2 .endmacro .macro CB0 ; reg, bit, addr ; call if bit=0 sbrs @0,@1 rcall @2 .endmacro .macro CB1 ; reg, bit, addr ; call if bit=1 sbrc @0,@1 rcall @2 .endmacro .macro WB0 ; reg, bit ; wait if bit=0 sbrs @0,@1 rjmp PC-1 .endmacro .macro WB1 ; reg,bit ; wait if bit=1

```
sbrc @0,@1
   rjmp PC-1
   .endmacro
.macro RB0 ; reg, bit ; return if bit=0
   sbrs @0,@1
   ret
   .endmacro
.macro RB1 ; reg, bit ; return if bit=1
   sbrc @0,@1
   ret
   .endmacro
; wait if bit=0 with timeout
; if timeout (in units of 5 cyc) then jump to addr
.macro WB0T ; reg,bit,timeout,addr
   ldi w,@2+1
   dec w ; 1 cyc
   breq @3 ; 1 cyc
   sbrs @0,@1 ; 1 cyc
   rjmp PC-3 ; 2 cyc = 5 cycles
   .endmacro
; wait if bit=1 with timeout
; if timeout (in units of 5 cyc) then jump to addr
.macro WB1T ; reg,bit,timeout,addr
   ldi w,@2+1
   dec w ; 1 cyc
   breq @3 ; 1 cyc
   sbrc @0,@1 ; 1 cyc
   rjmp PC-3 ; 2 cyc = 5 cycles
   .endmacro
; --- operations based on port bits ---
.macro P0 ; port,bit ; port=0
   cbi @0,@1
   .endmacro
.macro P1 ; port,bit ; port=1
   sbi @0,@1
   .endmacro
.macro SP0 ; port, bit ; skip if port=0
   sbic @0,@1
   .endmacro
.macro SP1 ; port, bit ; skip if port=1
   sbis @0,@1
   .endmacro
.macro JP0 ; port, bit, addr  ; jump if port=0
   sbis @0,@1
   rjmp @2
   .endmacro
.macro JP1 ; port, bit, addr ; jump if port=1
   sbic @0,@1
   rjmp @2
   .endmacro
```
C:\Users\natha\git\Tea\_Maker\macros.asm 18

```
.macro CP0 ; port, bit, addr  ; call if port=0
   sbis @0,@1
   rcall @2
   .endmacro
.macro CP1 ; port, bit, addr ; call if port=1
   sbic @0,@1
   rcall @2
   .endmacro
.macro WP0 ; port, bit ; wait if port=0
   sbis @0,@1
   rjmp PC-1
   .endmacro
.macro WP1 ; port, bit ; wait if port=1
   sbic @0,@1
   rjmp PC-1
   .endmacro
.macro RP0 ; port, bit ; return if port=0
   sbis @0,@1
   ret
   .endmacro
.macro RP1 ; port, bit ; return if port=1
   sbic @0,@1
   ret
   .endmacro
; wait if port=0 with timeout
; if timeout (in units of 5 cyc) then jump to addr
.macro WP0T ; port,bit,timeout,addr
   ldi w,@2+1
   dec w ; 1 cyc
   breq @3 ; 1 cyc
   sbis @0,@1 ; 1 cyc
   rjmp PC-3 ; 2 cyc = 5 cycles
   .endmacro
; wait if port=1 with timeout
; if timeout (in units of 5 cyc) then jump to addr
.macro WP1T ; port,bit,timeout,addr
   ldi w,@2+1
   dec w ; 1 cyc
   breq @3 ; 1 cyc
   sbic @0,@1 ; 1 cyc
   rjmp PC-3 ; 2 cyc = 5 cycles
   .endmacro
; ===========================
; multi-byte operations
; ===========================
.macro SWAP4 ; swap 2 variables
   mov w ,@0
   mov @0,@4
   mov @4,w
```
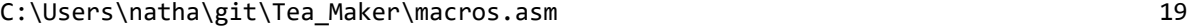

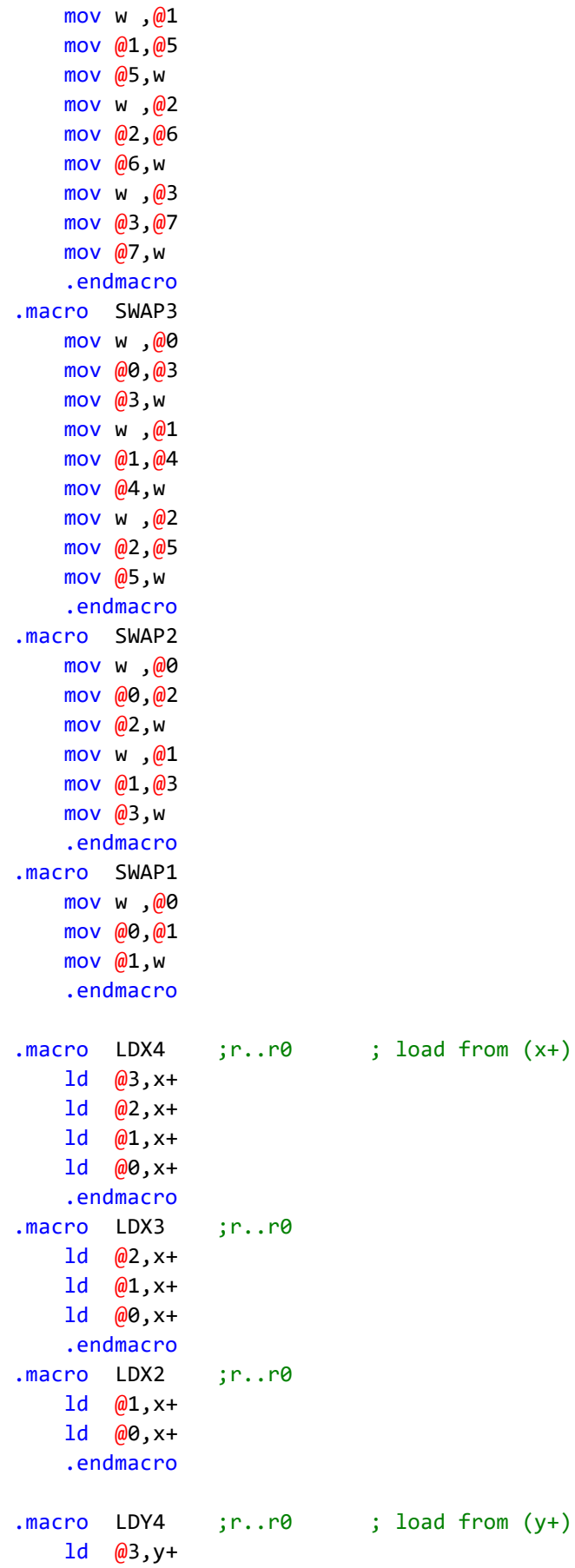

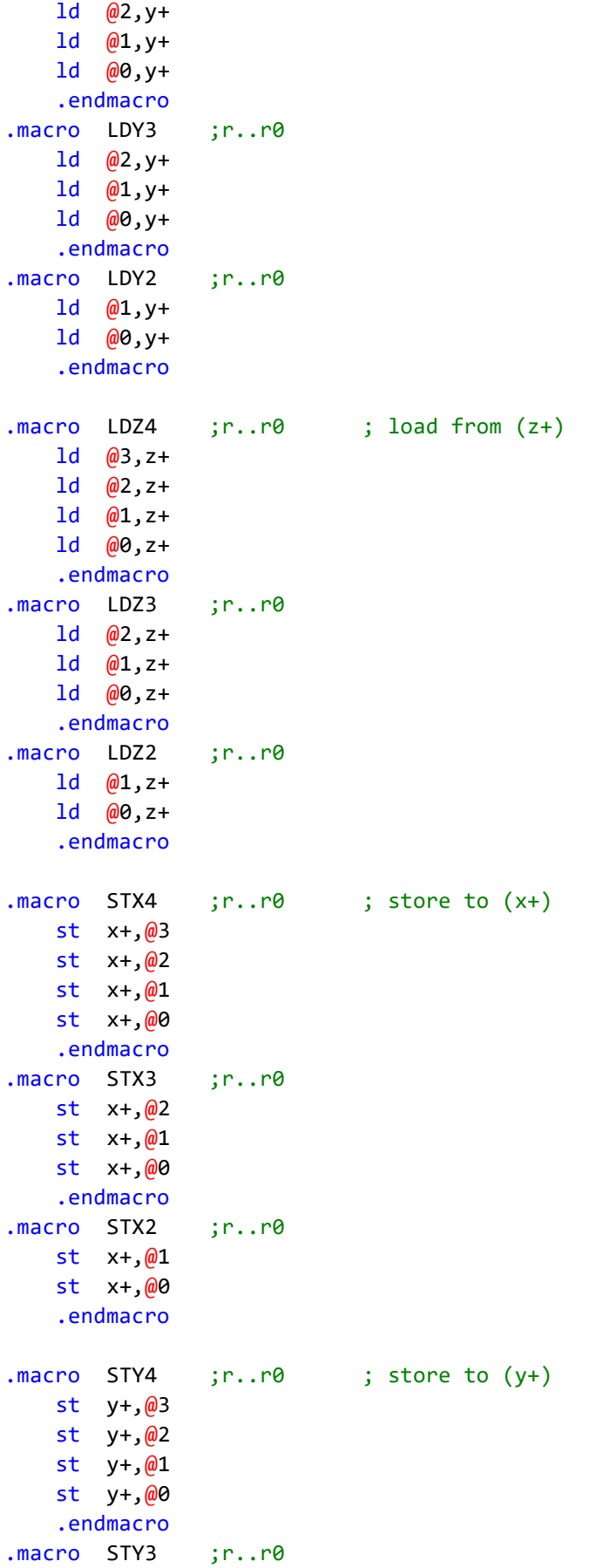

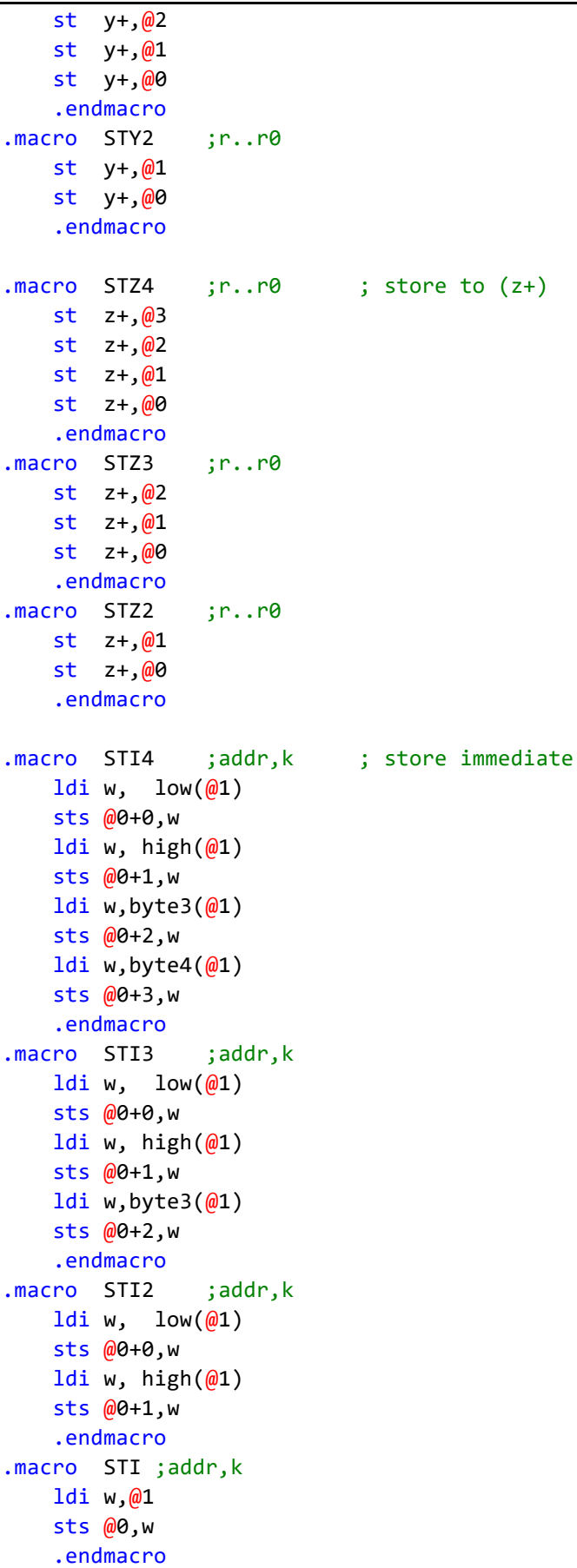

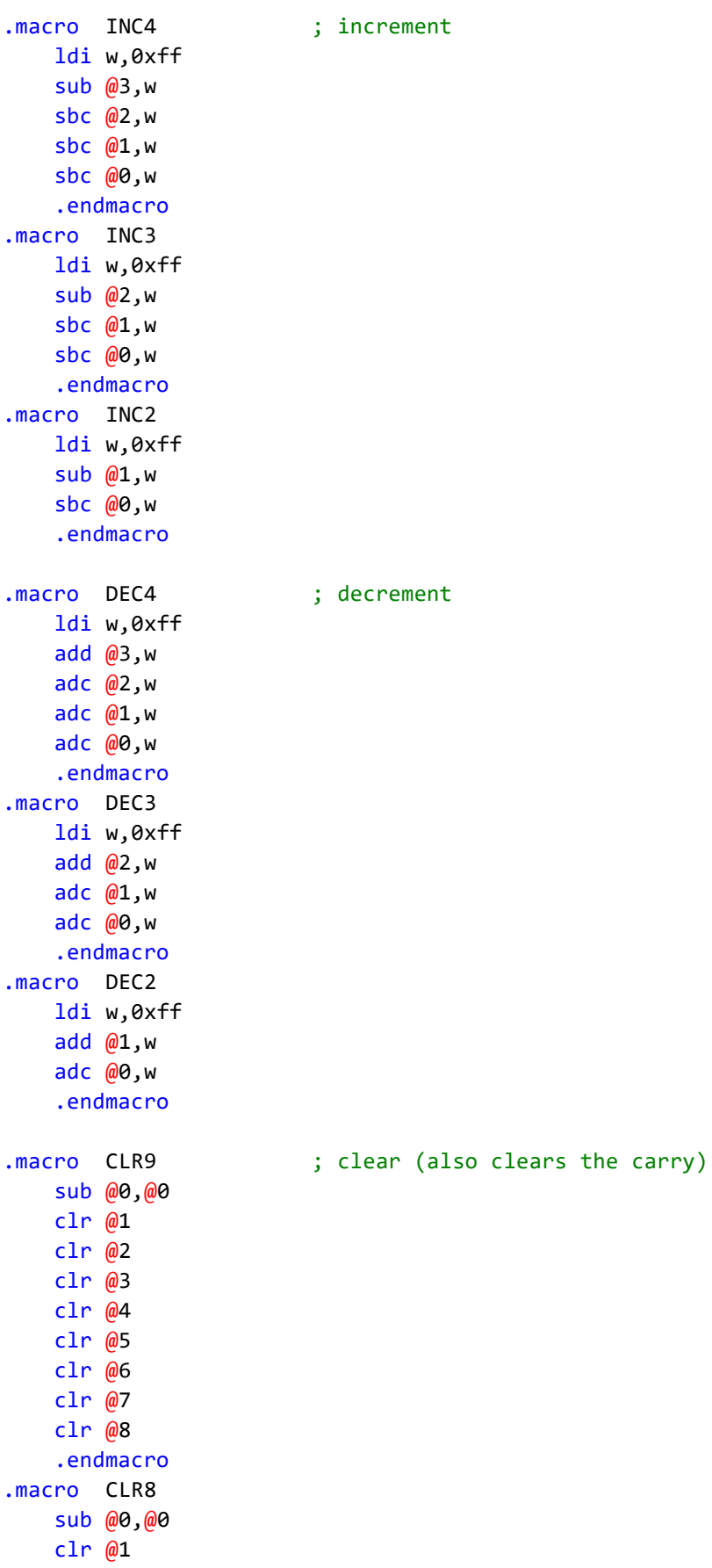

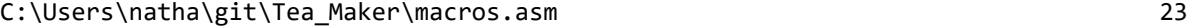

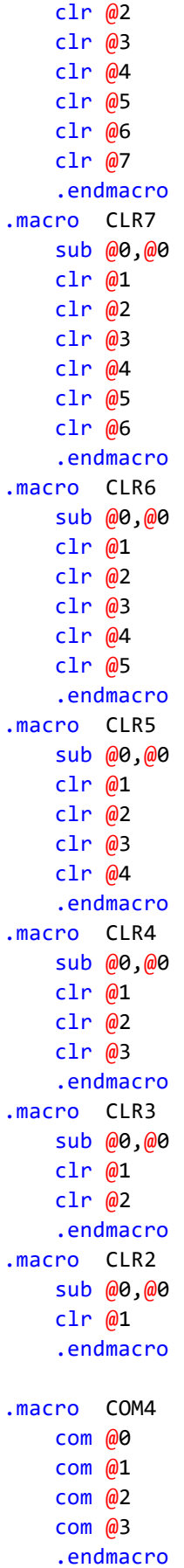

; one's complement

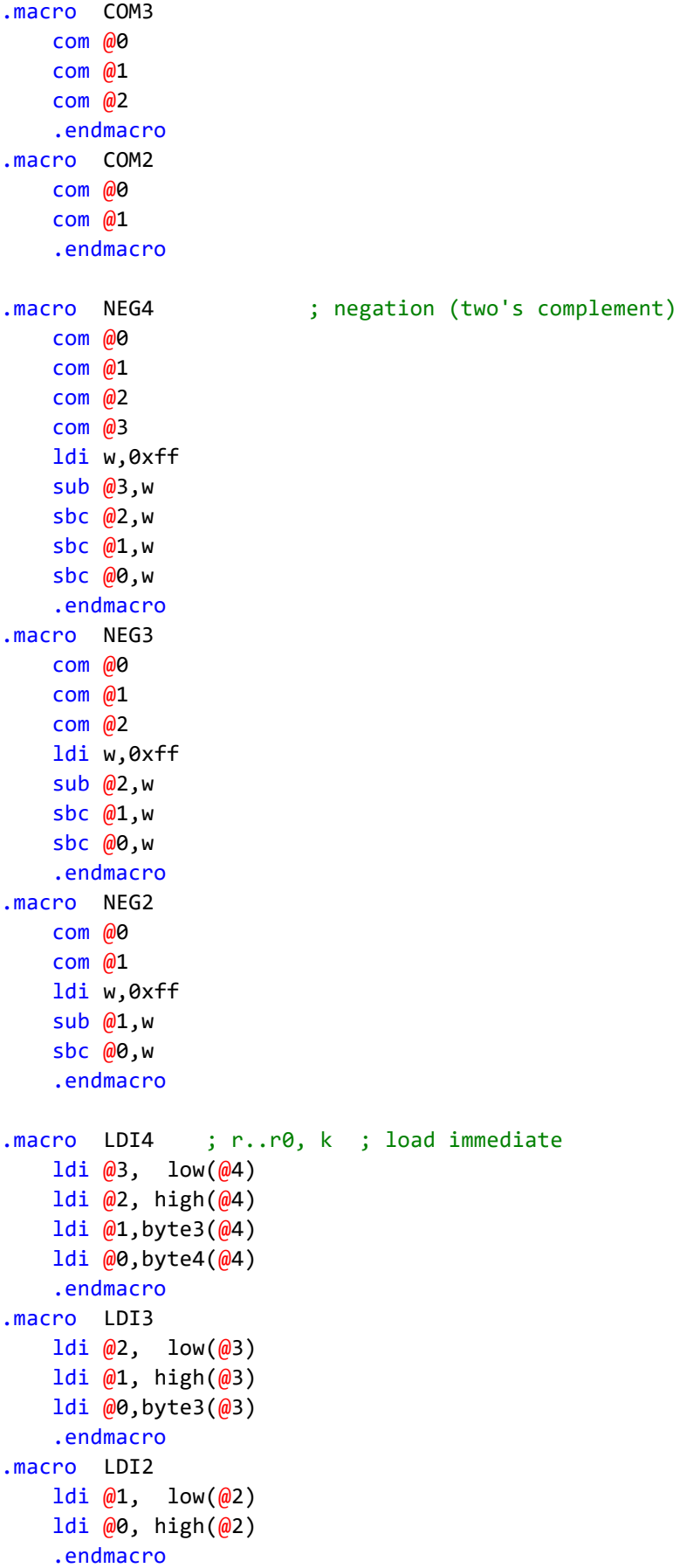

```
.macro LDS4 ; load direct from SRAM
   lds @3,@4
   lds @2,@4+1
   lds @1,@4+2
   lds @0,@4+3
   .endmacro
.macro LDS3
   lds @2,@3
   lds @1,@3+1
   lds @0,@3+2
   .endmacro
.macro LDS2
   lds @1,@2
   lds @0,@2+1
   .endmacro
.macro STS4 ; store direct to SRAM
   sts @0+0,@4
   sts @0+1,@3
   sts @0+2,@2
   sts @0+3,@1
   .endmacro
.macro STS3
   sts @0+0,@3
   sts @0+1,@2
   sts @0+2,@1
   .endmacro
.macro STS2
   sts @0+0,@2
   sts @0+1,@1
   .endmacro
.macro STDZ4 ; d, r3,r2,r1,r0
   std z+@0+0,@4
   std z+@0+1,@3
   std z + (00 + 2, 02)std z+@0+3,@1
   .endmacro
.macro STDZ3 ; d, r2,r1,r0
   std z+@0+0,@3
   std z+@0+1,@2
   std z+@0+2,@1
   .endmacro
.macro STDZ2 ; d, r1,r0
   std z+@0+0,@2
   std z+@0+1,@1
   .endmacro
.macro LPM4 ; load program memory
   lpm
   mov @3,r0
   adiw zl,1
```
lpm mov @2,r0 adiw zl,1 lpm mov @1,r0 adiw zl,1 lpm mov @0,r0 adiw zl,1 .endmacro .macro LPM3 lpm mov @2,r0 adiw zl,1 lpm mov @1,r0 adiw zl,1 lpm mov @0,r0 adiw zl,1 .endmacro .macro LPM2 lpm mov @1,r0 adiw zl,1 lpm mov @0,r0 adiw zl,1 .endmacro .macro LPM1 lpm mov @0,r0 adiw zl,1 .endmacro .macro MOV4 ; move between registers mov @3,@7 mov @2,@6 mov @1,@5 mov @0,@4 .endmacro .macro MOV3 mov @2,@5 mov @1,@4 mov @0,@3 .endmacro .macro MOV2 mov @1,@3 mov @0,@2 .endmacro .macro ADD4 ; add add @3,@7

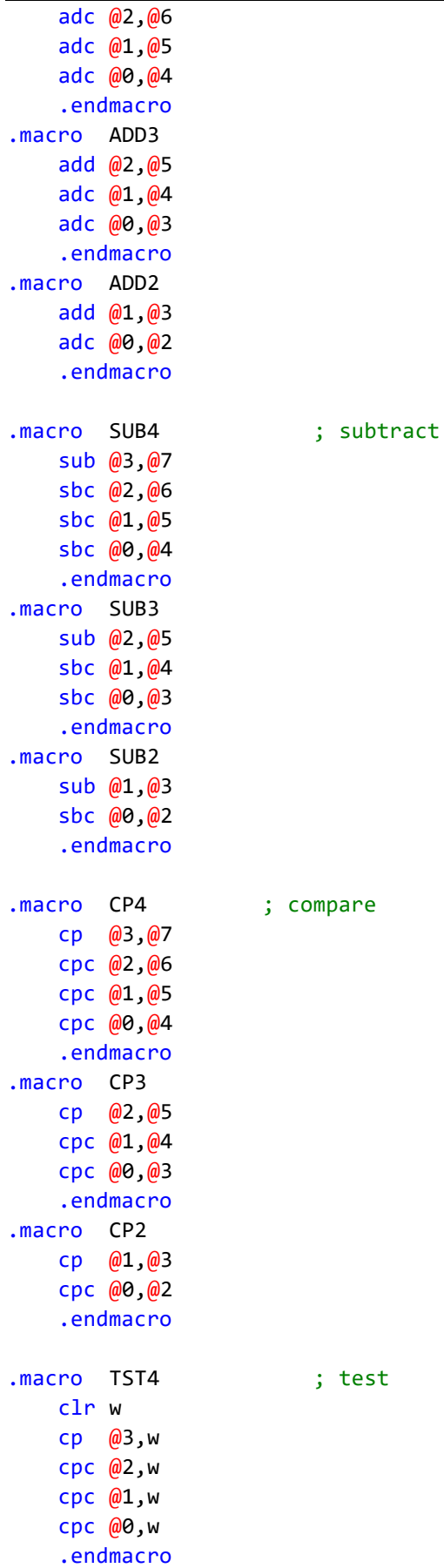

```
.macro TST3
   clr w
   cp @2,w
   cpc @1,w
   cpc @0,w
   .endmacro
.macro TST2
   clr w
   cp @1,w
   cpc @0,w
   .endmacro
.macro ADDI4 ; add immediate
   subi \qquad \qquad \text{(a3, low(-a4))}sbci @2, high(-@4)
   sbci @1,byte3(-@4)
   sbci @0,byte4(-@4)
   .endmacro
.macro ADDI3
   subi @2, low(-@3)
   sbci @1, high(-@3)
   sbci @0,byte3(-@3)
   .endmacro
.macro ADDI2
   subi \omega1, low(-\omega2)
   sbci @0, high(-@2).endmacro
.macro SUBI4 ; subtract immediate
   subi @3, low(@4)
   sbci @2, high@4)sbci @1, byte3(@4)
   sbci @0,byte4(@4)
   .endmacro
.macro SUBI3
   subi \qquad \qquad \text{(2, low)}sbci @1, high(@3)sbci @0,byte3(@3).endmacro
.macro SUBI2
   subi @1, low(@2)
   sbci @0, high(@2)
   .endmacro
.macro LSL5 ; logical shift left
   lsl @4
   rol @3
   rol @2
   rol @1
   rol @0
   .endmacro
.macro LSL4
   lsl @3
```
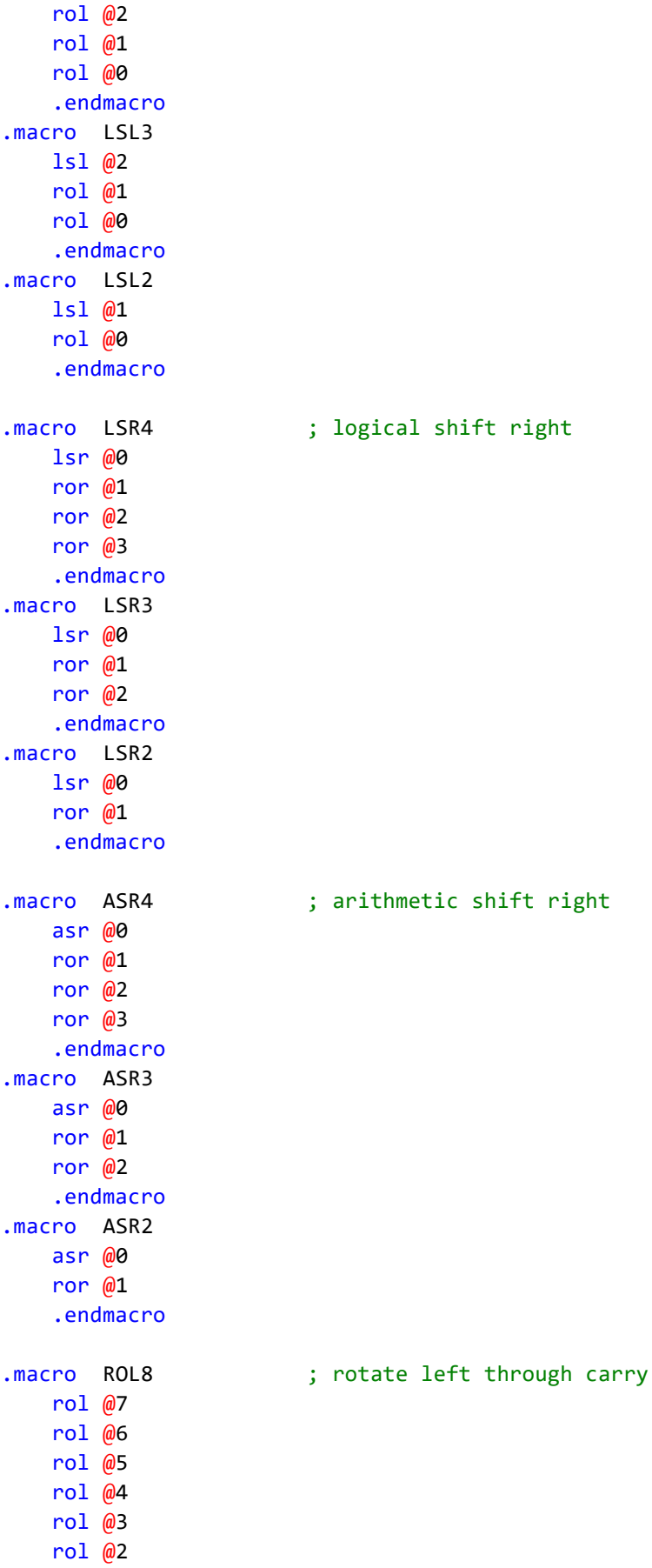

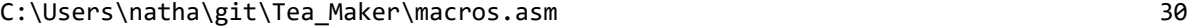

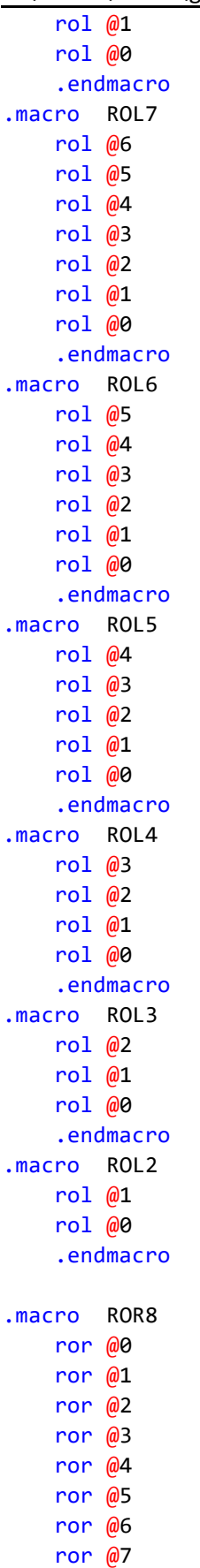

; rotate right through carry

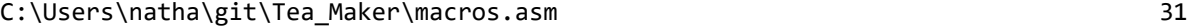

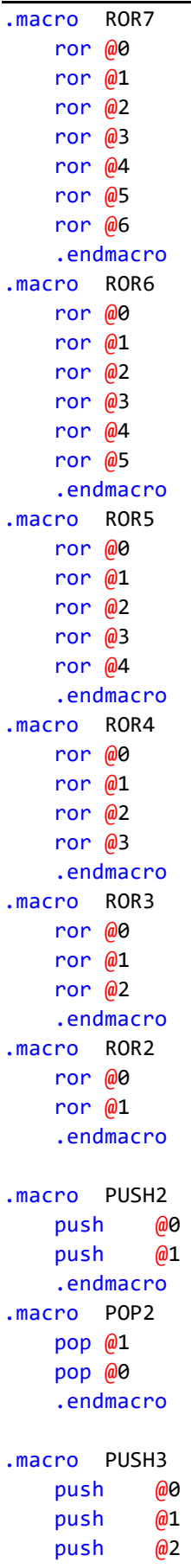

```
.endmacro
.macro POP3
   pop @2
   pop @1
   pop @0
   .endmacro
.macro PUSH4
   push @0
   push @1
   push @2
   push @3
   .endmacro
.macro POP4
   pop @3
   pop @2
   pop @1
   pop @0
   .endmacro
.macro PUSH5
   push @0
   push @1
   push @2
   push @3
   push @4
   .endmacro
.macro POP5
   pop @4
   pop @3
   pop @2
   pop @1
   pop @0
   .endmacro
; --- SRAM operations ---
.macro INCS4 ; sram ; increment SRAM 4-byte variable
   lds w,@0
   inc w
   sts @0,w
   brne end
   lds w,@0+1
   inc w
   sts @0+1,w
   brne end
   lds w,@0+2
   inc w
   sts @0+2,w
   brne end
   lds w,@0+3
   inc w
   sts @0+3,w
end:
```

```
.macro INCS3 ; sram ; increment SRAM 3-byte variable
   lds w,@0
   inc w
   sts @0,w
   brne end
   lds w,@0+1
   inc w
   sts @0+1,w
   brne end
   lds w,@0+2
   inc w
   sts @0+2,w
end:
    .endmacro
.macro INCS2 ; sram ; increment SRAM 2-byte variable
   lds w,@0
   inc w
   sts @0,w
   brne end
   lds w,@0+1
   inc w
   sts @0+1,w
end:
    .endmacro
.macro INCS ; sram ; increment SRAM 1-byte variable
   lds w,@0
   inc w
   sts @0,w
   .endmacro
.macro DECS4 ; sram ; decrement SRAM 4-byte variable
   ldi w,1
   lds u,@0
   sub u,w
   sts @0,u
   clr w
   lds u,@0+1
   sbc u,w
   sts @0+1,u
   lds u,@0+2
   sbc u,w
   sts @0+2,u
   lds u,@0+3
   sbc u,w
   sts @0+3,u
    .endmacro
.macro DECS3 ; sram ; decrement SRAM 3-byte variable
   ldi w,1
   lds u,@0
```
sub u,w sts @0,u clr w lds u,@0+1 sbc u,w sts @0+1,u lds u,@0+2 sbc u,w sts @0+2,u .endmacro .macro DECS2 ; sram ; decrement SRAM 2-byte variable ldi w,1 lds u,@0 sub u,w sts @0,u clr w lds u,@0+1 sbc u,w sts @0+1,u .endmacro .macro DECS ; sram ; decrement lds w,@0 dec w sts @0,w .endmacro .macro MOVS4 ; addr0,addr1 ; [addr0] <-- [addr1] lds w,@1 sts @0,w lds w,@1+1 sts  $@0+1,w$ lds w,@1+2 sts @0+2,w lds w,@3+1 sts @0+3,w .endmacro .macro MOVS3 ; addr0,addr1 ; [addr0] <-- [addr1] lds w,@1 sts @0,w lds w,@1+1 sts @0+1,w lds w,@1+2 sts @0+2,w .endmacro .macro MOVS2 ; addr0,addr1 ; [addr0] <-- [addr1] lds w,@1 sts @0,w lds w,@1+1 sts  $@0+1,w$ .endmacro .macro MOVS ; addr0,addr1 ; [addr0] <-- [addr1] lds w,@1 sts @0,w

```
.macro SEXT ; reg1,reg0 ; sign extend
   clr @0
    sbrc @1,7
    dec @0
    .endmacro
; =======================================
; Jump/Call with constant arguments
; =======================================
; --- calls with arguments a,b,XYZ ---
.macro CX ; subroutine,x
   ldi xl, low(@1)ldi xh,high(@1)
   rcall @0
    .endmacro
.macro CXY ; subroutine,x,y
   ldi xl, low(@1)ldi xh,high(@1)
   ldi yl, low(@2)ldi yh,high(@2)
    rcall @0
    .endmacro
.macro CXZ ; subroutine,x,z
   ldi xl, low(@1)ldi xh,high(@1)
   ldi zl, low(\omega2)
   ldi zh,high(@2)
    rcall @0
    .endmacro
.macro CXYZ ; subroutine,x,y,z
    ldi xl, low(\frac{\omega_1}{\omega_2})ldi xh,high(@1)
   ldi yl, low(\omega_2)ldi yh,high(@2)
    ldi zl, low(@3)ldi zh,high(@3)
   rcall @0
    .endmacro
.macro CW ; subroutine,w
   ldi w, @1
   rcall @0
    .endmacro
.macro CA ; subroutine,a
   ldi a0, @1
   rcall @0
    .endmacro
.macro CAB ; subroutine,a,b
   ldi a0, @1
   ldi b0, @2
   rcall @0
```

```
; --- jump with arguments w,a,b ---
.macro JW ; subroutine,w
   ldi w, @1
   rjmp @0
   .endmacro
.macro JA ; subroutine,a
   ldi a0, @1
   rjmp @0
   .endmacro
.macro JAB ; subroutine,a,b
   ldi a0, @1
   ldi b0, @2
   rjmp @0
   .endmacro
.list
```

```
/*
main.asm and entry file for TeaMaker
This file contains: 
- interrupt table
- includes
- memory reservation
- interrupt service routines
- reset
*/
; === interrupt table ===
.org 0x0000
   jmp reset
.org INT0addr
    jmp reset button pressed
.org INT1addr
    jmp start button pressed
.org OVF0addr ; timer overflow 0 interrupt vector
    imp overflow0
.org OVF1addr ; timer overflow 1 interrupt vector
    jmp overflow1
.org 0x30
: == includes ==.include "macros.asm"
.include "math.asm"
.include "definitions.asm"
.include "definitions_teaMaker.inc" ; project specific definitions
.include "relay.asm"
.include "lcd.asm"
.include "printf.asm"
.include "temperature_sensor.asm"
.include "motor1.asm"
.include "Delay_Timer.asm"
.include "uart_settings.asm"
.include "statemachine.asm"
; === memory reservation ===
.dseg
.org 0x100 ; begin sram
delay_time_timer1: .byte 2
delay_time_timer0 : .byte 1
steep_time_timer1: .byte 2
.cseg
; === interrupt service routines ===
reset_button_pressed:
    PRINTF LCD ; print formatted
     .db "Reset Button Pressed",CR,0
```

```
WAIT MS 1000
   rcall LCD_clear
    rjmp reset
start_button_pressed:
    cpi CURRENT_STATE, STATE_IDLE
    breq start button pressed in state
    reti
start button pressed in state:
   PRINTF LCD
    .db "START",CR,0
   WAIT_MS 1000
    rcall LCD_clear
    ldi CURRENT_STATE, STATE_DELAY
    reti
overflow0: ; 8bit counter: 256
    cpi CURRENT STATE, STATE DELAY
    breq overflow0_start
    cpi CURRENT STATE, STATE TEA STEEP
    brne overflow0 end
overflow0_start:
    INVP PORTD,5 ; invert the portD.5 : clock signal for Timer/
                                                                            \rightarrowCounter1
    call preset timer0
overflow0_end:
    reti
overflow1: ; 16bit counter: 65536
    cpi CURRENT STATE, STATE DELAY
    breq overflow1_delay
    cpi CURRENT_STATE, STATE_TEA_STEEP
    brne overflow1_end
overflow1_steep:
    PRESET_TIMER1 steep_time_timer1
    rjmp PC+2
overflow1_delay:
    PRESET_TIMER1 delay_time_timer1
    ldi b1, 1 ; b1 is 0 before overflow1 is executed for the 
                                                                              \overline{\mathbf{P}}first time 
overflow1_end:
   reti
```

```
; === reset ===
reset:
   LDSP RAMEND
   RELAY_INIT
   rcall LCD_init ; initialize the LCD
```
C:\Users\natha\git\Tea\_Maker\main.asm 3

```
rcall wire1 init ; initialize 1-wire(R) interface
call init_uart ; initialize uart interface
OUTI EIMSK,0b00000011 ; enable INT0, INT1
OUTI TIMSK, \theta ; disable interrupt timer \theta (in case of a reset during \varphithe delay state)
sei ; set global interrupt
; default settings
; timer0
ldi a0, 0x3f ; fixed value for overflow0 every 6 seconds
sts delay_time_timer0, a0 
; delay time
ldi a1, 0xFF ; no delay time 
ldi a2, 0xFF
sts delay time Timer1, a1
sts delay_time_Timer1+1, a2
clr a0
clr a1
; steep time
ldi a0, 0xE6 ; default value: steep for 5min 
ldi a1, 0xFF
sts steep_time_timer1, a0
sts steep_time_timer1+1, a1
clr a0
clr a1
ldi CURRENT_STATE, STATE_SETTINGS ; initial state
jmp state_change
```
C:\Users\natha\git\Tea\_Maker\math.asm 1

```
; file math.asm target ATmega128L-4MHz-STK300
; purpose library, mathematical routines
; copyright R.Holzer
; === unsigned multiplication (c=a*b) ===
mul11: clr c1 ; clear upper half of result c
    mov c0,b0 ; place b in lower half of c
    lsr c0 ; shift LSB (of b) into carry
    ldi w,8 ; load bit counter
_m11: brcc PC+2 ; skip addition if carry=0
    add c1,a0 ; add a to upper half of c
    ROR2 c1,c0 ; shift-right c, LSB (of b) into carry
    DJNZ w,_m11 ; Decrement and Jump if bit-count Not Zero
   ret
mul21: CLR2 c2,c1 ; clear upper half of result c
   mov c0,b0 ; place b in lower half of c
   lsr c0 ; shift LSB (of b) into carry
   ldi w,8 ; load bit counter
_m21: brcc PC+3 ; skip addition if carry=0
    ADD2 c2,c1, a1,a0 ; add a to upper half of c
    ROR3 c2,c1,c0 ; shift-right c, LSB (of b) into carry
    DJNZ w,_m21 ; Decrement and Jump if bit-count Not Zero
   ret
mul22: CLR2 c3,c2 ; clear upper half of result c
    MOV2 c1,c0, b1,b0 ; place b in lower half of c
          c1, c0 ; shift LSB (of b) into carry
w,16 ; load bit counter<br>m22: brcc PC+3 ; load bit counter<br>ADD?
_m22: brcc PC+3 ; skip addition if carry=0
    ADD2 c3,c2, a1,a0 ; add a to upper half of c
    ROR4 c3,c2,c1,c0 ; shift-right c, LSB (of b) into carry
    DJNZ w,_m22 ; Decrement and Jump if bit-count Not Zero
   ret
mul31: CLR3 c3,c2,c1 ; clear upper half of result c<br>mov c0,b0 ; place b in lower half of c
                     ; place b in lower half of c
   lsr c0 ; shift LSB (of b) into carry
   1sr co form of the set of the set of the set of the set of the set of the set of the set of the set of the set of the set of the set of the set of the set of the set of the set of the set of the set of the set of the set o
_m31: brcc PC+4 ; skip addition if carry=0
    ADD3 c3,c2,c1, a2,a1,a0 ; add a to upper half of c
   ROR4 c3,c2,c1,c0 ; shift-right c, LSB (of b) into carry
   DJNZ w,_m31 ; Decrement and Jump if bit-count Not Zero
   ret
mul32: CLR3 d0,c3,c2 ; clear upper half of result c
    MOV2 c1,c0, b1,b0 ; place b in lower half of c
   LSR2 c1,c0 ; shift LSB (of b) into carry
    ldi w,16 ; load bit counter
_m32: brcc PC+4 ; skip addition if carry=0
   ADD3 d0,c3,c2, a2,a1,a0 ; add a to upper half of c
   ROR5 d0,c3,c2,c1,c0 ; shift-right c, LSB (of b) into carry
```
C:\Users\natha\git\Tea\_Maker\math.asm 2

DJNZ w, m32 ; Decrement and Jump if bit-count Not Zero ret mul33: CLR3 d1,d0,c3 ; clear upper half of result c MOV3 c2,c1,c0, b2,b1,b0 ; place b in lower half of c LSR3 c2,c1,c0 ; shift LSB (of b) into carry ldi w,24 ; load bit counter \_m33: brcc PC+4 ; skip addition if carry=0 ADD3 d1,d0,c3, a2,a1,a0 ; add a to upper half of c ROR6 d1,d0,c3,c2,c1,c0 ; shift-right c, LSB (of b) into carry DJNZ w, m33 ; Decrement and Jump if bit-count Not Zero ret mul41: CLR4 d0,c3,c2,c1 ; clear upper half of result c mov c0,b0 ; place b in lower half of c lsr c0 ; shift LSB (of b) into carry ldi w,8 ; load bit counter  $m41:$  brcc PC+5 ; skip addition if carry=0 ADD4 d0,c3,c2,c1, a3,a2,a1,a0; add a to upper half of c ROR5 d0,c3,c2,c1,c0 ; shift-right c, LSB (of b) into carry DJNZ w, m41 ; Decrement and Jump if bit-count Not Zero ret mul42: CLR4 d1,d0,c3,c2 ; clear upper half of result c MOV2 c1,c0, b1,b0 ; place b in lower half of c LSR2 c1,c0 ; shift LSB (of b) into carry ldi w,16 ; load bit counter \_m42: brcc PC+5 ; skip addition if carry=0 ADD4 d1,d0,c3,c2, a3,a2,a1,a0; add a to upper half of c ROR6 d1,d0,c3,c2,c1,c0 ; shift-right c, LSB (of b) into carry DJNZ w,\_m42 ; Decrement and Jump if bit-count Not Zero ret mul43: CLR4 d2,d1,d0,c3 ; clear upper half of result c MOV3 c2,c1,c0, b2,b1,b0 ; place b in lower half of c LSR3 c2,c1,c0 ; shift LSB (of b) into carry ldi w,24 ; load bit counter \_m43: brcc PC+5 ; skip addition if carry=0 ADD4 d2,d1,d0,c3, a3,a2,a1,a0; add a to upper half of c ROR7 d2,d1,d0,c3,c2,c1,c0 ; shift-right c, LSB (of b) into carry DJNZ w,\_m43 ; Decrement and Jump if bit-count Not Zero ret mul44: CLR4 d3,d2,d1,d0 ; clear upper half of result c MOV4 c3,c2,c1,c0, b3,b2,b1,b0; place b in lower half of c LSR4 c3,c2,c1,c0 ; shift LSB (of b) into carry ldi w,32 ; load bit counter \_m44: brcc PC+5 ; skip addition if carry=0 ADD4 d3,d2,d1,d0, a3,a2,a1,a0; add a to upper half of c ROR8 d3,d2,d1,d0,c3,c2,c1,c0 ; shift-right c, LSB (of b) into carry DJNZ w,\_m44 ; Decrement and Jump if bit-count Not Zero ret

```
C:\Users\natha\git\Tea_Maker\math.asm 3
```

```
; === signed multiplication ===
mul11s: rcall mul11
   sbrc a0.7
   sub c1,b0
   sbrc b0,7
   sub c1,a0
   ret
mul22s: rcall mul22
   sbrs a1,7
   rjmp PC+3
   SUB2 c3,c2, b1,b0
   sbrs b1,7
   rjmp PC+3
   SUB2 c3, c2, a1, a0
   ret
mul33s: rcall mul33
   sbrs a2,7
   rjmp PC+4
   SUB3 d1,d0,c3, b2,b1,b0
   sbrs b2,7
   rjmp PC+4
   SUB3 d1,d0,c3, a2,a1,a0
   ret
mul44s: rcall mul44
   sbrs a3,7
   rjmp PC+5
   SUB4 d3,d2,d1,d0, b3,b2,b1,b0
   sbrs b3,7
   rjmp PC+5
   SUB4 d3,d2,d1,d0, a3,a2,a1,a0
   ret
; === unsigned division c=a/b ===
div11: mov c0, a0 ; c will contain the result
   clr d0 ; d will contain the remainder
   ldi w,8 ; load bit counter
_d11: ROL2 d0,c0 ; shift carry into result c
   sub d0,b0 ; subtract b from remainder
   brcc PC+2
   add d0,b0 ; restore if remainder became negative
   DJNZ w,_d11 ; Decrement and Jump if bit-count Not Zero
   rol c0 ; last shift (C into result c)
   com c0 ; complement result
   ret
div21: MOV2 c1,c0, a1,a0 ; c will contain the result
   clr d0 ; d will contain the remainder
   ldi w,16 ; load bit counter
_d21: ROL3 d0,c1,c0 ; shift carry into result c
   sub d0,b0 ; subtract b from remainder
```

```
brcc PC+2
   add d0,b0 ; restore if remainder became negative
   DJNZ w,_d21 ; Decrement and Jump if bit-count Not Zero
   ROL2 c1,c0 ; last shift (carry into result c)
   COM2 c1,c0 ; complement result
   ret
div22: MOV2 c1,c0, a1,a0 ; c will contain the result
   CLR2 d1,d0 ; d will contain the remainder
   ldi w,16 ; load bit counter
_d22: ROL4 d1,d0,c1,c0 ; shift carry into result c
   SUB2 d1,d0, b1,b0 ; subtract b from remainder
   brcc PC+3
   ADD2 d1,d0, b1,b0 ; restore if remainder became negative
   DJNZ w,_d22 ; Decrement and Jump if bit-count Not Zero
   ROL2 c1,c0 ; last shift (carry into result c)
   COM2 c1,c0 ; complement result
   ret
div31: MOV3 c2,c1,c0, a2,a1,a0 ; c will contain the result
   clr d0 ; d will contain the remainder
   ldi w,24 ; load bit counter
d31: ROL4 d0,c2,c1,c0 ; shift carry into result c
   sub d0, b0 ; subtract b from remainder
   brcc PC+2
   add d0, b0 (a) ; restore if remainder became negative
   DJNZ w,_d31 ; Decrement and Jump if bit-count Not Zero
   ROL3 c2,c1,c0 ; last shift (carry into result c)
   ROL3 c2,c1,c0 ; last shift (carry into result c)<br>COM3 c2,c1,c0 ; complement result
   ret
div32: MOV3 c2,c1,c0, a2,a1,a0 ; c will contain the result
   CLR2 d1,d0 ; d will contain the remainder
   ldi w,24 ; load bit counter
_d32: ROL5 d1,d0,c2,c1,c0 ; shift carry into result c
   SUB2 d1,d0, b1,b0 ; subtract b from remainder
   brcc PC+3
   ADD2 d1,d0, b1,b0 ; restore if remainder became negative
   DJNZ w, d32 ; Decrement and Jump if bit-count Not Zero
   ROL3 c2,c1,c0 ; last shift (carry into result c)
   COM3 c2,c1,c0 ; complement result
   ret
div33: MOV3 c2,c1,c0, a2,a1,a0 ; c will contain the result
   CLR3 d2,d1,d0 ; d will contain the remainder
   ldi w,24 ; load bit counter
_d33: ROL6 d2,d1,d0,c2,c1,c0 ; shift carry into result c
   SUB3 d2,d1,d0, b2,b1,b0 ; subtract b from remainder
   brcc PC+4
   ADD3 d2,d1,d0, b2,b1,b0 ; restore if remainder became negative
   DJNZ w,_d33 ; Decrement and Jump if bit-count Not Zero
   ROL3 c2,c1,c0 ; last shift (carry into result c)
   COM3 c2,c1,c0 ; complement result
```
ret

```
div41: MOV4 c3,c2,c1,c0, a3,a2,a1,a0; c will contain the result
   clr d0 ; d will contain the remainder
   ldi w,32 ; load bit counter
_d41: ROL5 d0,c3,c2,c1,c0 ; shift carry into result c
   sub d0, b0 ; subtract b from remainder
   brcc PC+2
   add d0, b0 ; restore if remainder became negative
   DJNZ w,_d41 ; Decrement and Jump if bit-count Not Zero
   ROL4 c3,c2,c1,c0 ; last shift (carry into result c)
   COM4 c3,c2,c1,c0 ; complement result
   ret
div42: MOV4 c3,c2,c1,c0, a3,a2,a1,a0; c will contain the result
   CLR2 d1,d0 ; d will contain the remainder
   ldi w,32 ; load bit counter
_d42: ROL6 d1,d0,c3,c2,c1,c0 ; shift carry into result c
   SUB2 d1,d0, b1,b0 ; subtract b from remainder
   brcc PC+3
   ADD2 d1,d0, b1,b0 ; restore if remainder became negative
   DJNZ w,_d42 ; Decrement and Jump if bit-count Not Zero
   ROL4 c3,c2,c1,c0 ; last shift (carry into result c)
   COM4 c3,c2,c1,c0 ; complement result
   ret
div43: MOV4 c3,c2,c1,c0, a3,a2,a1,a0; c will contain the result
   CLR3 d2,d1,d0 ; d will contain the remainder
   ldi w,32 ; load bit counter
_d43: ROL7 d2,d1,d0,c3,c2,c1,c0 ; shift carry into result c
   SUB3 d2,d1,d0, b2,b1,b0 ; subtract b from remainder
   brcc PC+4
   ADD3 d2,d1,d0, b2,b1,b0 ; restore if remainder became negative
   DJNZ w,_d43 ; Decrement and Jump if bit-count Not Zero
   ROL4 c3,c2,c1,c0 ; last shift (carry into result c)
   COM4 c3,c2,c1,c0 ; complement result
   ret
div44: MOV4 c3,c2,c1,c0, a3,a2,a1,a0; c will contain the result
   CLR4 d3,d2,d1,d0 ; d will contain the remainder
   ldi w,32 ; load bit counter
_d44: ROL8 d3,d2,d1,d0,c3,c2,c1,c0 ; shift carry into result c
   SUB4 d3,d2,d1,d0, b3,b2,b1,b0; subtract b from remainder
   brcc PC+5
   ADD4 d3,d2,d1,d0, b3,b2,b1,b0; restore if remainder became negative
   DJNZ w,_d44 ; Decrement and Jump if bit-count Not Zero
   ROL4 c3,c2,c1,c0 ; last shift (carry into result c)
   COM4 c3,c2,c1,c0 ; complement result
   ret
; === signed division ===
div33s: push u
   mov u,a2
```

```
eor u,b2
   sbrs a2,7<br>rjmp d33a
   rjmp
   NEG3 a2,a1,a0
d33a: sbrs b2,7
   rjmp d33b
   NEG3 b2,b1,b0
d33b: rcall div33<br>sbrs u,7
   sbrs
   rjmp d33c
   NEG3 c2,c1,c0
d33c: pop u
   ret
```
C:\Users\natha\git\Tea\_Maker\motor1.asm 1

```
/* 
motor1.asm
This file defines macros and sub-routines to control the Towerplus Micro Servo \geSG90
content: 
- Macros related to servo
- Subroutines used for servo
*/
.macro SERVO1_INIT 
OUTI DDRE, 0xff ; configure PortE to output for servos
P0 PORTE, SERVO1 ; pin=0
.endmacro
; purpose: call a subroutine and load values into a0,a1,b0 
; in: address of subroutine, speed value, angle value
; changes a1,a0,b0
.macro CA3
   ldi a0, low(@1) ; speed and rotation direction
   ldi a1, high(@1) ; speed and rotation direction
   ldi b0, @2 ; angle
   rcall @0
.endmacro
; purpose: determine direction of rotation
ang_rot_ccw:
CA3 \sim s360, (npt+100), 0x50 ; address, distance to npt=speed ccw, angle of \gerotation
ret
ang_rot_cw:
CA3 _s360, (npt-100), 0x50 ; address, distance to npt=speed cw, angle of 
 rotation
ret
; purpose: execute rotation -> generate b0 pulses
_s360:
ls3601: 
   rcall servoreg_pulse ; generate 1 pulse
   dec b0 ; decremente b0 until it is 0
   brne ls3601
   ret
; purpose: generates 1 pulse for servo control impulse signal (at 0 for 20ms, 
 at 1 for duration corresponding to values in a\theta,a1)
servoreg_pulse:
   WAIT_US 20000 ; servo control impulse signal is at 0 for 20ms
```

| C:\Users\natha\git\Tea_Maker\motor1.asm |                                                                        | 2 |
|-----------------------------------------|------------------------------------------------------------------------|---|
| MOV2                                    | a3,a2, a1,a0 ; use a3 and a2 as intermediate variables, in order $\ge$ |   |
|                                         | not to loose value of a1, a0                                           |   |
| P1 PORTE, SERVO1                        | ; pin=1: servo control impulse signal is set to Vcc                    |   |
| $lpssp01$ :                             |                                                                        |   |
| SUBI2<br>a3,a2,0x1                      | ; loop: substract 1 until 0 is reached                                 |   |
| lpssp01<br>brne                         |                                                                        |   |
| P0 PORTE, SERVO1                        | ; pin=0: servo control impulse signal is set to 0                      |   |
| ret                                     |                                                                        |   |

C:\Users\natha\git\Tea\_Maker\printf.asm 1

```
; file printf.asm target ATmega128L-4MHz-STK300
; purpose library, formatted output generation
; author (c) R.Holzer (adapted MICRO210/EE208 A.Schmid)
; v2019.02 20180821 AxS supports SRAM input from 0x0260
                   ; through 0x02ff that should be reserved
; === description ===
; 
; The program "printf" interprets and prints formatted strings.
; The special formatting characters regognized are:
;
; FDEC decimal number
; FHEX hexadecimal number
; FBIN binary number
; FFRAC fixed fraction number
; FCHAR single ASCII character
; FSTR zero-terminated ASCII string
;
; The special formatting characters are distinguished from normal 
; ASCII characters by having their bit7 set to 1.
;
; Signification of bit fields:
;
; b bytes 1..4 b bytes 2
; s sign 0(unsigned), 1(signed) 1
; i integer digits
; e base 2,,36 5
; dp dec. point 0..32 5
; $if i=integer digits, 0=all digits, 1..15 digits 
; f=fraction digits, 0=no fraction, 1..15 digits
;
; Formatting characters must be followed by an SRAM address (0..ff)
; that determines the origin of variables that must be printed (if any)
; FBIN, sram
; FHEX, sram
; FDEC, sram
; FCHAR,sram
; FSTR, sram
;
; The address 'sram' is a 1-byte constant. It addresses
; 0..1f registers r0..r31, 
; 20..3f i/o ports, (need to be addressed with an offset of $20)
    ; 0x0260..0x02ff SRAM
; Variables can be located into register and I/0s, and can also
; be stored into data SRAM at locations 0x0200 through 0x02ff. Any
; sram address higher than 0x0060 is assumed to be at (0x0260+address)
; from automatic address detection in _printf_formatted: and subsequent
; assignment to xh; xl keeps its value. Consequently, variables that are
; to be stored into SRAM and further printed by fprint must reside at
; 0x0200 up to 0x02ff, and must be addressed using a label. Usage: see
; file string1.asm, for example.
```
; The FFRAC formatting character must be followed by

C:\Users\natha\git\Tea\_Maker\printf.asm 2

```
ONE sram address and
   TWO more formatting characters
; FFRAC,sram,dp,$if
; dp decimal point position, 0=right, 32=left
; $if format i.f, i=integer digits, f=fraction digits
; The special formatting characters use the following coding
;
; FDEC 11bb'iiis i=0 all digits, i=1-7 digits
; FBIN 101i'iiis i=0 8 digits, i=1-7 digits
; FHEX 1001'iiis i=0 8 digits, i=1-7 digits
; FFRAC 1000'1bbs
; FCHAR 1000'0100
; FSTR 1000'0101
; FREP 1000'0110
; FFUNC 1000'0111
; 1000'0010
; 1000'0011
; FESC 1000'0000
; examples
; formatting string brinting
; "a=",FDEC,a,0 1-byte variable a, unsigned decimal
; "a=",FDEC2,a,0 2-byte variable a (a1,a0), unsigend
; "a=",FDEC|FSIGN,a,0 1-byte variable 1, signed decimal
; "n=",FBIN,PIND+$20,0 i/o port, binary, notice offset of $20
; "f=",FFRAC4|FSIGN,a,16,$88,0 4-byte signed fixed-point fraction
              dec.point at 16, 8 int.digits, 8 frac.digits
; "f=",FFRAC2,a,16,$18,0 2-byte unsigned fixed-point fraction
; dec.point at 16, 1 int.digits, 8 frac.digits
; "a=",FDEC|FDIG5|FSIGN,a,0 1-byte variable, 5-digit, decimal, signed
; "a=",FDEC|FDIG5,a,0 1-byte variable, 5-digit, decimal, unsigned
; === registers modified ===
; e0,e1 used to transmit address of putc routine
; zh,zl used as pointer to prog-memory
; === constants ==============================================
-equ FDEC = 0b11000000 ; 1-byte variable
.equ FDEC2 = 0b11010000 ; 2-byte variable
.equ FDEC3 = 0b11100000 ; 3-byte variable
.equ FDEC4 = 0b11110000 ; 4-byte variable
.equ FBIN = 0b10100000
.equ FHEX = 0b10010100 ; 1-byte variable
.equ FHEX2 = 0b10011000 ; 2-byte variable
.equ FHEX3 = 0b10011100 ; 3-byte variable
.equ FHEX4 = 0b10010000 ; 4-byte variable
.equ FFRAC = 0b10001000 ; 1-byte variable
.equ FFRAC2 = 0b10001010 ; 2-byte variable
```

```
C:\Users\natha\git\Tea_Maker\printf.asm 3
```

```
.equ FFRAC3 = 0b10001100 ; 3-byte variable
-equ FFRAC4 = 0b10001110 ; 4-byte variable
.equ FCHAR = 0b10000100
.equ FSTR = 0b10000101
.equ FSIGN = 0b00000001
-equ FDIG1 = 1<<1-equ FDIG2 = 2<<1
-equ FDIG3 = 3<<1-equ FDIG4 = 4 < 1-equ FDIG5 = 5 < 1-equ FDIG6 = 6 < 1_equ FDIG7 = 7<<1
; ===macro ====================================================
.macro PRINTF ; putc function (UART, LCD...)
   ldi w, low(@0) ; address of "putc" in e1:d0
   mov e0,w
   ldi w,high(@0)
   mov e1,w
   rcall _printf
   .endmacro
; mod y,z
; === routines ================================================
_printf:
   POPZ ; z points to begin of "string"
   MUL2Z ; multiply Z by two, (word ptr -> byte ptr)
   PUSHX
_printf_read:
   lpm ; places prog_mem(Z) into r0 (=c)
   adiw zl,1 ; increment pointer Z
   tst r0 ; test for ZERO (=end of string)
   breq _printf_end ; char=0 indicates end of ascii string
   brmi _printf_formatted ; bit7=1 indicates formatting character
   mov w,r0
   rcall _putw ; display the character
   rjmp __ printf_read ; read next character in the string
_printf_end:
   adiw zl,1 ; point to the next character
   DIV2Z ; divide by 2 (byte ptr -> word ptr)
   POPX
   ijmp ; return to instruction after "string"
```

```
_printf_formatted:
```

```
; FDEC 11bb'iiis
; FBIN 101i'iiis
; FHEX 1001'iiis
; FFRAC 1000'1bbs
; FCHAR 1000'0100
; FSTR 1000'0101
   bst r0,0 ; store sign in T
   mov w,r0 ; store formatting character in w
   lpm
   mov xl,r0 ; load x-pointer with SRAM address
   cpi xl,0x60
   brlo rio_space
dataram space: ; variable originates from SRAM memory
   ldi xh,0x02 ;>addresses are limited to 0x0260 through 0x02ff
   rjmp space_detect_end ;>that enables automatic detection of the origin
rio space: ; variable originates from reg or I/O space
   clr xh ; clear high-byte, addresses are 0x0000 through 0x003f 
                                                                        \rightarrow(0x005f)
space detect end:
   adiw zl,1 ; increment pointer Z
; JB1 w,6,_putdec
; JB1 w,5, putbin
; JB1 w,4,_puthex
; JB1 w,3, putfrac
   JK w,FCHAR,_putchar
   JK w,FSTR, putstr
   rjmp _putnum
   rjmp _printf_read
; === putc (put character) ===============================
; in w character to put
; e1,e0 address of output routine (UART, LCD putc)
_putw:
   PUSH3 a0,zh,zl
   MOV3 a0,zh,zl, w,e1,e0
   icall ; indirect call to "putc"
   POP3 a0,zh,zl
   ret
; === putchar (put character) ============================
; in x pointer to character to put
_putchar:
   ld w,x
   rcall _putw
   rjmp _printf_read
; === putstr (put string) ================================
; in x pointer to ascii string
; b3,b2 address of output routine (UART, LCD putc)
```
\_putstr:

```
ld w, x+tst w
   brne PC+2
   rjmp _printf_read
   rcall _putw
   rjmp putstr
; === putnum (dec/bin/hex/frac) ===========================
; in x pointer to SRAM variable to print
; r0 formatting character
_putnum:
   PUSH4 a3,a2,a1,a0 ; safeguard a
   PUSH4 b3,b2,b1,b0 ; safeguard b
   LDX4 a3,a2,a1,a0 ; load operand to print into a
; FDEC 11bb'iiis
; FBIN 101i'iiis
; FHEX 1001'iiis
; FRACT 1000'1bbs
   JB1 w,6,_putdec
   JB1 w,5,_putbin
   JB1 w,4, puthex
   JB1 w,3, putfrac
; FDEC 11bb'iiis
_putdec:
   ldi b0,10 ; b0 = base (10)
   mov b1,w
   lsr b1
   andi b1,0b111
   swap b1 ; b1 = format 0iii'0000 (integer digits)
   ldi b2,0 ; b2 = dec. point position = 0 (right)
   mov b3,w
   swap b3
   andi b3,0b11
   inc b3 ; b3 = number of bytes (1..4)rjmp _getnum ; get number of digits (iii)
; FBIN 101i'iiis addr
_putbin:
    ldi b0,2 ; b0 = base (2)
    ldi b3,4 ; b3 = number of bytes (4)rjmp _getdig ; get number of digits (iii)
; FHEX 1001'iiis addr
_puthex:
   ldi b0,16 ; b0 = base (16)
   ldi b3,4 ; b3 = number of bytes (4)
```
rjmp \_getdig

```
_getdig:
   mov b1,w
   lsr b1
   andi b1,0b111
   brne PC+2
   ldi b1,8 ; if b1=0 then 8-digits
   swap b1 ; b1 = format 0iii'0000 (integer digits)
   ldi b2, \theta ; b2 = dec. point position = 0 (right)
   rjmp _getnum
; FFRAC 1000'1bbs addr 00dd'dddd, iiii'ffff
_putfrac:
   ldi b0,10 ; base=10
   lpm
   mov b2,r0 ; load dec.point position
   adiw zl,1 ; increment char pointer
   lpm
   mov b1,r0 ; load ii.ff format
   adiw zl,1 ; increment char pointer
   mov b3,w
   asr b3
   andi b3,0b11
   inc b3 ; b3 = number of bytes (1..4)rjmp _getnum
_getnum:
; in a 4-byte variable
; b3 number of bytes (1..4)
; T sign, 0=unsigned, 1=signed
   JK b3,4,_printf_4b
   JK b3,3,_printf_3b
   JK b3,2,_printf_2b
_printf_1b: ; sign extension
   clr a1
   brtc PC+3 ; T=1 sign extension
   sbrc a0,7
   ldi a1,0xff
_printf_2b:
   clr a2
   brtc PC+3 ; T=1 sign extension
   sbrc a1,7
   ldi a2,0xff
_printf_3b:
   clr a3
   brtc PC+3 ; T=1 sign extension
   sbrc a2,7
```
```
ldi a3,0xff
_printf_4b:
   rcall _ftoa ; float to ascii
   POP4 b3,b2,b1,b0 ; restore b
   POP4 a3,a2,a1,a0 ; restore a
   rjmp printf read
; ===============================================
; func ftoa
; converts a fixed-point fractional number to an ascii string
; author (c) Raphael Holzer
;
; in a3-a0 variable to print
; b0 base, 2 to 36, but usually decimal (10)
; b1 number of digits to print ii.ff
; b2 position of the decimal point (0=right, 32=left)
; T sign (T=0 unsiged, T=1 signed)
_ftoa:
   push d0
   PUSH4 c3,c2,c1,c0 ; c = fraction part, a = integer part
   CLR4 c3,c2,c1,c0 ; clear fraction part
   brtc ftoa plus ; if T=0 then unsigned
   clt
   tst a3 ; if MSb(a)=1 then a=-a
   brpl _ftoa_plus
   set ; T=1 (minus)
   tst b1
   breq PC+2 ; if b1=0 the print ALL digits
   subi b1,0x10 ; decrease int digits
   NEG4 a3,a2,a1,a0 ; negate a
_ftoa_plus:
   tst b2 ; b0=0 (only integer part)
   breq _ftoa_int
_ftoa_shift:
   ASR4 a3,a2,a1,a0 ; a = integer part
   ROR4 c_3, c_2, c_1, c_0 ; c = fraction part
   DJNZ b2,_ftoa_shift
_ftoa_int:
   push b1 ; ii.ff (ii=int digits)
   swap b1
   andi b1,0x0f
   ldi w,'.' ; push decimal point
   push w
_ftoa_int1:
   rcall _div41 ; int=int/10
   mov w,d0 ; d=reminder
   rcall _hex2asc
   push w ; push rem(int/10)
```
C:\Users\natha\git\Tea\_Maker\printf.asm 8

```
TST4 a3, a2, a1, a0; (int/10)=?breq _ftoa_space ; (int/10)=0 then finished
   tst b1
   breq _ftoa_int1 ; if b1=0 then print ALL int-digits
   DJNZ b1, ftoa int1
   rjmp _ftoa_sign
_ftoa_space:
   tst b1 ; if b1=0 then print ALL int-digits
   breq _ftoa_sign
   dec b1
   breq _ftoa_sign<br>ldi w,' '
                     ; write spaces
   rcall _putw
   rjmp _ftoa_space
_ftoa_sign:
   brtc PC+3 ; if T=1 then write 'minus'
   ldi w,'-'
   rcall _putw
_ftoa_int3:
   pop w
   cpi w,'.'
   breq PC+3
   rcall _putw
   rjmp _ftoa_int3
   pop b1 ; ii.ff (ff=frac digits)
   andi b1,0x0f
   tst b1
   breq _ftoa_end
_ftoa_point:
   rcall _putw ; write decimal point
   MOV4 a3,a2,a1,a0, c3,c2,c1,c0
_ftoa_frac:
   rcall _mul41 ; d.frac=10*frac
   mov w,d0
   rcall _hex2asc
   rcall _putw
   DJNZ b1,_ftoa_frac
_ftoa_end:
   POP4 c3,c2,c1,c0
   pop d0
   ret
; === hexadecimal to ascii ===
; in w
_hex2asc:
   cpi w,10
   brsh PC+3
   addi w,'0'
   ret
   addi w,('a'-10)
   ret
```
C:\Users\natha\git\Tea\_Maker\printf.asm 9

```
\frac{1}{1} === multiply 4byte*1byte ===
; funct mul41
; multiplies a3-a0 (4-byte) by b0 (1-byte)
; author (c) Raphael Holzer, EPFL
; 
; in a3..a0 multiplicand (argument to multiply)
; b0 multiplier
; out a3..a0 result
; d0 result MSB (byte 4)
;
_mul41: clr d0 ; clear byte4 of result
   ldi w,32 ; load bit counter
__m41: clc ; clear carry
   sbrc a0,0 ; skip addition if LSB=0
   add d0,b0 ; add b to MSB of a
   ROR5 d0,a3,a2,a1,a0 ; shift-right c, LSB (of b) into carry
   DJNZ w, m41 ; Decrement and Jump if bit-count Not Zero
   ret
: == divide 4byte/1byte ===
; func div41
; in a0..a3 divident (argument to divide)
; b0 divider
; out a0..a3 result 
; d0 reminder
;
_div41: clr d0 ; d will contain the remainder
   ldi w,32 ; load bit counter
__d41: ROL5 d0,a3,a2,a1,a0 ; shift carry into result c
   sub d0, b0 ; subtract b from remainder
   brcc PC+2
   add d0, b0 ; restore if remainder became negative
   DJNZ w, d41 ; Decrement and Jump if bit-count Not Zero
   ROL4 a3,a2,a1,a0 ; last shift (carry into result c)
   COM4 a3,a2,a1,a0 ; complement result
   ret
```
C:\Users\natha\git\Tea\_Maker\relay.asm 1

```
/*
 * relay.asm
 *
 * This file defines macros and sub-routines to control the relay 
 * SparkFun Qwiic Single Relay - COM-15093
 */ 
  .include "i2cx.asm"
; source: c++ firmware found at https://github.com/sparkfun/Qwiic_Relay/blob/
  master/Firmware/Qwiic_Relay_Firmware/Qwiic_Relay_Firmware.ino
\texttt{.equ} ADDRESS_RELAY = \theta \times 18.equ COMMAND_RELAY_OFF = 0x00
.equ COMMAND RELAY ON = 0x01.equ COMMAND_CHANGE_ADDRESS = 0x03
.equ COMMAND FIRMWARE VERSION = 0x04
.equ COMMAND STATUS = 0x05
.equ COMMAND HAS BEEN CHECKED = 0x99
; We had electrical problems with the I2C interface on the sparkfun board side 
  (the relay pulled down the lines) -> we directly connect to the relay and use \ge simple zero and one to turn it on/off
; As we have only one relay this solution is acceptable.
.macro RELAY_INIT
   OUTI DDRB,0x0F ; configure PortB to output for relay/input for 
                                                                                \overline{\mathbf{P}}temperature sensor
   RELAY_OFF
.endmacro
.macro RELAY_ON
   P1 PORTB, 3
.endmacro
.macro RELAY_OFF
   P0 PORTB, 3
.endmacro
```
/\*

statemachine.asm

```
This file contains the statemachine of the TeaMaker consisting of
- state change routine
- all states
A state has has the following syntax:
active_state_{statename}:
    {code to be executed when entering the state}
active_state_{statename}_loop:
    {code to be repeated as long as the state doesn't change}
    (if state changes, go to state change)
States not having a loop do not implement the active state {statename} loop
                                                                                   \overline{P}address.
The states in this file are
  - idle
  - settings
  - delay
  - heating
  - add_tea_bag
 - remove tea bag
  */ 
  main:
 state change:
 // Go to the state whose code is currently stored in the CURRENT_STATE 
                                                                                   \overline{P}register
    cpi CURRENT_STATE, STATE_SETTINGS
    brne PC+2
    rjmp active_state_settings
    cpi CURRENT_STATE, STATE_DELAY
    brne PC+2
    rjmp active_state_delay
    cpi CURRENT_STATE, STATE_HEATING
    brne PC+2
    rjmp active_state_heating
    cpi CURRENT_STATE, STATE_ADD_TEA_BAG
    brne PC+2
    rjmp active_state_add_tea_bag
    cpi CURRENT_STATE, STATE_TEA_STEEP
    brne PC+2
    rjmp active_state_tea_steep
    cpi CURRENT_STATE, STATE_REMOVE_TEA_BAG
    brne PC+2
    rimp active state remove tea bag
    cpi CURRENT_STATE, STATE_IDLE
    brne PC+2
    rjmp active_state_idle
    jmp reset ; reset if no state is selected -> error
```

```
 active_state_settings: 
   call LCD_clear
   PRINTF LCD
    .db "SETTINGS",CR,0
   call uart settings main ; this chagnes the CURRENT STATE variable depending \geq on the user input.
   call LCD_clear
   rjmp state change ; go to the next state
active state delay:
   call LCD_clear
   clr b1 ; b1 is initially \theta, is set to 1 as soon as overflow1 happens
   PRESET TIMER1 delay_time_timer1
   call timer_init ; activates timer0 and timer1 overflow interrupt
   call idle mode init ; activates idle mode of microcontroller
active state delay loop:
   call display_time ; displays how much time is left
   sleep ; starts idle mode
   nop ; important, without nop, the compare is done before timer1 changed \ge the value of b1
   cpi b1, 0x00
   brea state delay end ;
    ; if b1=1 (overflow1 happend) stop waiting
   OUTI TIMSK, 0 ; disable interrupt timer 0 and 1
   call idle mode off ; desactivates idle mode
   ldi CURRENT_STATE, STATE_HEATING
state delay end:
   cpi CURRENT_STATE, STATE_DELAY ; check if the state has changed, 
   brne PC+2
   rjmp active_state_delay_loop ; if yes, go to state_change
   rjmp state_change ; else stay in the state
 active_state_heating: 
   rcall LCD_clear
   RELAY_ON ; Turn relay on when entering the state
 active_state_heating_loop: 
   ; read and display temperature. if temperature > boiling_temperature go to 
     add_teabag state.
   rcall read_temperature
   rcall write temperature lcd
   cpi a0, low(cooking_water_temp) ; Compare low byte of read temperature with \ge cooking_water_temp
   ldi a3,high(cooking_water_temp) ; a3 used as temporary storage
   cpc a1, a3 ; Compare high byte
   brcc temperature_reached ; go to temperature reached if temperature \ge> cooking_water_temp
   rjmp active_state_heating_loop ; loop otherwise
temperature reached:
   ldi CURRENT_STATE, STATE_ADD_TEA_BAG
   RELAY_OFF
```
rjmp state change

```
 active_state_add_tea_bag: 
   call LCD_clear
   SERVO1_INIT
   rcall ang rot cw \qquad \qquad ; run the motor to lower the teabag
   ldi CURRENT STATE, STATE TEA STEEP ; unconditional continuation to the
                                                                             \trianglerighttea_steep state
   rjmp state_change
active state tea steep:
   call LCD_clear
   clr b1 ; b1 is initially 0, is set to 1 as soon as 
                                                                             \trianglerightoverflow1 happens
   PRESET TIMER1 steep time timer1
   call timer_init ; activates timer0 and timer1 overflow interrupt
   call idle_mode_init ; activates idle mode of microcontroller
 active_state_tea_steep_loop: 
   call display_time
   sleep ; starts idle mode
   nop \qquad \qquad ;\qquad \text{important, without nop, the compare is done}\trianglerightbefore timer1 changed the value of b1
   cpi b1, 0x00
    ; if b1=1 (overflow1 happend) stop waiting
   breq state_tea_steep_end
   OUTI TIMSK, 0 ; disable interrupt timer 0 and 1
   call idle_mode_off ; desactivates idle mode
   ldi CURRENT_STATE, STATE_REMOVE_TEA_BAG
state_tea_steep_end:
   cpi CURRENT_STATE, STATE_TEA_STEEP ; check if the state has changed, 
   brne PC+2
   rjmp active_state_tea_steep_loop ; if yes, go to state_change
   rjmp state_change ; else stay in the state
 active_state_remove_tea_bag: 
   call LCD_clear
   SERVO1 INIT
   rcall ang_rot_ccw ; run motor to remove the tea bag
   ldi CURRENT_STATE, STATE_IDLE ; unconditional continuation to the idle 
     state
   rjmp state_change
 active_state_idle:
   call LCD_clear
 active_state_idle_loop: 
   PRINTF LCD
```
C:\Users\natha\git\Tea\_Maker\statemachine.asm 4

| .db "TEA READY", CR, 0        |                                          |
|-------------------------------|------------------------------------------|
| call idle_mode_init           | ; activates idle mode of microcontroller |
| sleep                         | ; starts idle mode                       |
| CPi CURRENT STATE, STATE IDLE | ; check if the state has changed,        |
| breq active state idle loop   | ; if no, stay in the state               |
| call idle mode off            | ; else desactivates idle mode            |
| rimp state change             | ; and go to state change                 |
|                               |                                          |

C:\Users\natha\git\Tea\_Maker\temperature\_sensor.asm 1

```
/*
 * temperature_sensor.asm
 *
  * This is a driver for the DS18B20+ temperature sensor
  * content: 
  * - read temperature routine
  * - write temperature to lcd routine
  */ 
  .include "wire1.asm" ; 1 wire software emulation
  read_temperature:
  /*
  * Read the temperature from the sensor. result in a0 and a1, using c0 as 
  */
   rcall wire1_init ; initialize 1-wire(R) interface
   rcall wire1_reset ; send a reset pulse
   CA wire1_write, skipROM ; skip ROM identification
   CA wire1_write, convertT ; initiate temp conversion
   WAIT MS 750 induction is wait 750 msec
   rcall wire1 reset ; send a reset pulse
   CA wire1_write, skipROM
   CA wire1_write, readScratchpad
   rcall wire1_read ; read temperature LSB
   mov c0,a0
   rcall wire1_read ; read temperature MSB
   mov a1,a0
   mov a0,c0
   ret
write_temperature_lcd:
   PRINTF LCD
   .db "temp=",FFRAC2+FSIGN,a,4,$42," C ",CR,0
   WAIT_MS 1000
   ret
```

```
/* 
uart_settings.asm
This file manages the settings dialog over RS323
content: 
- Macros related to uart
- sub routines used
- 
*/
; === Macros ===
.macro UART_Read_Decimal_1Digit
    rcall UART0_getc
    subi a0, 48 ; subtract asci code for zero
.endmacro
; asks the user with the message @0 to enter a 4 digit number. displays this 
                                                                                \rightarrownumber afterwards
.macro UART_DEMAND_4DIGIT; @0 string to display 
    ldi zl, low(2*@0)ldi zh, high(2 * @0)rcall uart print string ; print message
    call uart_read_decimal_4digit ; read decimal
    mov a0, c1
    rcall UART0_putc
    WAIT_MS_5
    mov a0, c0
    rcall UART0_putc
.endmacro
.macro SETTINGS_DECISION_DIALOGUE
// print text @0, go to @1 if user enters 0, go to @2 if user enters 1, go to \Rightarrow@3 otherwise
// One option is to add the address specified at \omega3 right before the macro such \trianglerightthat the dialog repeats itself until 0 or 1 was entered.
    ; print text @0
    ldi zl, low(2*@0)ldi zh, high(2 * @0)rcall uart_print_string
    ; read 0,1 or other and decide
    UART_Read_Decimal_1Digit
    cpi a0, 0x00 ; compare with zero
    breq @1 ; go to @1 if zero was entered
    cpi a0, 0x01 ; compare with one
    breq @2 ; go to @2 if one was entered
    // error string if neighter 0 nor 1 pressed
    ldi zl, low(2*string_error_settings)
```

```
ldi zh, high(2*string error settings)
    rcall uart print string
    rjmp @3 ; go to @3 if something else was entered.
.endmacro
; == sub routines ==uart print string: ; input: address of string in program memory stored in z
ldi a0, 0x0D ; new line
rcall UART0_putc
uart print string loop: ; loop until the end character 0x00 is reached
    lpm
    mov a0,r0
    rcall UART0_putc
    WAIT_MS 100
    adiw zl,1
    cpi a0, 0x00
    brne uart print string loop
    ret
init uart:
    rcall UART0 init ; initialize UART
    ret
uart read decimal 4digit: ; Reads exactly 4 digits and stores result in c0 and \Rightarrowc1, uses a0 and a1 to read variables
    UART Read Decimal 1Digit ; read first digit
    clr a1 ; as the digit is <10, the most significant byte is 0
    MUL10 ; Multiply by 1000
    MUL10
    Mul10
    mov c0, a0 ; move result to c0 and c1
    mov c1, a1
    UART_Read_Decimal_1Digit ; read 2nd digit
    clr a1 ; as the digit is \langle 10, 10 \rangle the most significant byte is 0
    MUL10 ; multiply by 100
    MUL10
    add c0, a0 ; add to the previously read value
    adc c1, a1
    UART_Read_Decimal_1Digit ; repeat for digit 3
    clr a1
    MUL10
    add c0, a0
    adc c1, a1
    UART_Read_Decimal_1Digit ; repeat for last digit
    clr a1
    add c0, a0
    adc c1, a1
    ret
.include "uart.asm" ; driver of the uart module
; === String storage ===
```

```
C:\Users\natha\git\Tea_Maker\uart_settings.asm 3
; all the strings used in this dialogue are stored here
.cseg
string time timer: .db "Please enter the wait duration in minutes (4
                                                                                   \overline{P}digits)!",0x0A, 0x00
string delay timer: .db "Please enter the steep time in minutes (4
                                                                                   \Rightarrowdigits)",0x0A, 0x00
string end settings: .db "Everything is set up. Press '1' to start the delay,
                                                                                   \overline{P}press '0' or the stop button to abort and reset the machine.",0x0A, 0x00
string_error_settings: .db "Error: I didn't understand that.",0x0A, 0x00
string skip settings: .db "Welcome to the settings dialogue", 0x0A, "Press '0'
                                                                                   \trianglerightto use default settings, press '1' to customize the machine.",0x0A, 0x00
string_default_choosen: .db "You chose the default settings. The program is
                                                                                   \overline{\mathbf{P}}starting.",0x0A, 0x00
; === uart settings main program ===
uart_settings_main:
    ; asks if the user wants to enter the settings dialogue or use the default 
      settings
    SETTINGS DECISION DIALOGUE string skip settings,
                                                                                   \overline{D}uart settings main default settings, uart settings main setting dialogue, \gequart settings main
uart settings main default settings: ; if the user decided to use default
                                                                                   \trianglerightsettings
    ldi CURRENT STATE, STATE DELAY ; go to the delay state
    ret
uart settings main setting dialogue: ; if the user decided to enter the
  settings dialogue
    UART DEMAND 4DIGIT string time timer ; ask for steep time
    sts delay_time_timer1, a0 ; store read value
    sts delay time timer1+1, a1
    UART_DEMAND_4DIGIT string_delay_timer ; ask for delay timer
    sts steep_time_timer1, a0 ; store read value
    sts steep_time_timer1+1, a1
    CALCULATE_TIMER delay_time_Timer1 ; transform the input from minutes to 6s \ge(timer interrupt interval)
    CALCULATE_TIMER steep_time_timer1 ; transform the input from minutes to 6s \Rightarrow(timer interrupt interval)
    WAIT_MS 1000
uart_settings_end_text:
    ; asks if the user wants to start the machine or abort
    SETTINGS_DECISION_DIALOGUE string_end_settings, uart_settings_main_abort, 
                                                                                   \overline{\mathbf{P}}uart_settings_main_start, uart_settings_end_text
uart_settings_main_abort: ; if the user choose to abort
    jmp reset
uart_settings_main_start: ; if the user choose to start the machine
    ldi CURRENT_STATE, STATE_DELAY
    ret
```

```
C:\Users\natha\git\Tea_Maker\uart.asm 1
```

```
; file uart.asm target ATmega128L-4MHz-STK300
; purpose setup to two UART units 0 and 1
;.equ baud0 = 19200
_equ baud0 = 9600.equ _UBRR0 = clock/(16*baud0)-1
UART0_init: ; 19200-8-N-1
   ;ldi r16, 12
   ;out UBRR0L,r16
   ldi r16, 0x00
   sts UBRR0H, r16
   ldi r16,0b00000010
   out DDRE, r16
   clr r16
   ldi r16,(1<<TXEN0)|(1<<RXEN0)
   out UCSR0B, r16
   clr r16
   ldi r16,(1<<UCSZ01)+(1<<UCSZ00)
   sts UCSR0C, r16
   OUTI UBRR0L, UBRR0 ; set Baud rate
   ;OUTI UBRR0H, 0x00
   ;OUTI DDRE,0b00000010 ; make pin TX0 output
   ;OUTI UCSR0B,(1<<TXEN0)+(1<<RXEN0) ; Transmit/Receive Enable
   ;OUTI UCSR0C, (1<<UCSZ01)+(1<<UCSZ00) ; 8-bit, 1 stop bit, parity 
                                                                     \overline{\mathbf{P}}disabled
   ret
UART0:
UART0_putc:
   sbis UCSR0A,UDRE0 ; wait for UART Data Register Empty
   rjmp PC-1 ; loop back if not empty
   out UDR0,a0 ; output character to UART Data
                                                                    \overline{P}Register
   ret
UART0_getc:
   sbis UCSR0A, RXC0 ; wait for UART Receive Complete
   rjmp PC-1 ; loop back if not complete
   in a0,UDR0 ; read character to UART Data Register
   ret
```
C:\Users\natha\git\Tea\_Maker\wire1.asm 1

```
; file wire1.asm target ATmega128L-4MHz-STK300
; purpose Dallas 1-wire(R) interface library
; === definitions ===
.equ DQ_port = PORTB
.equ DQ_pin = DQ
.equ DS18B20 = 0x28
.equ readROM = 0x33.equ matchROM = 0x55
.equ skipROM = 0xcc
.equ searchROM = 0xf0.equ alarmSearch = 0xec
.equ writeScratchpad = 0x4e
.equ readScratchpad = 0xbe
.equ copyScratchpad = 0x48
\text{equ} convertT = 0x44
-equ recallE2 = 0xb8.equ readPowerSupply = 0xb4
; === routines ===
.macro WIRE1 ; t0,t1,t2
   sbi DQ port-1,DQ pin ; pull DQ low (DDR=1 output)
   ldi w, (\omega \theta + 1)/2rcall wire1_wait ; wait low time (t0)
   cbi DQ_port-1,DQ_pin ; release DQ (DDR=0 input)
   ldi w,(@1+1)/2
   rcall wire1_wait ; wait high time (t1)
   in w,DQ_port-2 ; sample line (PINx=PORTx-2)
   bst w, DQ_pin ; store result in T
   1di w, (\frac{a}{2}+1)/2rcall wire1_wait ; wait separation time (t2)
   ret
    .endmacro
wire1_wait:
   dec w \qquad \qquad ;\ \text{loop time 2}usec
   nop
   nop
   nop
   nop
   nop
   brne wire1_wait
   ret
wire1 init:
   cbi DQ_port, DQ_pin ; PORT=0 low (for pull-down)
   cbi DQ_port-1,DQ_pin ; DDR=0 (input hi Z)
   ret
```
C:\Users\natha\git\Tea\_Maker\wire1.asm 2

```
wire1 reset: WIRE1 480,70,410
wire1_write0: WIRE1 56,4,1
wire1 write1: WIRE1 1,59,1
wire1_read1: WIRE1 1,14,45
wire1_write:
   push a1
   ldi a1,8
   ror a0
   brcc PC+3 ; if C=1 then wire1, else wire0
   rcall wire1_write1
   rjmp PC+2
   rcall wire1 write0
   DJNZ a1, wire1 write+2 ; dec and jump if not zero
   pop a1
   ret
wire1 read:
   push a1
   ldi a1,8
   ror a0
   rcall wire1_read1 ; returns result in T
   bld a0,7 <br>
; move T to MSb
   DJNZ a1, wire1_read+2 ; dec and jump if not zero
   pop a1
   ret
wire1_crc:
   ldi w,0b00011001
   ldi a2,8
crc1: ror a0
   brcc PC+2
   eor a1,w
   bst a1,0
   ror a1
   bld a1,7
   DJNZ a2,crc1
   ret
```
#### **DESCRIPTION**

The DS18B20 digital thermometer provides 9-bit to 12-bit Celsius temperature measurements and has an alarm function with nonvolatile userprogrammable upper and lower trigger points. The DS18B20 communicates over a 1-Wire bus that by definition requires only one data line (and ground) for communication with a central microprocessor. It has an operating temperature range of -55 $\degree$ C to +125 $\degree$ C and is accurate to  $\pm 0.5^{\circ}$ C over the range of -10 $^{\circ}$ C to +85 $^{\circ}$ C. In addition, the DS18B20 can derive power directly from the data line ("parasite power"), eliminating the need for an external power supply.

Each DS18B20 has a unique 64-bit serial code, which allows multiple DS18B20s to function on the same 1-Wire bus. Thus, it is simple to use one microprocessor to control many DS18B20s distributed over a large area. Applications that can benefit from this feature include HVAC environmental controls, temperature monitoring systems inside buildings, equipment, or machinery, and process monitoring and control systems.

## **FEATURES**

- Unique 1-Wire® Interface Requires Only One Port Pin for Communication
- Each Device has a Unique 64-Bit Serial Code Stored in an On-Board ROM
- **Multidrop Capability Simplifies Distributed** Temperature-Sensing Applications
- Requires No External Components
- Can Be Powered from Data Line; Power Supply Range is 3.0V to 5.5V
- Measures Temperatures from  $-55^{\circ}$ C to  $+125^{\circ}$ C  $(-67^{\circ}F to +257^{\circ}F)$
- $\pm 0.5^{\circ}$ C Accuracy from -10<sup>°</sup>C to +85<sup>°</sup>C
- Thermometer Resolution is User Selectable from 9 to 12 Bits
- Converts Temperature to 12-Bit Digital Word in 750ms (Max)

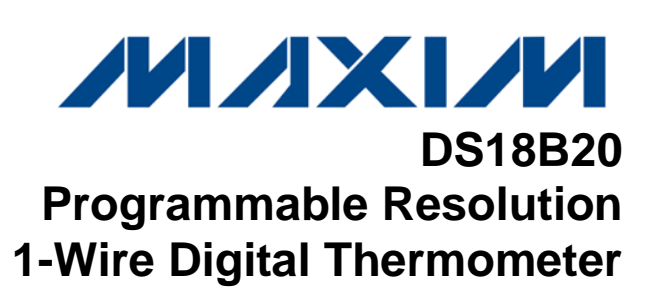

- User-Definable Nonvolatile (NV) Alarm **Settings**
- Alarm Search Command Identifies and Addresses Devices Whose Temperature is Outside Programmed Limits (Temperature Alarm Condition)
- Available in 8-Pin SO (150 mils), 8-Pin uSOP, and 3-Pin TO-92 Packages
- Software Compatible with the DS1822
- **Applications Include Thermostatic Controls,** Industrial Systems, Consumer Products, Thermometers, or Any Thermally Sensitive System

# **PIN CONFIGURATIONS**

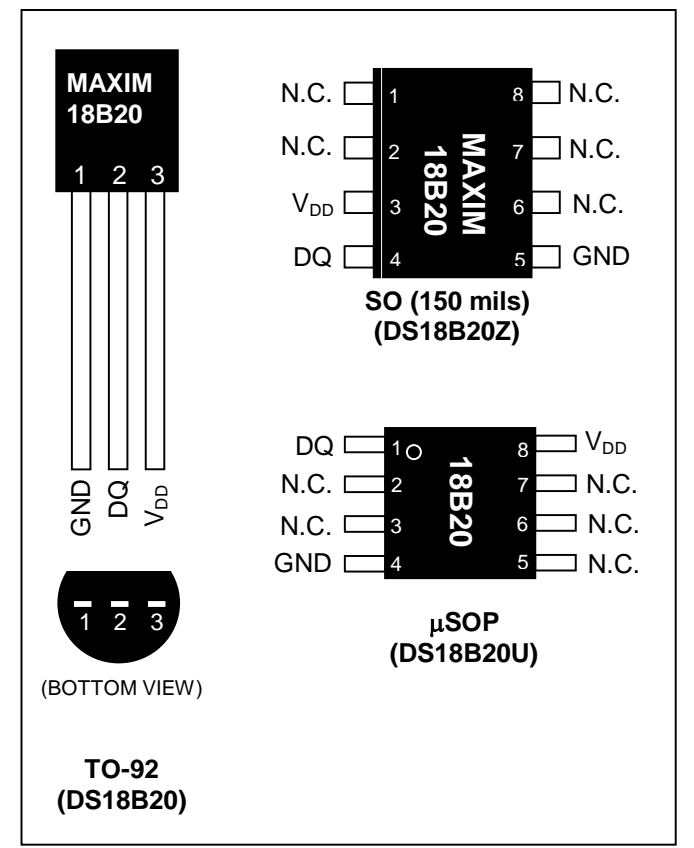

*1-Wire is a registered trademark of Maxim Integrated Products, Inc.*

#### **ORDERING INFORMATION**

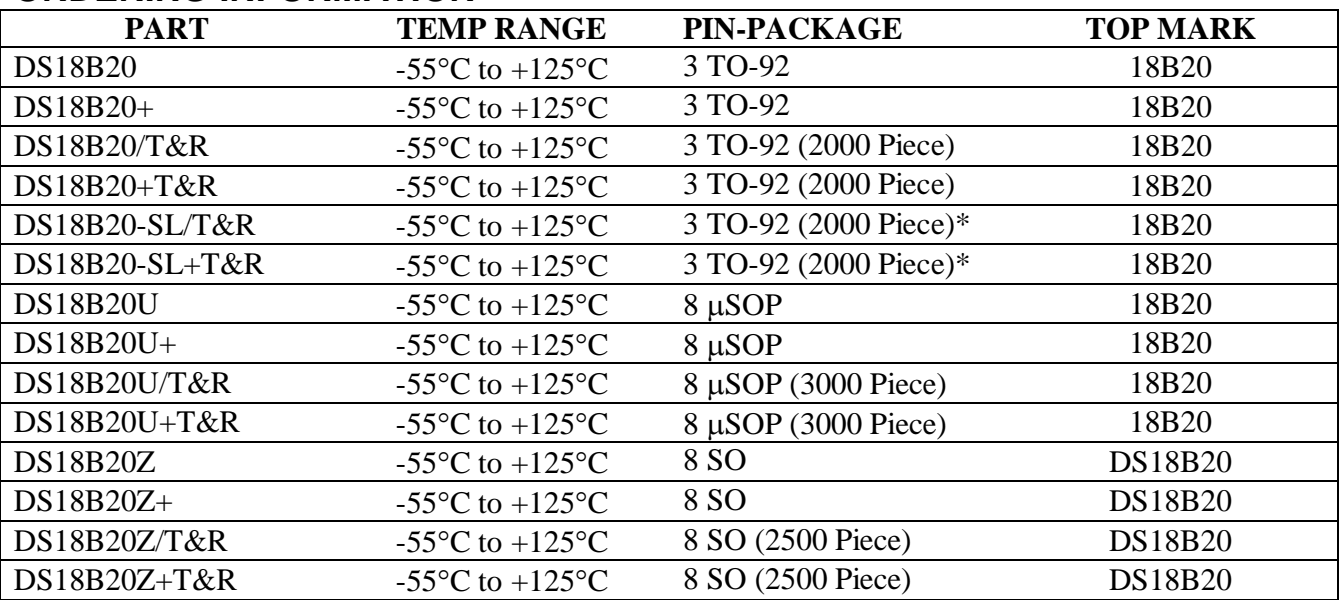

+*Denotes a lead-free package. A "+" will appear on the top mark of lead-free packages.*

*T&R = Tape and reel.*

*\*TO-92 packages in tape and reel can be ordered with straight or formed leads. Choose "SL" for straight leads. Bulk TO-92 orders are straight leads only.*

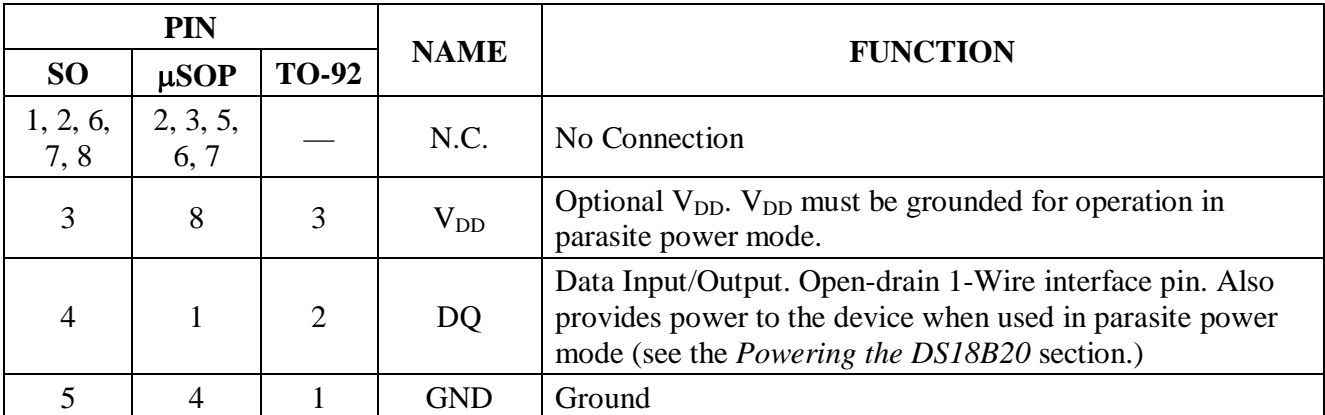

#### **PIN DESCRIPTION**

#### **OVERVIEW**

Figure 1 shows a block diagram of the DS18B20, and pin descriptions are given in the *Pin Description* table. The 64-bit ROM stores the device's unique serial code. The scratchpad memory contains the 2-byte temperature register that stores the digital output from the temperature sensor. In addition, the scratchpad provides access to the 1-byte upper and lower alarm trigger registers  $(T_H$  and  $T_L$ ) and the 1-byte configuration register. The configuration register allows the user to set the resolution of the temperatureto-digital conversion to 9, 10, 11, or 12 bits. The  $T_H$ ,  $T_L$ , and configuration registers are nonvolatile (EEPROM), so they will retain data when the device is powered down.

The DS18B20 uses Maxim's exclusive 1-Wire bus protocol that implements bus communication using one control signal. The control line requires a weak pullup resistor since all devices are linked to the bus via a 3-state or open-drain port (the DQ pin in the case of the DS18B20). In this bus system, the microprocessor (the master device) identifies and addresses devices on the bus using each device's unique 64-bit code. Because each device has a unique code, the number of devices that can be addressed on one

bus is virtually unlimited. The 1-Wire bus protocol, including detailed explanations of the commands and "time slots," is covered in the *1-Wire Bus System* section.

Another feature of the DS18B20 is the ability to operate without an external power supply. Power is instead supplied through the 1-Wire pullup resistor via the DQ pin when the bus is high. The high bus signal also charges an internal capacitor  $(C_{PP})$ , which then supplies power to the device when the bus is low. This method of deriving power from the 1-Wire bus is referred to as "parasite power." As an alternative, the DS18B20 may also be powered by an external supply on  $V_{DD}$ .

**Figure 1. DS18B20 Block Diagram** 

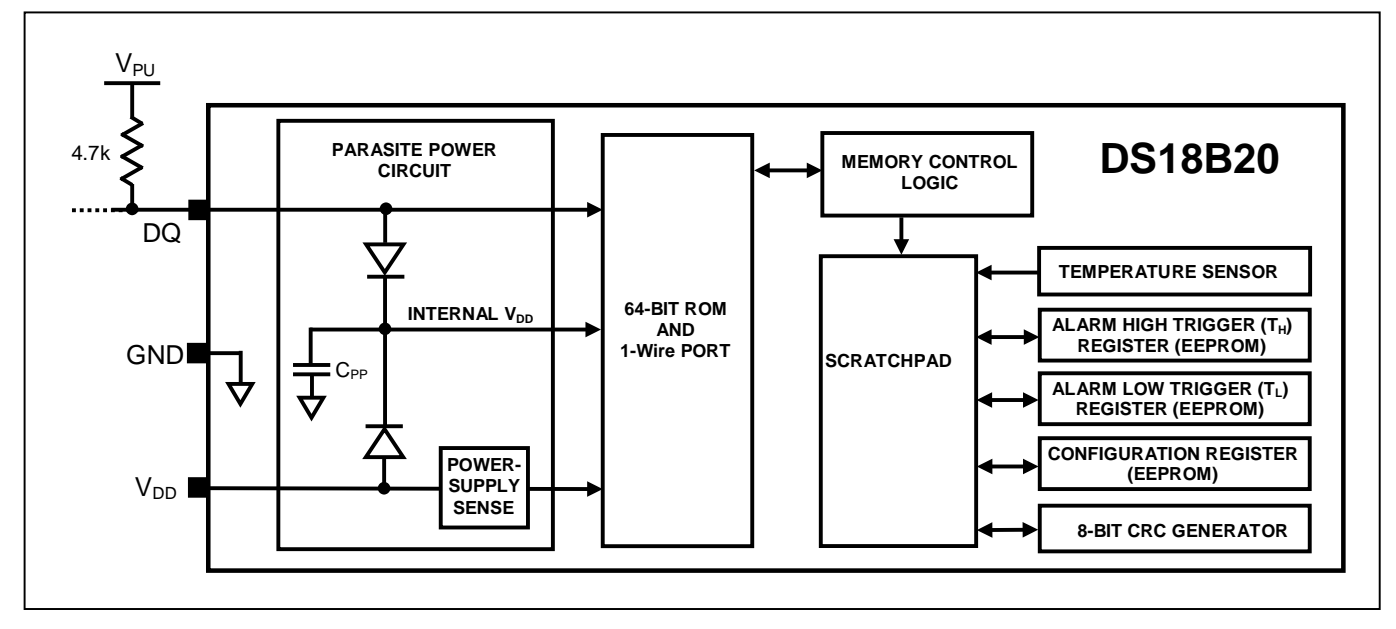

## **OPERATION—MEASURING TEMPERATURE**

The core functionality of the DS18B20 is its direct-to-digital temperature sensor. The resolution of the temperature sensor is user-configurable to 9, 10, 11, or 12 bits, corresponding to increments of 0.5°C, 0.25°C, 0.125°C, and 0.0625°C, respectively. The default resolution at power-up is 12-bit. The DS18B20 powers up in a low-power idle state. To initiate a temperature measurement and A-to-D conversion, the master must issue a Convert T [44h] command. Following the conversion, the resulting thermal data is stored in the 2-byte temperature register in the scratchpad memory and the DS18B20 returns to its idle state. If the DS18B20 is powered by an external supply, the master can issue "read time slots" (see the *1-Wire Bus System* section) after the Convert T command and the DS18B20 will respond by transmitting 0 while the temperature conversion is in progress and 1 when the conversion is done. If the DS18B20 is powered with parasite power, this notification technique cannot be used since the bus must be pulled high by a strong pullup during the entire temperature conversion. The bus requirements for parasite power are explained in detail in the *Powering the DS18B20* section.

The DS18B20 output temperature data is calibrated in degrees Celsius; for Fahrenheit applications, a lookup table or conversion routine must be used. The temperature data is stored as a 16-bit sign-extended two's complement number in the temperature register (see Figure 2). The sign bits (S) indicate if the temperature is positive or negative: for positive numbers  $S = 0$  and for negative numbers  $S = 1$ . If the DS18B20 is configured for 12-bit resolution, all bits in the temperature register will contain valid data. For 11-bit resolution, bit 0 is undefined. For 10-bit resolution, bits 1 and 0 are undefined, and for 9-bit resolution bits 2, 1, and 0 are undefined. Table 1 gives examples of digital output data and the corresponding temperature reading for 12-bit resolution conversions.

#### **Figure 2. Temperature Register Format**

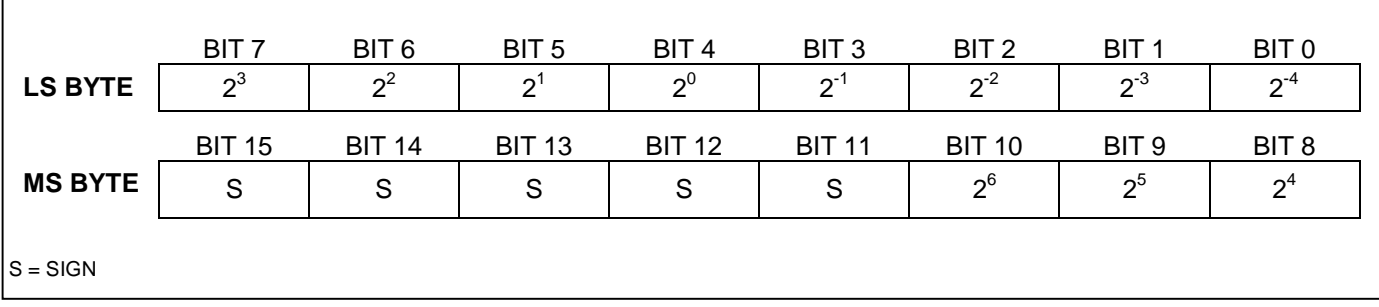

#### **Table 1. Temperature/Data Relationship**

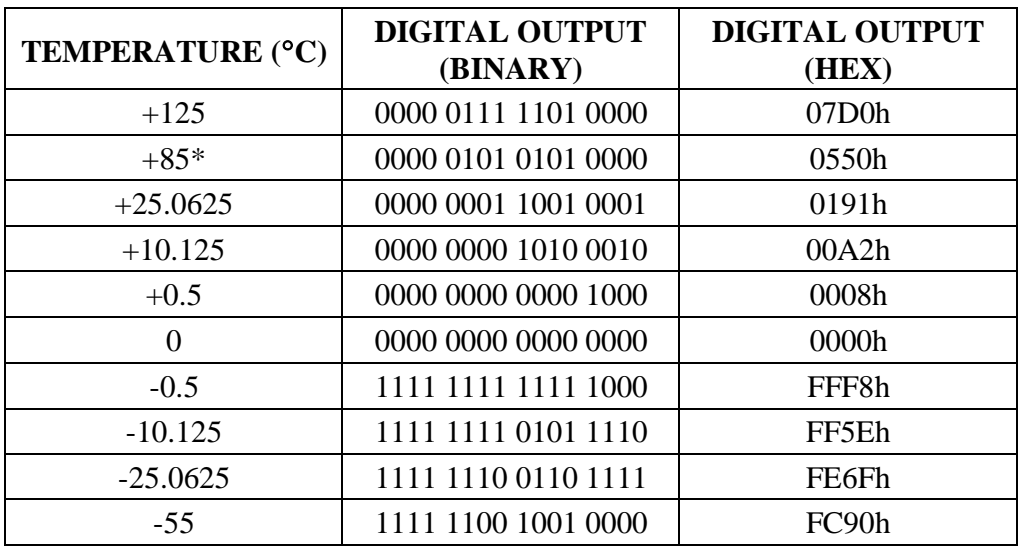

\**The power-on reset value of the temperature register is +85°C.*

# **OPERATION—ALARM SIGNALING**

After the DS18B20 performs a temperature conversion, the temperature value is compared to the userdefined two's complement alarm trigger values stored in the 1-byte  $T_H$  and  $T_L$  registers (see Figure 3). The sign bit (S) indicates if the value is positive or negative: for positive numbers  $S = 0$  and for negative numbers  $S = 1$ . The T<sub>H</sub> and T<sub>L</sub> registers are nonvolatile (EEPROM) so they will retain data when the device is powered down.  $T_H$  and  $T_L$  can be accessed through bytes 2 and 3 of the scratchpad as explained in the *Memory* section.

#### **Figure 3. TH and TL Register Format**

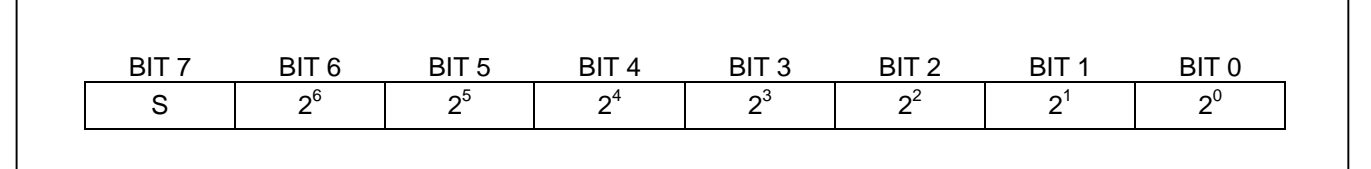

Only bits 11 through 4 of the temperature register are used in the  $T_H$  and  $T_L$  comparison since  $T_H$  and  $T_L$ are 8-bit registers. If the measured temperature is lower than or equal to  $T_L$  or higher than or equal to  $T_H$ , an alarm condition exists and an alarm flag is set inside the DS18B20. This flag is updated after every temperature measurement; therefore, if the alarm condition goes away, the flag will be turned off after the next temperature conversion.

The master device can check the alarm flag status of all DS18B20s on the bus by issuing an Alarm Search [ECh] command. Any DS18B20s with a set alarm flag will respond to the command, so the master can determine exactly which DS18B20s have experienced an alarm condition. If an alarm condition exists and the  $T_H$  or  $T_L$  settings have changed, another temperature conversion should be done to validate the alarm condition.

#### **POWERING THE DS18B20**

The DS18B20 can be powered by an external supply on the  $V_{DD}$  pin, or it can operate in "parasite power" mode, which allows the DS18B20 to function without a local external supply. Parasite power is very useful for applications that require remote temperature sensing or that are very space constrained. Figure 1 shows the DS18B20's parasite-power control circuitry, which "steals" power from the 1-Wire bus via the DQ pin when the bus is high. The stolen charge powers the DS18B20 while the bus is high, and some of the charge is stored on the parasite power capacitor  $(C_{PP})$  to provide power when the bus is low. When the DS18B20 is used in parasite power mode, the  $V_{DD}$  pin must be connected to ground.

In parasite power mode, the 1-Wire bus and C<sub>PP</sub> can provide sufficient current to the DS18B20 for most operations as long as the specified timing and voltage requirements are met (see the *DC Electrical Characteristics* and *AC Electrical Characteristics*). However, when the DS18B20 is performing temperature conversions or copying data from the scratchpad memory to EEPROM, the operating current can be as high as 1.5mA. This current can cause an unacceptable voltage drop across the weak 1-Wire pullup resistor and is more current than can be supplied by  $C_{PP}$ . To assure that the DS18B20 has sufficient supply current, it is necessary to provide a strong pullup on the 1-Wire bus whenever temperature conversions are taking place or data is being copied from the scratchpad to EEPROM. This can be accomplished by using a MOSFET to pull the bus directly to the rail as shown in Figure 4. The 1-Wire bus must be switched to the strong pullup within 10µs (max) after a Convert T [44h] or Copy Scratchpad [48h] command is issued, and the bus must be held high by the pullup for the duration of the conversion ( $t_{\text{CONV}}$ ) or data transfer ( $t_{\text{WR}}$  = 10ms). No other activity can take place on the 1-Wire bus while the pullup is enabled.

The DS18B20 can also be powered by the conventional method of connecting an external power supply to the  $V_{DD}$  pin, as shown in Figure 5. The advantage of this method is that the MOSFET pullup is not required, and the 1-Wire bus is free to carry other traffic during the temperature conversion time.

The use of parasite power is not recommended for temperatures above  $+100^{\circ}$ C since the DS18B20 may not be able to sustain communications due to the higher leakage currents that can exist at these temperatures. For applications in which such temperatures are likely, it is strongly recommended that the DS18B20 be powered by an external power supply.

In some situations the bus master may not know whether the DS18B20s on the bus are parasite powered or powered by external supplies. The master needs this information to determine if the strong bus pullup should be used during temperature conversions. To get this information, the master can issue a Skip ROM [CCh] command followed by a Read Power Supply [B4h] command followed by a "read time slot". During the read time slot, parasite powered DS18B20s will pull the bus low, and externally powered DS18B20s will let the bus remain high. If the bus is pulled low, the master knows that it must supply the strong pullup on the 1-Wire bus during temperature conversions.

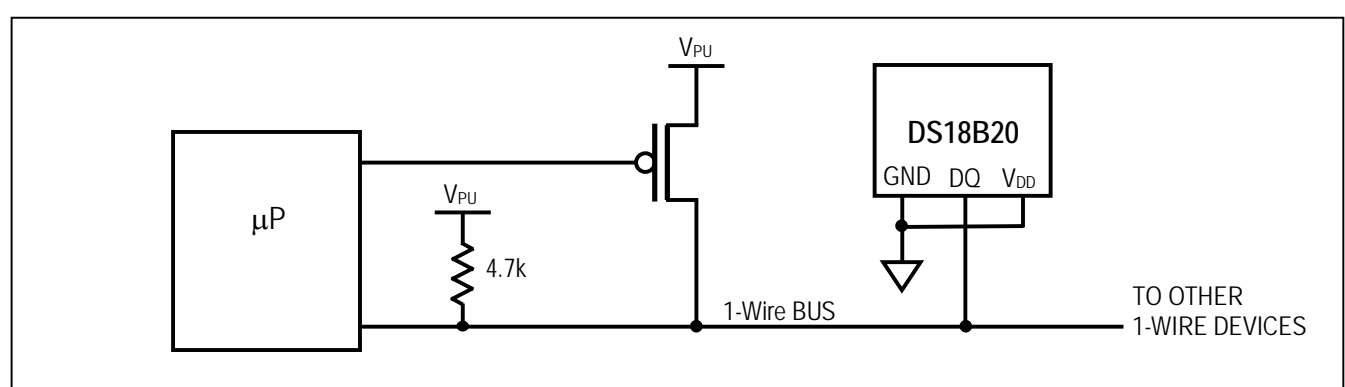

#### **Figure 4. Supplying the Parasite-Powered DS18B20 During Temperature Conversions**

#### **Figure 5. Powering the DS18B20 with an External Supply**

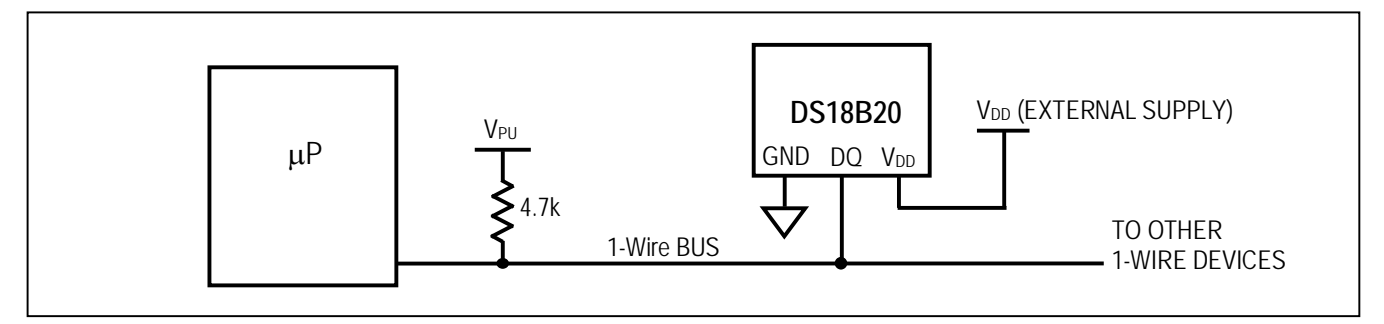

# **64-BIT LASERED ROM CODE**

Each DS18B20 contains a unique 64–bit code (see Figure 6) stored in ROM. The least significant 8 bits of the ROM code contain the DS18B20's 1-Wire family code: 28h. The next 48 bits contain a unique serial number. The most significant 8 bits contain a cyclic redundancy check (CRC) byte that is calculated from the first 56 bits of the ROM code. A detailed explanation of the CRC bits is provided in the *CRC Generation* section. The 64-bit ROM code and associated ROM function control logic allow the DS18B20 to operate as a 1-Wire device using the protocol detailed in the *1-Wire Bus System* section.

#### **Figure 6. 64-Bit Lasered ROM Code**

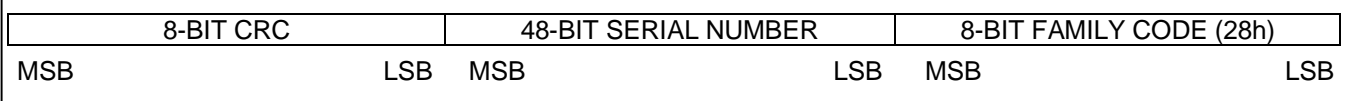

## **MEMORY**

The DS18B20's memory is organized as shown in Figure 7. The memory consists of an SRAM scratchpad with nonvolatile EEPROM storage for the high and low alarm trigger registers ( $T_H$  and  $T_L$ ) and configuration register. Note that if the DS18B20 alarm function is not used, the  $T_H$  and  $T_L$  registers can serve as general-purpose memory. All memory commands are described in detail in the *DS18B20 Function Commands* section.

Byte 0 and byte 1 of the scratchpad contain the LSB and the MSB of the temperature register, respectively. These bytes are read-only. Bytes 2 and 3 provide access to  $T_H$  and  $T_L$  registers. Byte 4 contains the configuration register data, which is explained in detail in the *Configuration Register* section. Bytes 5, 6, and 7 are reserved for internal use by the device and cannot be overwritten.

Byte 8 of the scratchpad is read-only and contains the CRC code for bytes 0 through 7 of the scratchpad. The DS18B20 generates this CRC using the method described in the *CRC Generation* section.

Data is written to bytes 2, 3, and 4 of the scratchpad using the Write Scratchpad [4Eh] command; the data must be transmitted to the DS18B20 starting with the least significant bit of byte 2. To verify data integrity, the scratchpad can be read (using the Read Scratchpad [BEh] command) after the data is written. When reading the scratchpad, data is transferred over the 1-Wire bus starting with the least significant bit of byte 0. To transfer the  $T_H$ ,  $T_L$  and configuration data from the scratchpad to EEPROM, the master must issue the Copy Scratchpad [48h] command.

Data in the EEPROM registers is retained when the device is powered down; at power-up the EEPROM data is reloaded into the corresponding scratchpad locations. Data can also be reloaded from EEPROM to the scratchpad at any time using the Recall  $E^2$  [B8h] command. The master can issue read time slots following the Recall  $E^2$  command and the DS18B20 will indicate the status of the recall by transmitting 0 while the recall is in progress and 1 when the recall is done.

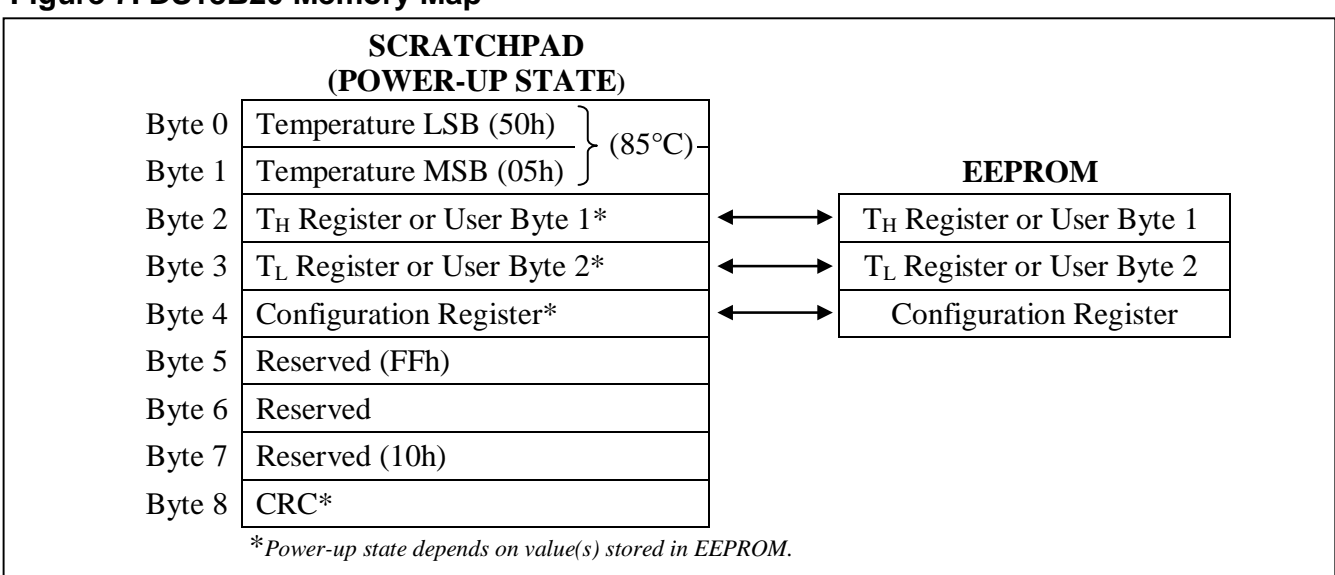

#### **Figure 7. DS18B20 Memory Map**

## **CONFIGURATION REGISTER**

Byte 4 of the scratchpad memory contains the configuration register, which is organized as illustrated in Figure 8**.** The user can set the conversion resolution of the DS18B20 using the R0 and R1 bits in this register as shown in Table 2. The power-up default of these bits is  $R0 = 1$  and  $R1 = 1$  (12-bit resolution). Note that there is a direct tradeoff between resolution and conversion time. Bit 7 and bits 0 to 4 in the configuration register are reserved for internal use by the device and cannot be overwritten.

#### **Figure 8. Configuration Register**

| BIT 7 |    |        | BIT6 BIT5 BIT4 BIT3 BIT2         |          | BIT 1 | BIT 0 |
|-------|----|--------|----------------------------------|----------|-------|-------|
|       | R1 | R0   1 | $\begin{array}{ccc} \end{array}$ | $\sim$ 1 |       |       |

**Table 2. Thermometer Resolution Configuration** 

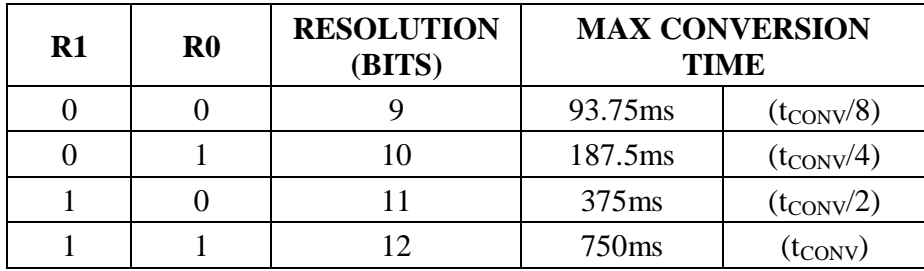

#### **CRC GENERATION**

CRC bytes are provided as part of the DS18B20's 64-bit ROM code and in the 9<sup>th</sup> byte of the scratchpad memory. The ROM code CRC is calculated from the first 56 bits of the ROM code and is contained in the most significant byte of the ROM. The scratchpad CRC is calculated from the data stored in the scratchpad, and therefore it changes when the data in the scratchpad changes. The CRCs provide the bus master with a method of data validation when data is read from the DS18B20. To verify that data has been read correctly, the bus master must re-calculate the CRC from the received data and then compare this value to either the ROM code CRC (for ROM reads) or to the scratchpad CRC (for scratchpad reads). If the calculated CRC matches the read CRC, the data has been received error free. The comparison of CRC values and the decision to continue with an operation are determined entirely by the bus master. There is no circuitry inside the DS18B20 that prevents a command sequence from proceeding if the DS18B20 CRC (ROM or scratchpad) does not match the value generated by the bus master.

The equivalent polynomial function of the CRC (ROM or scratchpad) is:

$$
CRC = X^8 + X^5 + X^4 + 1
$$

The bus master can re-calculate the CRC and compare it to the CRC values from the DS18B20 using the polynomial generator shown in Figure 9. This circuit consists of a shift register and XOR gates, and the shift register bits are initialized to 0. Starting with the least significant bit of the ROM code or the least significant bit of byte 0 in the scratchpad, one bit at a time should shifted into the shift register. After shifting in the 56th bit from the ROM or the most significant bit of byte 7 from the scratchpad, the polynomial generator will contain the re-calculated CRC. Next, the 8-bit ROM code or scratchpad CRC from the DS18B20 must be shifted into the circuit. At this point, if the re-calculated CRC was correct, the shift register will contain all 0s. Additional information about the Maxim 1-Wire cyclic redundancy check

is available in *Application Note 27: Understanding and Using Cyclic Redundancy Checks with Maxim iButton Products*.

#### **Figure 9. CRC Generator**

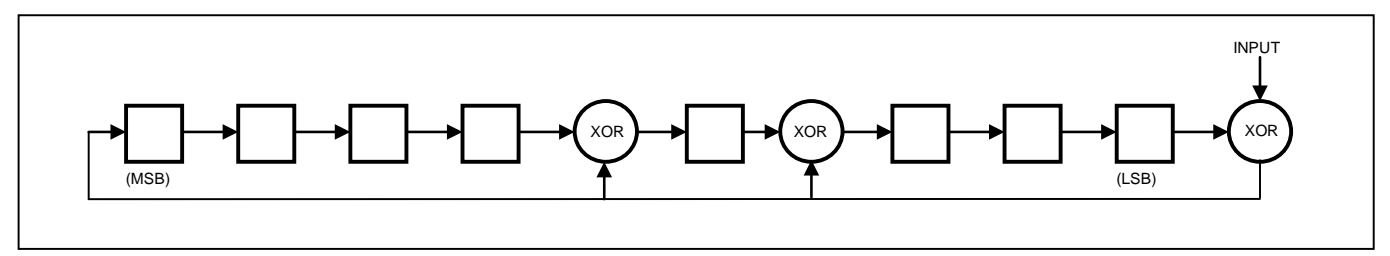

#### **1-WIRE BUS SYSTEM**

The 1-Wire bus system uses a single bus master to control one or more slave devices. The DS18B20 is always a slave. When there is only one slave on the bus, the system is referred to as a "single-drop" system; the system is "multidrop" if there are multiple slaves on the bus.

All data and commands are transmitted least significant bit first over the 1-Wire bus.

The following discussion of the 1-Wire bus system is broken down into three topics: hardware configuration, transaction sequence, and 1-Wire signaling (signal types and timing).

## **HARDWARE CONFIGURATION**

The 1-Wire bus has by definition only a single data line. Each device (master or slave) interfaces to the data line via an open-drain or 3-state port. This allows each device to "release" the data line when the device is not transmitting data so the bus is available for use by another device. The 1-Wire port of the DS18B20 (the DQ pin) is open drain with an internal circuit equivalent to that shown in Figure 10.

The 1-Wire bus requires an external pullup resistor of approximately 5kΩ; thus, the idle state for the 1-Wire bus is high. If for any reason a transaction needs to be suspended, the bus MUST be left in the idle state if the transaction is to resume. Infinite recovery time can occur between bits so long as the 1-Wire bus is in the inactive (high) state during the recovery period. If the bus is held low for more than 480µs, all components on the bus will be reset.

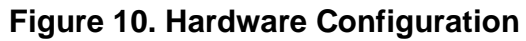

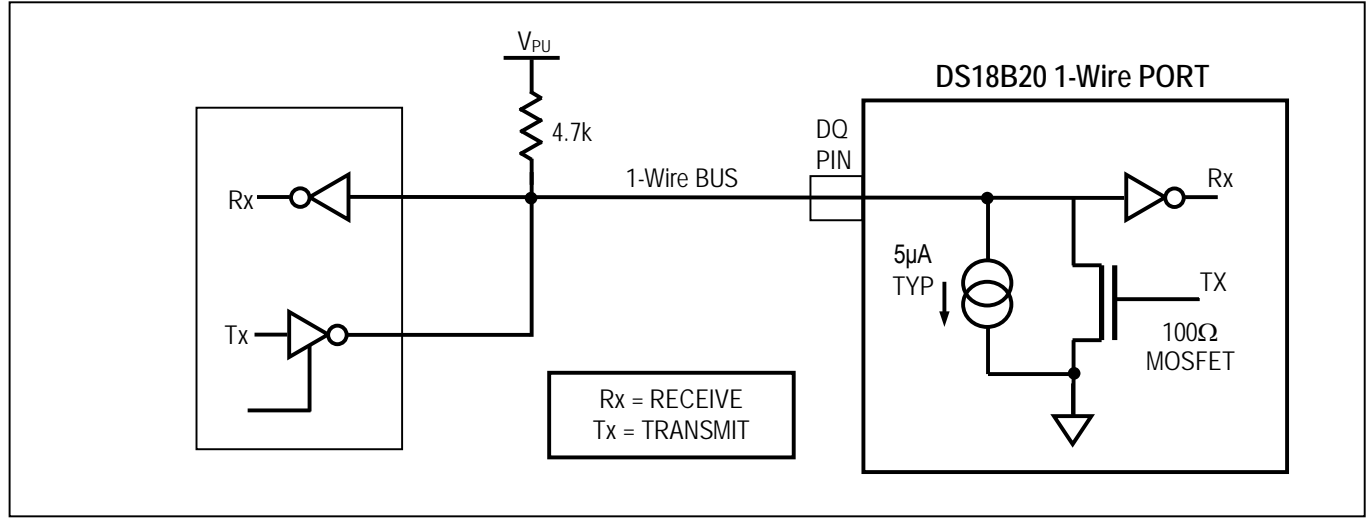

# **TRANSACTION SEQUENCE**

The transaction sequence for accessing the DS18B20 is as follows:

Step 1. Initialization

Step 2. ROM Command (followed by any required data exchange)

Step 3. DS18B20 Function Command (followed by any required data exchange)

It is very important to follow this sequence every time the DS18B20 is accessed, as the DS18B20 will not respond if any steps in the sequence are missing or out of order. Exceptions to this rule are the Search ROM [F0h] and Alarm Search [ECh] commands. After issuing either of these ROM commands, the master must return to Step 1 in the sequence.

## **INITIALIZATION**

All transactions on the 1-Wire bus begin with an initialization sequence. The initialization sequence consists of a reset pulse transmitted by the bus master followed by presence pulse(s) transmitted by the slave(s). The presence pulse lets the bus master know that slave devices (such as the DS18B20) are on the bus and are ready to operate. Timing for the reset and presence pulses is detailed in the *1-Wire Signaling* section.

#### **ROM COMMANDS**

After the bus master has detected a presence pulse, it can issue a ROM command. These commands operate on the unique 64-bit ROM codes of each slave device and allow the master to single out a specific device if many are present on the 1-Wire bus. These commands also allow the master to determine how many and what types of devices are present on the bus or if any device has experienced an alarm condition. There are five ROM commands, and each command is 8 bits long. The master device must issue an appropriate ROM command before issuing a DS18B20 function command. A flowchart for operation of the ROM commands is shown in Figure 11.

#### **SEARCH ROM [F0h]**

When a system is initially powered up, the master must identify the ROM codes of all slave devices on the bus, which allows the master to determine the number of slaves and their device types. The master learns the ROM codes through a process of elimination that requires the master to perform a Search ROM cycle (i.e., Search ROM command followed by data exchange) as many times as necessary to identify all of the slave devices. If there is only one slave on the bus, the simpler Read ROM command (see below) can be used in place of the Search ROM process. For a detailed explanation of the Search ROM procedure, refer to the *iButton<sup>®</sup> Book of Standards* at www.maxim-ic.com/ibuttonbook. After every Search ROM cycle, the bus master must return to Step 1 (Initialization) in the transaction sequence.

#### **READ ROM [33h]**

This command can only be used when there is one slave on the bus. It allows the bus master to read the slave's 64-bit ROM code without using the Search ROM procedure. If this command is used when there is more than one slave present on the bus, a data collision will occur when all the slaves attempt to respond at the same time.

#### **MATCH ROM [55h]**

The match ROM command followed by a 64-bit ROM code sequence allows the bus master to address a specific slave device on a multidrop or single-drop bus. Only the slave that exactly matches the 64-bit ROM code sequence will respond to the function command issued by the master; all other slaves on the bus will wait for a reset pulse.

#### **SKIP ROM [CCh]**

The master can use this command to address all devices on the bus simultaneously without sending out any ROM code information. For example, the master can make all DS18B20s on the bus perform simultaneous temperature conversions by issuing a Skip ROM command followed by a Convert T [44h] command.

Note that the Read Scratchpad [BEh] command can follow the Skip ROM command only if there is a single slave device on the bus. In this case, time is saved by allowing the master to read from the slave without sending the device's 64-bit ROM code. A Skip ROM command followed by a Read Scratchpad command will cause a data collision on the bus if there is more than one slave since multiple devices will attempt to transmit data simultaneously.

#### **ALARM SEARCH [ECh]**

The operation of this command is identical to the operation of the Search ROM command except that only slaves with a set alarm flag will respond. This command allows the master device to determine if any DS18B20s experienced an alarm condition during the most recent temperature conversion. After every Alarm Search cycle (i.e., Alarm Search command followed by data exchange), the bus master must return to Step 1 (Initialization) in the transaction sequence. See the *Operation—Alarm Signaling* section for an explanation of alarm flag operation.

## **DS18B20 FUNCTION COMMANDS**

After the bus master has used a ROM command to address the DS18B20 with which it wishes to communicate, the master can issue one of the DS18B20 function commands. These commands allow the master to write to and read from the DS18B20's scratchpad memory, initiate temperature conversions and determine the power supply mode. The DS18B20 function commands, which are described below, are summarized in Table 3 and illustrated by the flowchart in Figure 12.

#### **CONVERT T [44h]**

This command initiates a single temperature conversion. Following the conversion, the resulting thermal data is stored in the 2-byte temperature register in the scratchpad memory and the DS18B20 returns to its low-power idle state. If the device is being used in parasite power mode, within 10µs (max) after this command is issued the master must enable a strong pullup on the 1-Wire bus for the duration of the conversion ( $t_{\text{CONV}}$ ) as described in the *Powering the DS18B20* section. If the DS18B20 is powered by an external supply, the master can issue read time slots after the Convert T command and the DS18B20 will respond by transmitting a 0 while the temperature conversion is in progress and a 1 when the conversion is done. In parasite power mode this notification technique cannot be used since the bus is pulled high by the strong pullup during the conversion.

#### **WRITE SCRATCHPAD [4Eh]**

This command allows the master to write 3 bytes of data to the DS18B20's scratchpad. The first data byte is written into the  $T_H$  register (byte 2 of the scratchpad), the second byte is written into the  $T_L$  register (byte 3), and the third byte is written into the configuration register (byte 4). Data must be transmitted least significant bit first. All three bytes MUST be written before the master issues a reset, or the data may be corrupted.

#### **READ SCRATCHPAD [BEh]**

This command allows the master to read the contents of the scratchpad. The data transfer starts with the least significant bit of byte 0 and continues through the scratchpad until the 9th byte (byte  $8 - \text{CRC}$ ) is read. The master may issue a reset to terminate reading at any time if only part of the scratchpad data is needed.

#### **COPY SCRATCHPAD [48h]**

This command copies the contents of the scratchpad  $T_H$ ,  $T_L$  and configuration registers (bytes 2, 3 and 4) to EEPROM. If the device is being used in parasite power mode, within 10µs (max) after this command is issued the master must enable a strong pullup on the 1-Wire bus for at least 10ms as described in the *Powering the DS18B20* section.

## **RECALL E2 [B8h]**

This command recalls the alarm trigger values  $(T_H$  and  $T_L$ ) and configuration data from EEPROM and places the data in bytes 2, 3, and 4, respectively, in the scratchpad memory. The master device can issue read time slots following the Recall  $E^2$  command and the DS18B20 will indicate the status of the recall by transmitting 0 while the recall is in progress and 1 when the recall is done. The recall operation happens automatically at power-up, so valid data is available in the scratchpad as soon as power is applied to the device.

## **READ POWER SUPPLY [B4h]**

The master device issues this command followed by a read time slot to determine if any DS18B20s on the bus are using parasite power. During the read time slot, parasite powered DS18B20s will pull the bus low, and externally powered DS18B20s will let the bus remain high. See the *Powering the DS18B20* section for usage information for this command.

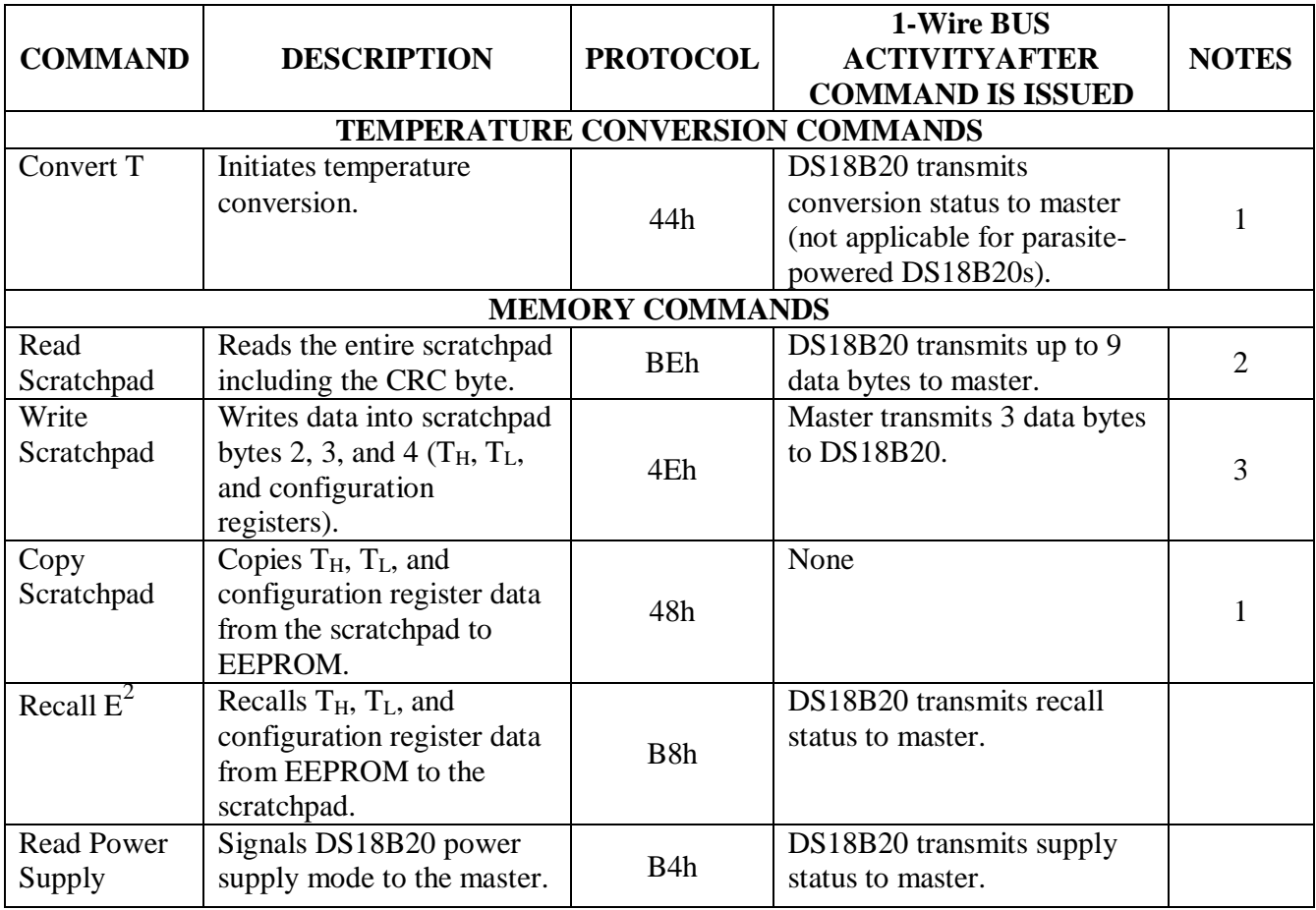

#### **Table 3. DS18B20 Function Command Set**

- **Note 2:** The master can interrupt the transmission of data at any time by issuing a reset.
- **Note 3:** All three bytes must be written before a reset is issued.

**Note 1:** For parasite-powered DS18B20s, the master must enable a strong pullup on the 1-Wire bus during temperature conversions and copies from the scratchpad to EEPROM. No other bus activity may take place during this time.

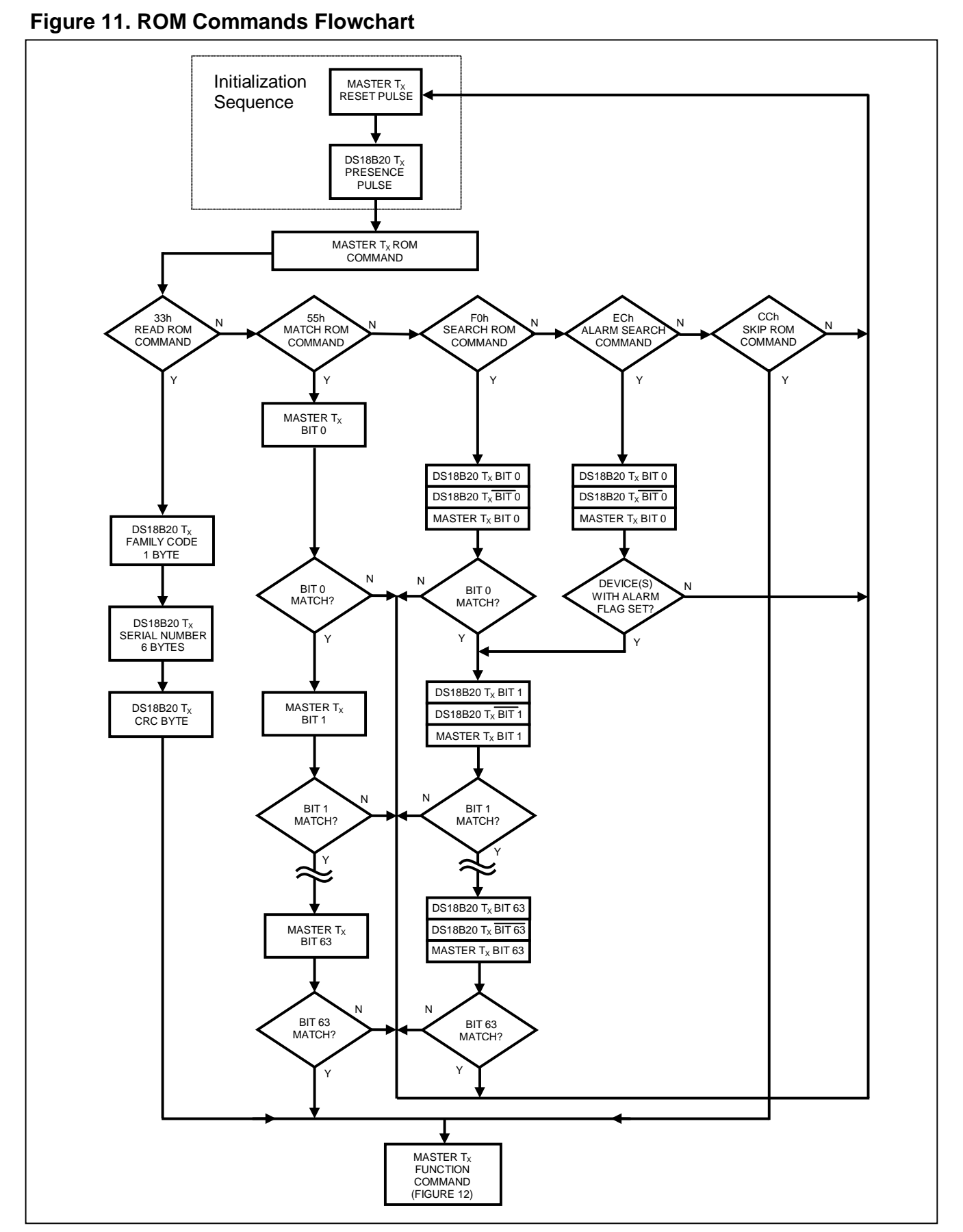

13 of 22

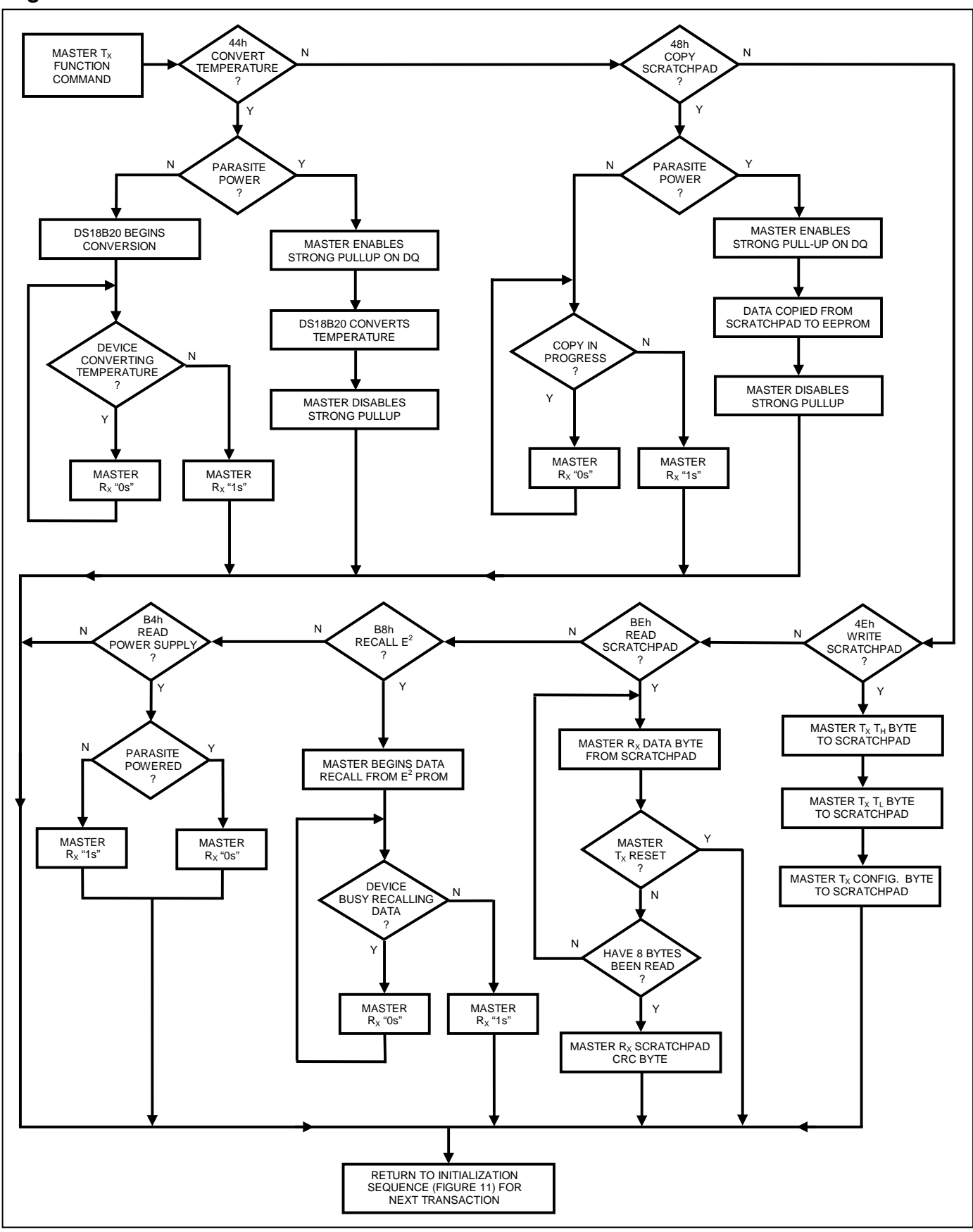

**Figure 12. DS18B20 Function Commands Flowchart** 

# **1-WIRE SIGNALING**

The DS18B20 uses a strict 1-Wire communication protocol to ensure data integrity. Several signal types are defined by this protocol: reset pulse, presence pulse, write 0, write 1, read 0, and read 1. The bus master initiates all these signals, with the exception of the presence pulse.

# **INITIALIZATION PROCEDURE—RESET AND PRESENCE PULSES**

All communication with the DS18B20 begins with an initialization sequence that consists of a reset pulse from the master followed by a presence pulse from the DS18B20. This is illustrated in Figure 13. When the DS18B20 sends the presence pulse in response to the reset, it is indicating to the master that it is on the bus and ready to operate.

During the initialization sequence the bus master transmits  $(T_X)$  the reset pulse by pulling the 1-Wire bus low for a minimum of 480 $\mu$ s. The bus master then releases the bus and goes into receive mode (R<sub>X</sub>). When the bus is released, the 5k $\Omega$  pullup resistor pulls the 1-Wire bus high. When the DS18B20 detects this rising edge, it waits 15µs to 60µs and then transmits a presence pulse by pulling the 1-Wire bus low for 60µs to 240µs.

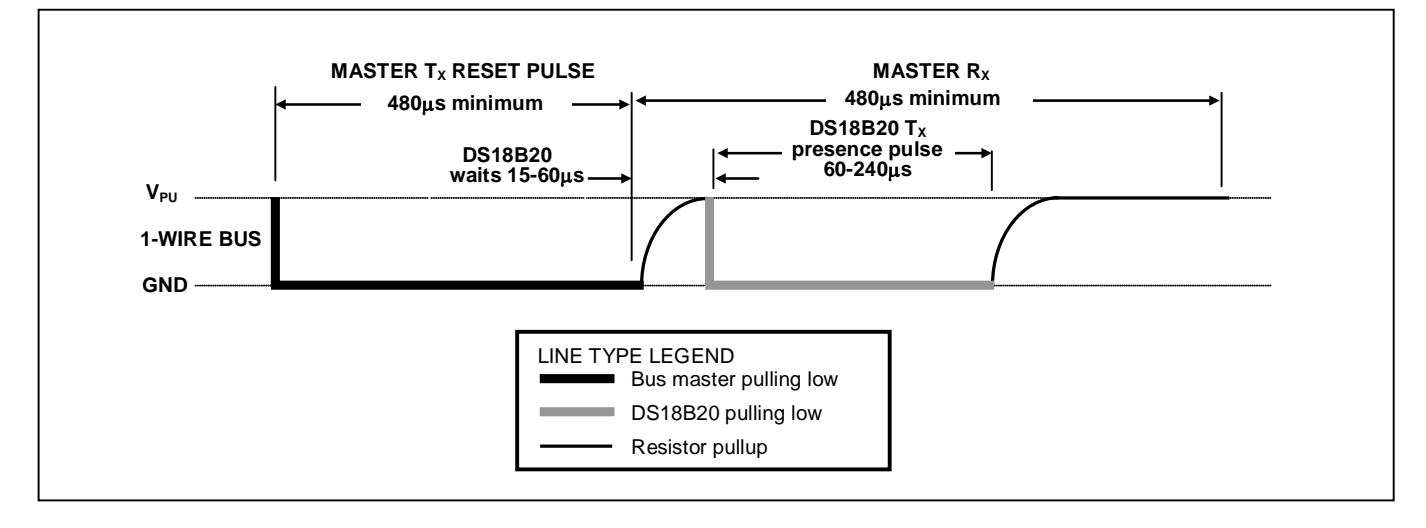

#### **Figure 13. Initialization Timing**

# **READ/WRITE TIME SLOTS**

The bus master writes data to the DS18B20 during write time slots and reads data from the DS18B20 during read time slots. One bit of data is transmitted over the 1-Wire bus per time slot.

# **WRITE TIME SLOTS**

There are two types of write time slots: "Write 1" time slots and "Write 0" time slots. The bus master uses a Write 1 time slot to write a logic 1 to the DS18B20 and a Write 0 time slot to write a logic 0 to the DS18B20. All write time slots must be a minimum of 60 $\mu$ s in duration with a minimum of a 1 $\mu$ s recovery time between individual write slots. Both types of write time slots are initiated by the master pulling the 1-Wire bus low (see Figure 14).

To generate a Write 1 time slot, after pulling the 1-Wire bus low, the bus master must release the 1-Wire bus within 15µs. When the bus is released, the 5k $\Omega$  pullup resistor will pull the bus high. To generate a Write 0 time slot, after pulling the 1-Wire bus low, the bus master must continue to hold the bus low for the duration of the time slot (at least 60µs).

The DS18B20 samples the 1-Wire bus during a window that lasts from 15µs to 60µs after the master initiates the write time slot. If the bus is high during the sampling window, a 1 is written to the DS18B20. If the line is low, a 0 is written to the DS18B20.

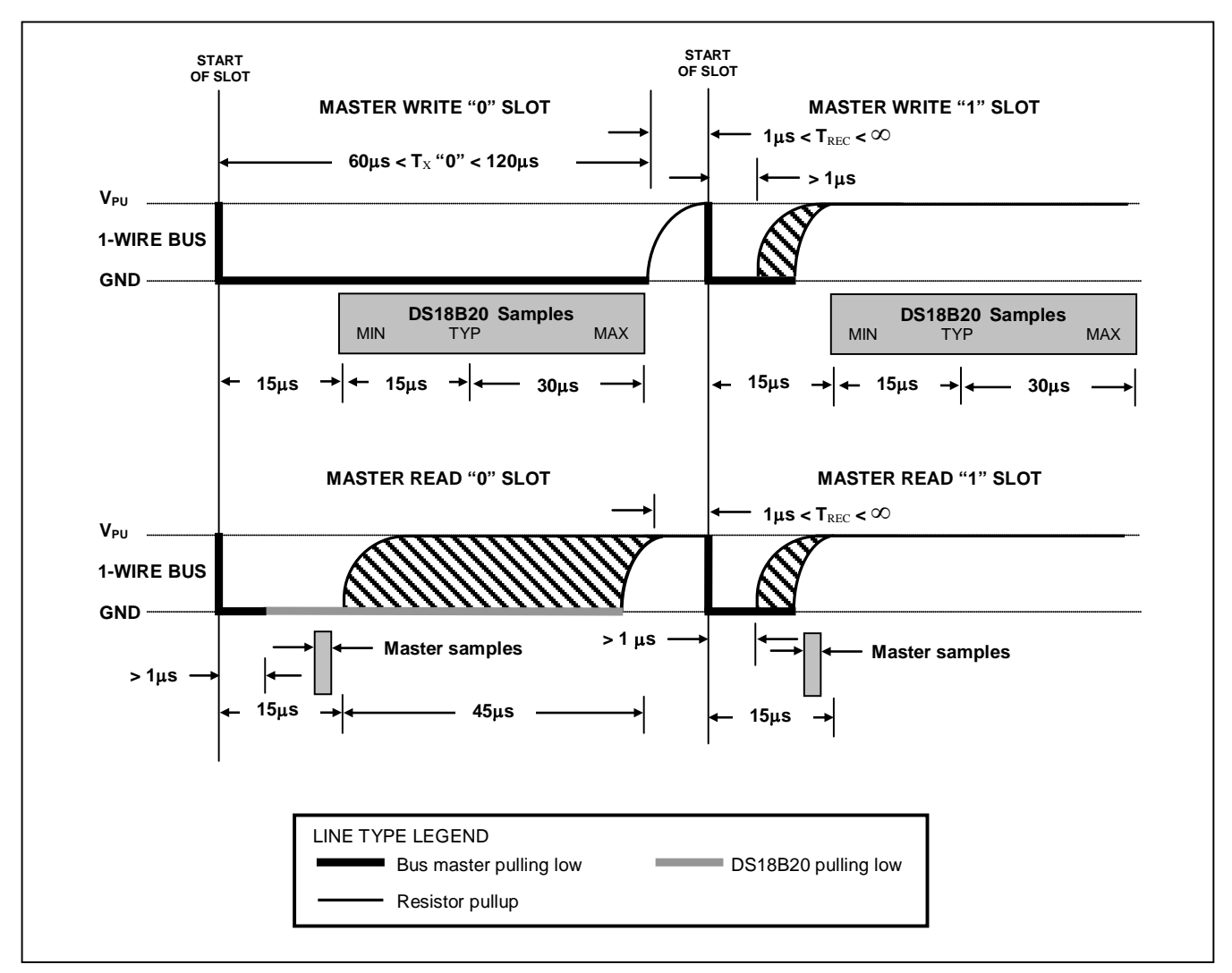

**Figure 14. Read/Write Time Slot Timing Diagram**

# **READ TIME SLOTS**

The DS18B20 can only transmit data to the master when the master issues read time slots. Therefore, the master must generate read time slots immediately after issuing a Read Scratchpad [BEh] or Read Power Supply [B4h] command, so that the DS18B20 can provide the requested data. In addition, the master can generate read time slots after issuing Convert T [44h] or Recall  $E^2$  [B8h] commands to find out the status of the operation as explained in the *DS18B20 Function Commands* section.

All read time slots must be a minimum of 60 us in duration with a minimum of a 1 us recovery time between slots. A read time slot is initiated by the master device pulling the 1-Wire bus low for a minimum of 1µs and then releasing the bus (see Figure 14). After the master initiates the read time slot, the DS18B20 will begin transmitting a 1 or 0 on bus. The DS18B20 transmits a 1 by leaving the bus high and transmits a 0 by pulling the bus low. When transmitting a 0, the DS18B20 will release the bus by the end of the time slot, and the bus will be pulled back to its high idle state by the pullup resister. Output data from the DS18B20 is valid for 15µs after the falling edge that initiated the read time slot. Therefore, the master must release the bus and then sample the bus state within 15µs from the start of the slot.

Figure 15 illustrates that the sum of  $T_{\text{INIT}}$ ,  $T_{\text{RC}}$ , and  $T_{\text{SAMPLE}}$  must be less than 15µs for a read time slot. Figure 16 shows that system timing margin is maximized by keeping  $T_{\text{INIT}}$  and  $T_{\text{RC}}$  as short as possible and by locating the master sample time during read time slots towards the end of the 15µs period.

**Figure 15. Detailed Master Read 1 Timing**

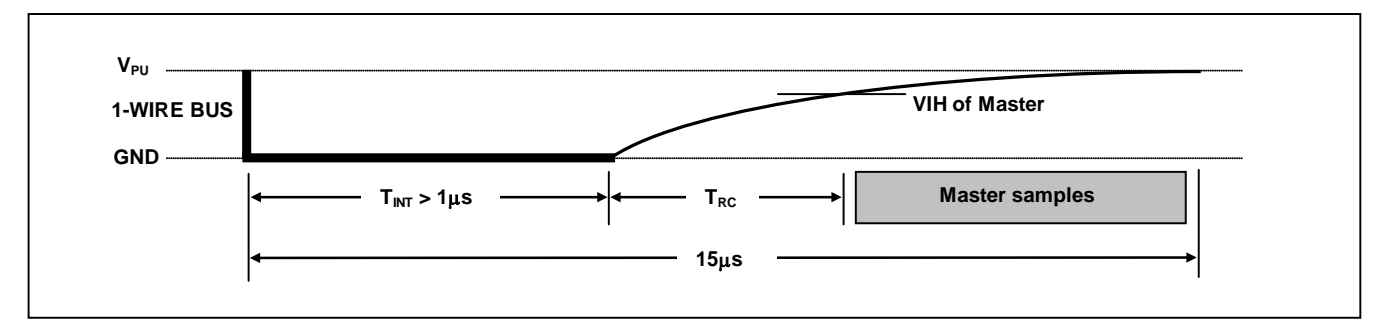

**Figure 16. Recommended Master Read 1 Timing**

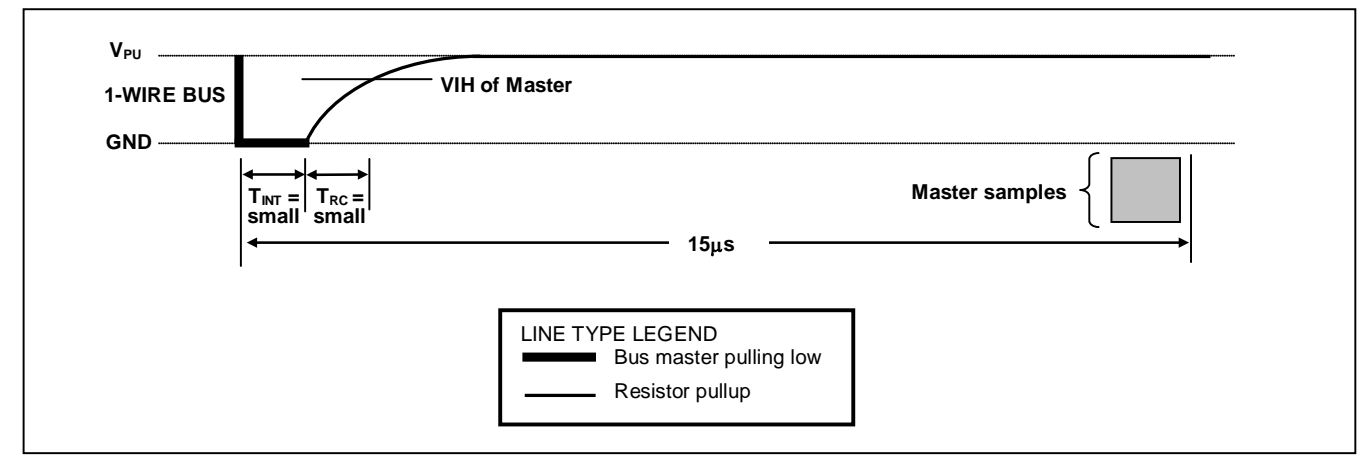

# **RELATED APPLICATION NOTES**

The following application notes can be applied to the DS18B20 and are available on our website at www.maxim-ic.com.

*Application Note 27: Understanding and Using Cyclic Redundancy Checks with Maxim iButton Products Application Note 122: Using Dallas' 1-Wire ICs in 1-Cell Li-Ion Battery Packs with Low-Side N-Channel Safety FETs Master* 

*Application Note 126: 1-Wire Communication Through Software*

*Application Note 162: Interfacing the DS18x20/DS1822 1-Wire Temperature Sensor in a Microcontroller Environment*

*Application Note 208: Curve Fitting the Error of a Bandgap-Based Digital Temperature Sensor Application Note 2420: 1-Wire Communication with a Microchip PICmicro Microcontroller Application Note 3754: Single-Wire Serial Bus Carries Isolated Power and Data*

Sample 1-Wire subroutines that can be used in conjunction with *Application Note 74: Reading and Writing iButtons via Serial Interfaces* can be downloaded from the Maxim website.

# **DS18B20 OPERATION EXAMPLE 1**

In this example there are multiple DS18B20s on the bus and they are using parasite power. The bus master initiates a temperature conversion in a specific DS18B20 and then reads its scratchpad and recalculates the CRC to verify the data.

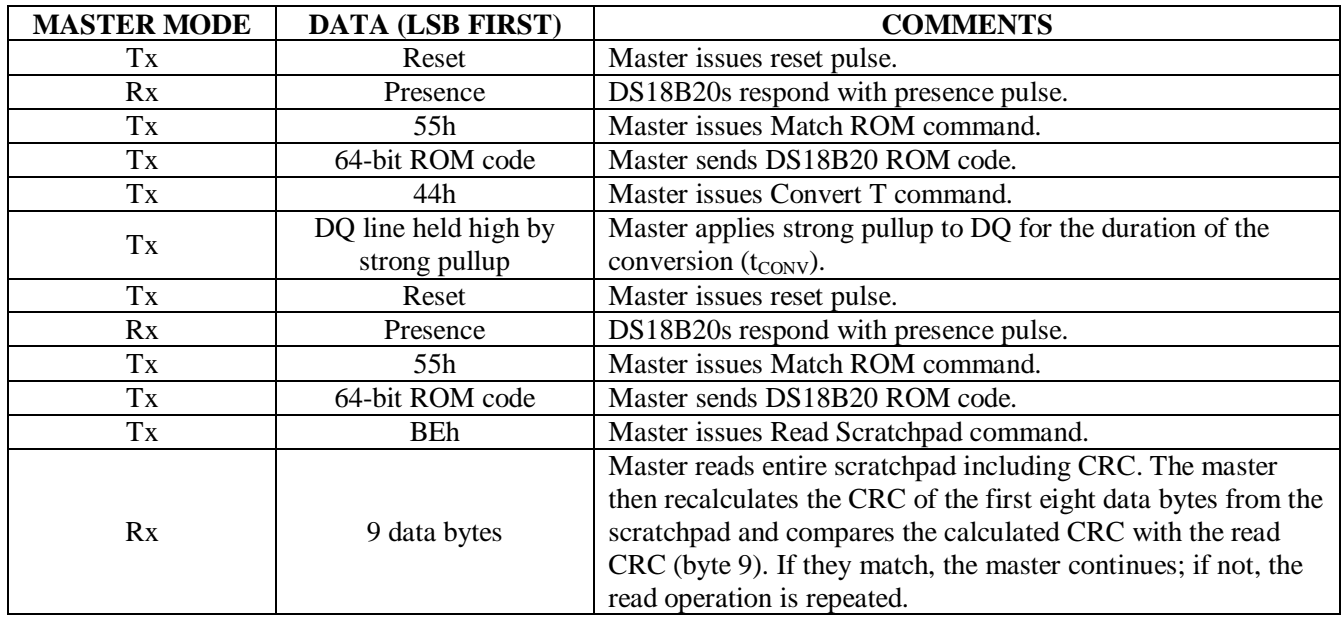

## **DS18B20 OPERATION EXAMPLE 2**

In this example there is only one DS18B20 on the bus and it is using parasite power. The master writes to the T<sub>H</sub>, T<sub>L</sub>, and configuration registers in the DS18B20 scratchpad and then reads the scratchpad and recalculates the CRC to verify the data. The master then copies the scratchpad contents to EEPROM.

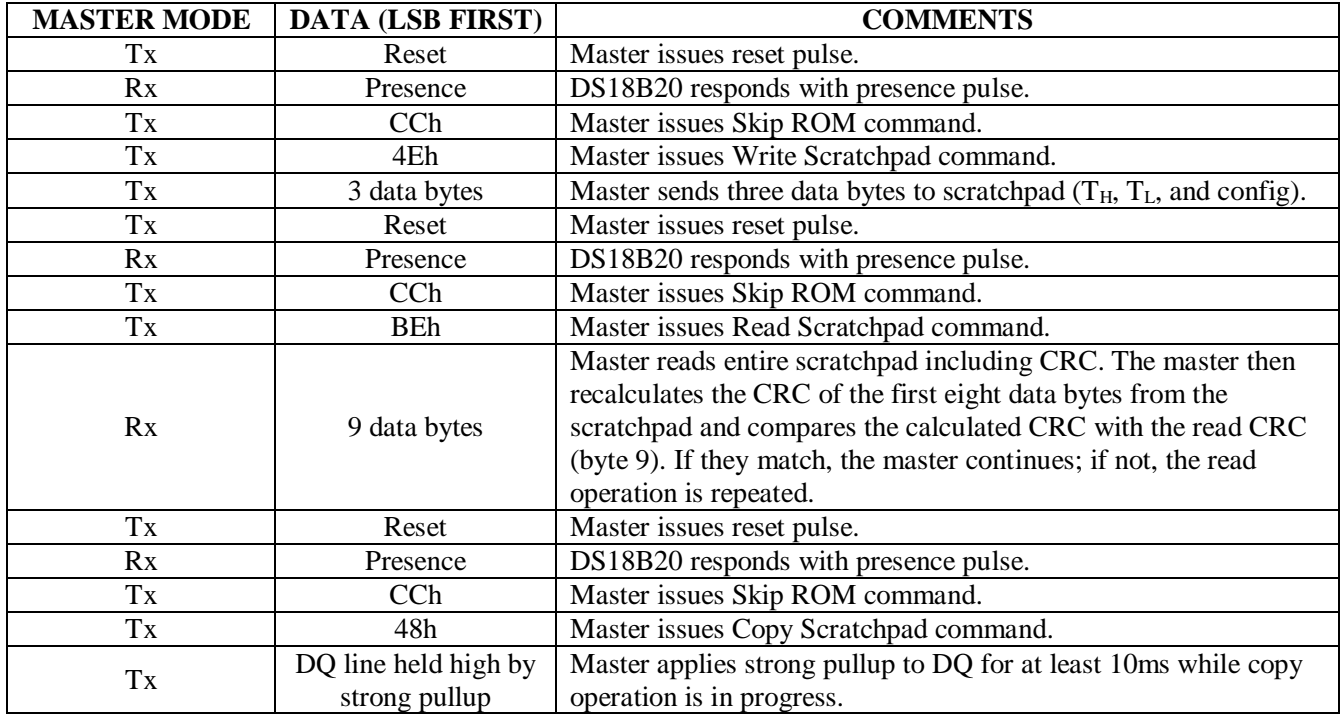

# **ABSOLUTE MAXIMUM RATINGS**

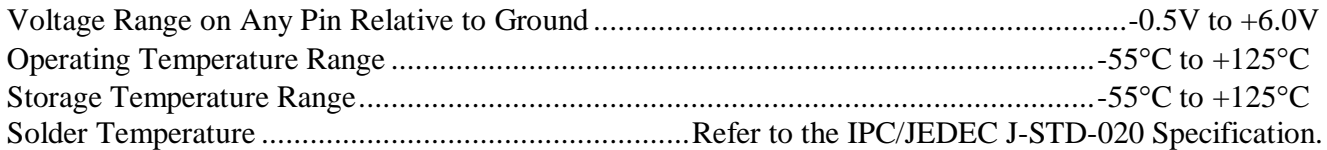

*These are stress ratings only and functional operation of the device at these or any other conditions above those indicated in the operation sections of this specification is not implied. Exposure to absolute maximum rating conditions for extended periods of time may affect reliability.*

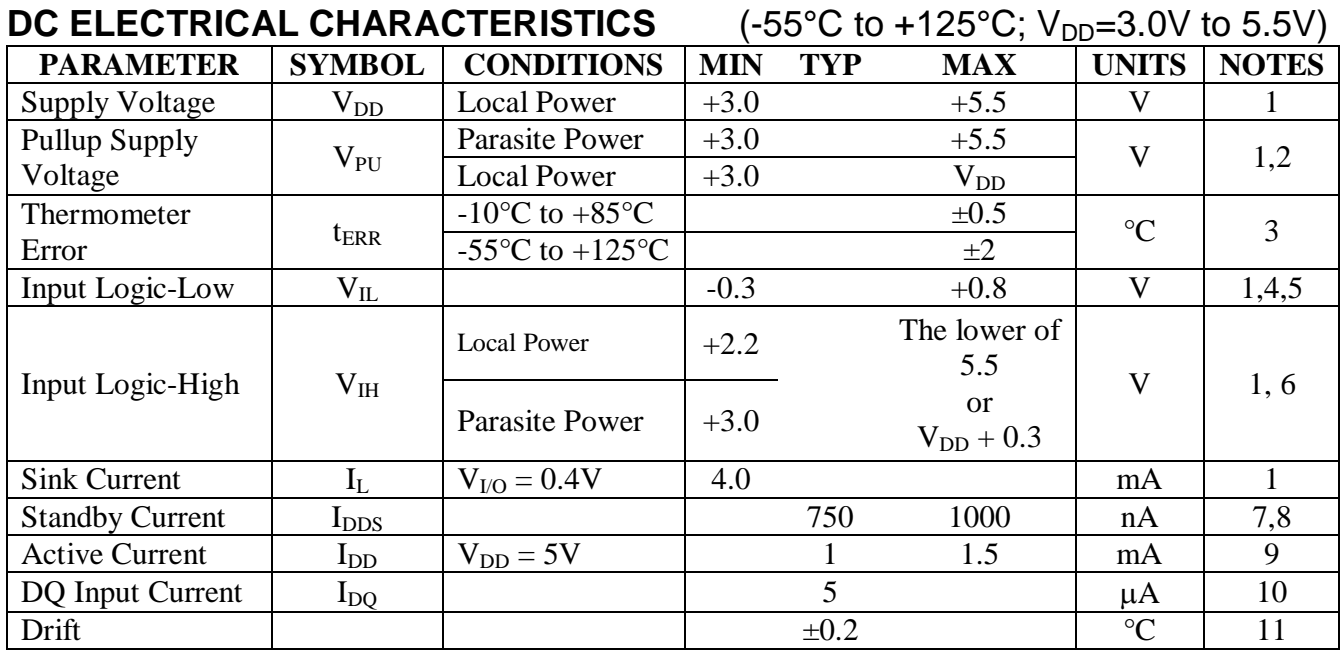

# **NOTES:**

- 1) All voltages are referenced to ground.
- 2) The Pullup Supply Voltage specification assumes that the pullup device is ideal, and therefore the high level of the pullup is equal to  $V_{PU}$ . In order to meet the  $V_{IH}$  spec of the DS18B20, the actual supply rail for the strong pullup transistor must include margin for the voltage drop across the transistor when it is turned on; thus:  $V_{PU\_ACTUAL} = V_{PU\_IDEAL} + V_{TRANSISTOR}$ .
- 3) See typical performance curve in Figure 17.
- 4) Logic-low voltages are specified at a sink current of 4mA.
- 5) To guarantee a presence pulse under low voltage parasite power conditions,  $V_{ILMAX}$  may have to be reduced to as low as 0.5V.
- 6) Logic-high voltages are specified at a source current of 1mA.
- 7) Standby current specified up to +70°C. Standby current typically is 3µA at +125°C.
- 8) To minimize  $I_{\text{DDS}}$ , DQ should be within the following ranges: GND  $\leq$  DQ  $\leq$  GND + 0.3V or  $V_{DD}$  – 0.3V  $\leq$  DQ  $\leq$  V<sub>DD</sub>.
- 9) Active current refers to supply current during active temperature conversions or EEPROM writes.
- 10) DQ line is high ("high-Z" state).
- 11) Drift data is based on a 1000-hour stress test at +125°C with  $V_{DD} = 5.5V$ .

# **AC ELECTRICAL CHARACTERISTICS—NV MEMORY**

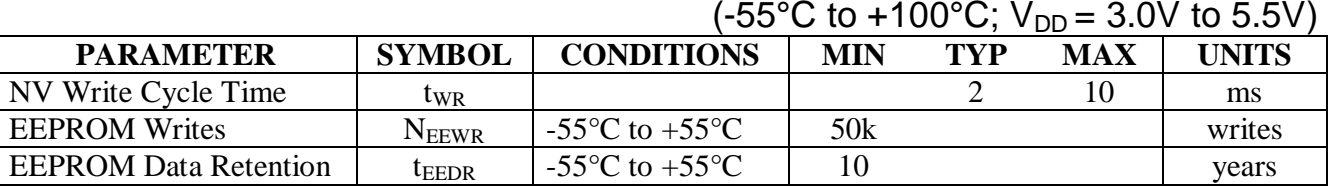

## **AC ELECTRICAL CHARACTERISTICS**  $(-55^{\circ}\text{C to } +125^{\circ}\text{C}; V_{DD} = 3.0\text{V to } 5.5\text{V})$

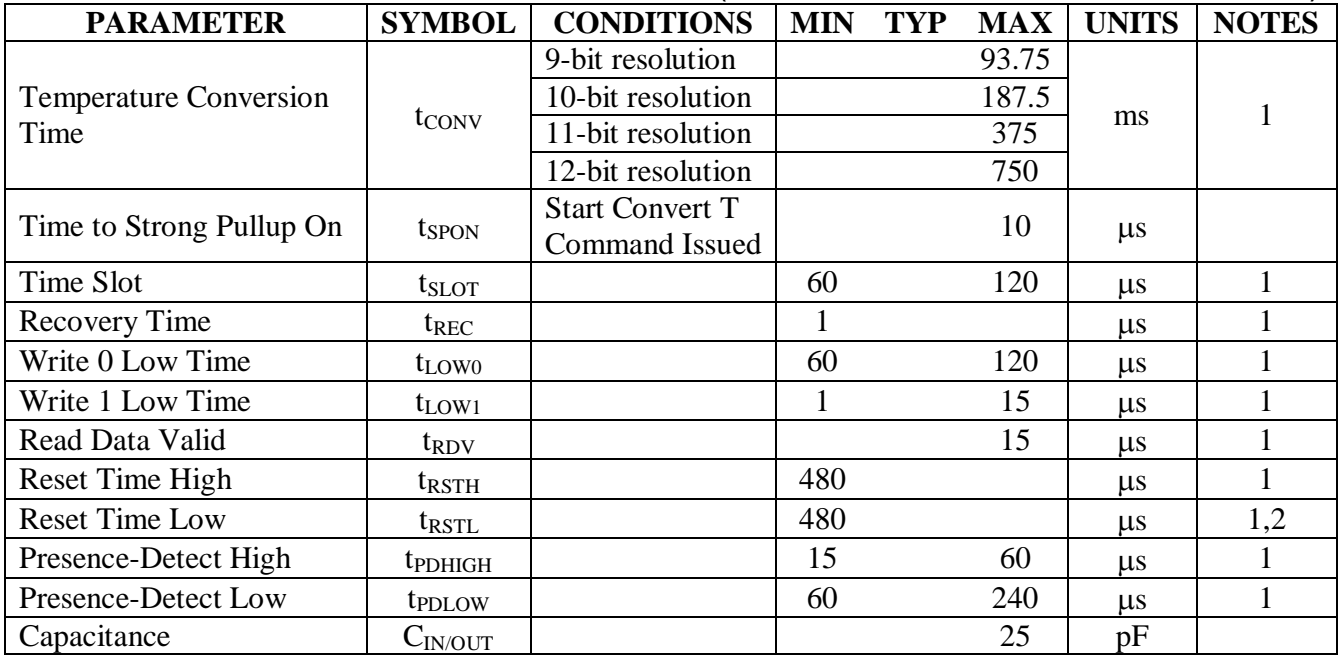

#### **NOTES:**

- 1) See the timing diagrams in Figure 18.
- 2) Under parasite power, if  $t_{RSTL} > 960 \mu s$ , a power-on reset may occur.

#### **Figure 17. Typical Performance Curve**

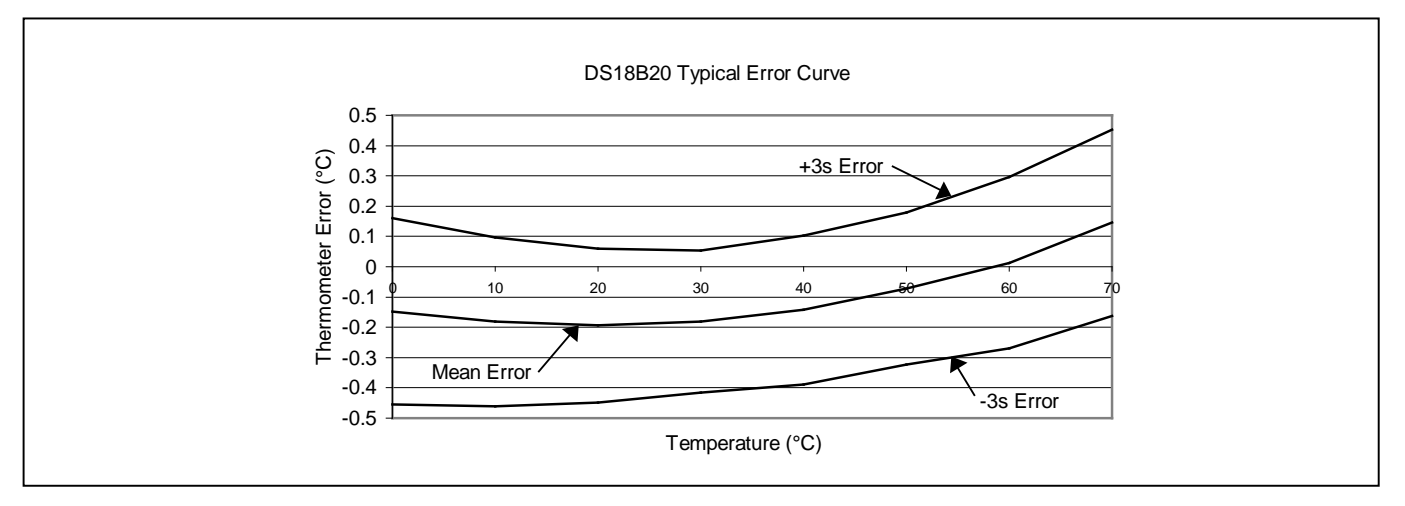

#### **Figure 18. Timing Diagrams**

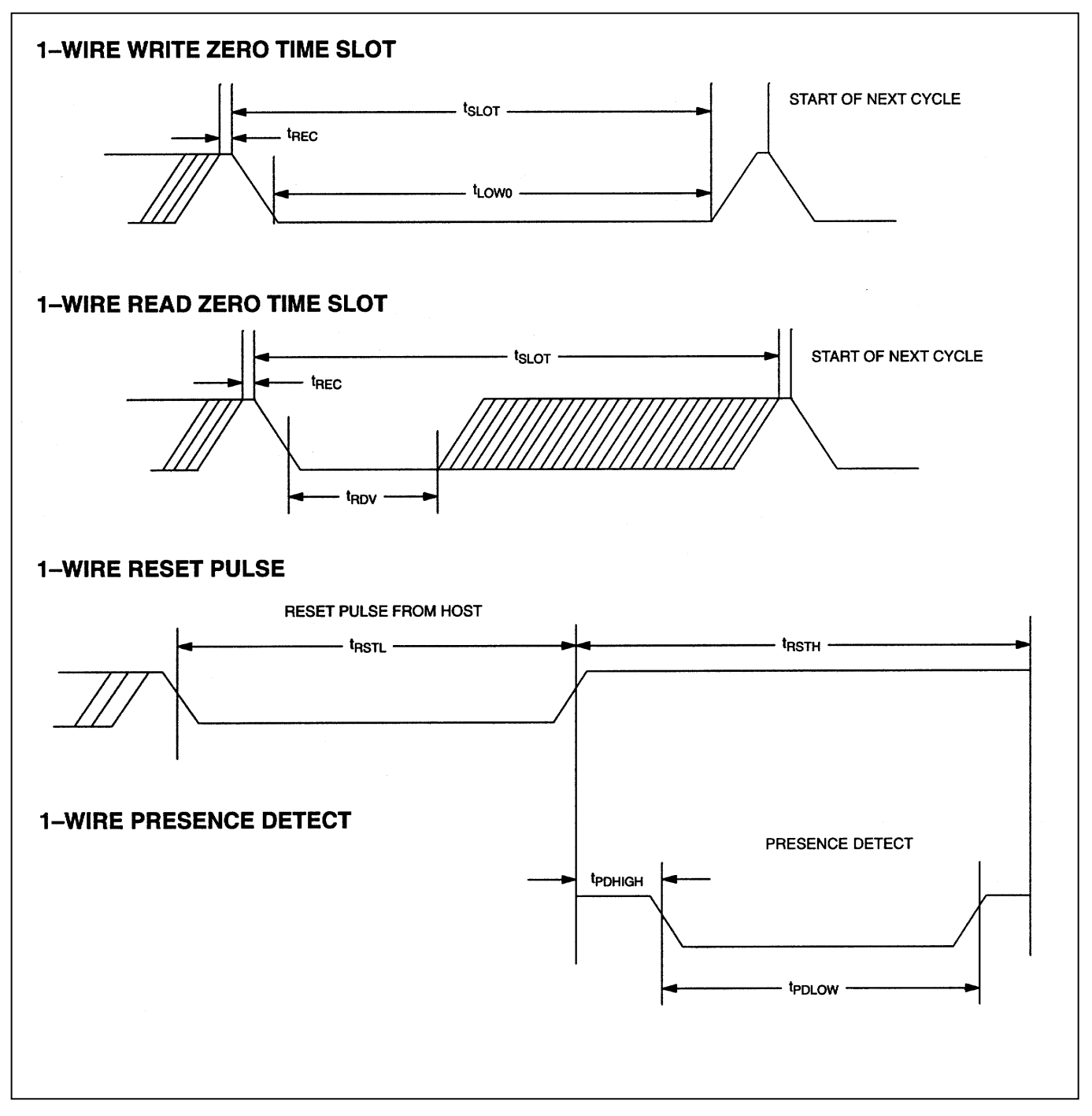
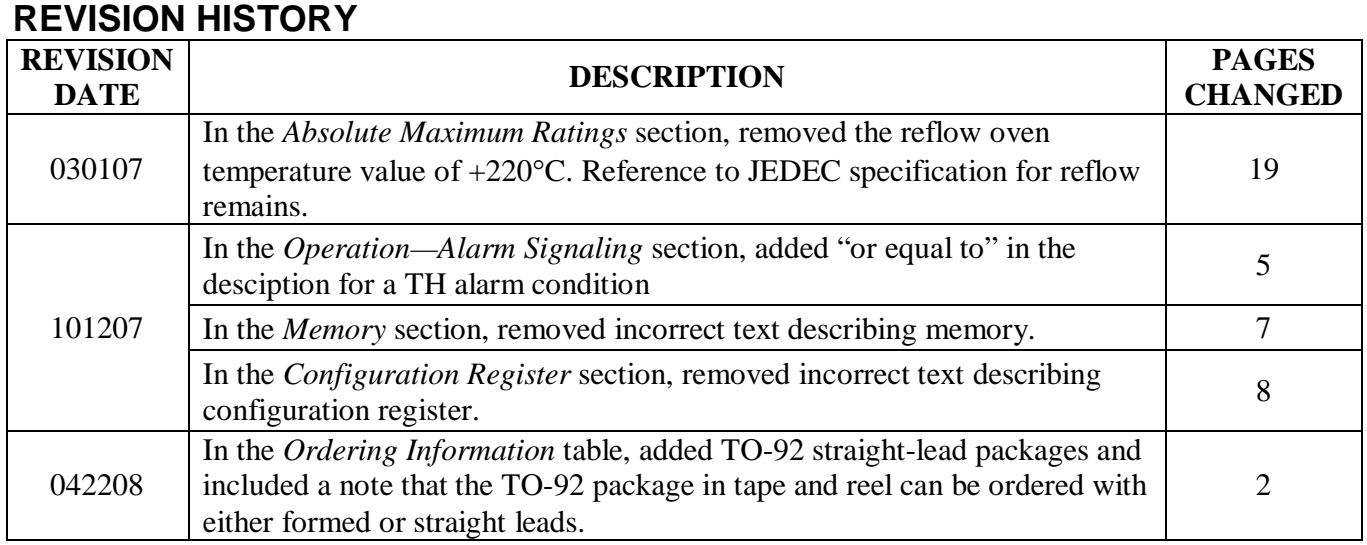

22 of 22

# **SG90 9 g Micro Servo**

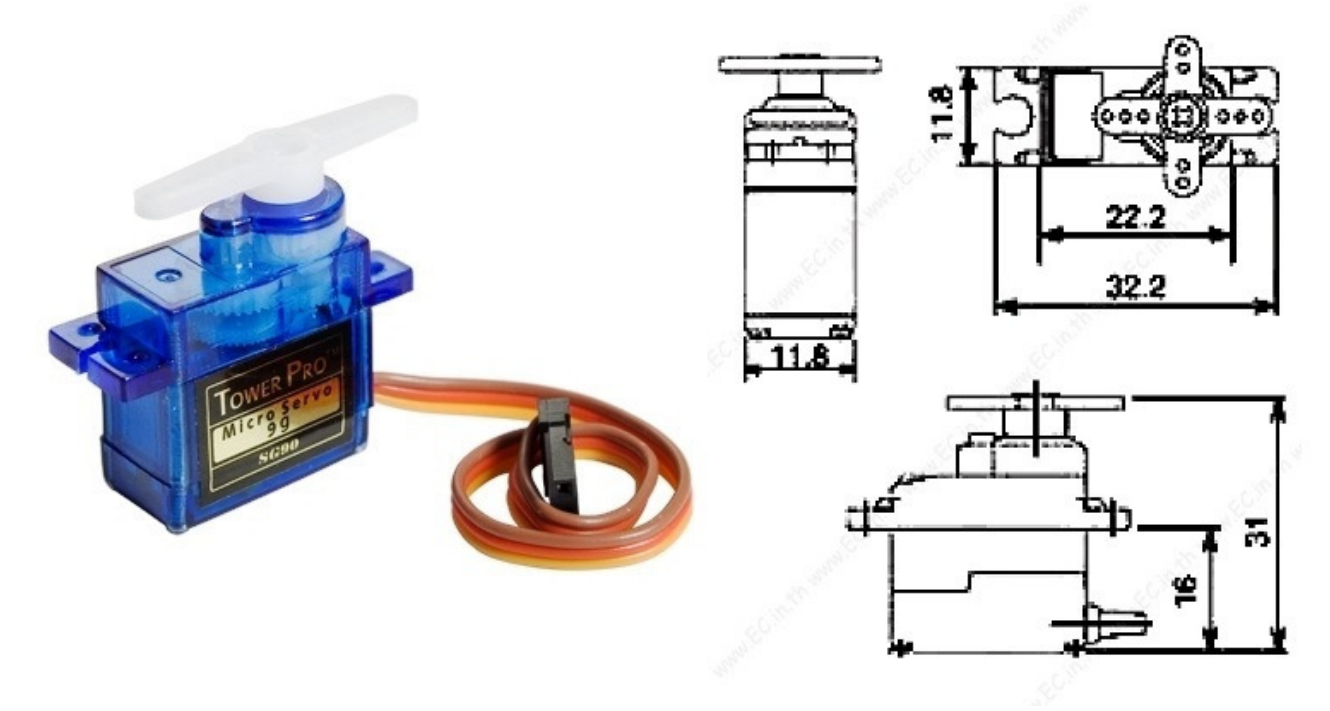

Tiny and lightweight with high output power. Servo can rotate approximately 180 degrees (90 in each direction), and works just like the standard kinds but *smaller*. You can use any servo code, hardware or library to control these servos. Good for beginners who want to make stuff move without building a motor controller with feedback & gear box, especially since it will fit in small places. It comes with a 3 horns (arms) and hardware.

## **Specifications**

- Weight: 9 g
- Dimension: 22.2 x 11.8 x 31 mm approx.
- Stall torque: 1.8 kgf·cm
- Operating speed: 0.1 s/60 degree
- Operating voltage:  $4.8 \text{ V}$  (~5V)
- Dead band width: 10  $\mu$ s
- Temperature range:  $0^{\circ}C 55^{\circ}C$

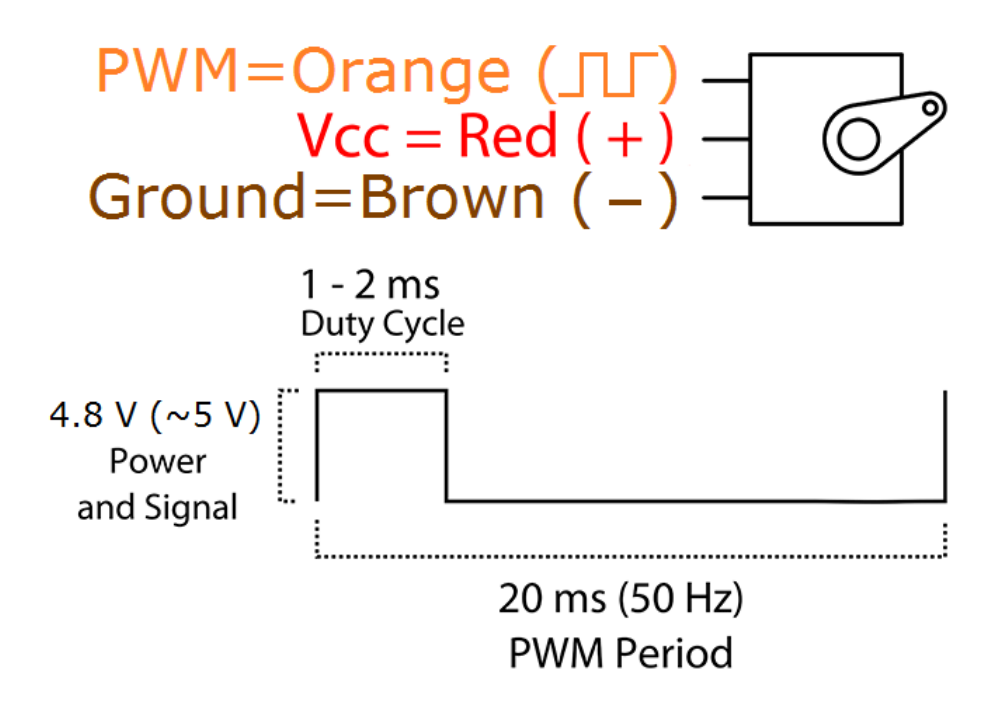

Position "0" (1.5 ms pulse) is middle, "90" ( $\sim$ 2 ms pulse) is all the way to the right, "-90" ( $\sim$ 1 ms pulse) is all the way to the left.

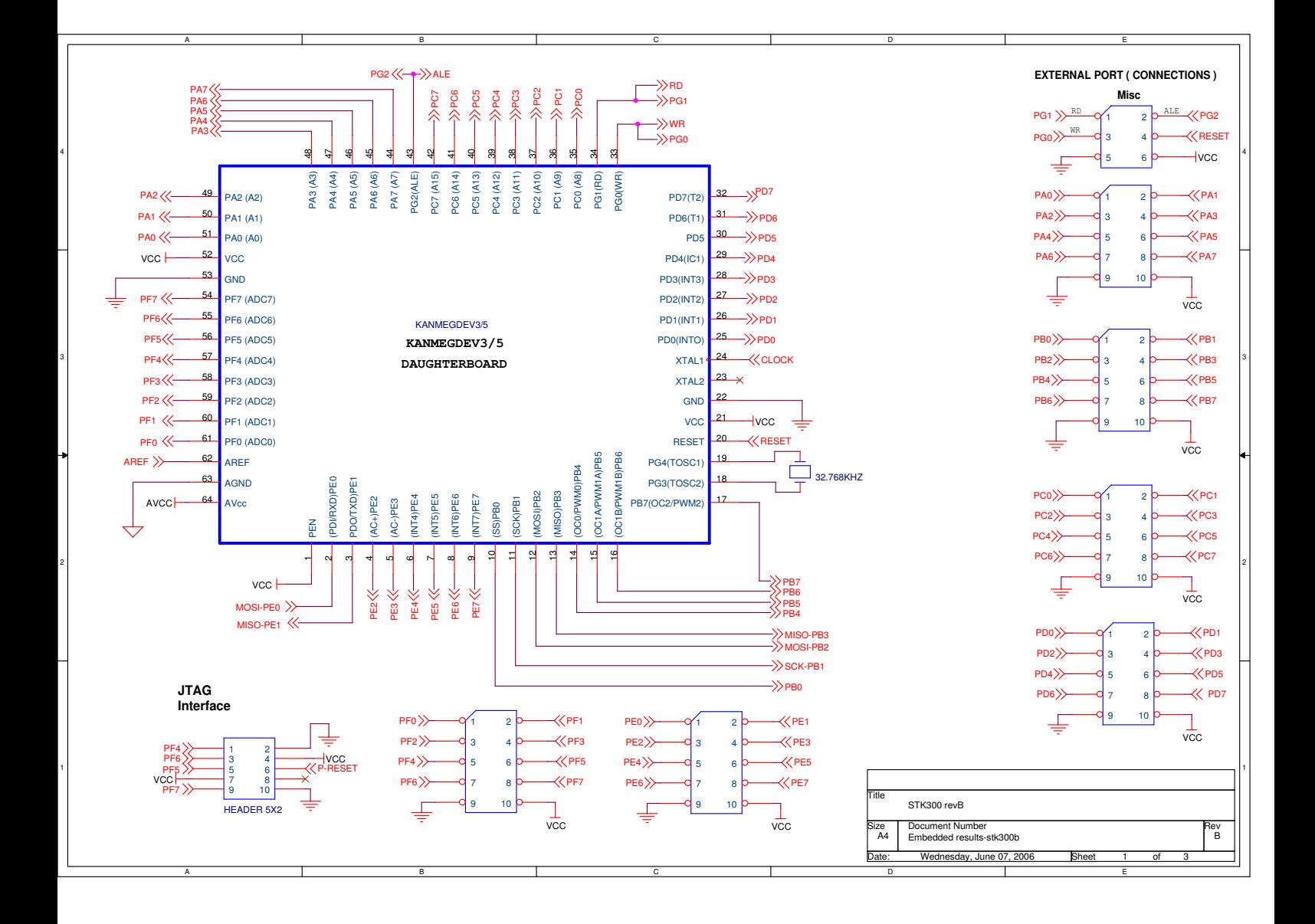

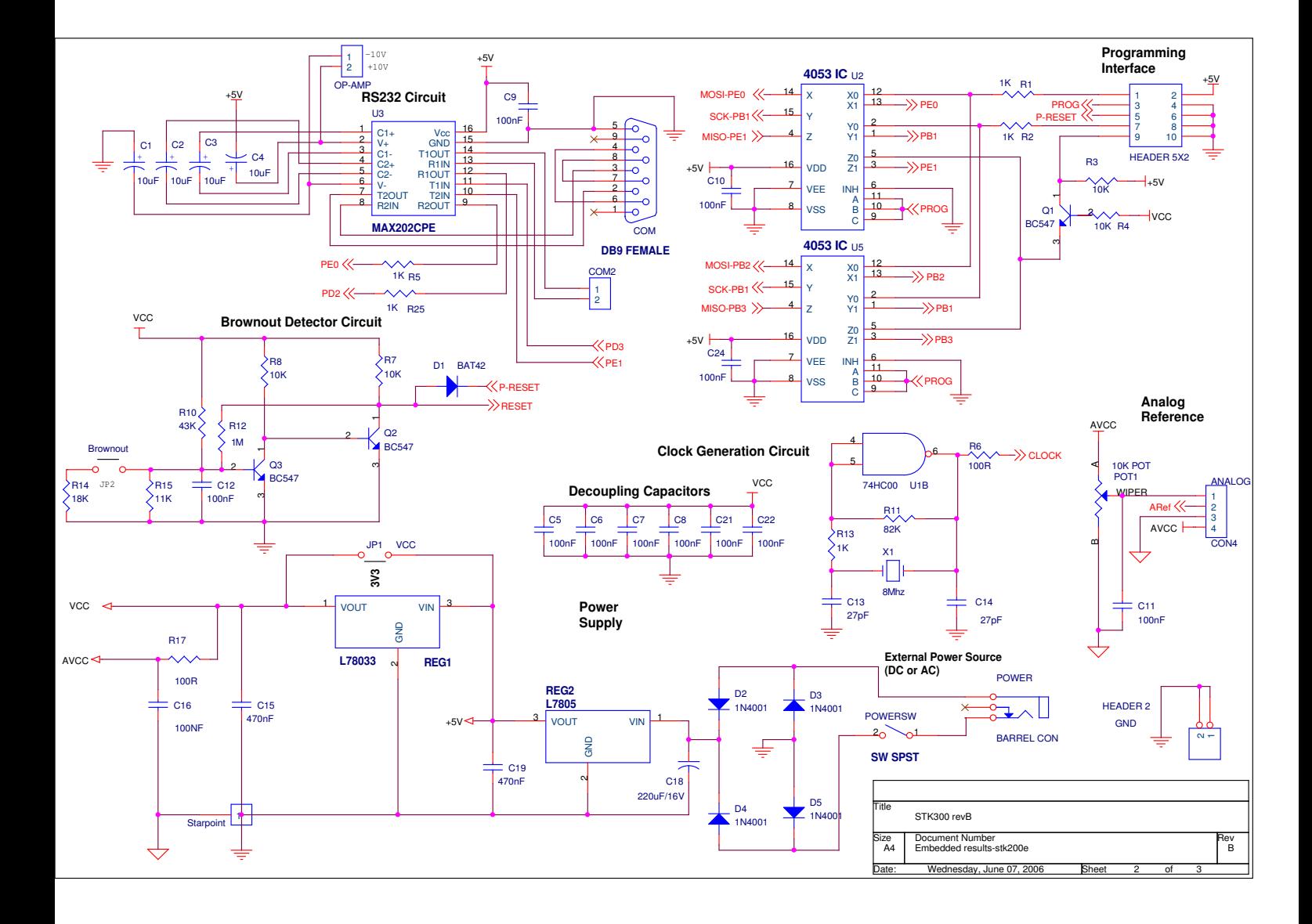

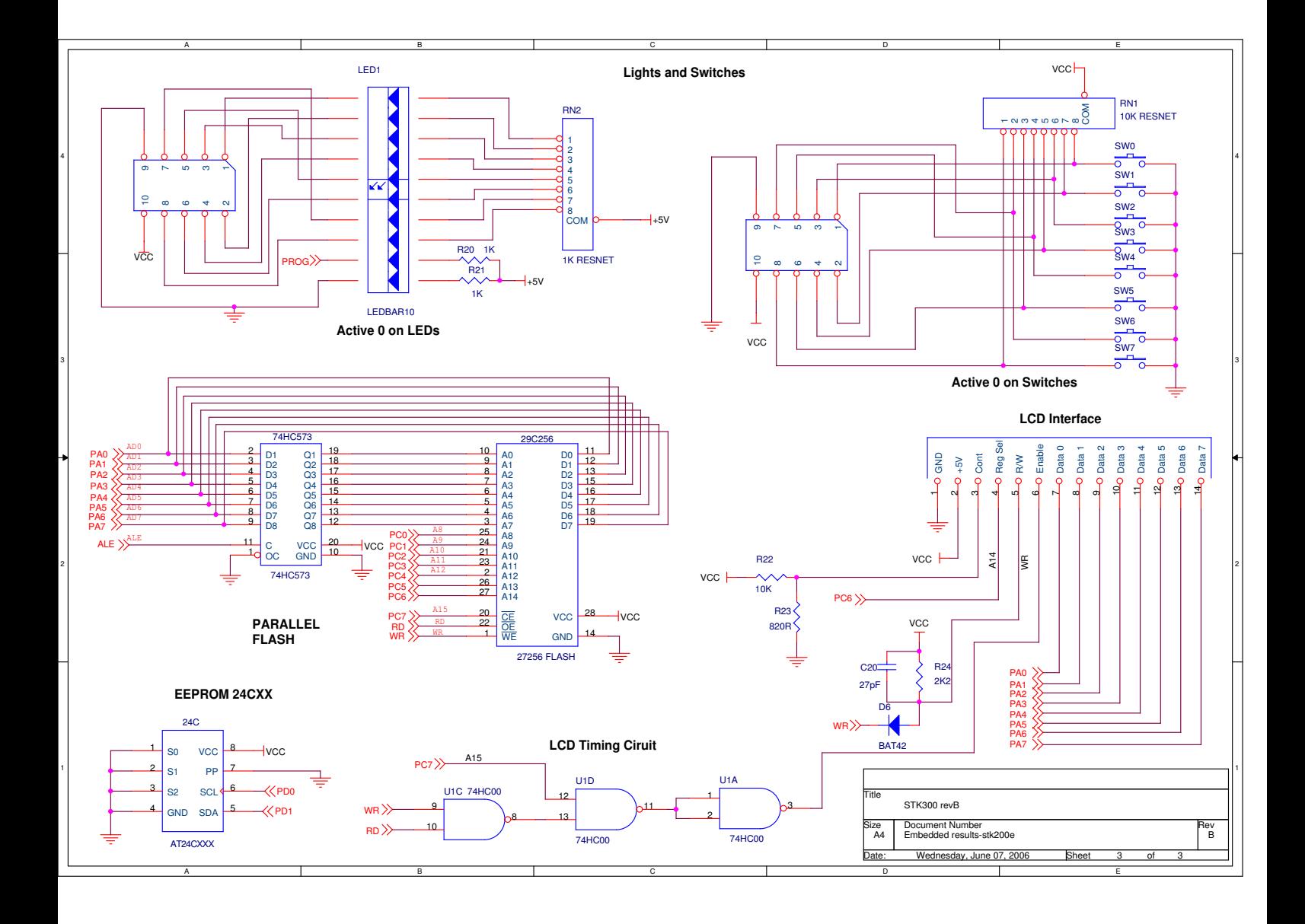

# **HD44780U (LCD-II)**

# (Dot Matrix Liquid Crystal Display Controller/Driver)

# **HITACHI**

ADE-207-272(Z) '99.9 Rev. 0.0

## **Description**

The HD44780U dot-matrix liquid crystal display controller and driver LSI displays alphanumerics, Japanese kana characters, and symbols. It can be configured to drive a dot-matrix liquid crystal display under the control of a 4- or 8-bit microprocessor. Since all the functions such as display RAM, character generator, and liquid crystal driver, required for driving a dot-matrix liquid crystal display are internally provided on one chip, a minimal system can be interfaced with this controller/driver.

A single HD44780U can display up to one 8-character line or two 8-character lines.

The HD44780U has pin function compatibility with the HD44780S which allows the user to easily replace an LCD-II with an HD44780U. The HD44780U character generator ROM is extended to generate 208 5  $\times$ 8 dot character fonts and  $32.5 \times 10$  dot character fonts for a total of 240 different character fonts.

The low power supply (2.7V to 5.5V) of the HD44780U is suitable for any portable battery-driven product requiring low power dissipation.

## **Features**

- $5 \times 8$  and  $5 \times 10$  dot matrix possible
- Low power operation support:
	- $-2.7$  to 5.5V
- Wide range of liquid crystal display driver power
	- 3.0 to 11V
- Liquid crystal drive waveform
	- A (One line frequency AC waveform)
- Correspond to high speed MPU bus interface  $-2$  MHz (when  $V_{CC} = 5V$ )
- 4-bit or 8-bit MPU interface enabled
- 80  $\times$  8-bit display RAM (80 characters max.)
- 9,920-bit character generator ROM for a total of 240 character fonts
	- $-208$  character fonts (5  $\times$  8 dot)
	- $\sim$  32 character fonts (5  $\times$  10 dot)

- $64 \times 8$ -bit character generator RAM
	- $-$  8 character fonts (5  $\times$  8 dot)
	- $-4$  character fonts ( $5 \times 10$  dot)
- 16-common  $\times$  40-segment liquid crystal display driver
- Programmable duty cycles
	- $-1/8$  for one line of  $5 \times 8$  dots with cursor
	- $-1/11$  for one line of  $5 \times 10$  dots with cursor
	- $-1/16$  for two lines of  $5 \times 8$  dots with cursor
- Wide range of instruction functions:
	- Display clear, cursor home, display on/off, cursor on/off, display character blink, cursor shift, display shift
- Pin function compatibility with HD44780S
- Automatic reset circuit that initializes the controller/driver after power on
- Internal oscillator with external resistors
- Low power consumption

## **Ordering Information**

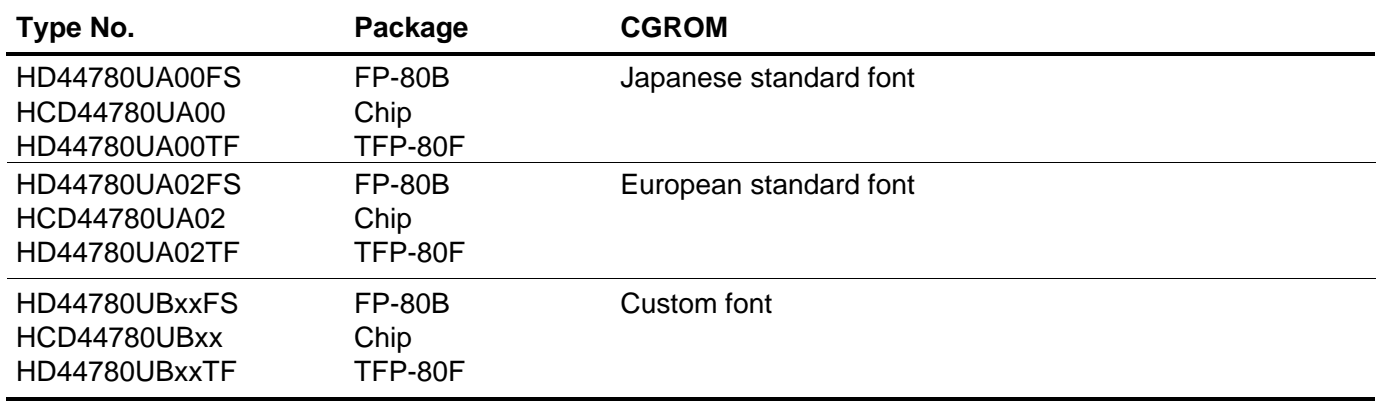

Note: xx: ROM code No.

## **HD44780U Block Diagram**

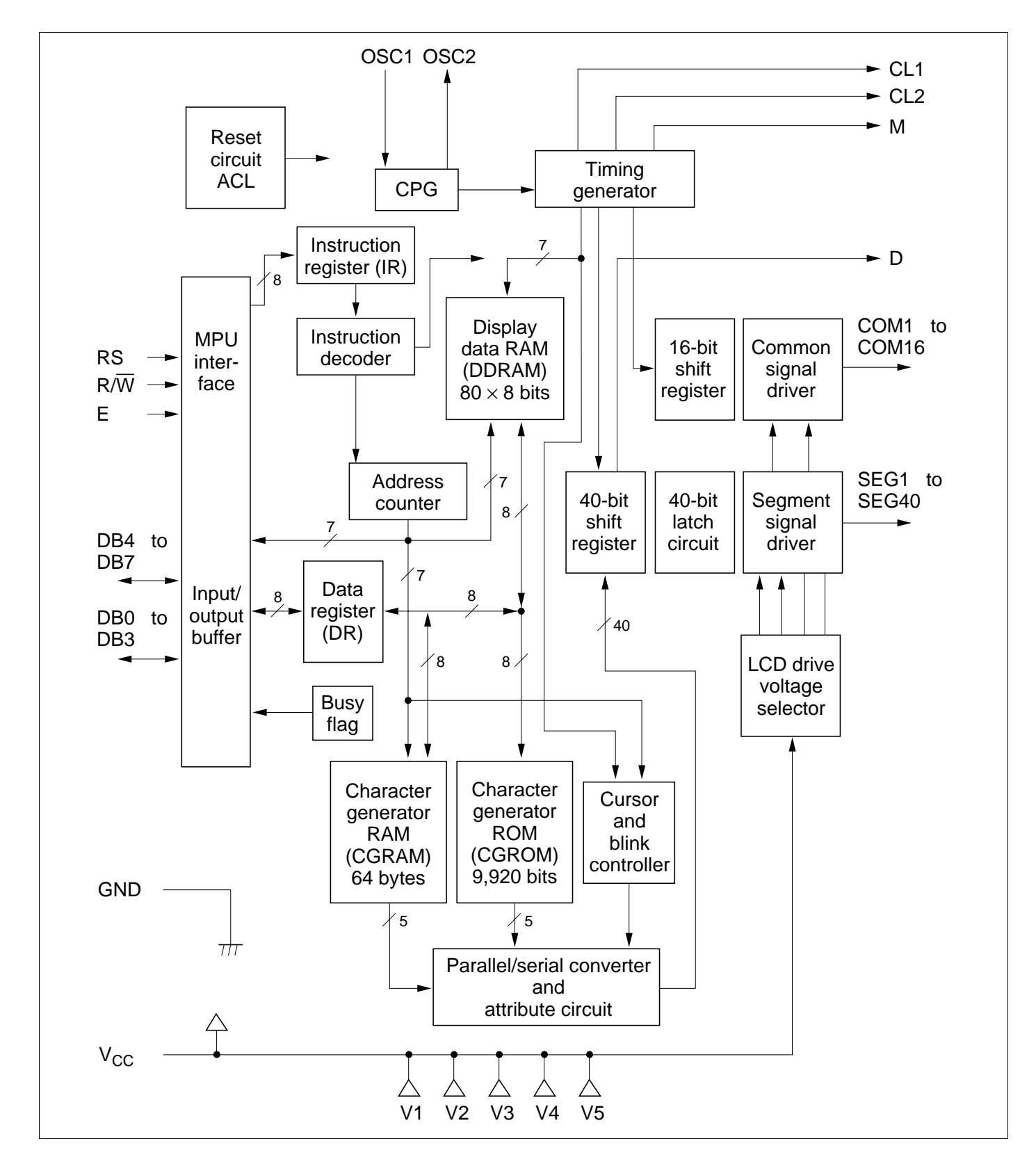

#### **HD44780U Pin Arrangement (FP-80B)**

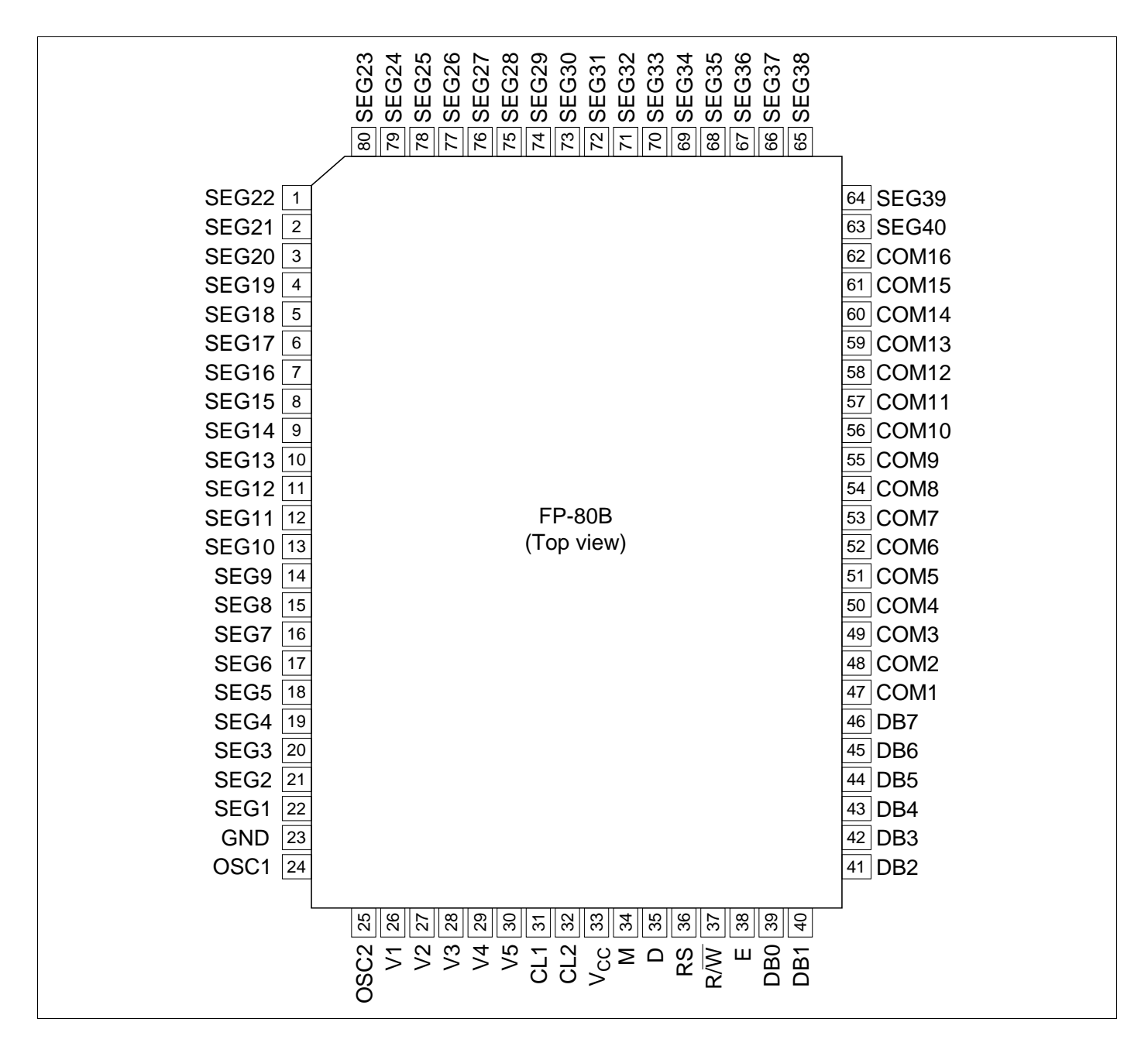

## **HD44780U Pin Arrangement (TFP-80F)**

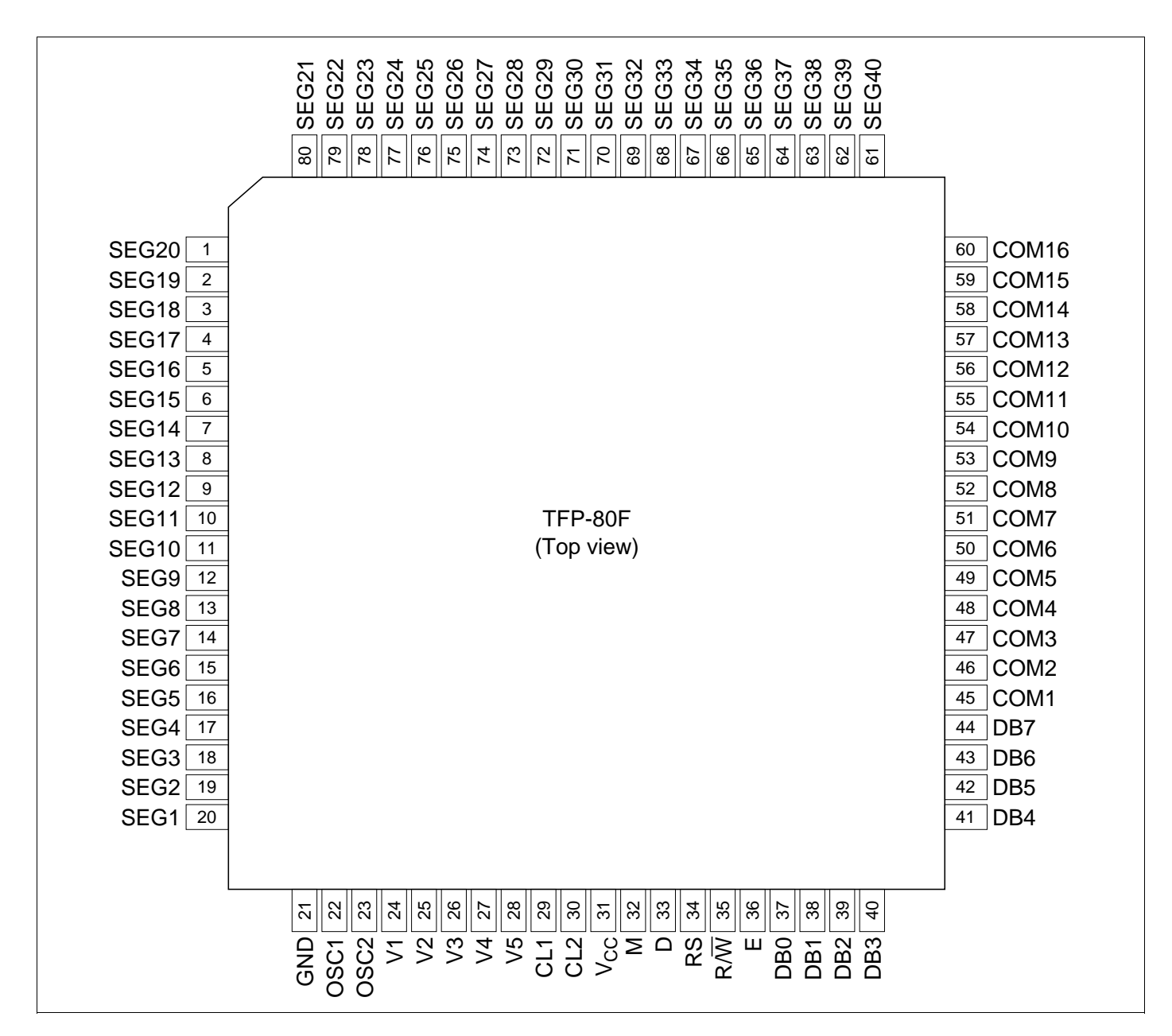

## **HD44780U Pad Arrangement**

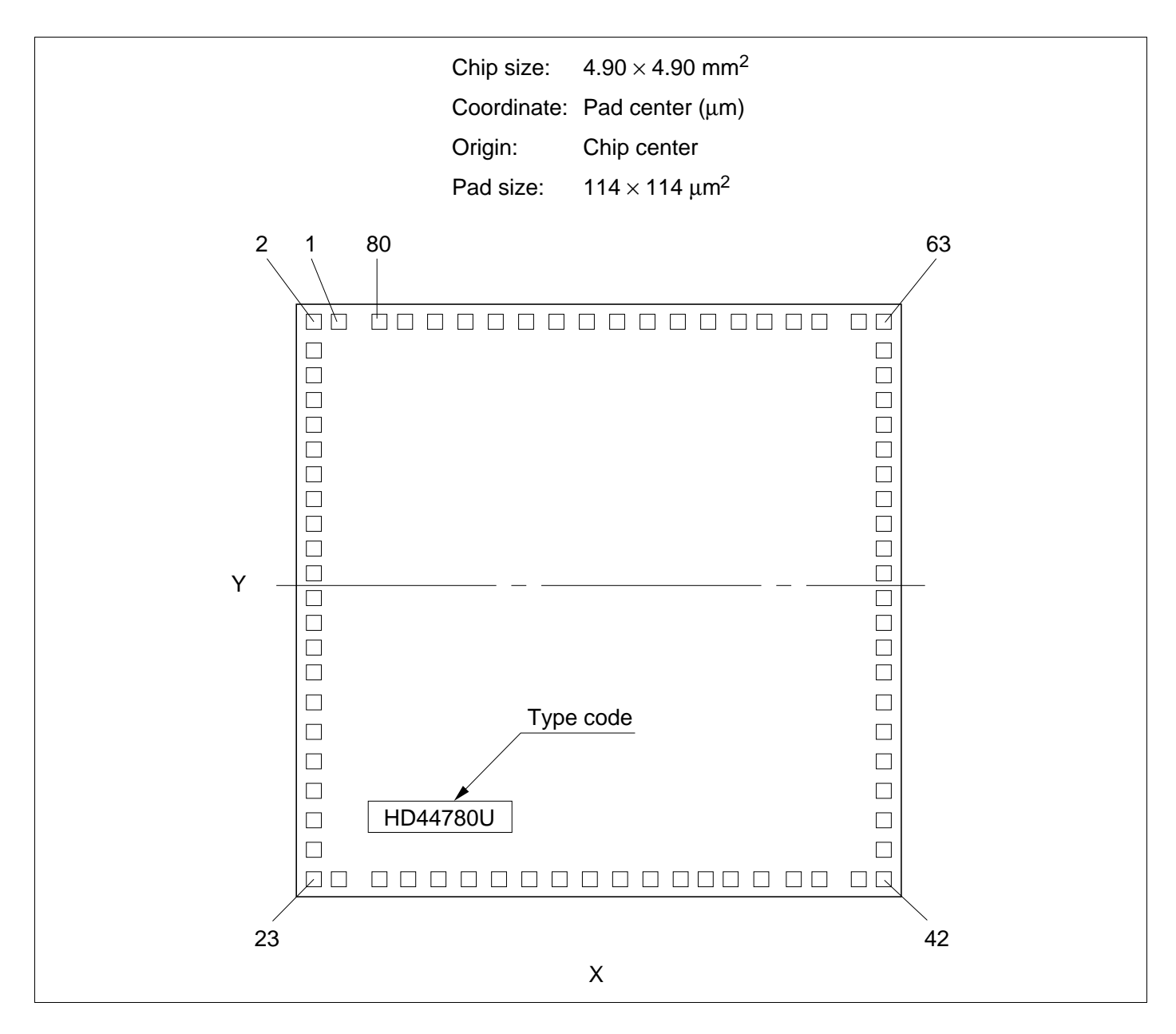

# **HCD44780U Pad Location Coordinates**

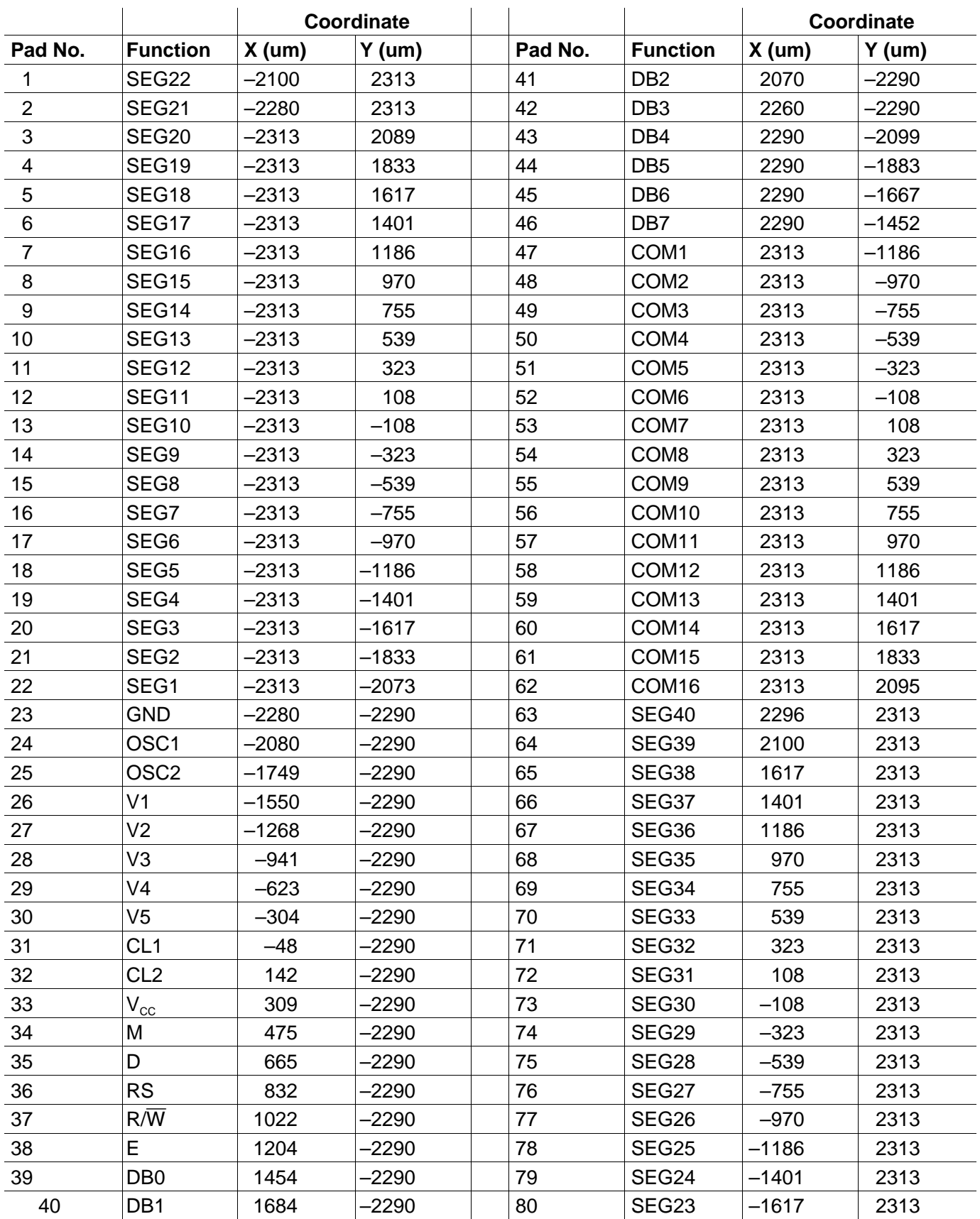

# **Pin Functions**

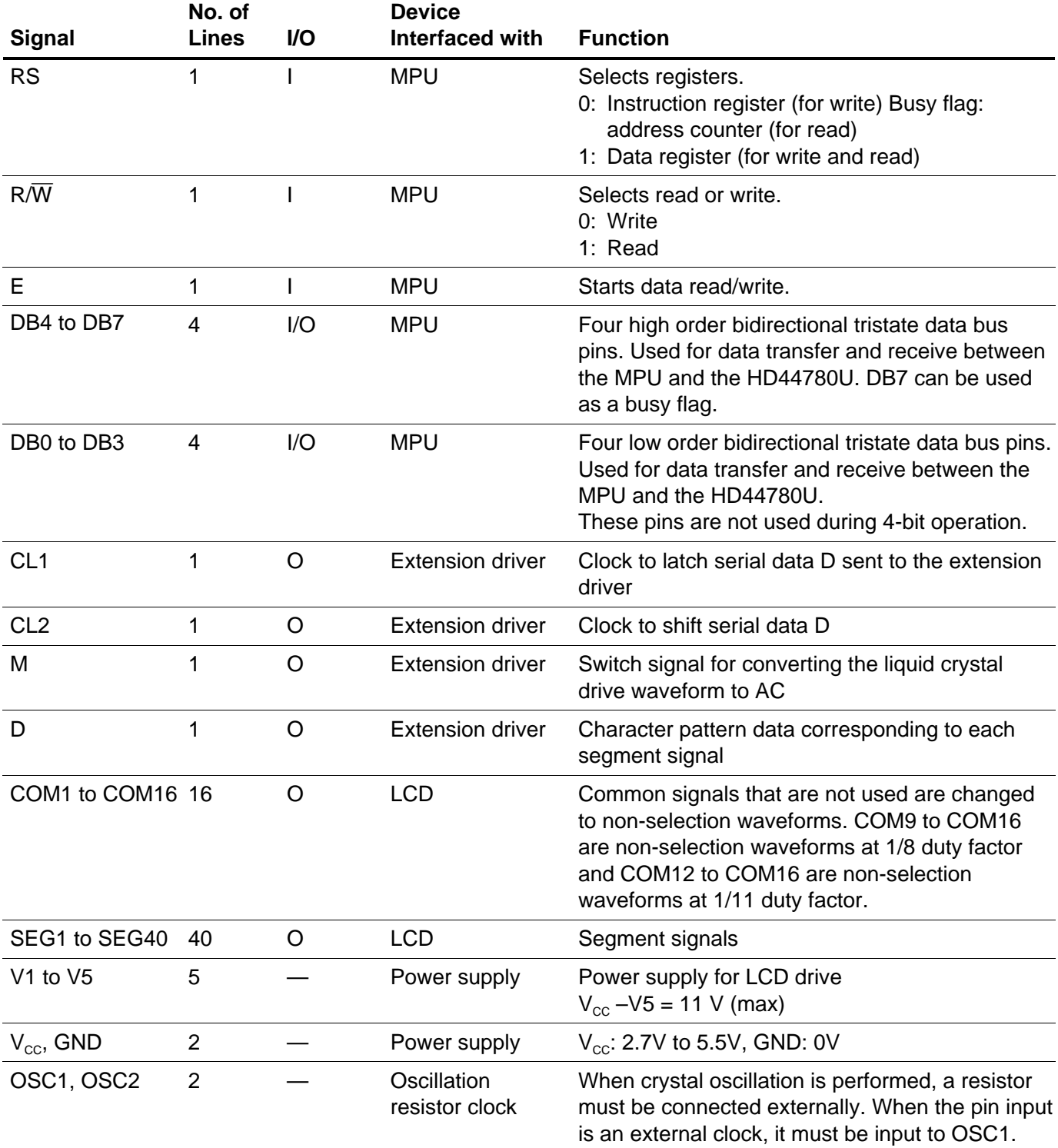

## **Function Description**

#### **Registers**

The HD44780U has two 8-bit registers, an instruction register (IR) and a data register (DR).

The IR stores instruction codes, such as display clear and cursor shift, and address information for display data RAM (DDRAM) and character generator RAM (CGRAM). The IR can only be written from the MPU.

The DR temporarily stores data to be written into DDRAM or CGRAM and temporarily stores data to be read from DDRAM or CGRAM. Data written into the DR from the MPU is automatically written into DDRAM or CGRAM by an internal operation. The DR is also used for data storage when reading data from DDRAM or CGRAM. When address information is written into the IR, data is read and then stored into the DR from DDRAM or CGRAM by an internal operation. Data transfer between the MPU is then completed when the MPU reads the DR. After the read, data in DDRAM or CGRAM at the next address is sent to the DR for the next read from the MPU. By the register selector (RS) signal, these two registers can be selected (Table 1).

#### **Busy Flag (BF)**

When the busy flag is 1, the HD44780U is in the internal operation mode, and the next instruction will not be accepted. When RS = 0 and R/ $\overline{W}$  = 1 (Table 1), the busy flag is output to DB7. The next instruction must be written after ensuring that the busy flag is 0.

#### **Address Counter (AC)**

The address counter (AC) assigns addresses to both DDRAM and CGRAM. When an address of an instruction is written into the IR, the address information is sent from the IR to the AC. Selection of either DDRAM or CGRAM is also determined concurrently by the instruction.

After writing into (reading from) DDRAM or CGRAM, the AC is automatically incremented by 1 (decremented by 1). The AC contents are then output to DB0 to DB6 when  $RS = 0$  and  $R/W = 1$  (Table 1).

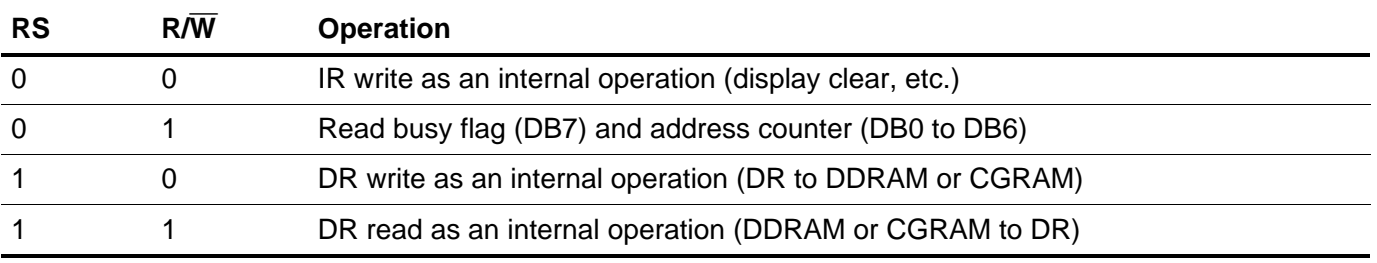

#### **Table 1 Register Selection**

#### **Display Data RAM (DDRAM)**

Display data RAM (DDRAM) stores display data represented in 8-bit character codes. Its extended capacity is  $80 \times 8$  bits, or 80 characters. The area in display data RAM (DDRAM) that is not used for display can be used as general data RAM. See Figure 1 for the relationships between DDRAM addresses and positions on the liquid crystal display.

The DDRAM address  $(A_{DD})$  is set in the address counter  $(AC)$  as hexadecimal.

- 1-line display  $(N = 0)$  (Figure 2)
	- When there are fewer than 80 display characters, the display begins at the head position. For example, if using only the HD44780, 8 characters are displayed. See Figure 3.

When the display shift operation is performed, the DDRAM address shifts. See Figure 3.

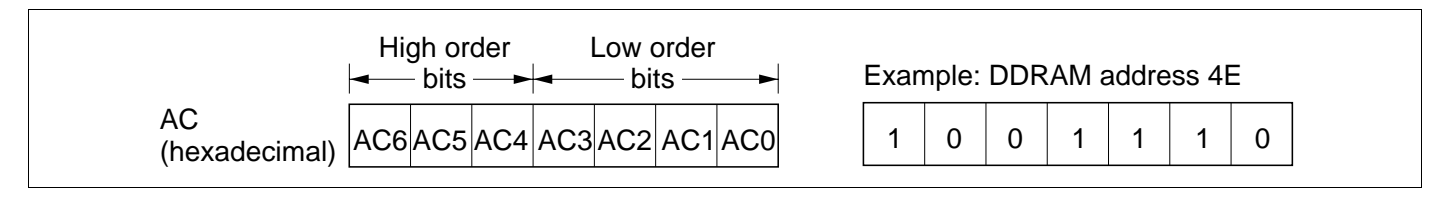

#### **Figure 1 DDRAM Address**

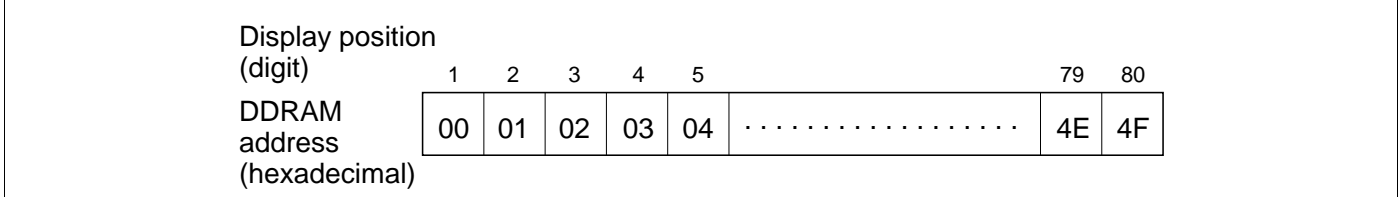

**Figure 2 1-Line Display**

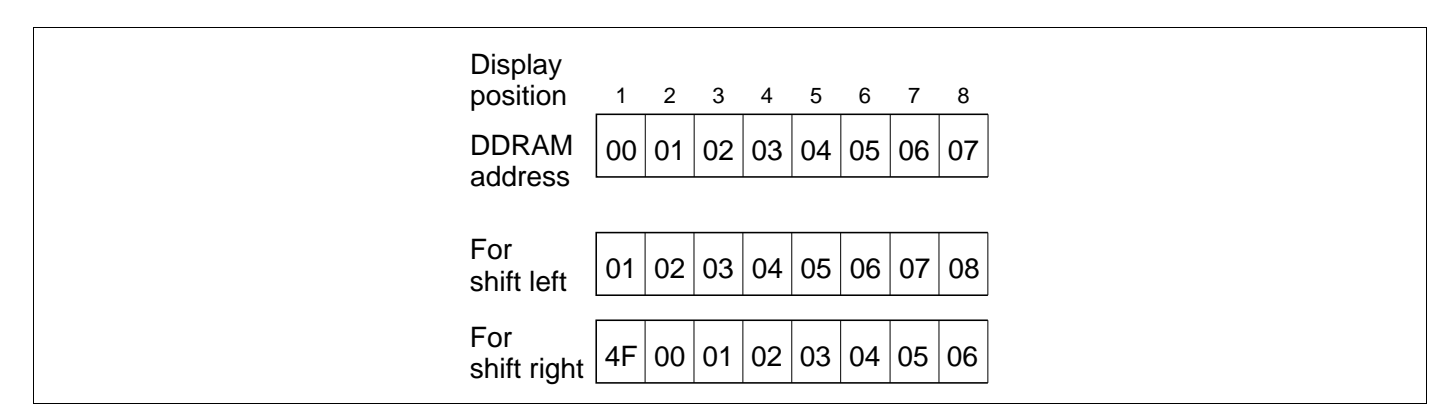

**Figure 3 1-Line by 8-Character Display Example**

- 2-line display  $(N = 1)$  (Figure 4)
	- Case 1: When the number of display characters is less than  $40 \times 2$  lines, the two lines are displayed from the head. Note that the first line end address and the second line start address are not consecutive. For example, when just the HD44780 is used, 8 characters  $\times$  2 lines are displayed. See Figure 5.

When display shift operation is performed, the DDRAM address shifts. See Figure 5.

| Display<br>position      |    | 2  | - 3 | 4  | -5 |        | 39 | 40 |
|--------------------------|----|----|-----|----|----|--------|----|----|
| <b>DDRAM</b>             | 00 | 01 | 02  | 03 | 04 | .<br>. | 26 | 27 |
| address<br>(hexadecimal) | 40 | 41 | 42  | 43 | 44 | .      | 66 | 67 |

**Figure 4 2-Line Display**

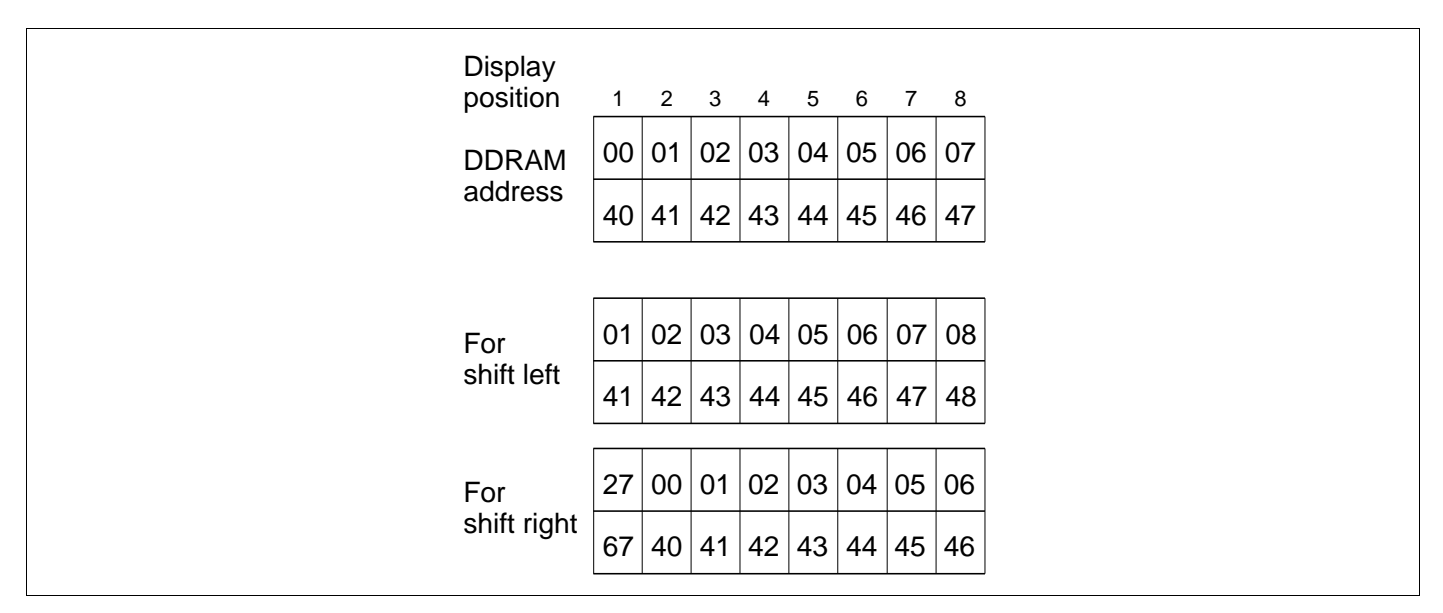

**Figure 5 2-Line by 8-Character Display Example**

— Case 2: For a 16-character  $\times$  2-line display, the HD44780 can be extended using one 40-output extension driver. See Figure 6.

When display shift operation is performed, the DDRAM address shifts. See Figure 6.

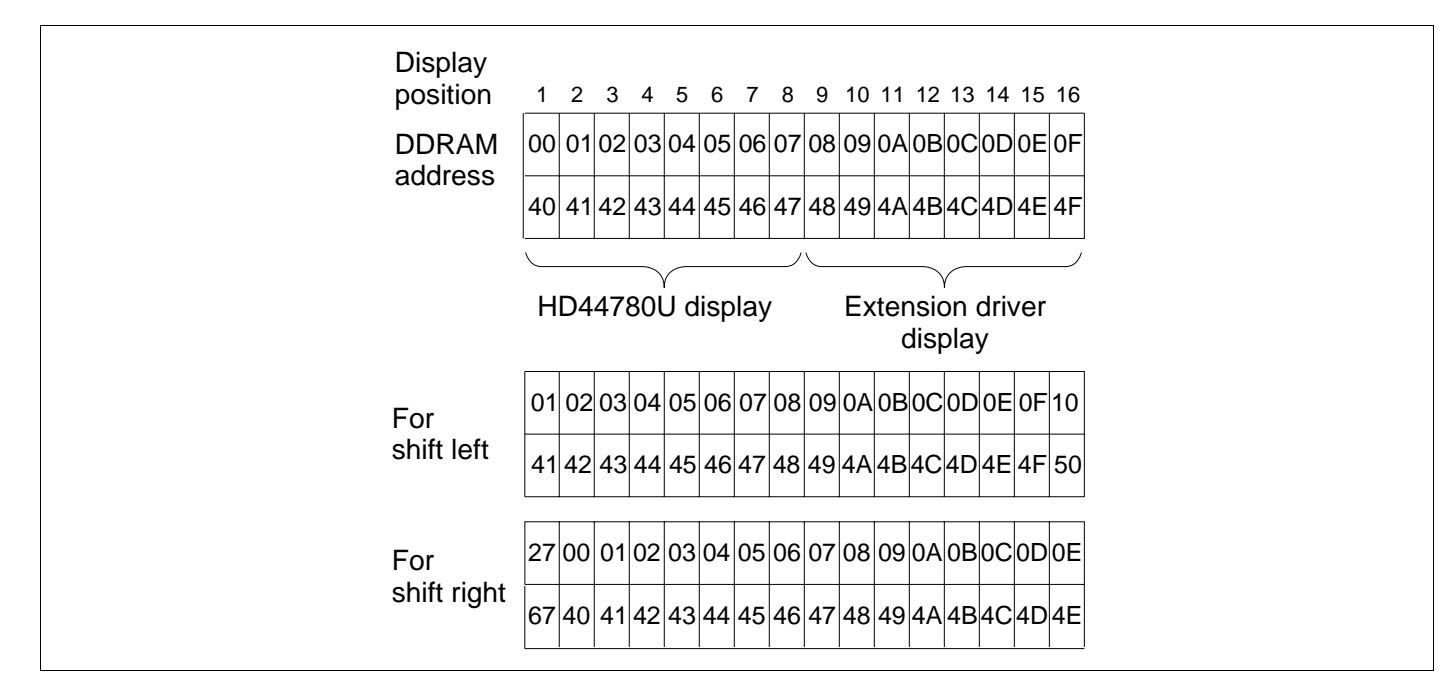

**Figure 6 2-Line by 16-Character Display Example**

#### **Character Generator ROM (CGROM)**

The character generator ROM generates  $5 \times 8$  dot or  $5 \times 10$  dot character patterns from 8-bit character codes (Table 4). It can generate  $208.5 \times 8$  dot character patterns and  $32.5 \times 10$  dot character patterns. Userdefined character patterns are also available by mask-programmed ROM.

#### **Character Generator RAM (CGRAM)**

In the character generator RAM, the user can rewrite character patterns by program. For  $5 \times 8$  dots, eight character patterns can be written, and for  $5 \times 10$  dots, four character patterns can be written.

Write into DDRAM the character codes at the addresses shown as the left column of Table 4 to show the character patterns stored in CGRAM.

See Table 5 for the relationship between CGRAM addresses and data and display patterns.

Areas that are not used for display can be used as general data RAM.

#### **Modifying Character Patterns**

• Character pattern development procedure

The following operations correspond to the numbers listed in Figure 7:

- 1. Determine the correspondence between character codes and character patterns.
- 2. Create a listing indicating the correspondence between EPROM addresses and data.
- 3. Program the character patterns into the EPROM.
- 4. Send the EPROM to Hitachi.
- 5. Computer processing on the EPROM is performed at Hitachi to create a character pattern listing, which is sent to the user.
- 6. If there are no problems within the character pattern listing, a trial LSI is created at Hitachi and samples are sent to the user for evaluation. When it is confirmed by the user that the character patterns are correctly written, mass production of the LSI proceeds at Hitachi.

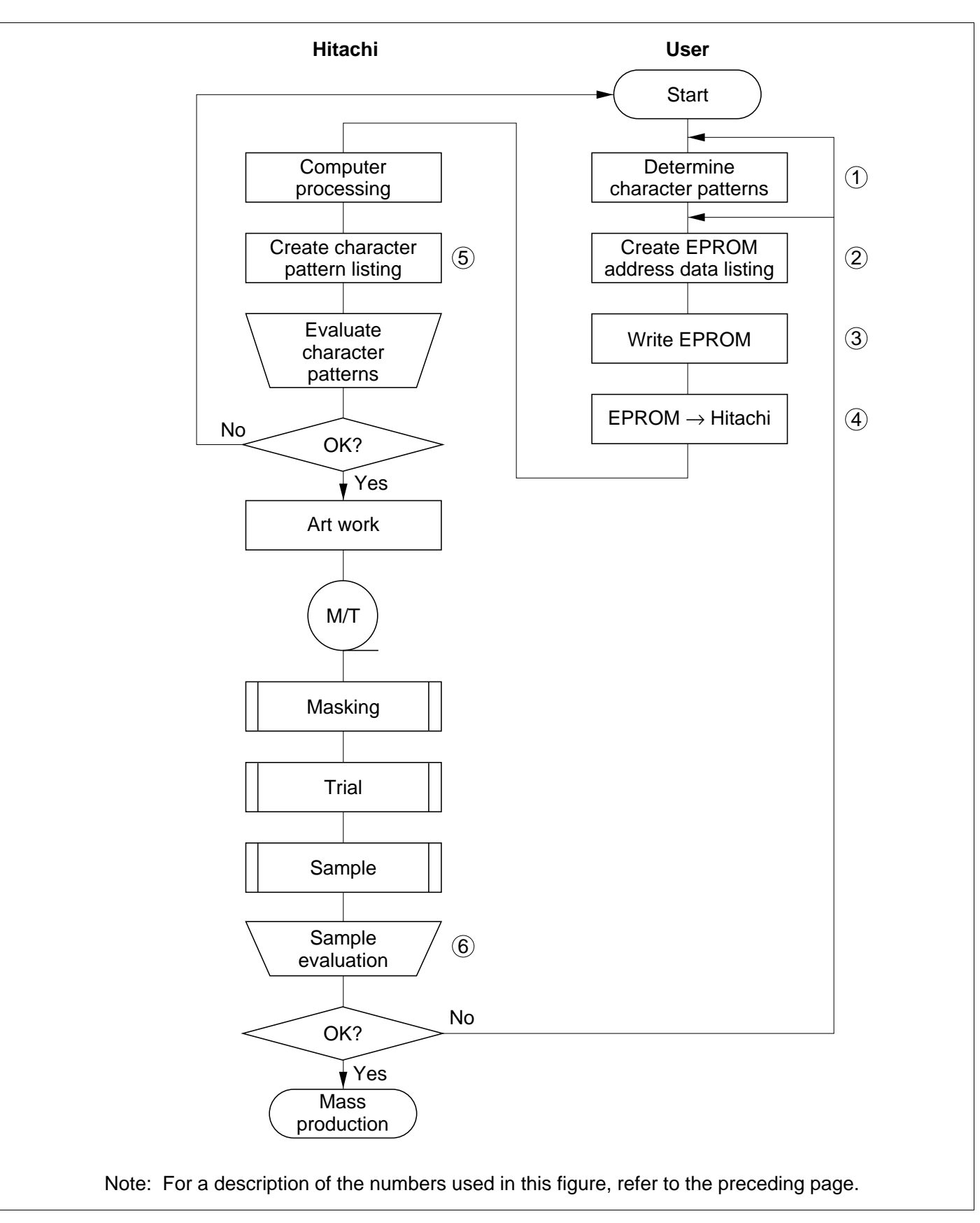

**Figure 7 Character Pattern Development Procedure**

• Programming character patterns

This section explains the correspondence between addresses and data used to program character patterns in EPROM. The HD44780U character generator ROM can generate  $208.5 \times 8$  dot character patterns and  $32.5 \times 10$  dot character patterns for a total of 240 different character patterns.

— Character patterns

EPROM address data and character pattern data correspond with each other to form a  $5 \times 8$  or  $5 \times$ 10 dot character pattern (Tables 2 and 3).

#### **Table 2 Example of Correspondence between EPROM Address Data and Character Pattern**  $(5 \times 8$  Dots)

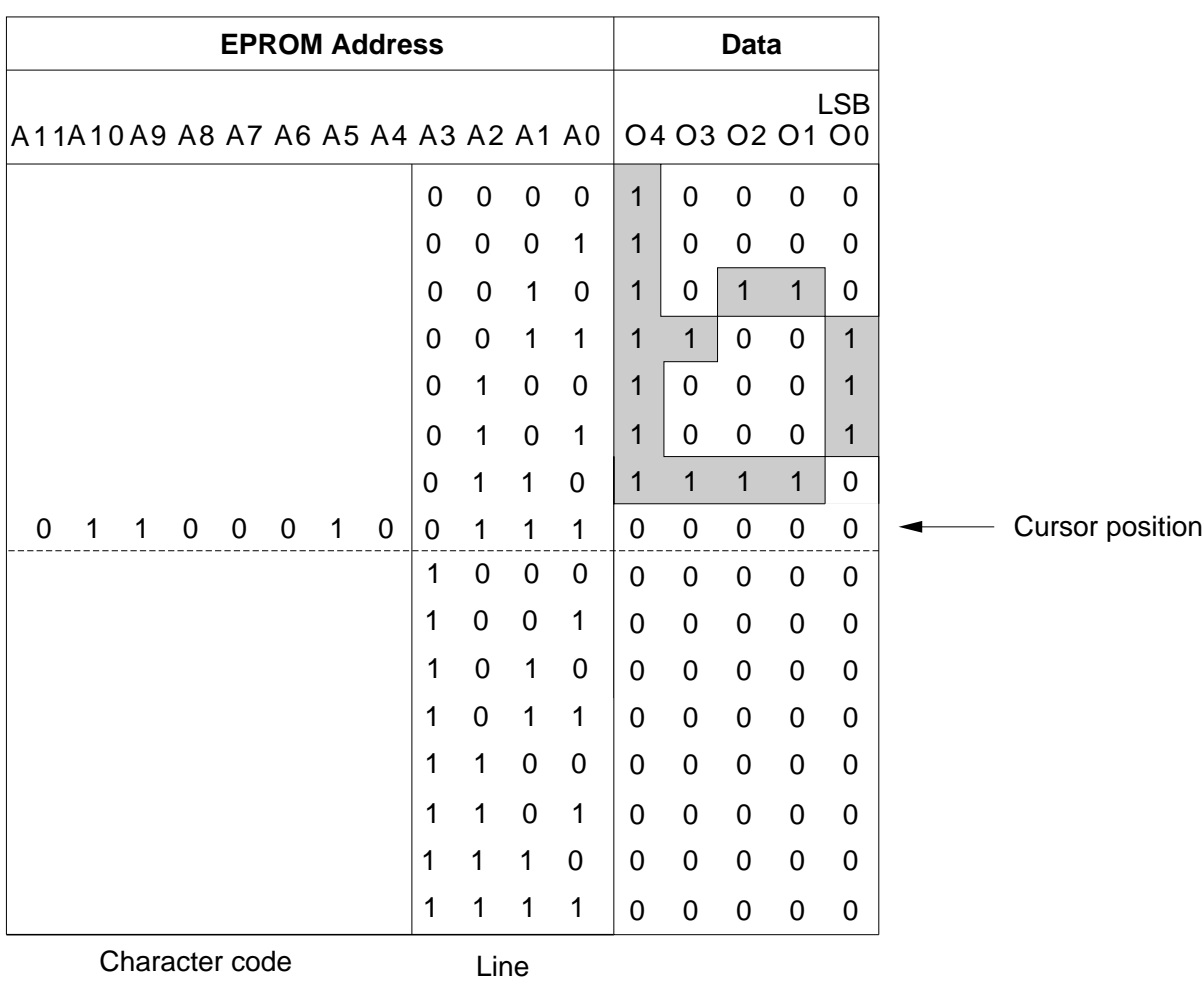

position

Notes: 1. EPROM addresses A11 to A4 correspond to a character code.

- 2. EPROM addresses A3 to A0 specify a line position of the character pattern.
- 3. EPROM data O4 to O0 correspond to character pattern data.
- 4. EPROM data O5 to O7 must be specified as 0.
- 5. A lit display position (black) corresponds to a 1.
- 6. Line 9 and the following lines must be blanked with 0s for a  $5 \times 8$  dot character fonts.

- Handling unused character patterns
- 1. EPROM data outside the character pattern area: Always input 0s.
- 2. EPROM data in CGRAM area: Always input 0s. (Input 0s to EPROM addresses 00H to FFH.)
- 3. EPROM data used when the user does not use any HD44780U character pattern: According to the user application, handled in one of the two ways listed as follows.
	- a. When unused character patterns are not programmed: If an unused character code is written into DDRAM, all its dots are lit. By not programing a character pattern, all of its bits become lit. (This is due to the EPROM being filled with 1s after it is erased.)
	- b. When unused character patterns are programmed as 0s: Nothing is displayed even if unused character codes are written into DDRAM. (This is equivalent to a space.)

#### **Table 3 Example of Correspondence between EPROM Address Data and Character Pattern (5** × **10 Dots)**

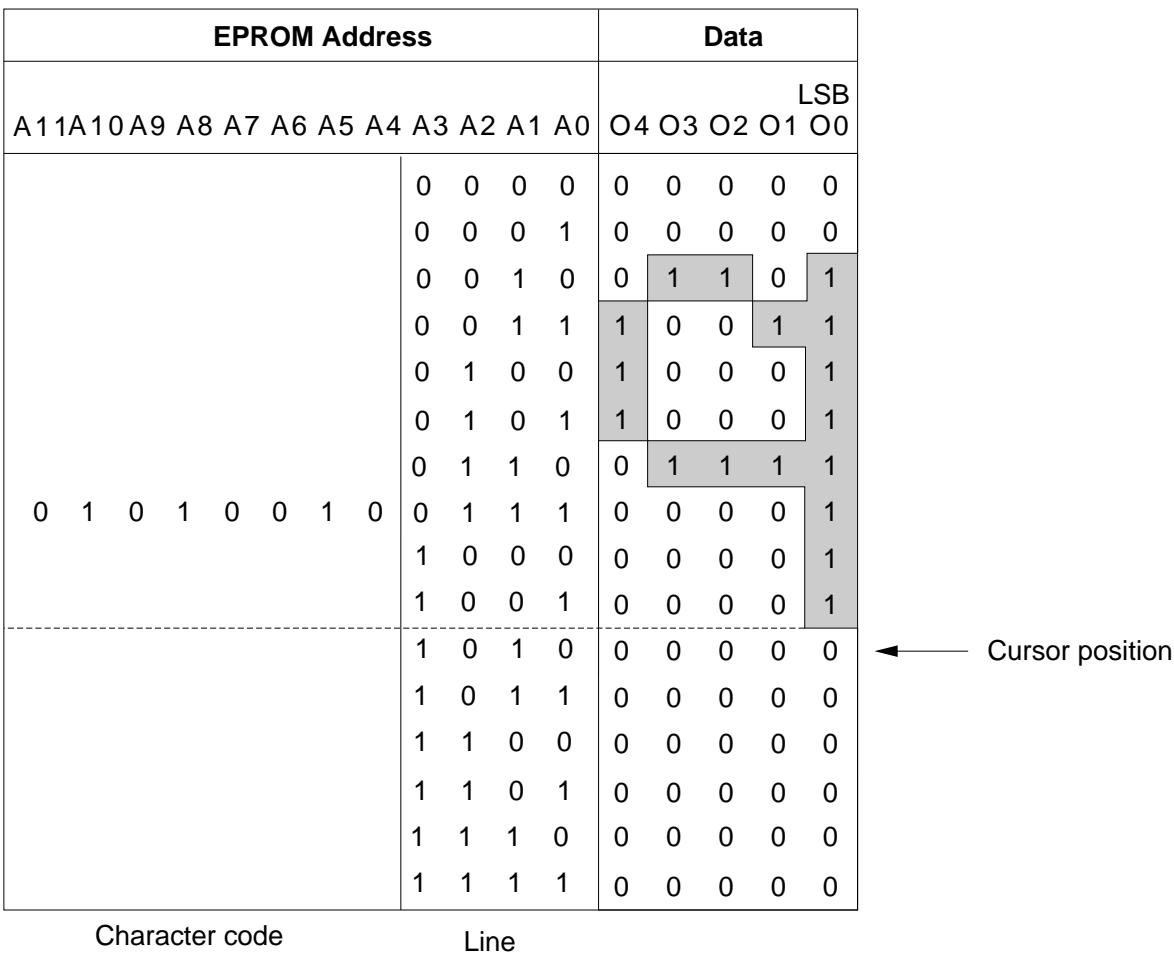

position

Notes: 1. EPROM addresses A11 to A3 correspond to a character code.

- 2. EPROM addresses A3 to A0 specify a line position of the character pattern.
- 3. EPROM data O4 to O0 correspond to character pattern data.
- 4. EPROM data O5 to O7 must be specified as 0.
- 5. A lit display position (black) corresponds to a 1.
- 6. Line 11 and the following lines must be blanked with 0s for a  $5 \times 10$  dot character fonts.

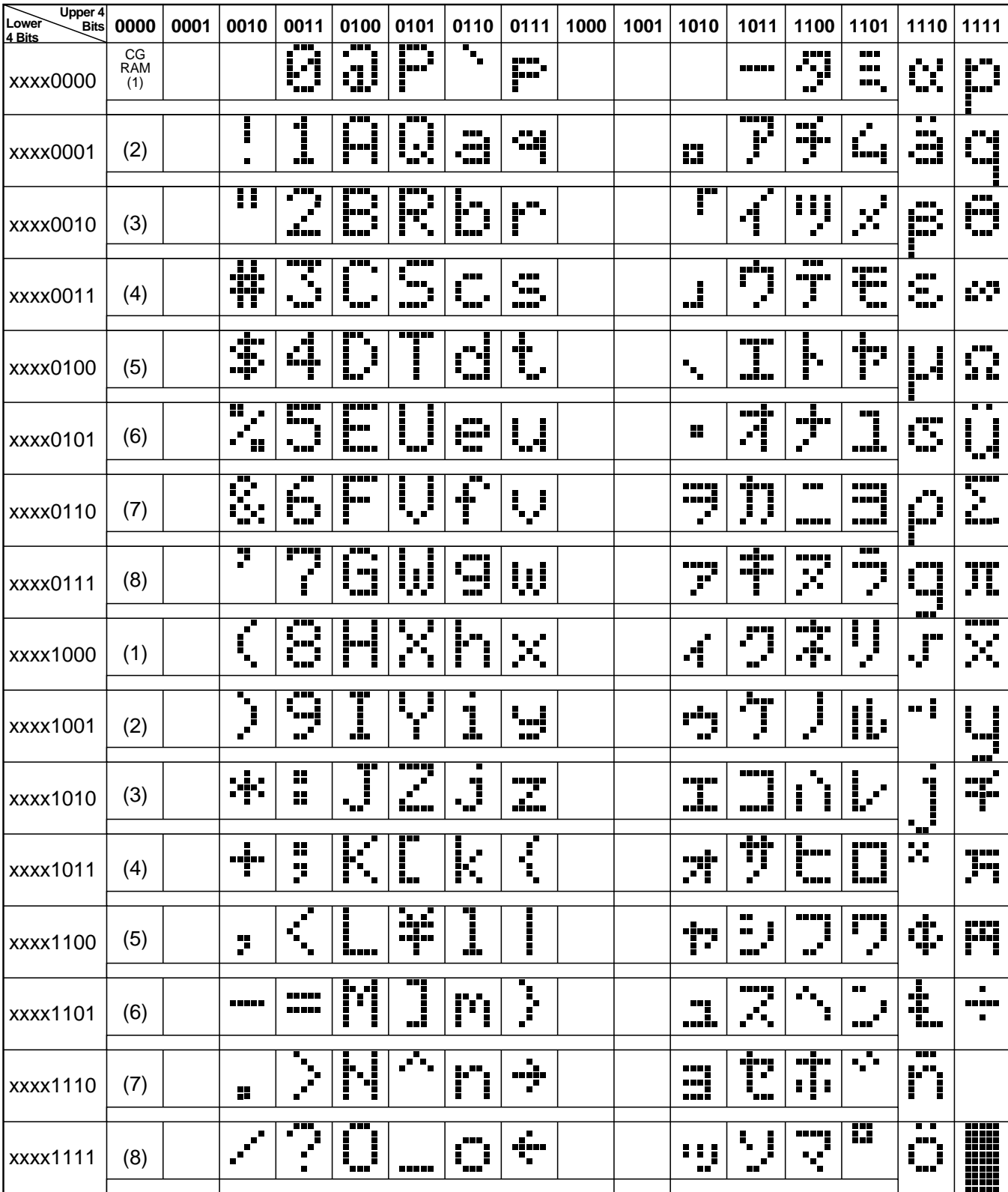

## **Table 4 Correspondence between Character Codes and Character Patterns (ROM Code: A00)**

Note: The user can specify any pattern for character-generator RAM.

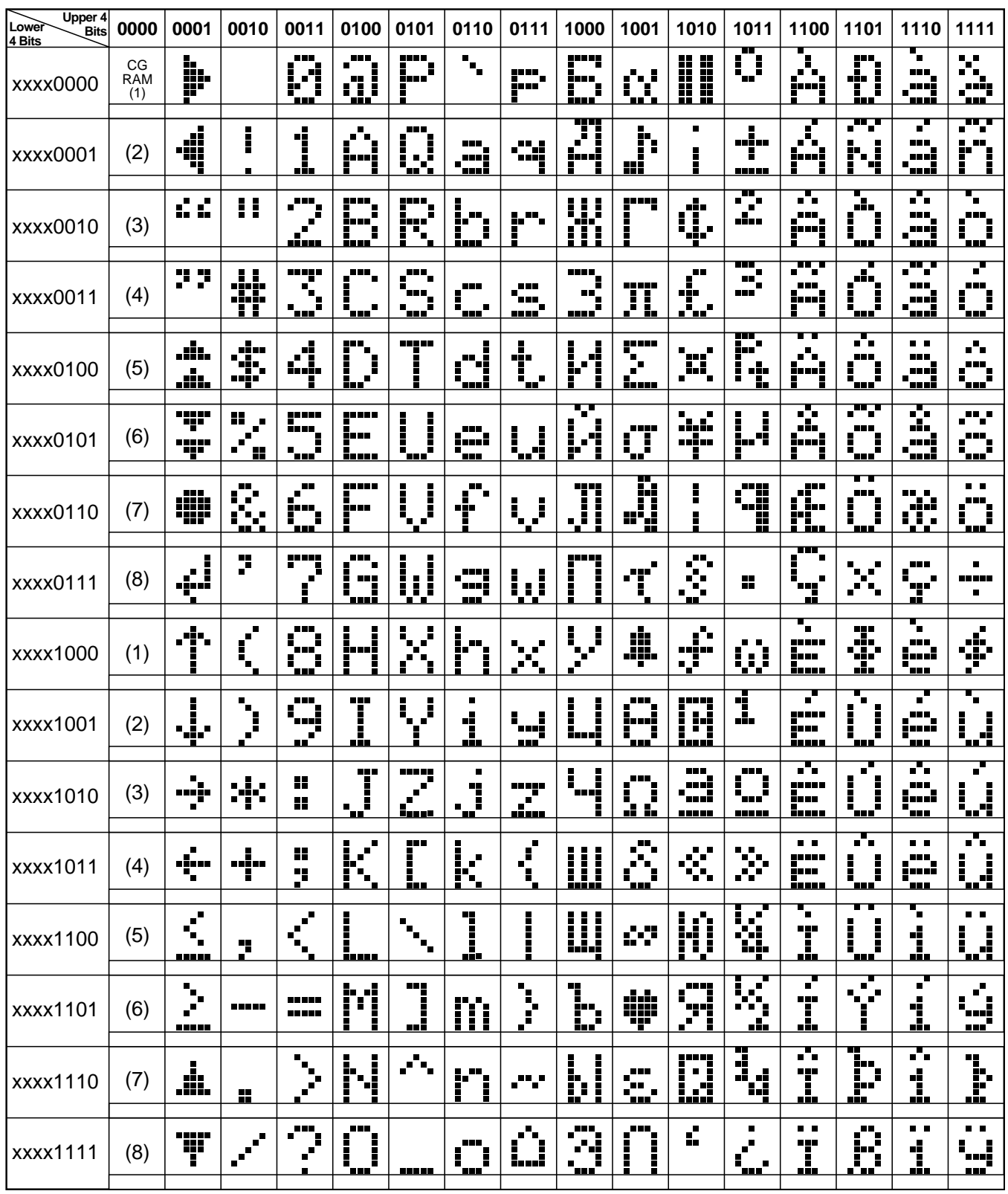

## **Table 4 Correspondence between Character Codes and Character Patterns (ROM Code: A02)**

#### **Table 5 Relationship between CGRAM Addresses, Character Codes (DDRAM) and Character Patterns (CGRAM Data)**

#### **For 5** × **8 dot character patterns**

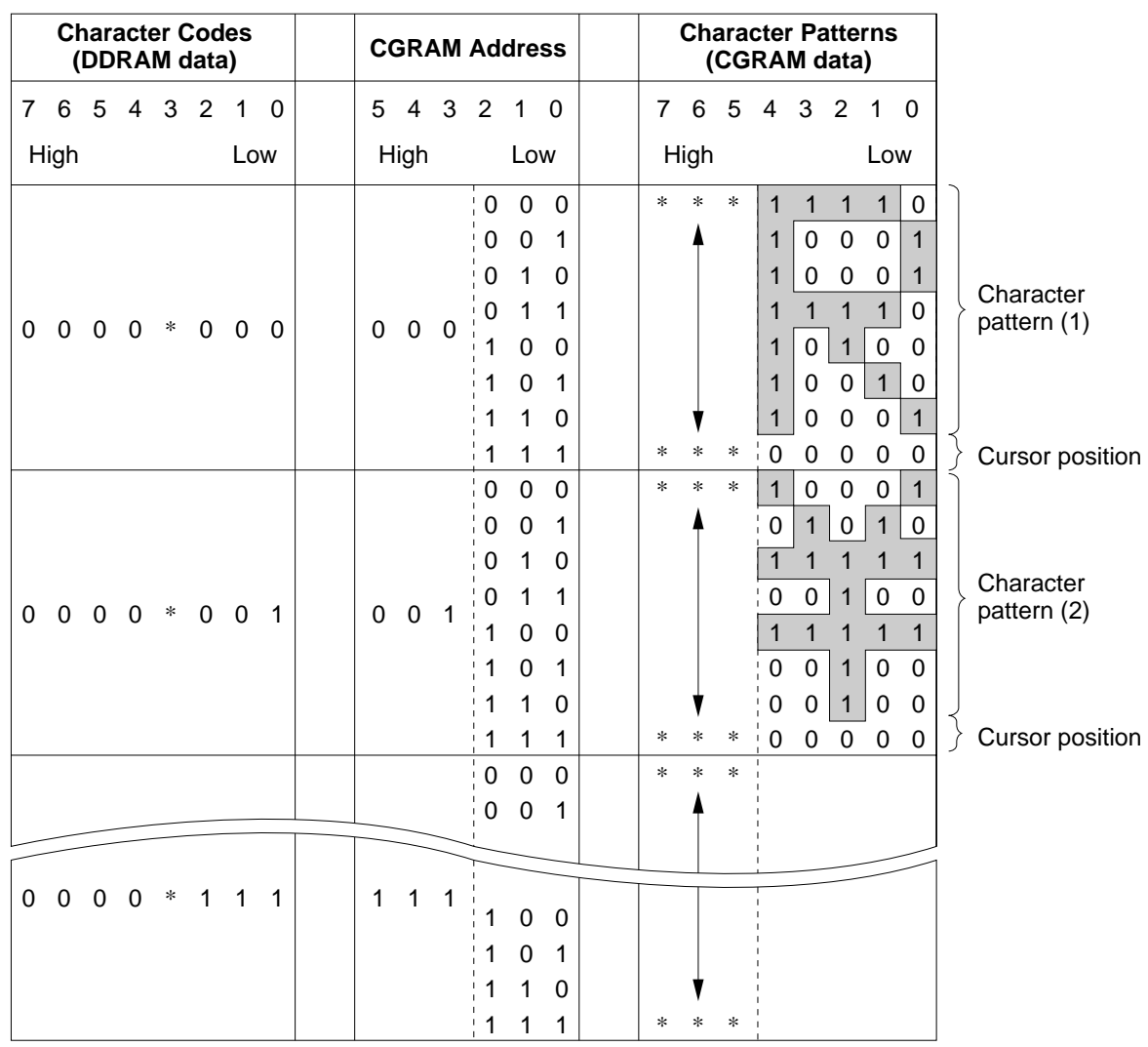

Notes: 1. Character code bits 0 to 2 correspond to CGRAM address bits 3 to 5 (3 bits: 8 types).

2. CGRAM address bits 0 to 2 designate the character pattern line position. The 8th line is the cursor position and its display is formed by a logical OR with the cursor.

Maintain the 8th line data, corresponding to the cursor display position, at 0 as the cursor display. If the 8th line data is 1, 1 bits will light up the 8th line regardless of the cursor presence.

- 3. Character pattern row positions correspond to CGRAM data bits 0 to 4 (bit 4 being at the left).
- 4. As shown Table 5, CGRAM character patterns are selected when character code bits 4 to 7 are all 0. However, since character code bit 3 has no effect, the R display example above can be selected by either character code 00H or 08H.
- 5. 1 for CGRAM data corresponds to display selection and 0 to non-selection.
- \* Indicates no effect.

#### **Table 5 Relationship between CGRAM Addresses, Character Codes (DDRAM) and Character Patterns (CGRAM Data) (cont)**

#### **For 5** × **10 dot character patterns**

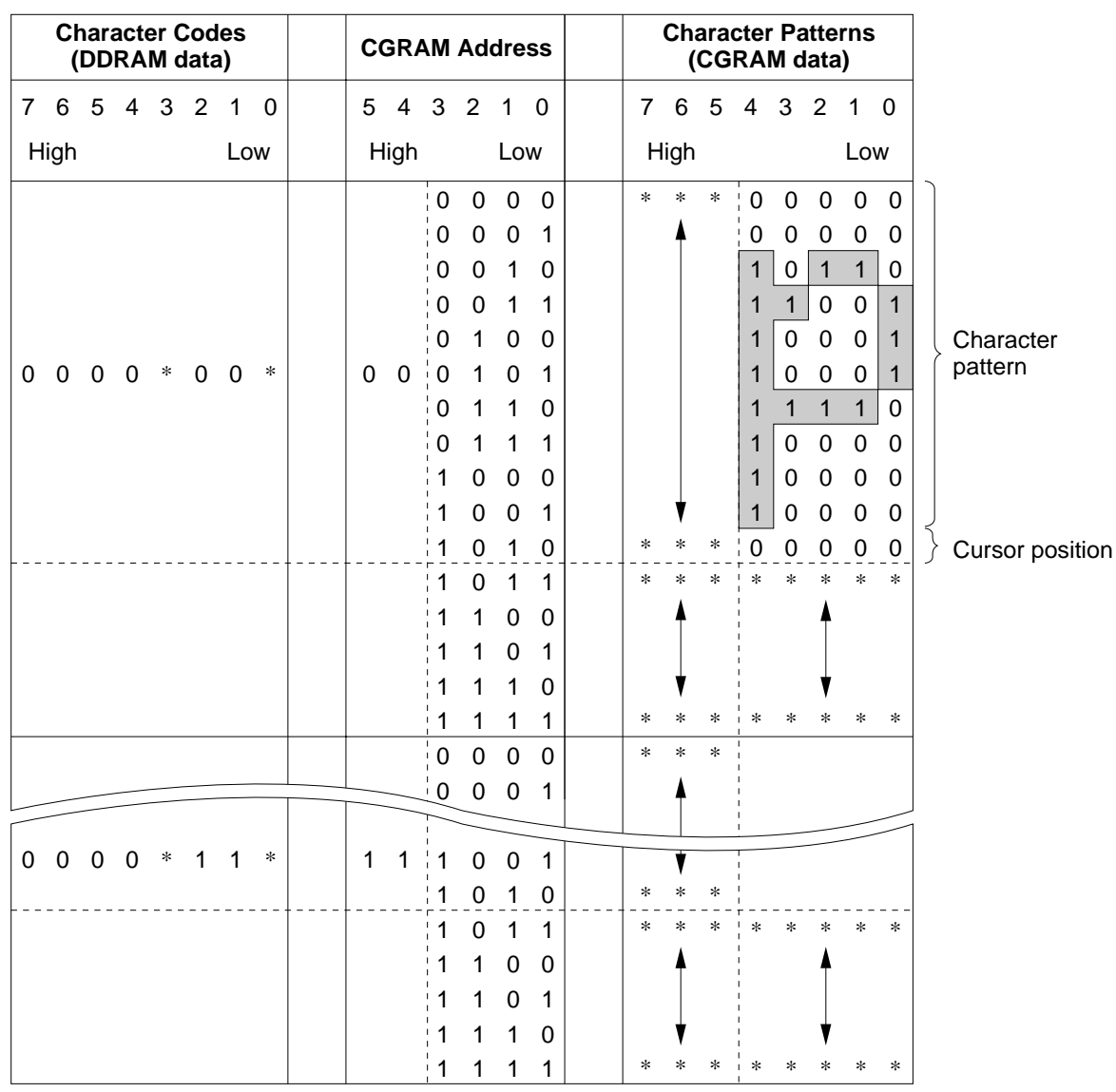

Notes: 1. Character code bits 1 and 2 correspond to CGRAM address bits 4 and 5 (2 bits: 4 types).

- 2. CGRAM address bits 0 to 3 designate the character pattern line position. The 11th line is the cursor position and its display is formed by a logical OR with the cursor. Maintain the 11th line data corresponding to the cursor display positon at 0 as the cursor display. If the 11th line data is "1", "1" bits will light up the 11th line regardless of the cursor presence. Since lines 12 to 16 are not used for display, they can be used for general data RAM.
- 3. Character pattern row positions are the same as  $5 \times 8$  dot character pattern positions.
- 4. CGRAM character patterns are selected when character code bits 4 to 7 are all 0. However, since character code bits 0 and 3 have no effect, the P display example above can be selected by character codes 00H, 01H, 08H, and 09H.
- 5. 1 for CGRAM data corresponds to display selection and 0 to non-selection.
- \* Indicates no effect.

#### **Timing Generation Circuit**

The timing generation circuit generates timing signals for the operation of internal circuits such as DDRAM, CGROM and CGRAM. RAM read timing for display and internal operation timing by MPU access are generated separately to avoid interfering with each other. Therefore, when writing data to DDRAM, for example, there will be no undesirable interferences, such as flickering, in areas other than the display area.

#### **Liquid Crystal Display Driver Circuit**

The liquid crystal display driver circuit consists of 16 common signal drivers and 40 segment signal drivers. When the character font and number of lines are selected by a program, the required common signal drivers automatically output drive waveforms, while the other common signal drivers continue to output non-selection waveforms.

Sending serial data always starts at the display data character pattern corresponding to the last address of the display data RAM (DDRAM).

Since serial data is latched when the display data character pattern corresponding to the starting address enters the internal shift register, the HD44780U drives from the head display.

#### **Cursor/Blink Control Circuit**

The cursor/blink control circuit generates the cursor or character blinking. The cursor or the blinking will appear with the digit located at the display data RAM (DDRAM) address set in the address counter (AC).

For example (Figure 8), when the address counter is 08H, the cursor position is displayed at DDRAM address 08H.

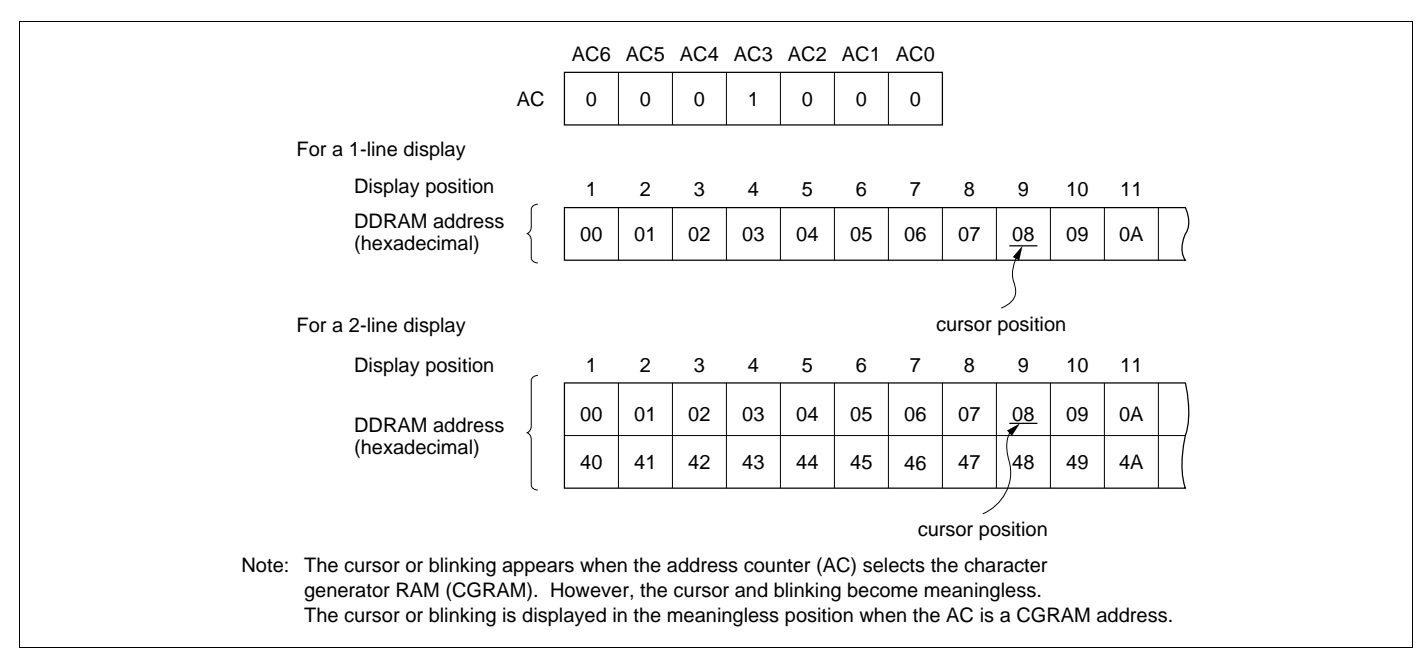

**Figure 8 Cursor/Blink Display Example**

## **Interfacing to the MPU**

The HD44780U can send data in either two 4-bit operations or one 8-bit operation, thus allowing interfacing with 4- or 8-bit MPUs.

• For 4-bit interface data, only four bus lines (DB4 to DB7) are used for transfer. Bus lines DB0 to DB3 are disabled. The data transfer between the HD44780U and the MPU is completed after the 4-bit data has been transferred twice. As for the order of data transfer, the four high order bits (for 8-bit operation, DB4 to DB7) are transferred before the four low order bits (for 8-bit operation, DB0 to DB3). The busy flag must be checked (one instruction) after the 4-bit data has been transferred twice. Two more 4-bit operations then transfer the busy flag and address counter data.

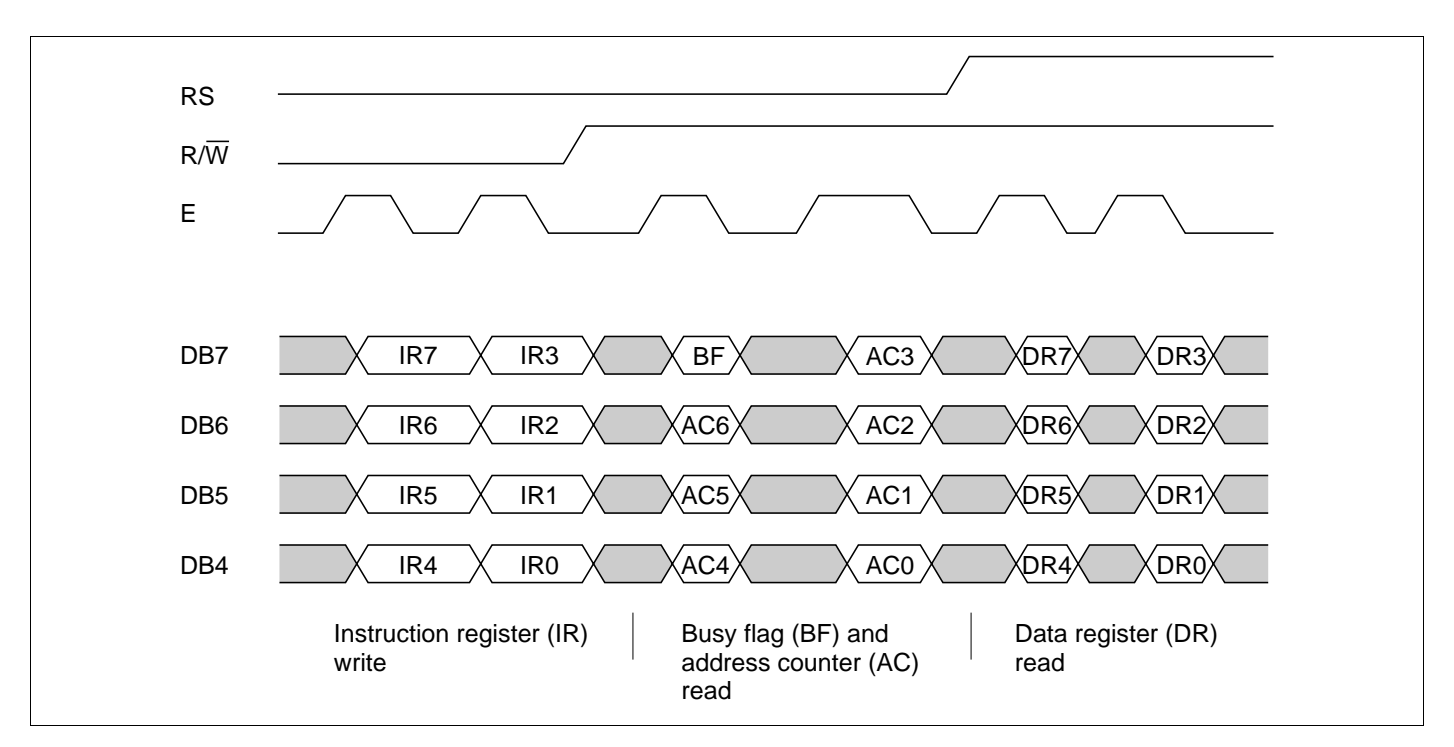

• For 8-bit interface data, all eight bus lines (DB0 to DB7) are used.

**Figure 9 4-Bit Transfer Example**

## **Reset Function**

#### **Initializing by Internal Reset Circuit**

An internal reset circuit automatically initializes the HD44780U when the power is turned on. The following instructions are executed during the initialization. The busy flag (BF) is kept in the busy state until the initialization ends (BF = 1). The busy state lasts for 10 ms after  $V_{CC}$  rises to 4.5 V.

- 1. Display clear
- 2. Function set:
	- $DL = 1$ ; 8-bit interface data
	- $N = 0$ ; 1-line display
	- $F = 0$ ;  $5 \times 8$  dot character font
- 3. Display on/off control:
	- $D = 0$ ; Display off
	- $C = 0$ ; Cursor off
	- $B = 0$ ; Blinking off
- 4. Entry mode set:
	- $I/D = 1$ ; Increment by 1
	- $S = 0$ ; No shift
- Note: If the electrical characteristics conditions listed under the table Power Supply Conditions Using Internal Reset Circuit are not met, the internal reset circuit will not operate normally and will fail to initialize the HD44780U. For such a case, initial-ization must be performed by the MPU as explained in the section, Initializing by Instruction.

## **Instructions**

#### **Outline**

Only the instruction register (IR) and the data register (DR) of the HD44780U can be controlled by the MPU. Before starting the internal operation of the HD44780U, control information is temporarily stored into these registers to allow interfacing with various MPUs, which operate at different speeds, or various peripheral control devices. The internal operation of the HD44780U is determined by signals sent from the MPU. These signals, which include register selection signal (RS), read/

write signal  $(R/\overline{W})$ , and the data bus (DB0 to DB7), make up the HD44780U instructions (Table 6). There are four categories of instructions that:

- Designate HD44780U functions, such as display format, data length, etc.
- Set internal RAM addresses
- Perform data transfer with internal RAM
- Perform miscellaneous functions

Normally, instructions that perform data transfer with internal RAM are used the most. However, autoincrementation by 1 (or auto-decrementation by 1) of internal HD44780U RAM addresses after each data write can lighten the program load of the MPU. Since the display shift instruction (Table 11) can perform concurrently with display data write, the user can minimize system development time with maximum programming efficiency.

When an instruction is being executed for internal operation, no instruction other than the busy flag/address read instruction can be executed.

Because the busy flag is set to 1 while an instruction is being executed, check it to make sure it is 0 before sending another instruction from the MPU.

Note: Be sure the HD44780U is not in the busy state  $(BF = 0)$  before sending an instruction from the MPU to the HD44780U. If an instruction is sent without checking the busy flag, the time between the first instruction and next instruction will take much longer than the instruction time itself. Refer to Table 6 for the list of each instruc-tion execution time.

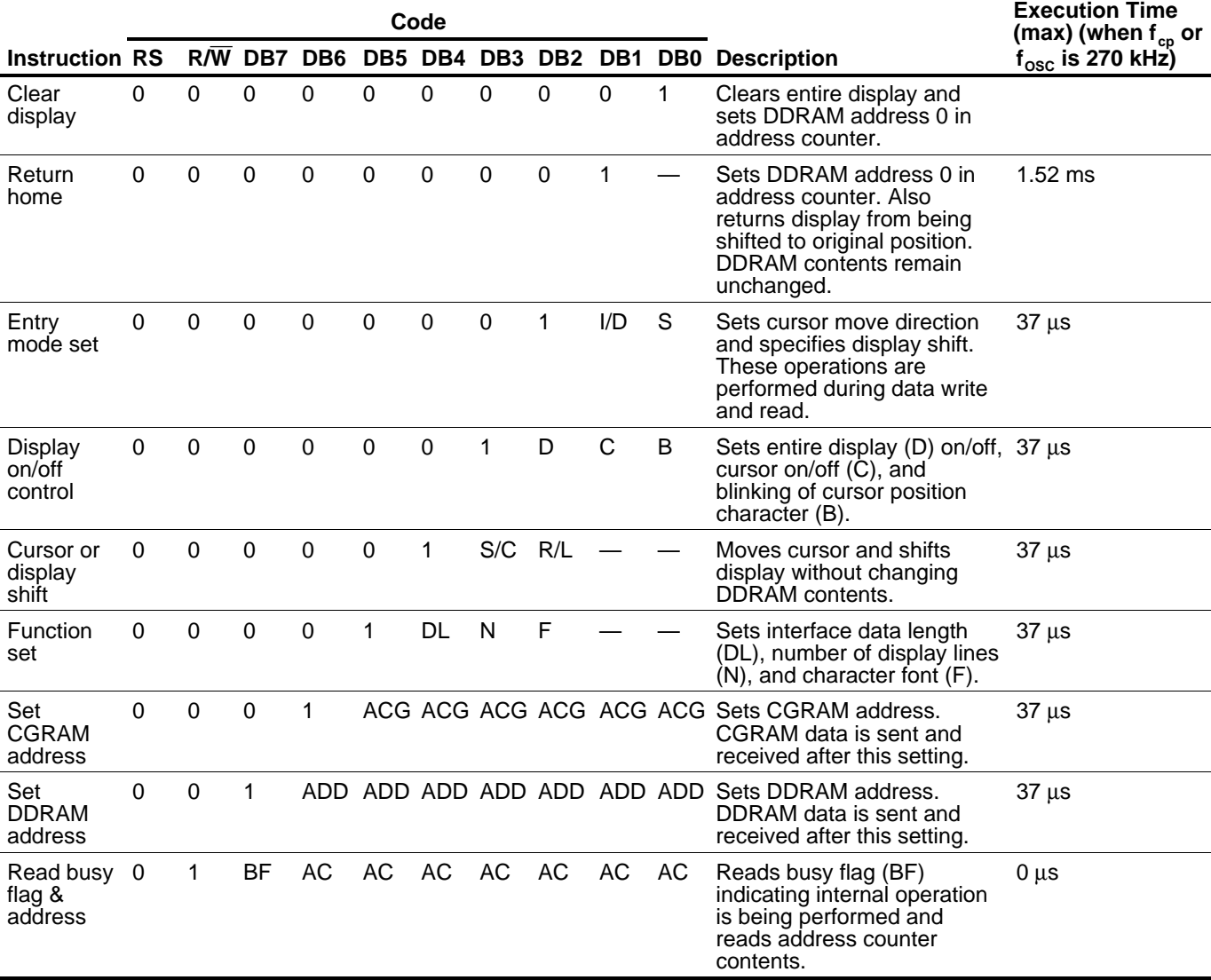

#### **Table 6 Instructions**

#### **Table 6 Instructions (cont)**

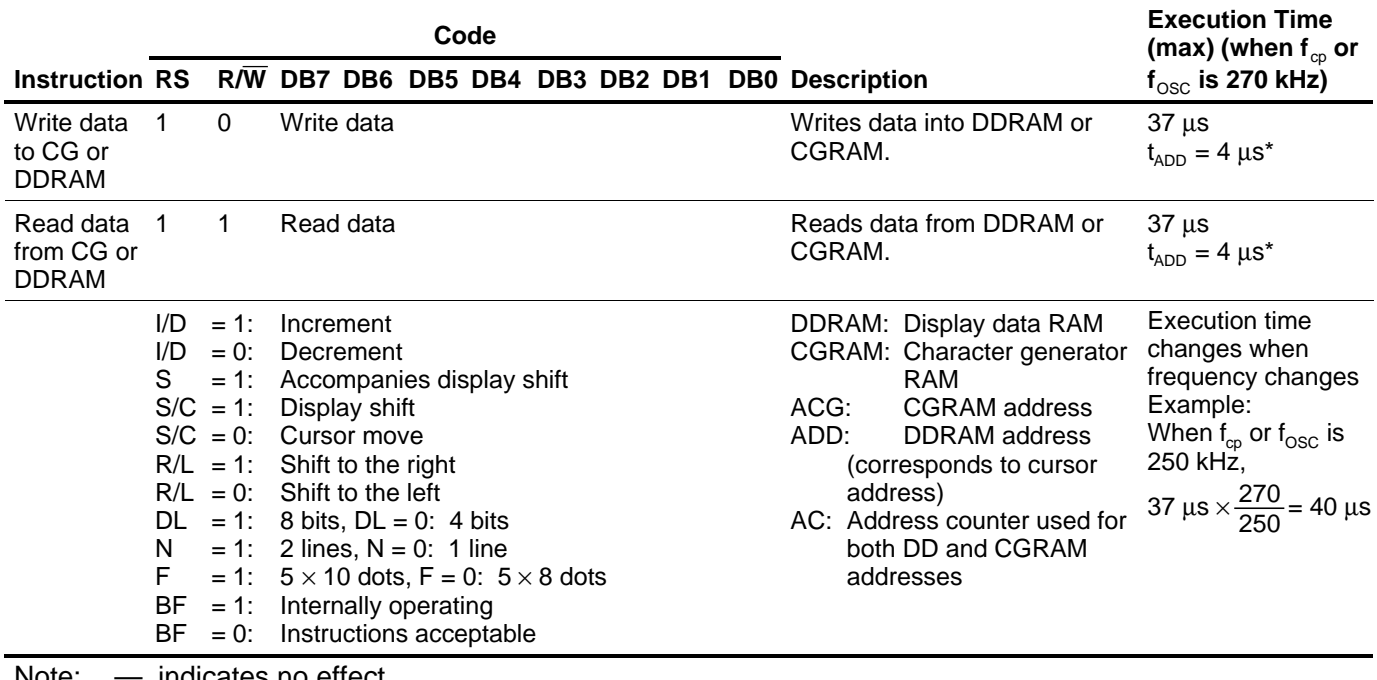

Note: — indicates no effect.

After execution of the CGRAM/DDRAM data write or read instruction, the RAM address counter is incremented or decremented by 1. The RAM address counter is updated after the busy flag turns off. In Figure 10,  $t_{ADD}$  is the time elapsed after the busy flag turns off until the address counter is updated.

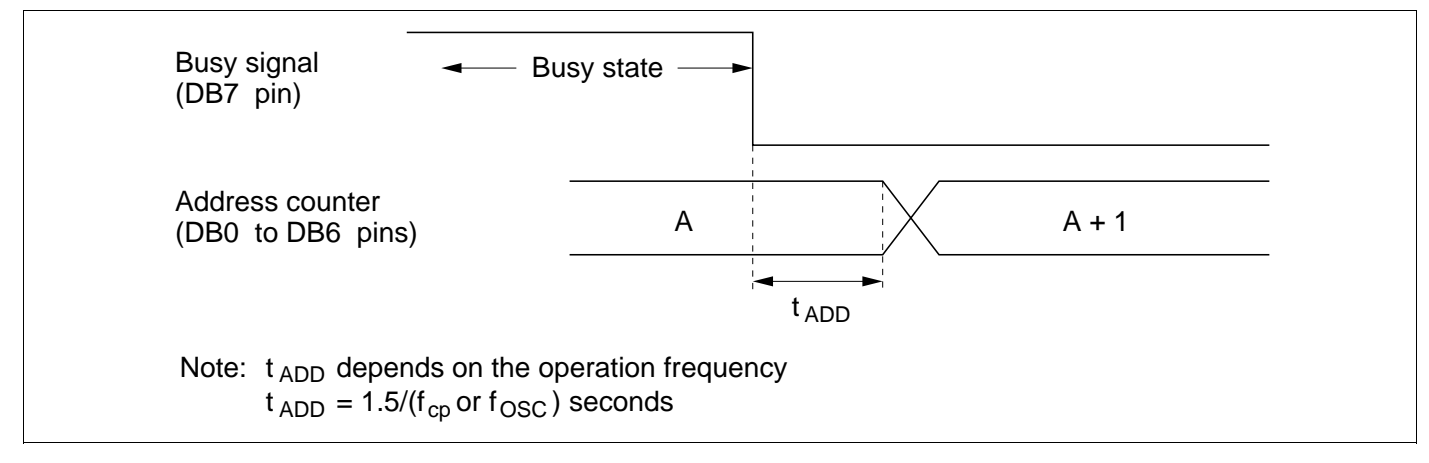

**Figure 10 Address Counter Update**

## **Instruction Description**

### **Clear Display**

Clear display writes space code 20H (character pattern for character code 20H must be a blank pattern) into all DDRAM addresses. It then sets DDRAM address 0 into the address counter, and returns the display to its original status if it was shifted. In other words, the display disappears and the cursor or blinking goes to the left edge of the display (in the first line if 2 lines are displayed). It also sets I/D to 1 (increment mode) in entry mode. S of entry mode does not change.

#### **Return Home**

Return home sets DDRAM address 0 into the address counter, and returns the display to its original status if it was shifted. The DDRAM contents do not change.

The cursor or blinking go to the left edge of the display (in the first line if 2 lines are displayed).

### **Entry Mode Set**

**I/D:** Increments (I/D = 1) or decrements (I/D = 0) the DDRAM address by 1 when a character code is written into or read from DDRAM.

The cursor or blinking moves to the right when incremented by 1 and to the left when decremented by 1. The same applies to writing and reading of CGRAM.

**S:** Shifts the entire display either to the right  $(I/D = 0)$  or to the left  $(I/D = 1)$  when S is 1. The display does not shift if S is 0.

If S is 1, it will seem as if the cursor does not move but the display does. The display does not shift when reading from DDRAM. Also, writing into or reading out from CGRAM does not shift the display.

#### **Display On/Off Control**

**D:** The display is on when D is 1 and off when D is 0. When off, the display data remains in DDRAM, but can be displayed instantly by setting D to 1.

**C:** The cursor is displayed when C is 1 and not displayed when C is 0. Even if the cursor disappears, the function of I/D or other specifications will not change during display data write. The cursor is displayed using 5 dots in the 8th line for  $5 \times 8$  dot character font selection and in the 11th line for the  $5 \times 10$  dot character font selection (Figure 13).

**B:** The character indicated by the cursor blinks when B is 1 (Figure 13). The blinking is displayed as switching between all blank dots and displayed characters at a speed of 409.6-ms intervals when  $f_{\text{co}}$  or  $f_{\text{osc}}$ is 250 kHz. The cursor and blinking can be set to display simultaneously. (The blinking frequency changes according to f<sub>OSC</sub> or the reciprocal of f<sub>cp</sub>. For example, when f<sub>cp</sub> is 270 kHz, 409.6  $\times$  250/270 = 379.2 ms.)

#### **Cursor or Display Shift**

Cursor or display shift shifts the cursor position or display to the right or left without writing or reading display data (Table 7). This function is used to correct or search the display. In a 2-line display, the cursor moves to the second line when it passes the 40th digit of the first line. Note that the first and second line displays will shift at the same time.

When the displayed data is shifted repeatedly each line moves only horizontally. The second line display does not shift into the first line position.

The address counter (AC) contents will not change if the only action performed is a display shift.

#### **Function Set**

**DL:** Sets the interface data length. Data is sent or received in 8-bit lengths (DB7 to DB0) when DL is 1, and in 4-bit lengths (DB7 to DB4) when DL is 0.When 4-bit length is selected, data must be sent or received twice.

**N:** Sets the number of display lines.

**F:** Sets the character font.

Note: Perform the function at the head of the program before executing any instructions (except for the read busy flag and address instruction). From this point, the function set instruction cannot be executed unless the interface data length is changed.

#### **Set CGRAM Address**

Set CGRAM address sets the CGRAM address binary AAAAAA into the address counter.

Data is then written to or read from the MPU for CGRAM.

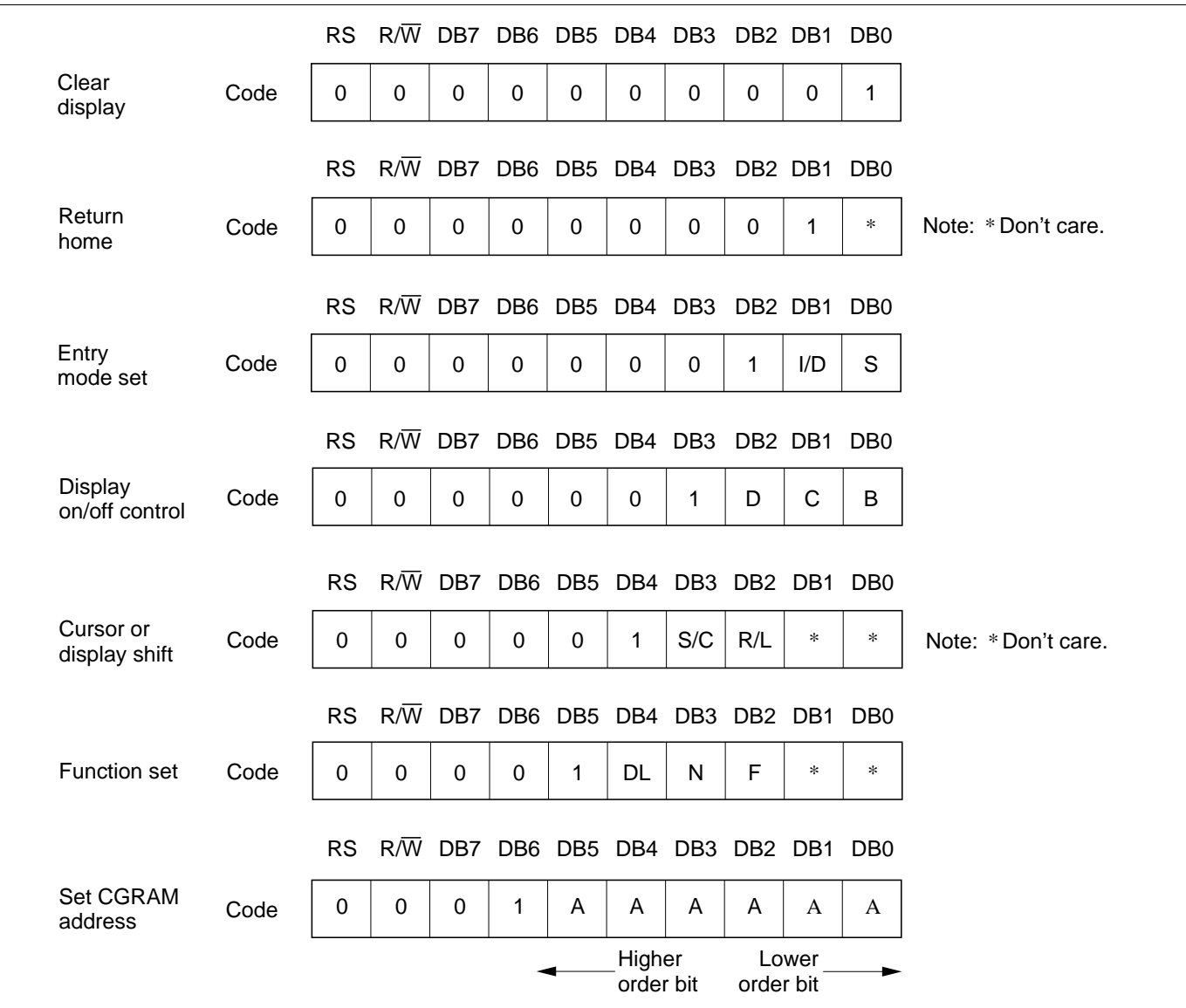

**Figure 11 Instruction (1)**

#### **Set DDRAM Address**

Set DDRAM address sets the DDRAM address binary AAAAAAA into the address counter.

Data is then written to or read from the MPU for DDRAM.

However, when N is 0 (1-line display), AAAAAAA can be 00H to 4FH. When N is 1 (2-line display), AAAAAAA can be 00H to 27H for the first line, and 40H to 67H for the second line.

#### **Read Busy Flag and Address**

Read busy flag and address reads the busy flag (BF) indicating that the system is now internally operating on a previously received instruction. If BF is 1, the internal operation is in progress. The next instruction will not be accepted until BF is reset to 0. Check the BF status before the next write operation. At the same time, the value of the address counter in binary AAAAAAA is read out. This address counter is used by both CG and DDRAM addresses, and its value is determined by the previous instruction. The address contents are the same as for instructions set CGRAM address and set DDRAM address.

#### **Table 7 Shift Function**

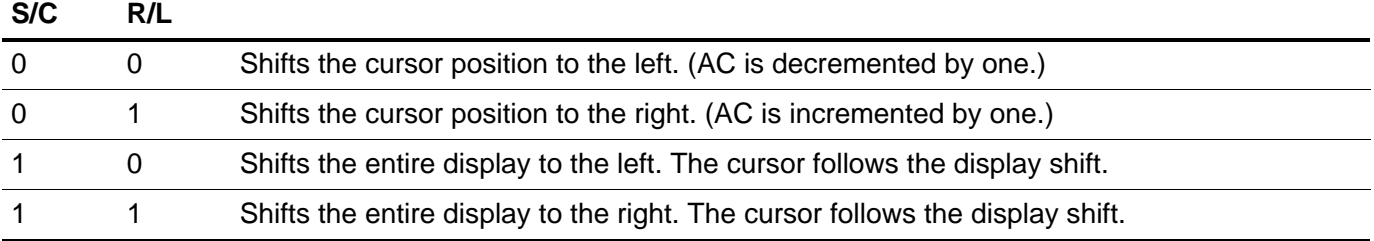

#### **Table 8 Function Set**

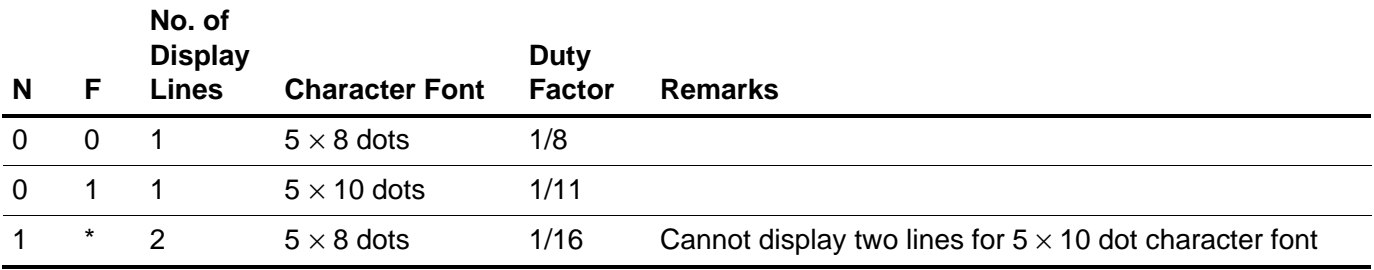

Note: \* Indicates don't care.

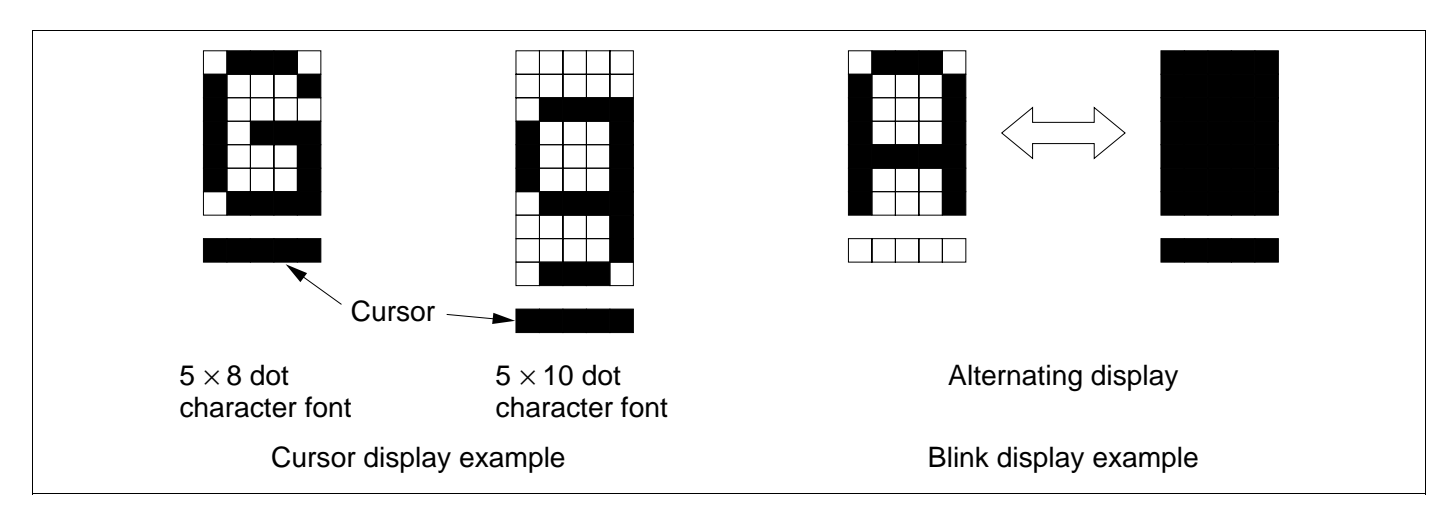

**Figure 12 Cursor and Blinking**

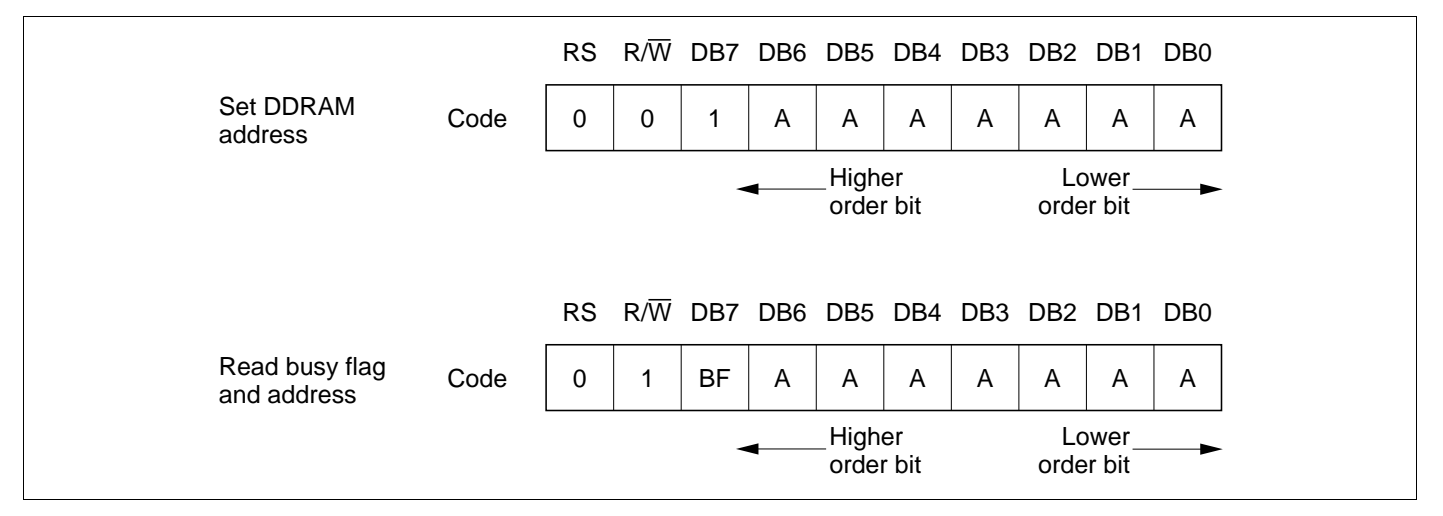

**Figure 13 Instruction (2)**
#### **Write Data to CG or DDRAM**

Write data to CG or DDRAM writes 8-bit binary data DDDDDDDD to CG or DDRAM.

To write into CG or DDRAM is determined by the previous specification of the CGRAM or DDRAM address setting. After a write, the address is automatically incremented or decremented by 1 according to the entry mode. The entry mode also determines the display shift.

#### **Read Data from CG or DDRAM**

Read data from CG or DDRAM reads 8-bit binary data DDDDDDDD from CG or DDRAM.

The previous designation determines whether CG or DDRAM is to be read. Before entering this read instruction, either CGRAM or DDRAM address set instruction must be executed. If not executed, the first read data will be invalid. When serially executing read instructions, the next address data is normally read from the second read. The address set instructions need not be executed just before this read instruction when shifting the cursor by the cursor shift instruction (when reading out DDRAM). The operation of the cursor shift instruction is the same as the set DDRAM address instruction.

After a read, the entry mode automatically increases or decreases the address by 1. However, display shift is not executed regardless of the entry mode.

Note: The address counter (AC) is automatically incremented or decremented by 1 after the write instructions to CGRAM or DDRAM are executed. The RAM data selected by the AC cannot be read out at this time even if read instructions are executed. Therefore, to correctly read data, execute either the address set instruction or cursor shift instruction (only with DDRAM), then just before reading the desired data, execute the read instruction from the second time the read instruction is sent.

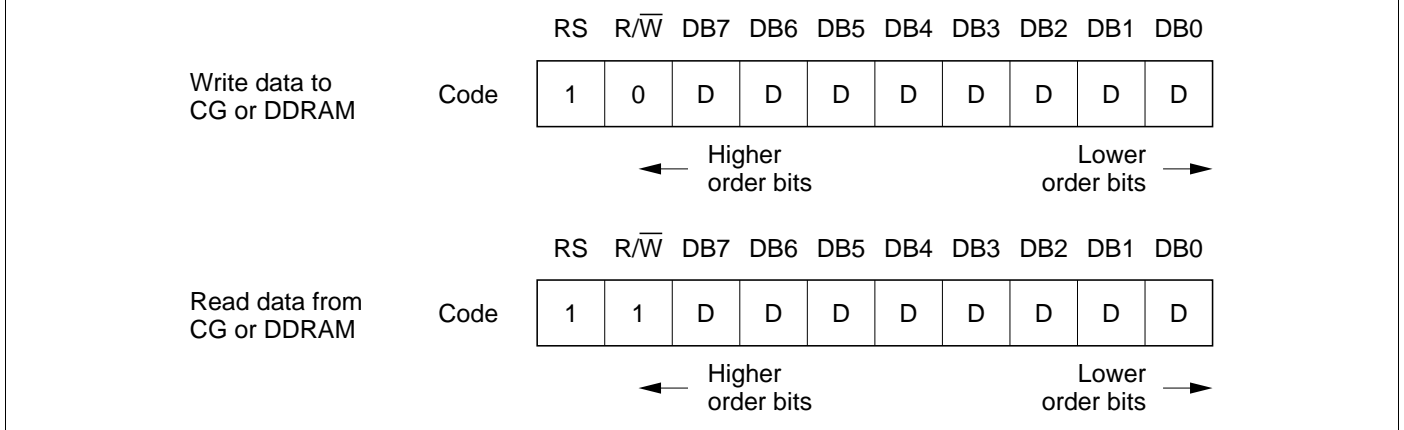

**Figure 14 Instruction (3)**

## **Interfacing the HD44780U**

#### **Interface to MPUs**

• Interfacing to an 8-bit MPU

See Figure 16 for an example of using a I/O port (for a single-chip microcomputer) as an interface device.

In this example, P30 to P37 are connected to the data bus DB0 to DB7, and P75 to P77 are connected to E,  $R/\overline{W}$ , and RS, respectively.

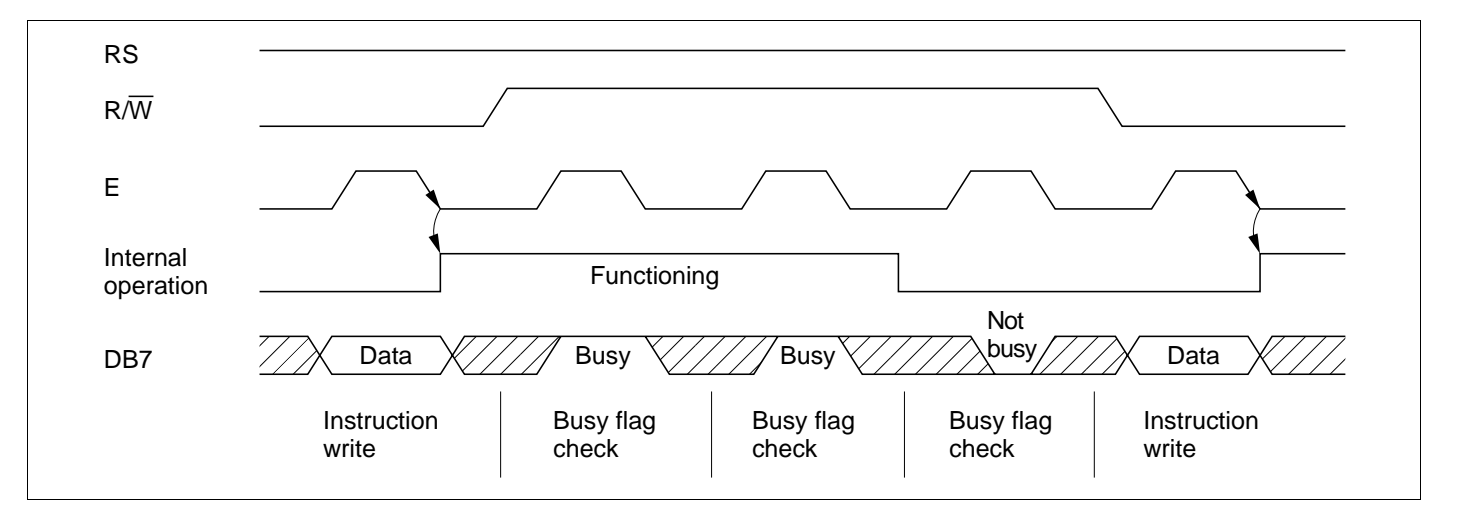

**Figure 15 Example of Busy Flag Check Timing Sequence**

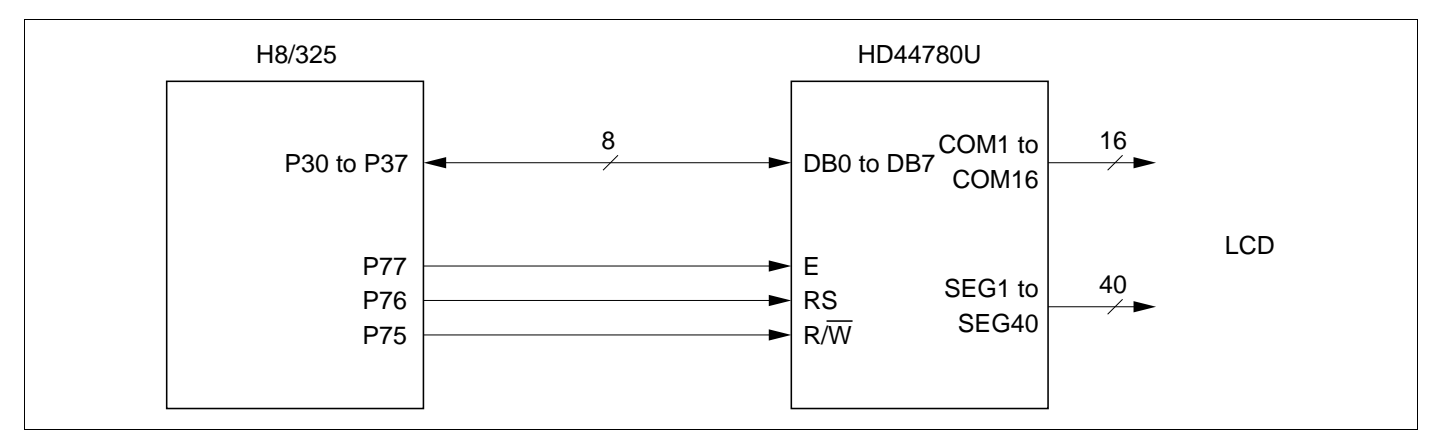

**Figure 16 H8/325 Interface (Single-Chip Mode)**

• Interfacing to a 4-bit MPU

The HD44780U can be connected to the I/O port of a 4-bit MPU. If the I/O port has enough bits, 8-bit data can be transferred. Otherwise, one data transfer must be made in two operations for 4-bit data. In this case, the timing sequence becomes somewhat complex. (See Figure 17.)

See Figure 18 for an interface example to the HMCS4019R.

Note that two cycles are needed for the busy flag check as well as for the data transfer. The 4-bit operation is selected by the program.

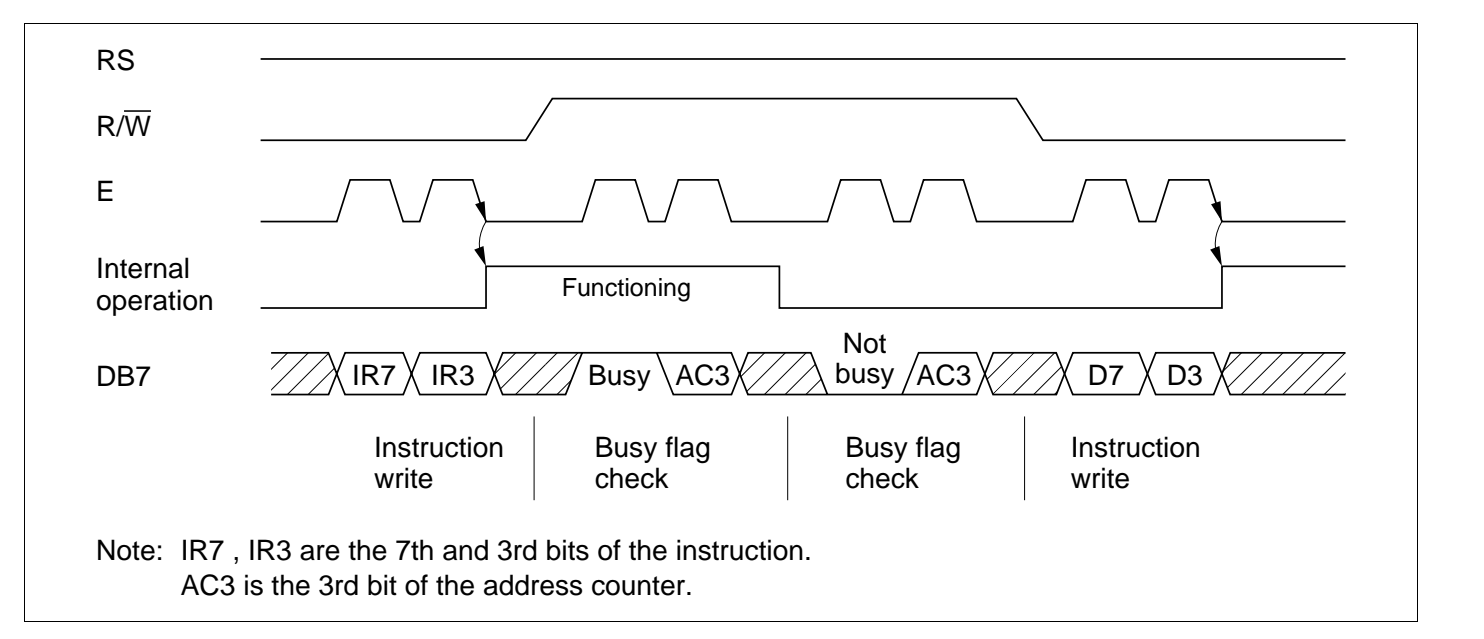

**Figure 17 Example of 4-Bit Data Transfer Timing Sequence**

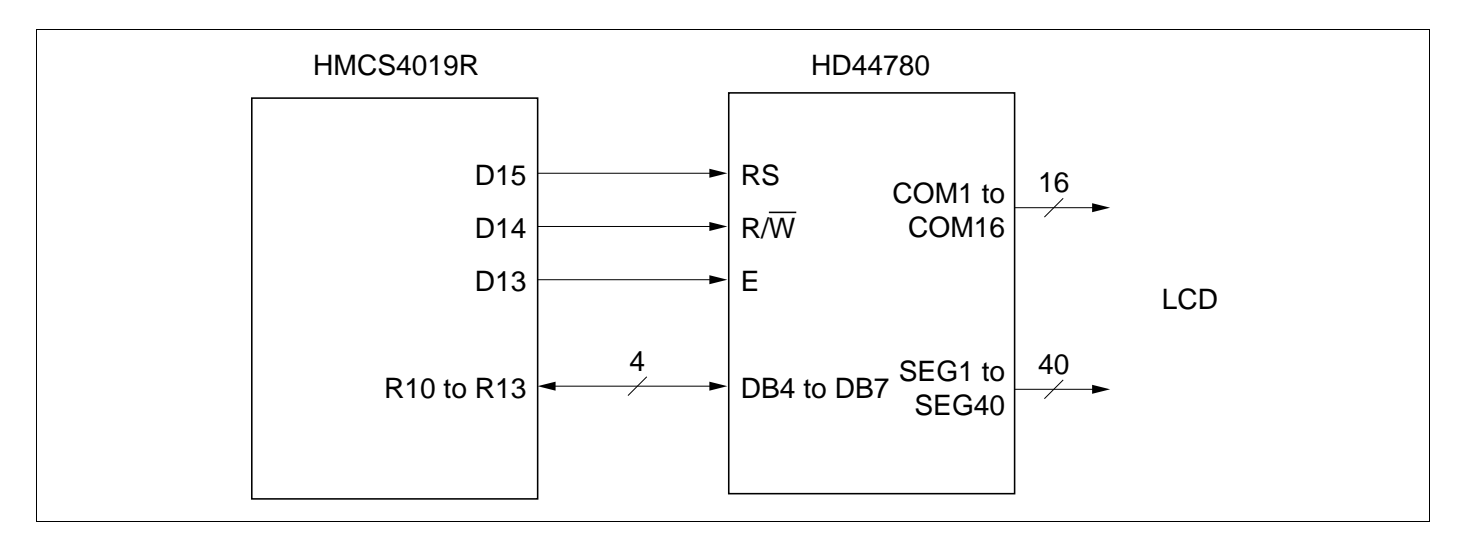

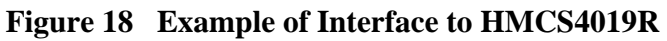

#### **Interface to Liquid Crystal Display**

**Character Font and Number of Lines:** The HD44780U can perform two types of displays,  $5 \times 8$  dot and  $5 \times 10$  dot character fonts, each with a cursor.

Up to two lines are displayed for  $5 \times 8$  dots and one line for  $5 \times 10$  dots. Therefore, a total of three

types of common signals are available (Table 9).

The number of lines and font types can be selected by the program. (See Table 6, Instructions.)

**Connection to HD44780 and Liquid Crystal Display:** See Figure 19 for the connection examples.

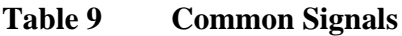

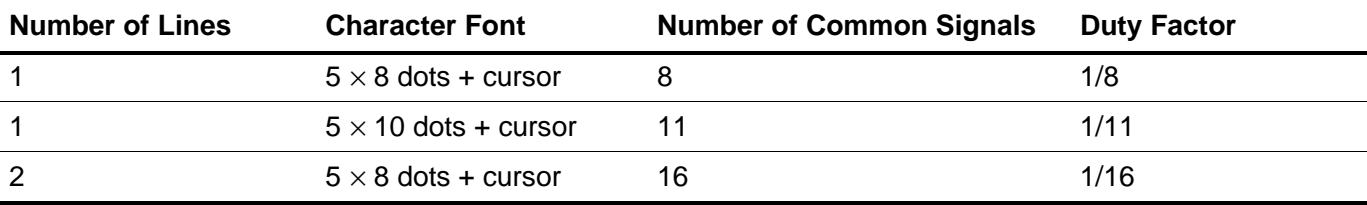

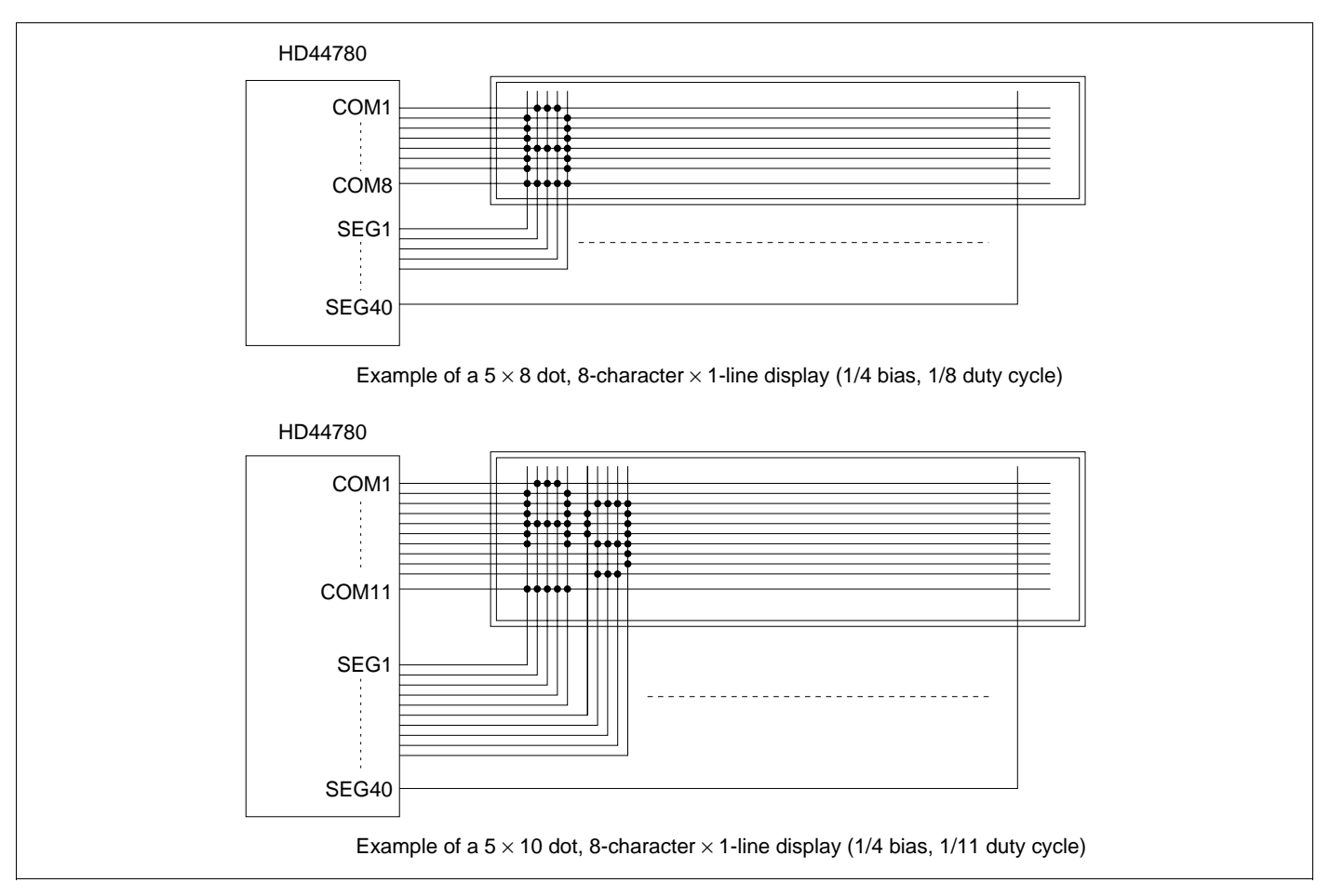

**Figure 19 Liquid Crystal Display and HD44780 Connections**

Since five segment signal lines can display one digit, one HD44780U can display up to 8 digits for a 1-line display and 16 digits for a 2-line display.

The examples in Figure 19 have unused common signal pins, which always output non-selection waveforms. When the liquid crystal display panel has unused extra scanning lines, connect the extra scanning lines to these common signal pins to avoid any undesirable effects due to crosstalk during the floating state.

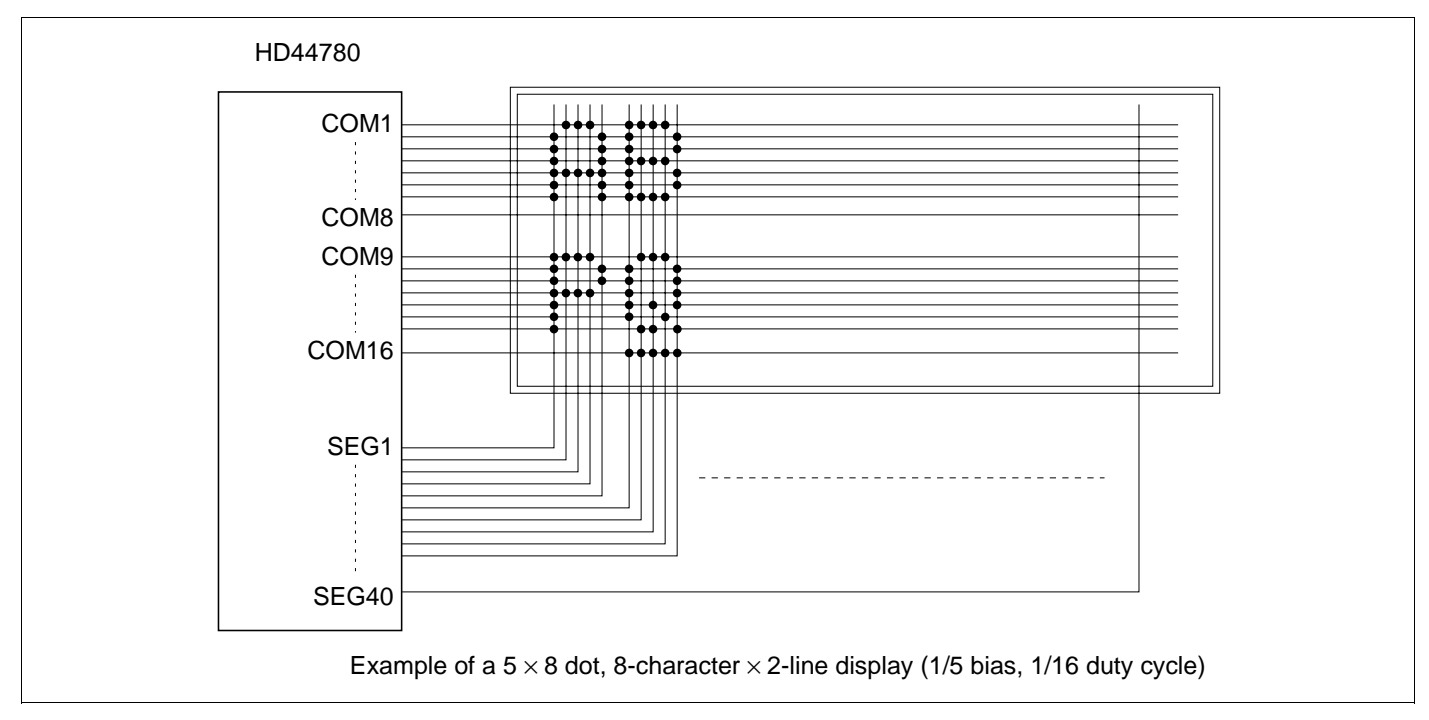

**Figure 19 Liquid Crystal Display and HD44780 Connections (cont)**

**Connection of Changed Matrix Layout:** In the preceding examples, the number of lines correspond to the scanning lines. However, the following display examples (Figure 20) are made possible by altering the matrix layout of the liquid crystal display panel. In either case, the only change is the layout. The display characteristics and the number of liquid crystal display characters depend on the number of common signals or on duty factor. Note that the display data RAM (DDRAM) addresses for 4 characters  $\times$  2 lines and for 16 characters  $\times$  1 line are the same as in Figure 19.

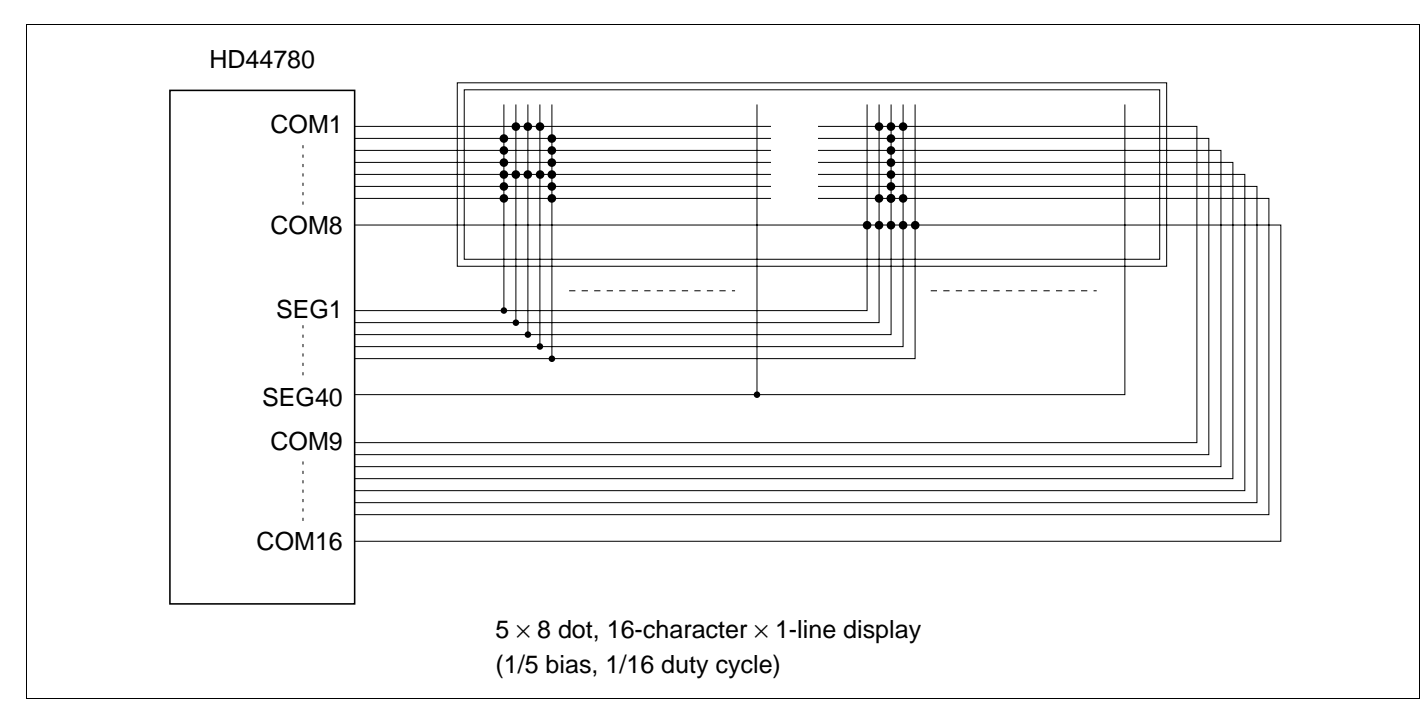

**Figure 20 Changed Matrix Layout Displays**

## **Power Supply for Liquid Crystal Display Drive**

Various voltage levels must be applied to pins V1 to V5 of the HD44780U to obtain the liquid crystal display drive waveforms. The voltages must be changed according to the duty factor (Table 10).

VLCD is the peak value for the liquid crystal display drive waveforms, and resistance dividing provides voltages V1 to V5 (Figure 21).

|                     | <b>Duty Factor</b> |                    |  |
|---------------------|--------------------|--------------------|--|
|                     | 1/8, 1/11          | 1/16               |  |
|                     |                    | <b>Bias</b>        |  |
| <b>Power Supply</b> | 1/4                | 1/5                |  |
| V <sub>1</sub>      | $V_{cc}$ –1/4 VLCD | $V_{cc}$ –1/5 VLCD |  |
| V <sub>2</sub>      | $V_{cc}$ -1/2 VLCD | $V_{cc}$ -2/5 VLCD |  |
| V <sub>3</sub>      | $V_{cc}$ -1/2 VLCD | $V_{cc}$ -3/5 VLCD |  |
| V <sub>4</sub>      | $V_{cc}$ -3/4 VLCD | $V_{cc}$ -4/5 VLCD |  |
| V <sub>5</sub>      | $V_{cc}$ -VLCD     | $V_{cc}$ -VLCD     |  |

**Table 10 Duty Factor and Power Supply for Liquid Crystal Display Drive**

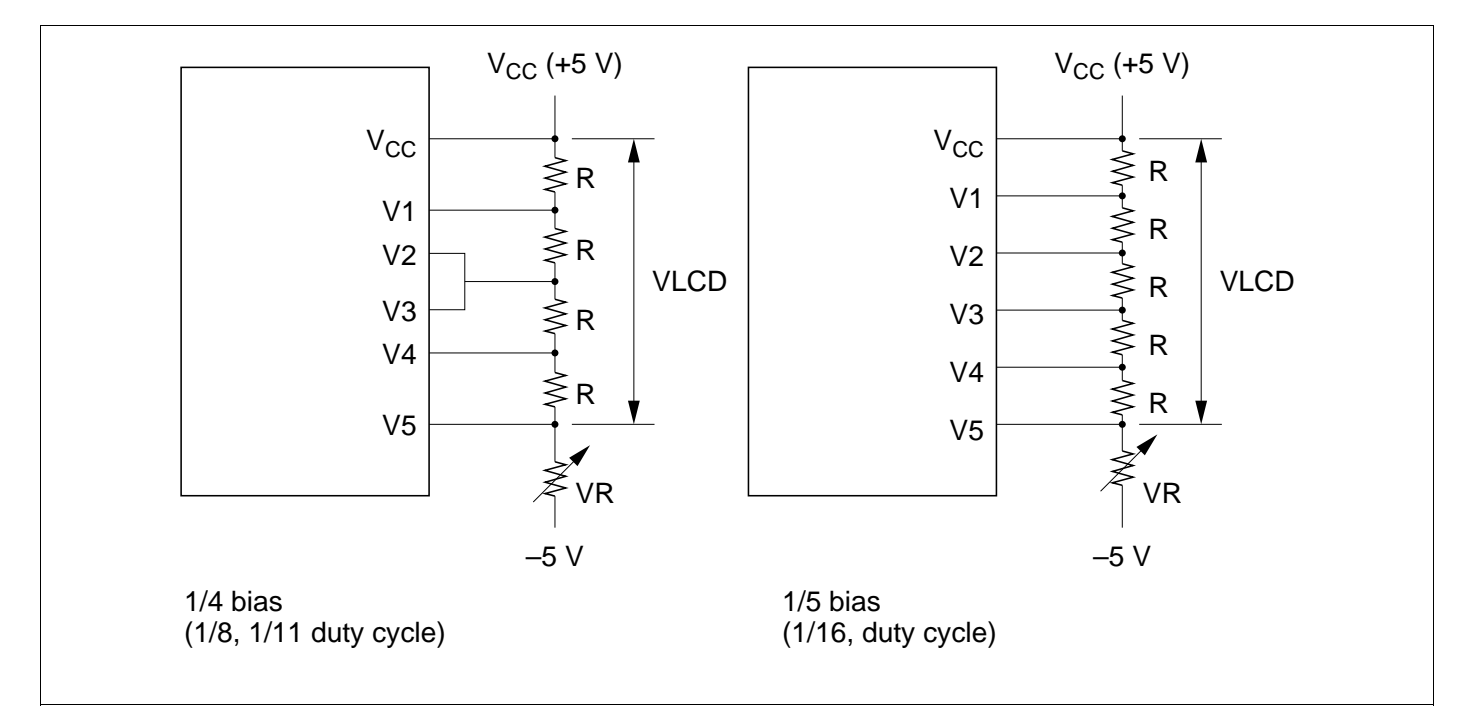

**Figure 21 Drive Voltage Supply Example**

## **Relationship between Oscillation Frequency and Liquid Crystal Display Frame Frequency**

The liquid crystal display frame frequencies of Figure 22 apply only when the oscillation frequency is 270 kHz (one clock pulse of  $3.7 \,\mu s$ ).

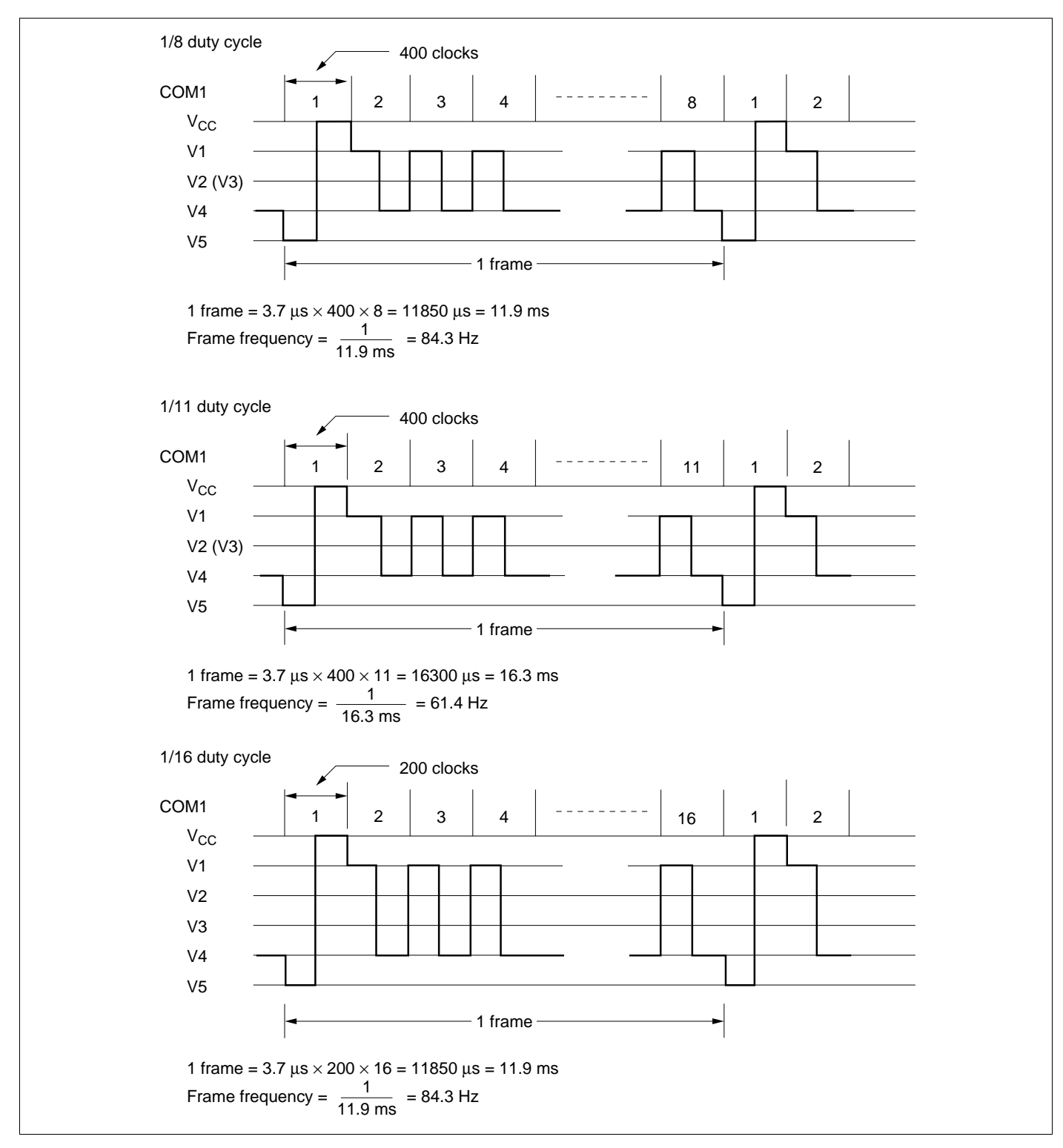

**Figure 22 Frame Frequency**

#### **Instruction and Display Correspondence**

• 8-bit operation, 8-digit  $\times$  1-line display with internal reset

Refer to Table 11 for an example of an 8-digit  $\times$  1-line display in 8-bit operation. The HD44780U functions must be set by the function set instruction prior to the display. Since the display data RAM can store data for 80 characters, as explained before, the RAM can be used for displays such as for advertising when combined with the display shift operation.

Since the display shift operation changes only the display position with DDRAM contents unchanged, the first display data entered into DDRAM can be output when the return home operation is performed.

• 4-bit operation, 8-digit  $\times$  1-line display with internal reset

The program must set all functions prior to the 4-bit operation (Table 12). When the power is turned on, 8-bit operation is automatically selected and the first write is performed as an 8-bit operation. Since DB0 to DB3 are not connected, a rewrite is then required. However, since one operation is completed in two accesses for 4-bit operation, a rewrite is needed to set the functions (see Table 12). Thus, DB4 to DB7 of the function set instruction is written twice.

• 8-bit operation, 8-digit  $\times$  2-line display

For a 2-line display, the cursor automatically moves from the first to the second line after the 40th digit of the first line has been written. Thus, if there are only 8 characters in the first line, the DDRAM address must be again set after the 8th character is completed. (See Table 13.) Note that the display shift operation is performed for the first and second lines. In the example of Table 13, the display shift is performed when the cursor is on the second line. However, if the shift operation is performed when the cursor is on the first line, both the first and second lines move together. If the shift is repeated, the display of the second line will not move to the first line. The same display will only shift within its own line for the number of times the shift is repeated.

Note: When using the internal reset, the electrical characteristics in the Power Supply Conditions Using Internal Reset Circuit table must be satisfied. If not, the HD44780U must be initialized by instructions. See the section, Initializing by Instruction.

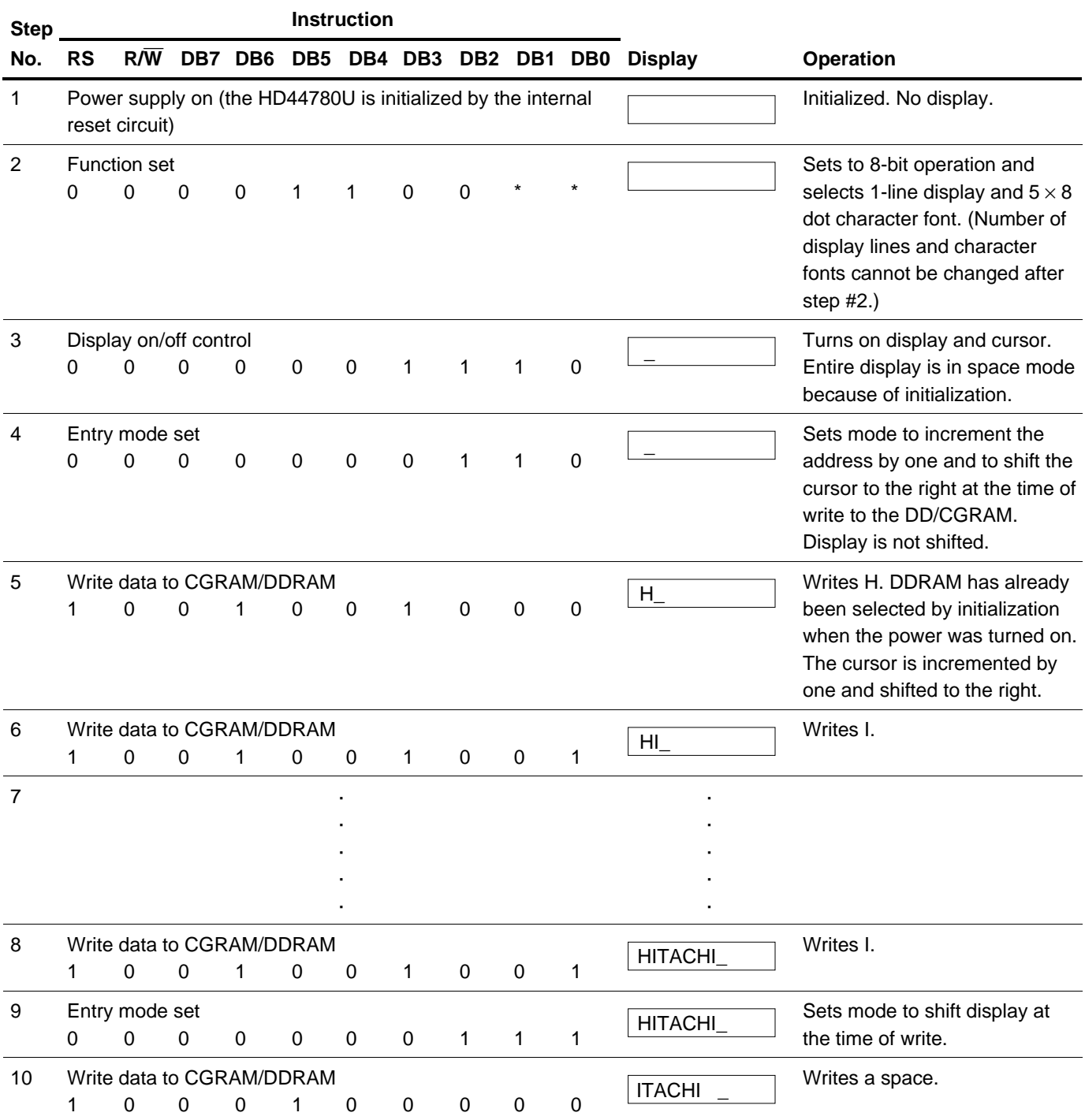

## **Table 11 8-Bit Operation, 8-Digit** × **1-Line Display Example with Internal Reset**

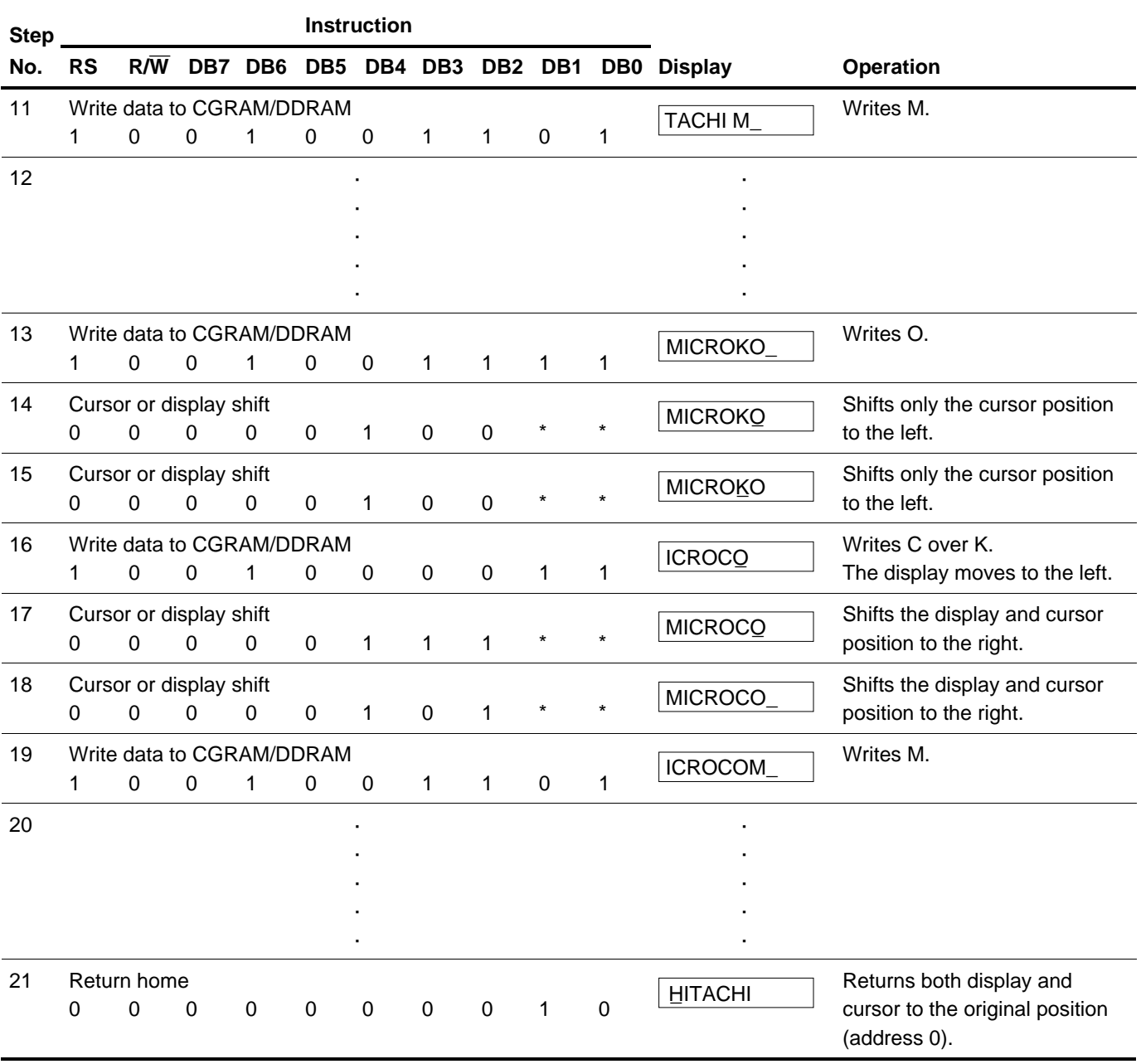

## **Table 11 8-Bit Operation, 8-Digit** × **1-Line Display Example with Internal Reset (cont)**

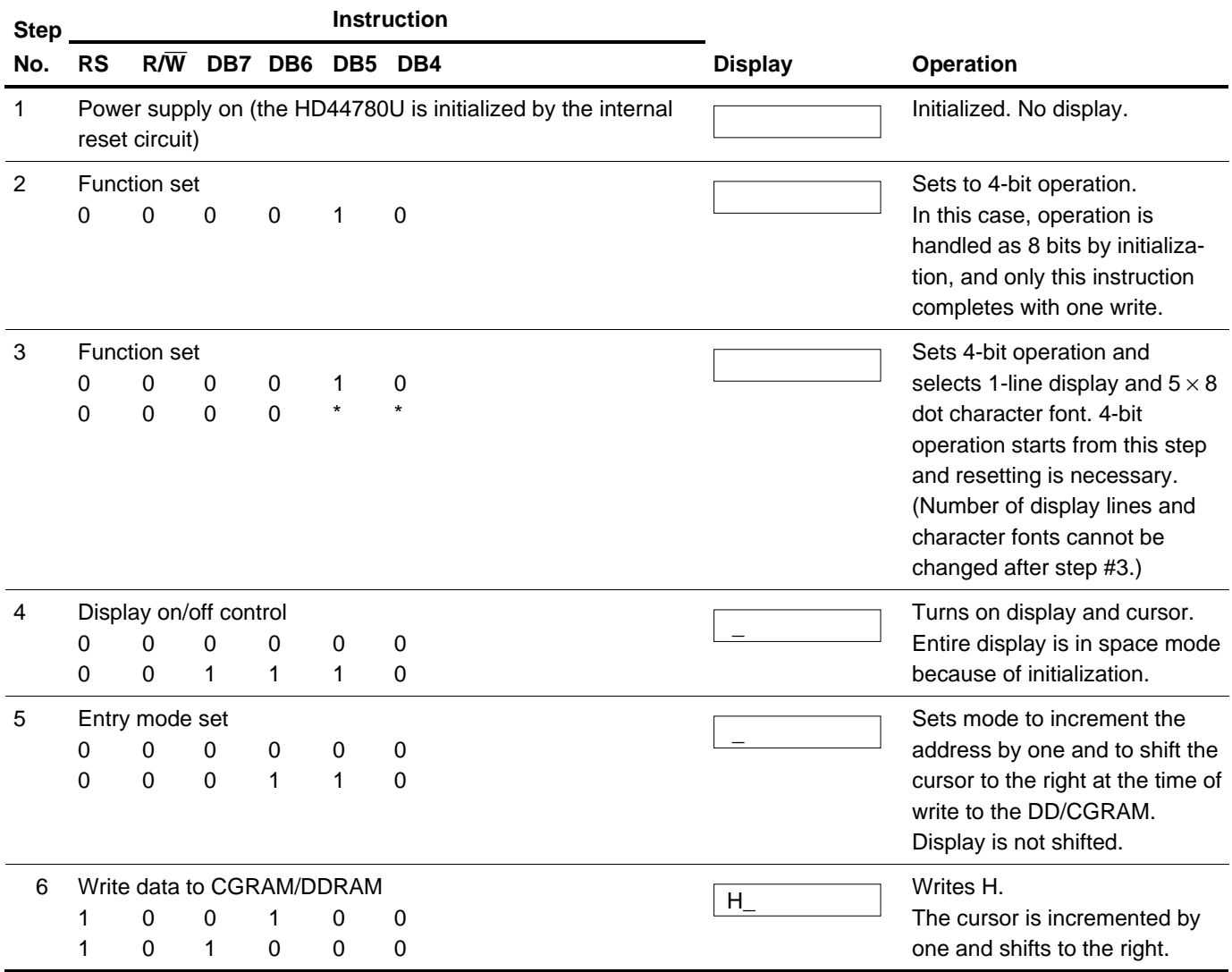

#### **Table 12 4-Bit Operation, 8-Digit** × **1-Line Display Example with Internal Reset**

Note: The control is the same as for 8-bit operation beyond step #6.

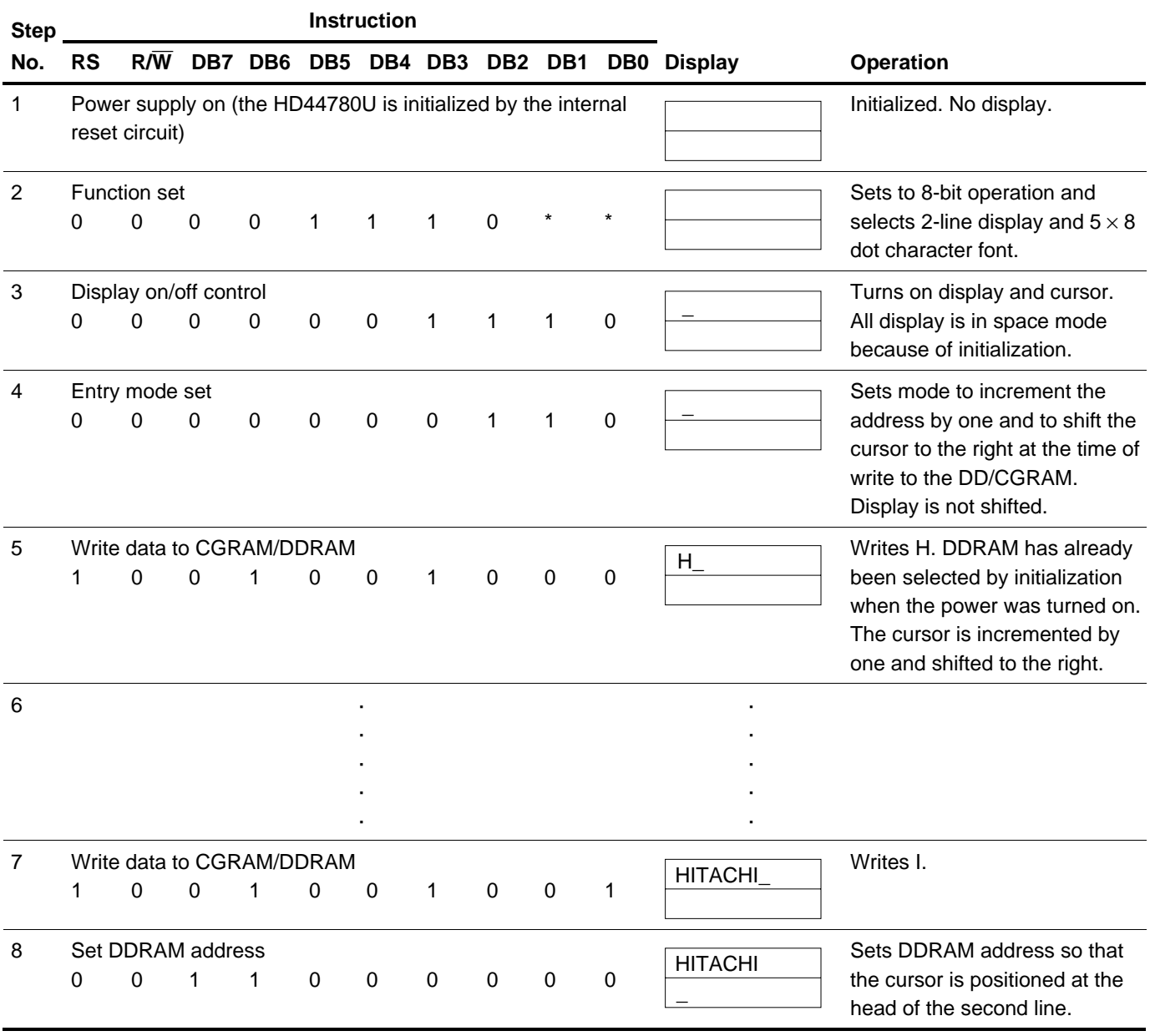

## **Table 13 8-Bit Operation, 8-Digit** × **2-Line Display Example with Internal Reset**

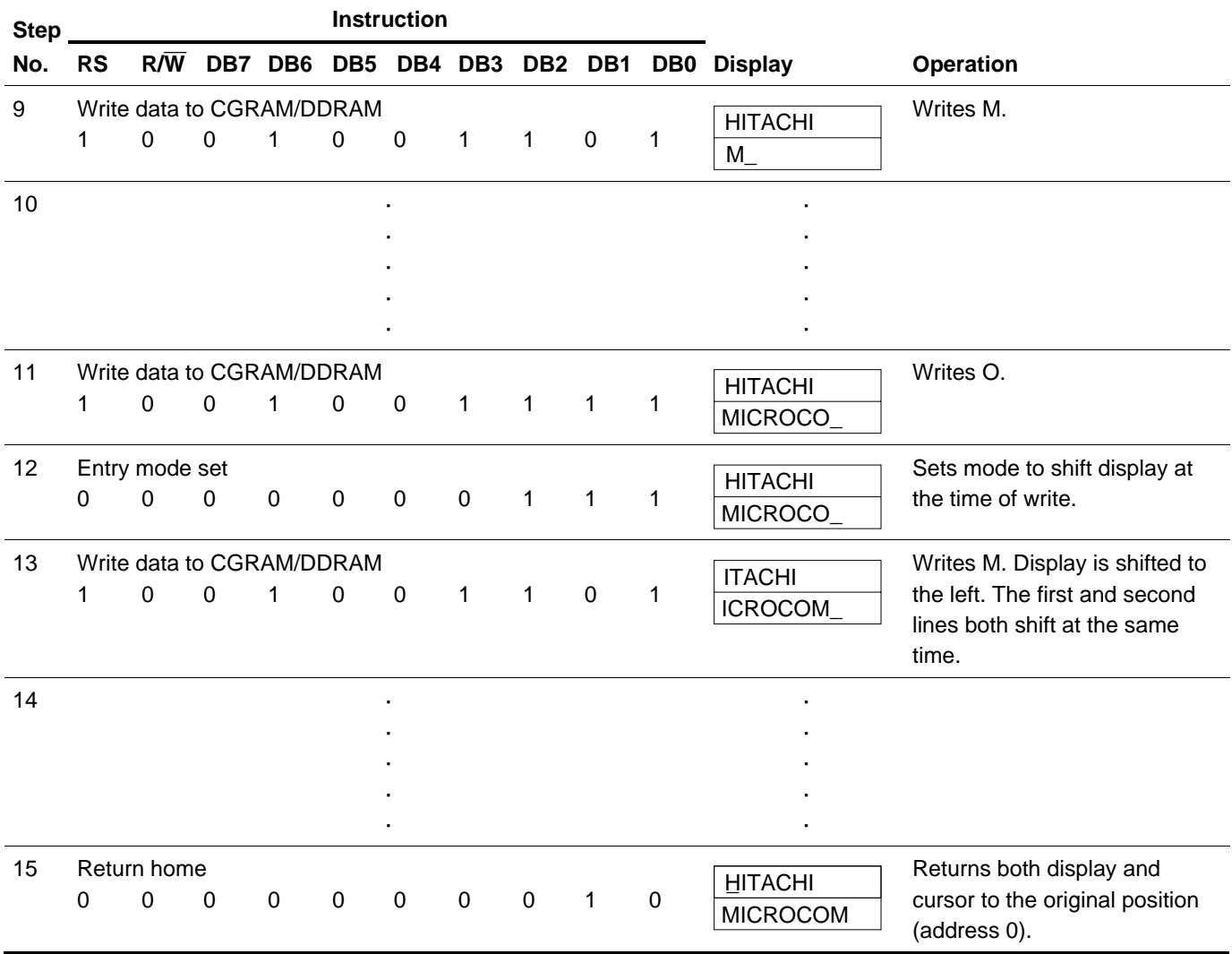

## **Table 13 8-Bit Operation, 8-Digit** × **2-Line Display Example with Internal Reset (cont)**

## **Initializing by Instruction**

If the power supply conditions for correctly operating the internal reset circuit are not met, initialization by instructions becomes necessary.

Refer to Figures 23 and 24 for the procedures on 8-bit and 4-bit initializations, respectively.

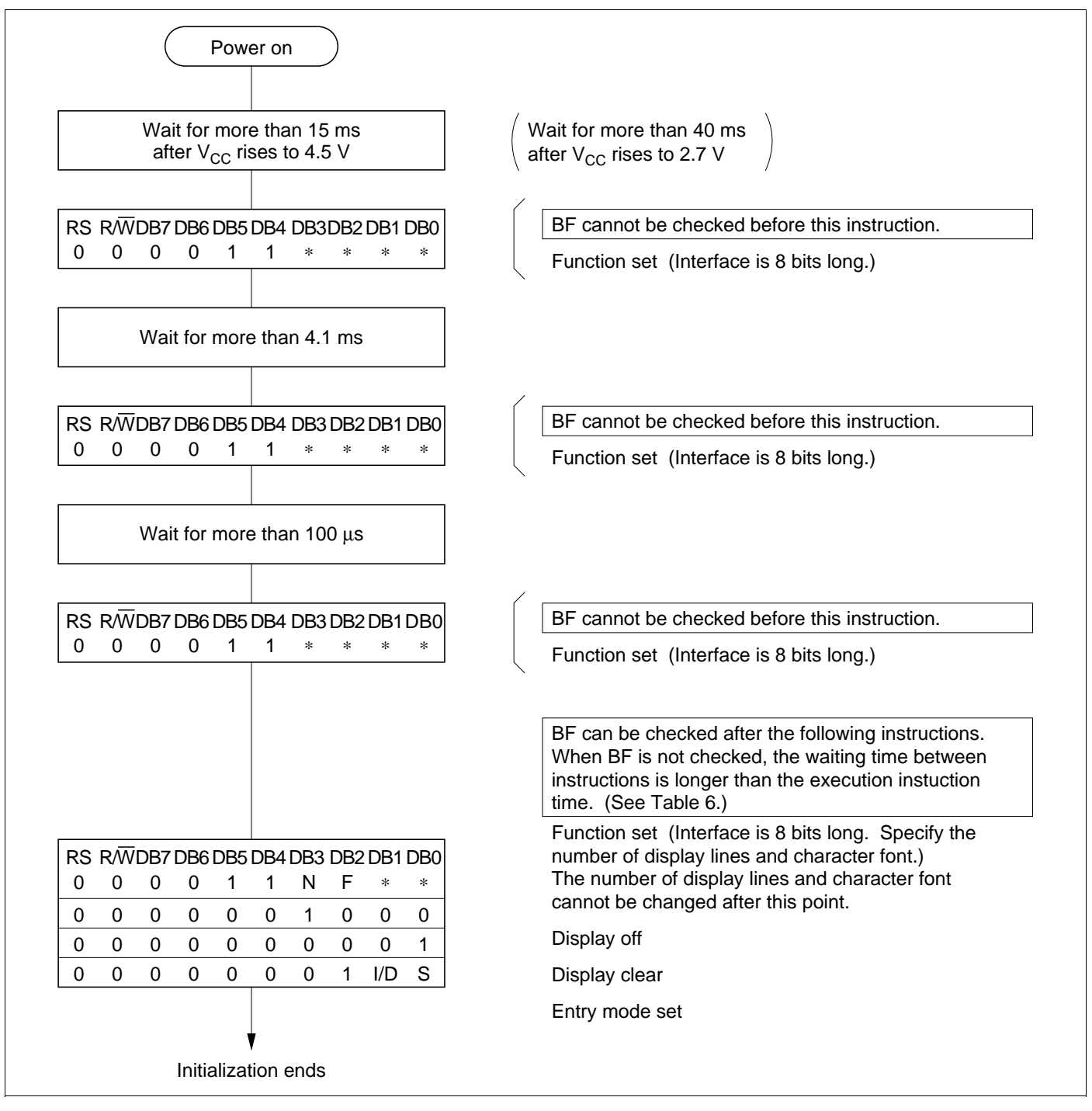

**Figure 23 8-Bit Interface**

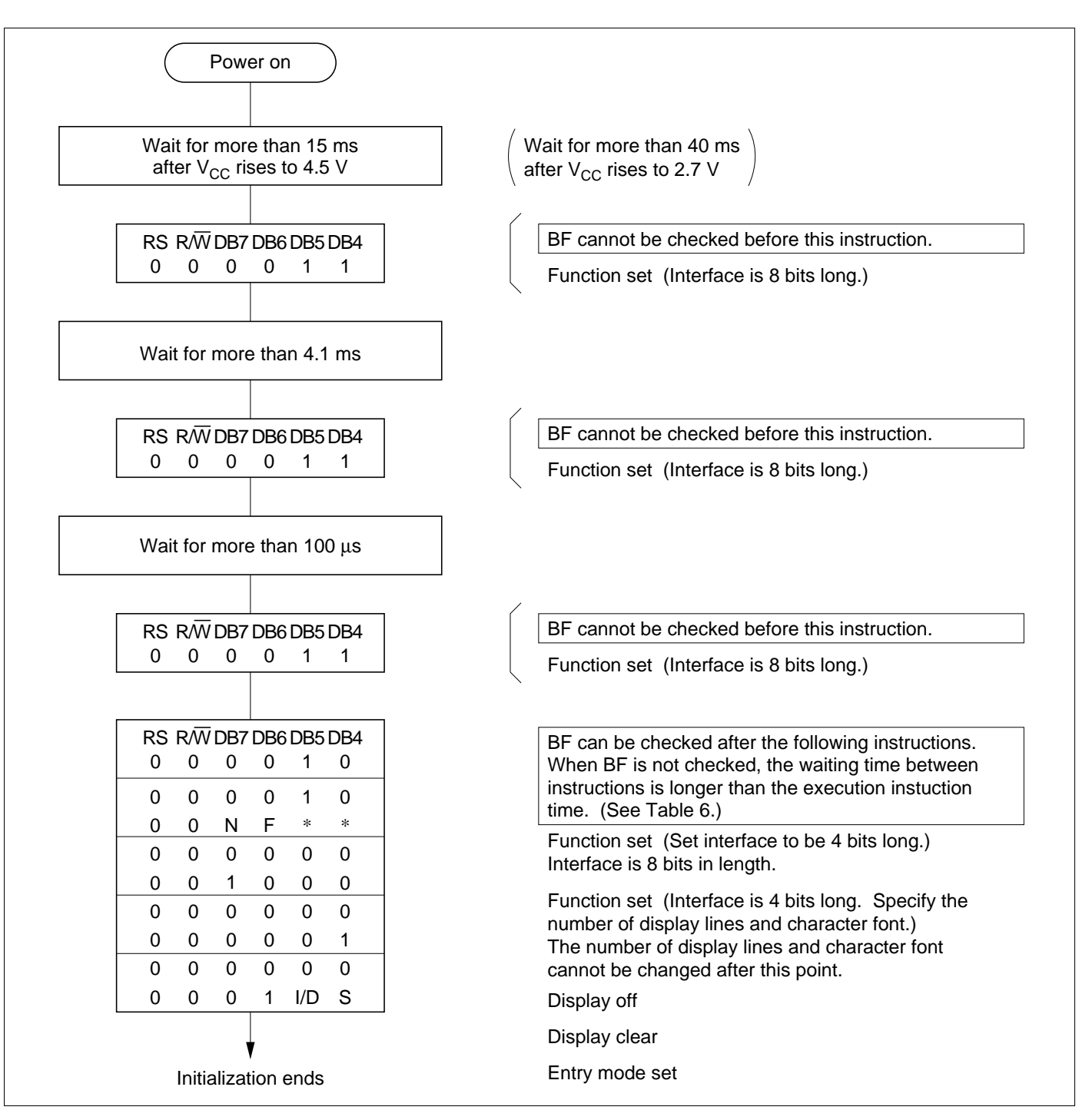

**Figure 24 4-Bit Interface**

## **Absolute Maximum Ratings\***

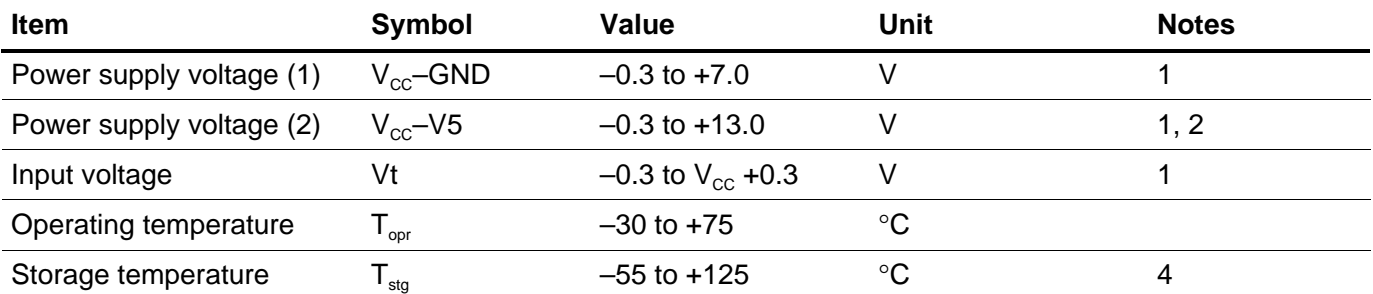

Note: \* If the LSI is used above these absolute maximum ratings, it may become permanently damaged. Using the LSI within the following electrical characteristic limits is strongly recommended for normal operation. If these electrical characteristic conditions are also exceeded, the LSI will malfunction and cause poor reliability.

## **DC Characteristics (V**<sub>CC</sub> = 2.7 to 4.5 V, T<sub>a</sub> = –30 to +75 $^{\circ}$ C\*<sup>3</sup>)

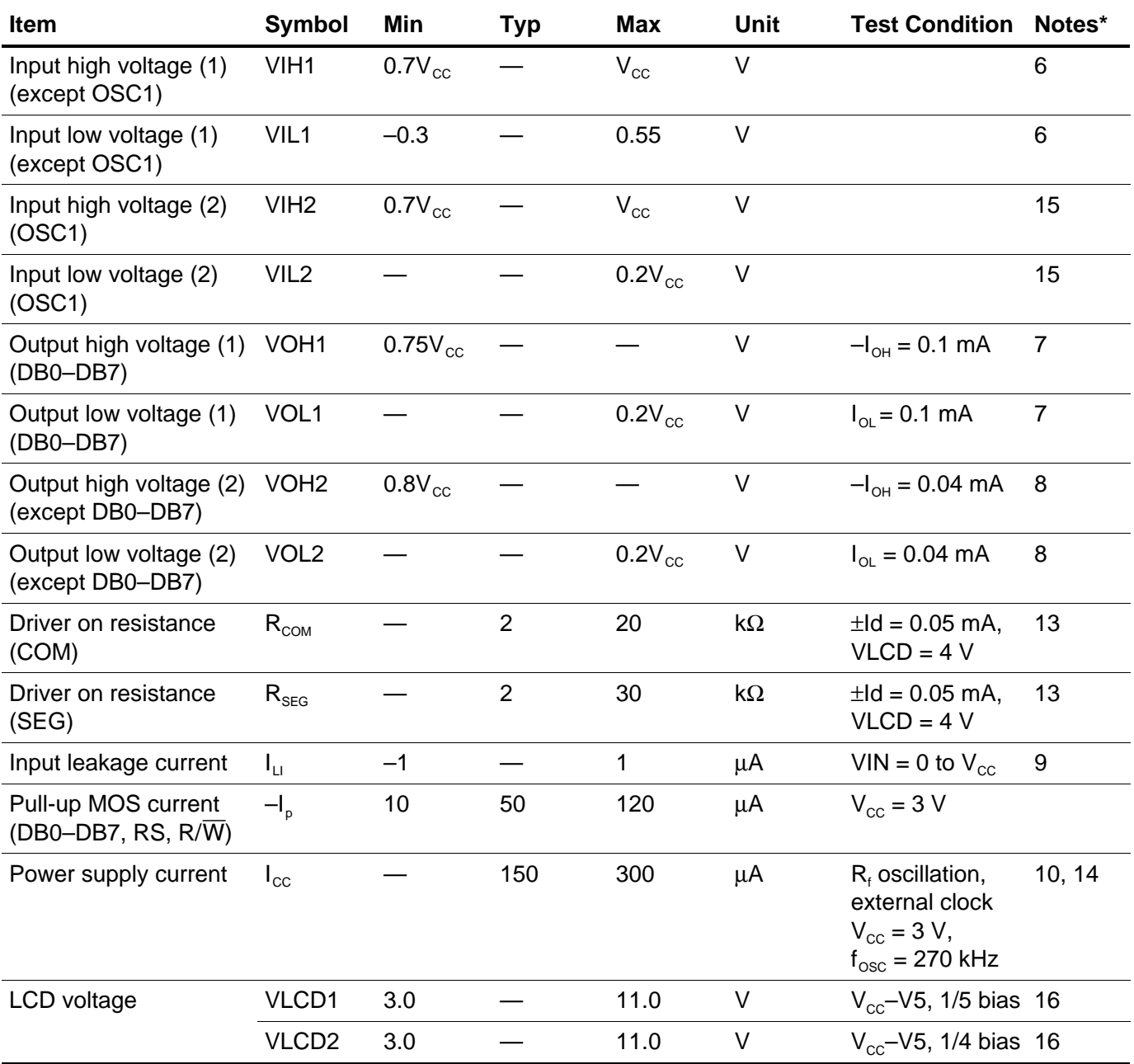

Note: \* Refer to the Electrical Characteristics Notes section following these tables.

# **AC Characteristics (V**<sub>CC</sub> = 2.7 to 4.5 V, T<sub>a</sub> = –30 to +75 $^{\circ}$ C\*<sup>3</sup>)

#### **Clock Characteristics**

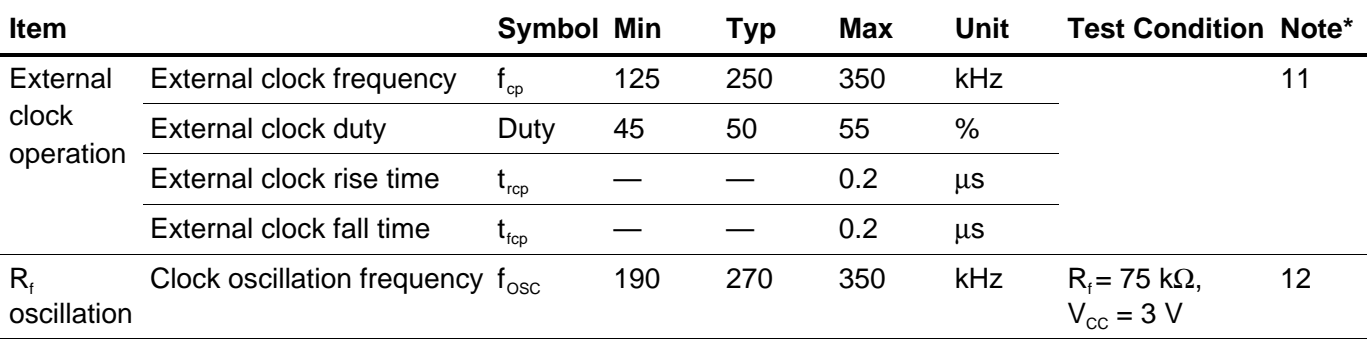

Note: \* Refer to the Electrical Characteristics Notes section following these tables.

## **Bus Timing Characteristics**

#### **Write Operation**

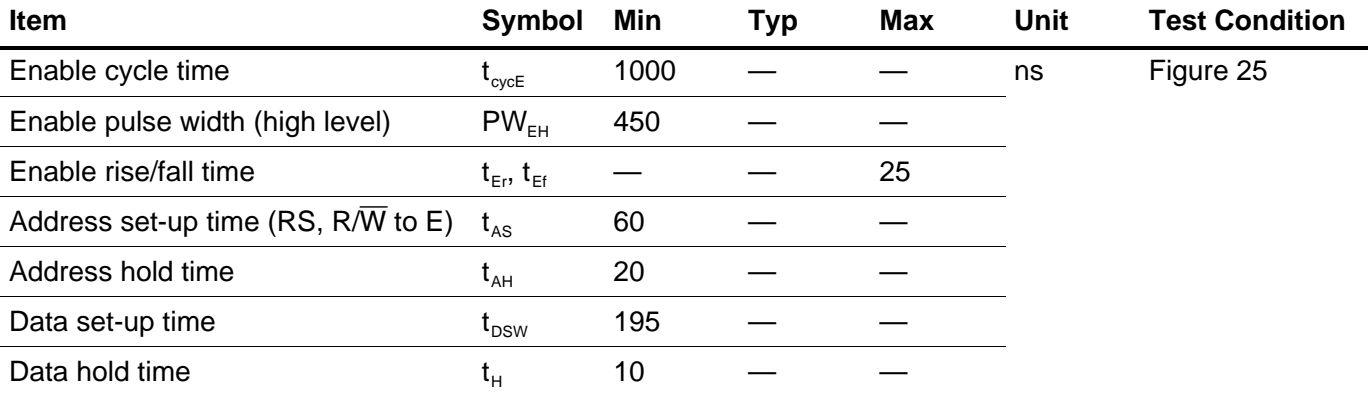

#### **Read Operation**

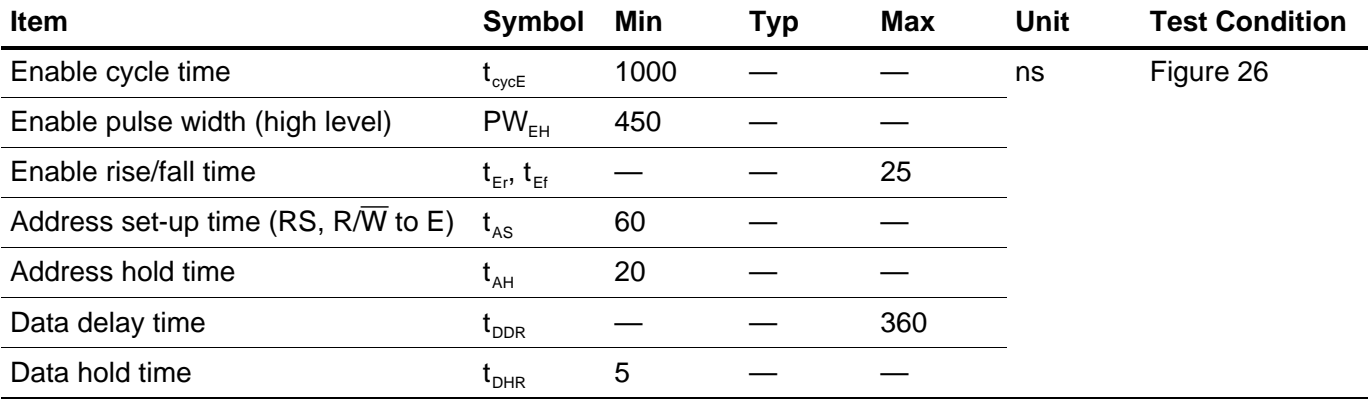

# **Interface Timing Characteristics with External Driver**

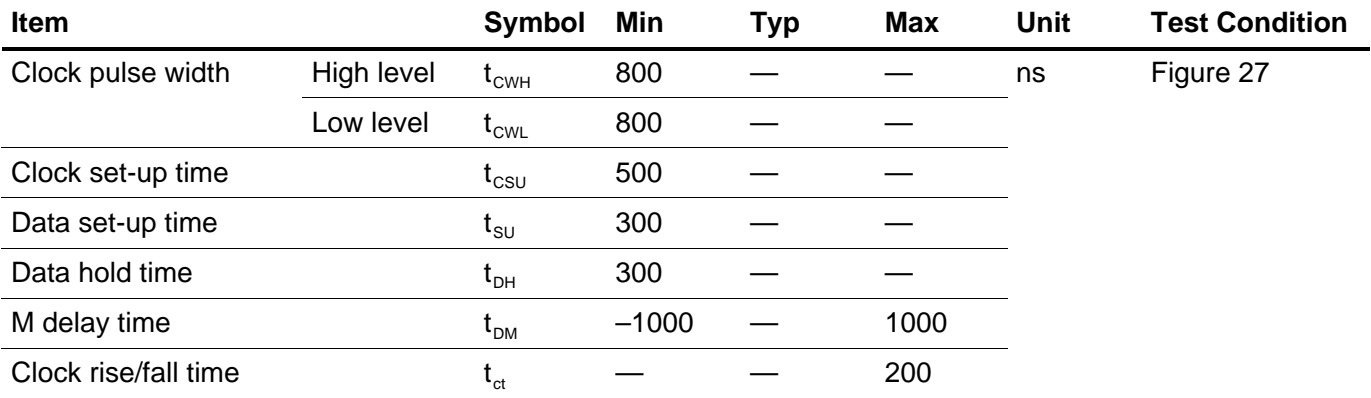

# **Power Supply Conditions Using Internal Reset Circuit**

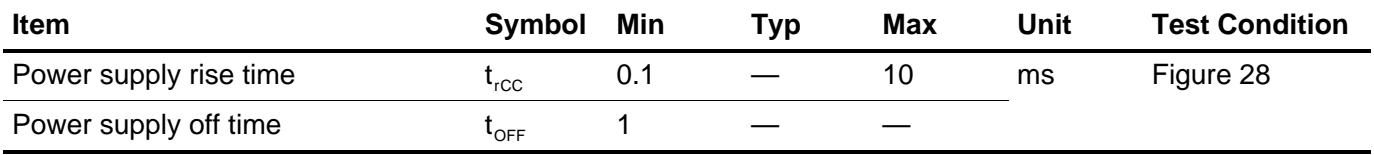

## **DC Characteristics (V**<sub>CC</sub> = 4.5 to 5.5 V, T<sub>a</sub> = –30 to +75 $^{\circ}$ C\*<sup>3</sup>)

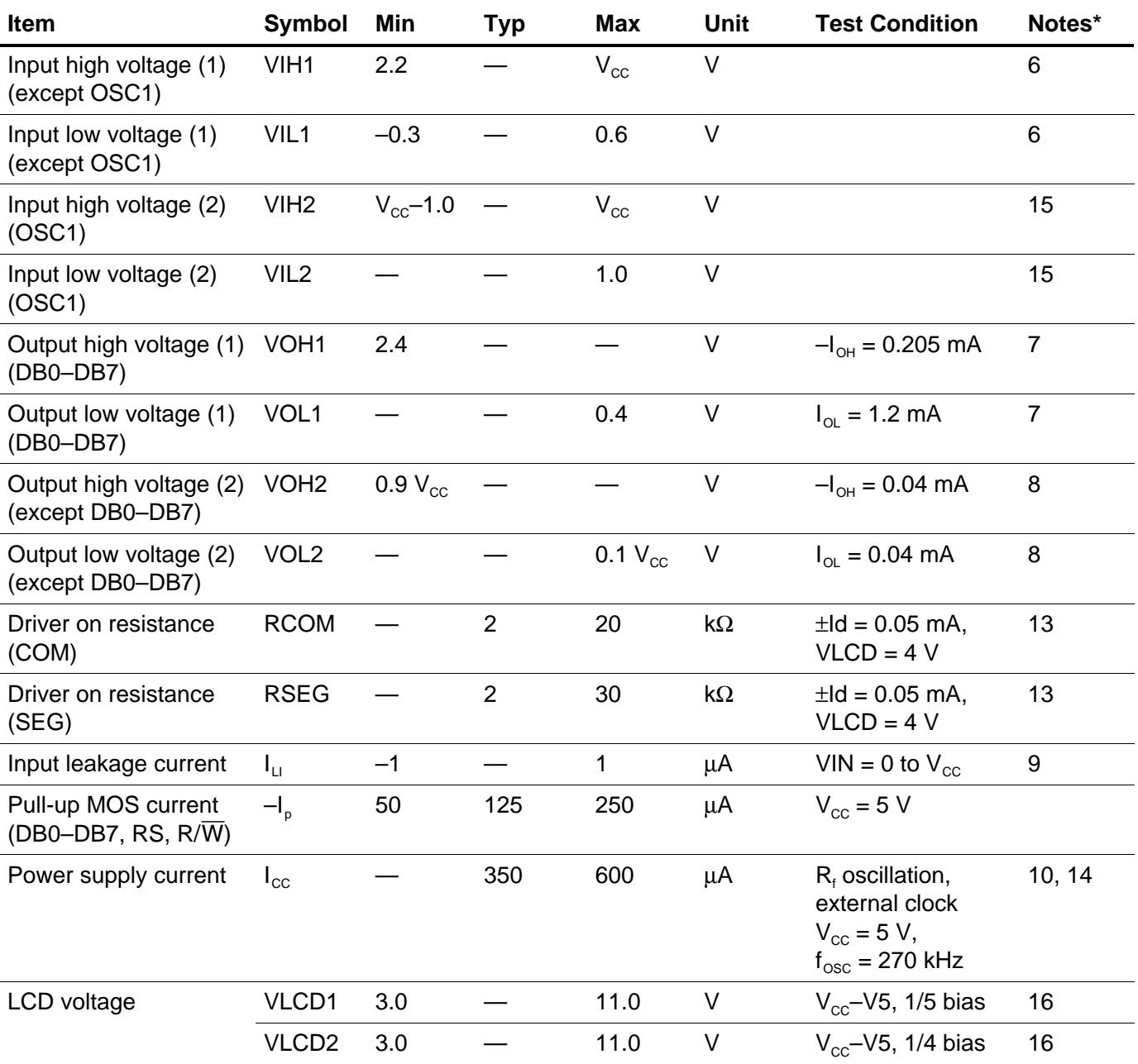

Note: \* Refer to the Electrical Characteristics Notes section following these tables.

# **AC Characteristics (V**<sub>CC</sub> = **4.5 to 5.5 V, T**<sub>a</sub> = –30 to +75 $^{\circ}$ C\*<sup>3</sup>)

#### **Clock Characteristics**

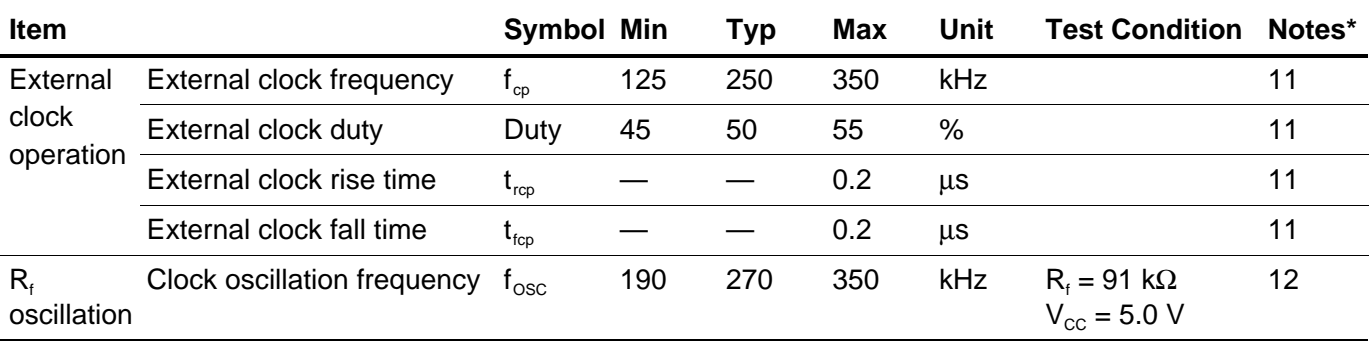

Note: \* Refer to the Electrical Characteristics Notes section following these tables.

## **Bus Timing Characteristics**

#### **Write Operation**

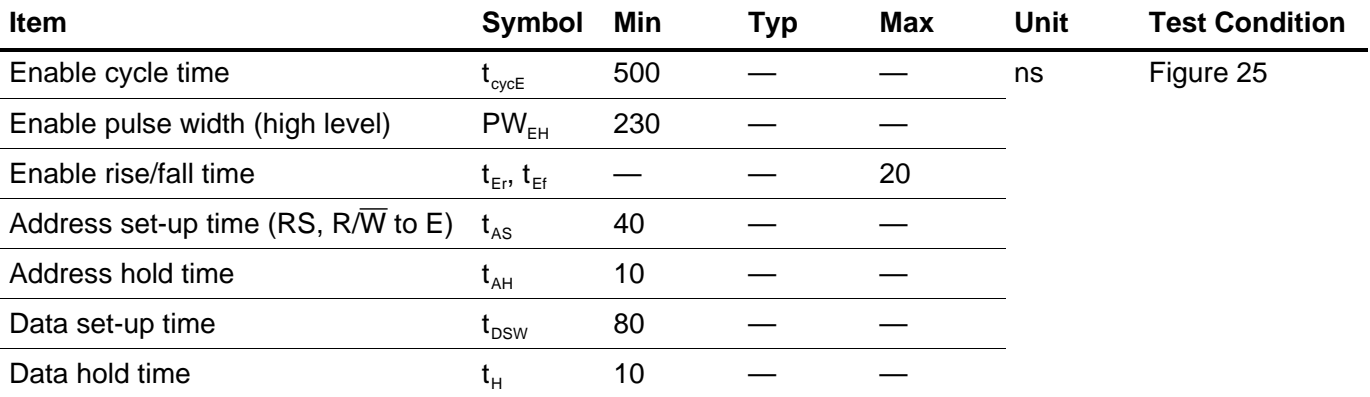

#### **Read Operation**

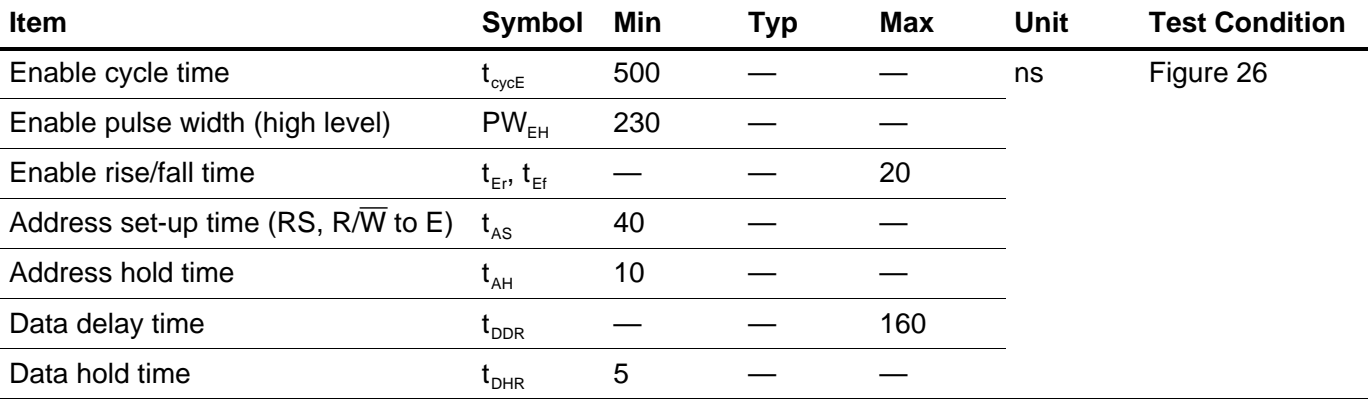

# **Interface Timing Characteristics with External Driver**

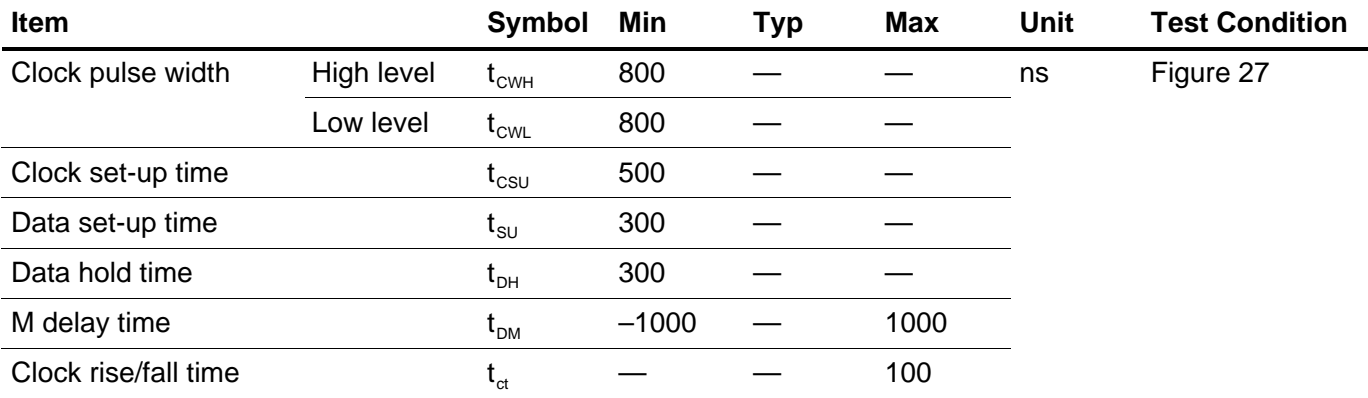

# **Power Supply Conditions Using Internal Reset Circuit**

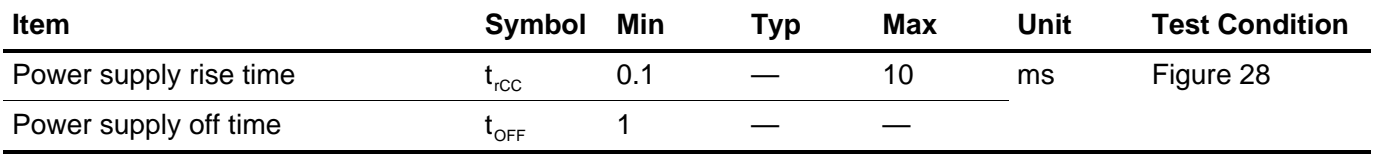

#### **Electrical Characteristics Notes**

1. All voltage values are referred to  $GND = 0$  V.

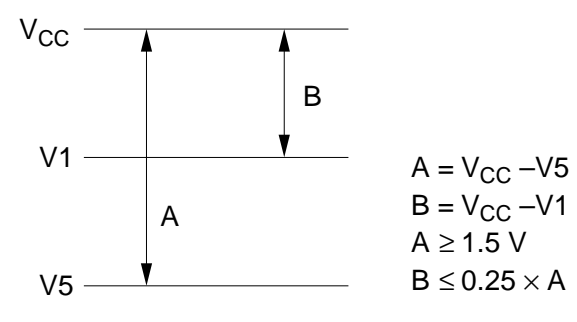

The conditions of V1 and V5 voltages are for proper operation of the LSI and not for the LCD output level. The LCD drive voltage condition for the LCD output level is specified as LCD voltage VLCD.

- 2.  $V_{CC} \ge V1 \ge V2 \ge V3 \ge V4 \ge V5$  must be maintained.
- 3. For die products, specified at 75°C.
- 4. For die products, specified by the die shipment specification.
- 5. The following four circuits are I/O pin configurations except for liquid crystal display output.

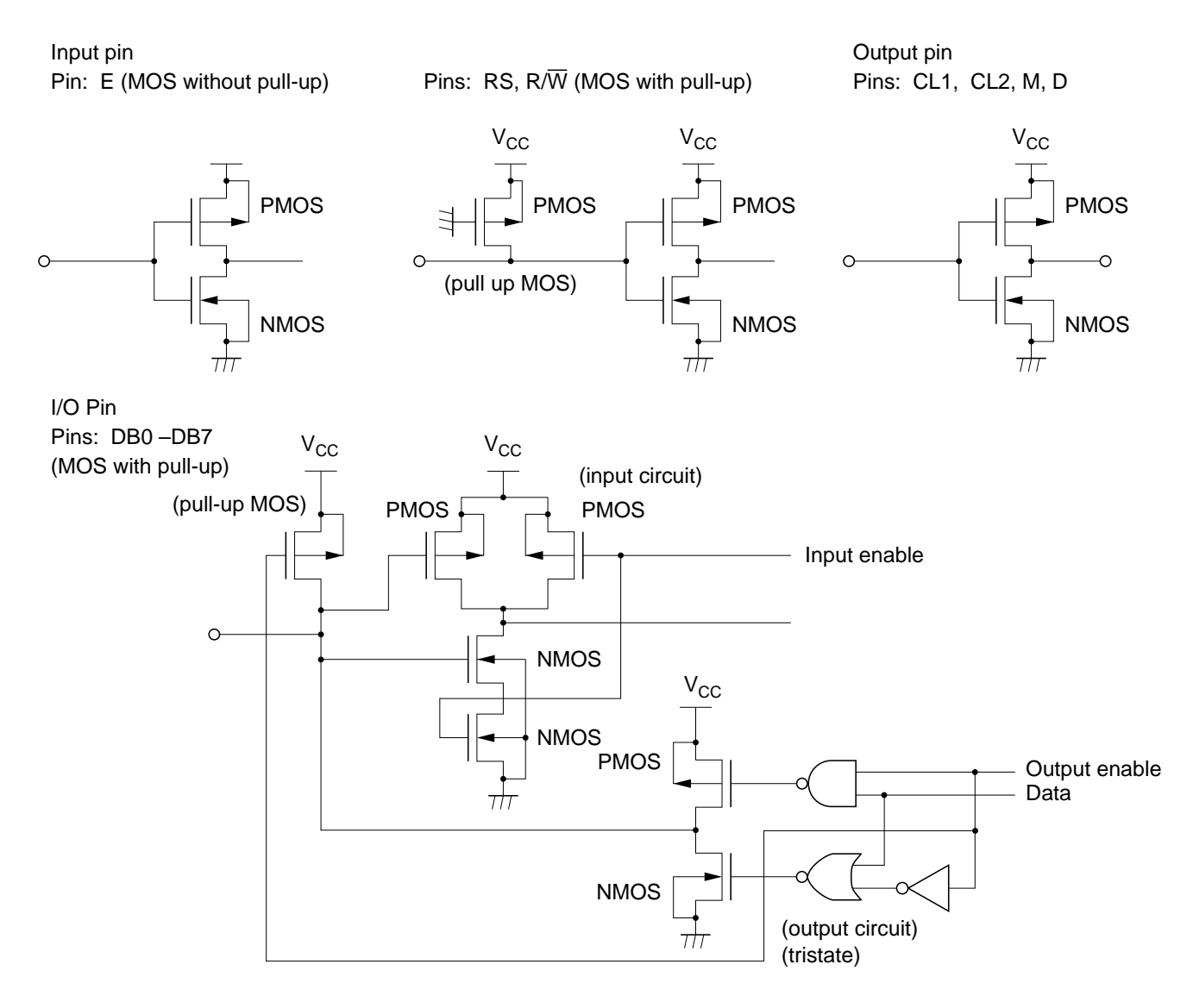

- 6. Applies to input pins and I/O pins, excluding the OSC1 pin.
- 7. Applies to I/O pins.
- 8. Applies to output pins.
- 9. Current flowing through pull–up MOSs, excluding output drive MOSs.
- 10. Input/output current is excluded. When input is at an intermediate level with CMOS, the excessive current flows through the input circuit to the power supply. To avoid this from happening, the input level must be fixed high or low.
- 11. Applies only to external clock operation.

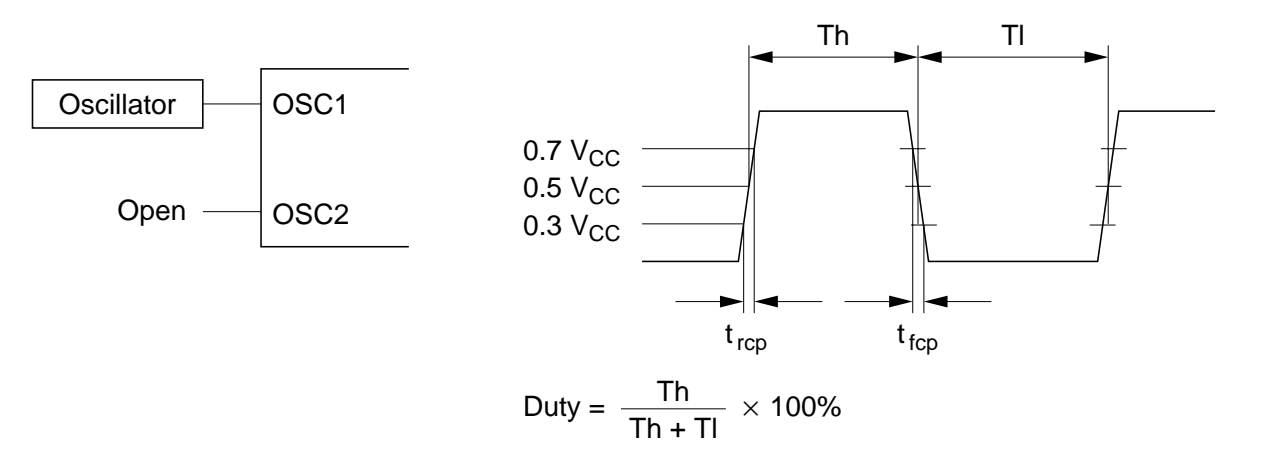

12. Applies only to the internal oscillator operation using oscillation resistor  $R_f$ .

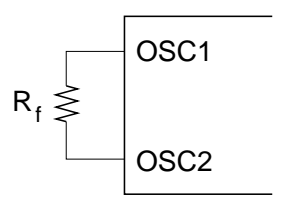

 $R_f$ : 75 k $\Omega$   $\pm$  2% (when V<sub>CC</sub> = 3 V)  $R_f$ : 91 k $\Omega \pm 2\%$  (when V<sub>CC</sub> = 5 V) Since the oscillation frequency varies depending on the OSC1 and OSC2 pin capacitance, the wiring length to these pins should be minimized.

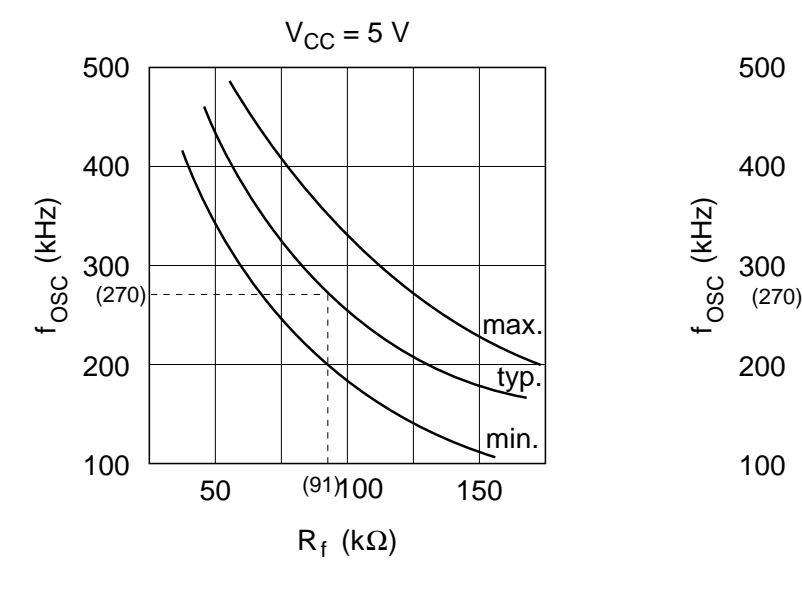

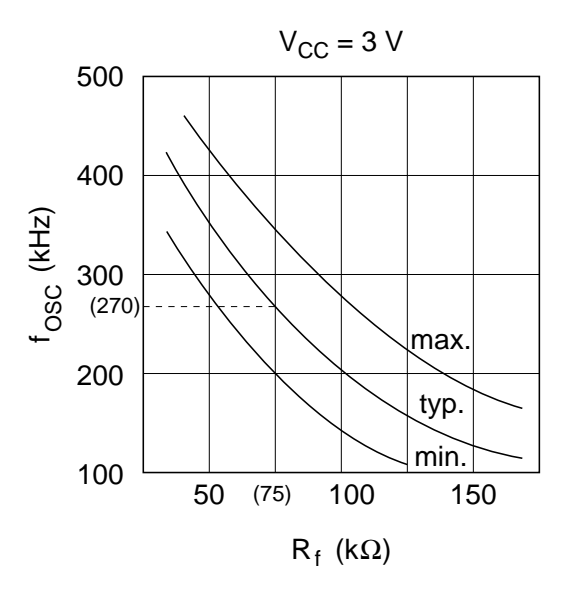

13. RCOM is the resistance between the power supply pins  $(V_{CC}, V1, V4, V5)$  and each common signal pin (COM1 to COM16).

RSEG is the resistance between the power supply pins ( $V_{CC}$ , V2, V3, V5) and each segment signal pin (SEG1 to SEG40).

14. The following graphs show the relationship between operation frequency and current consumption.

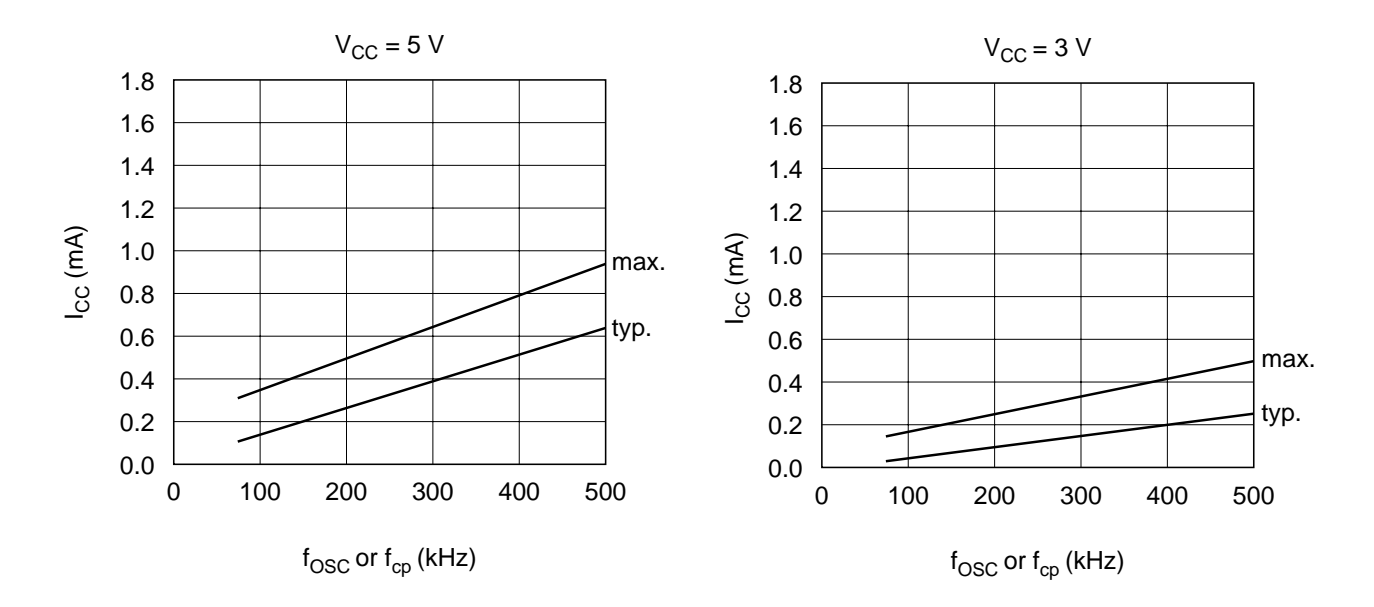

- 15. Applies to the OSC1 pin.
- 16. Each COM and SEG output voltage is within  $\pm 0.15$  V of the LCD voltage (V<sub>CC</sub>, V1, V2, V3, V4, V5) when there is no load.

# **Load Circuits**

#### **Data Bus DB0 to DB7**

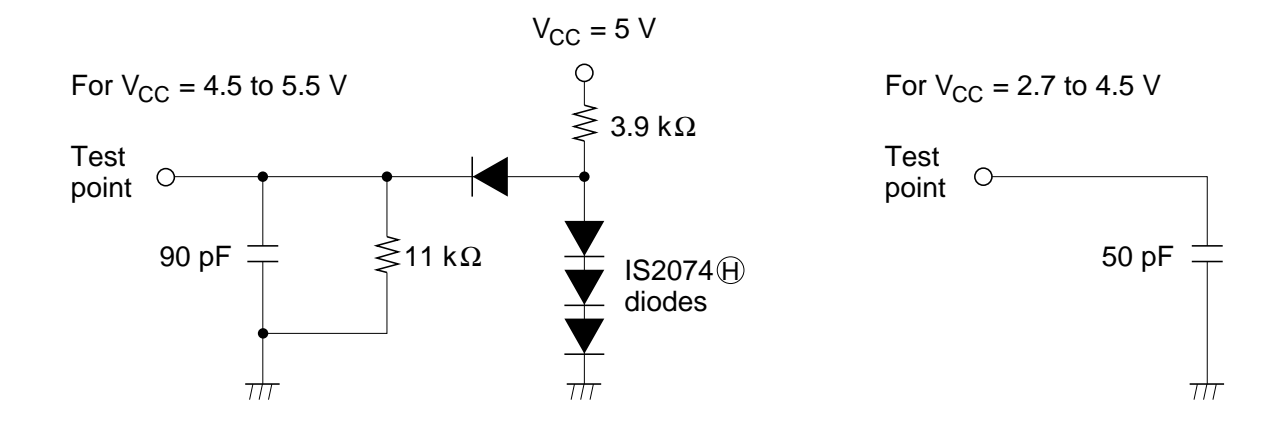

**External Driver Control Signals: CL1, CL2, D, M**

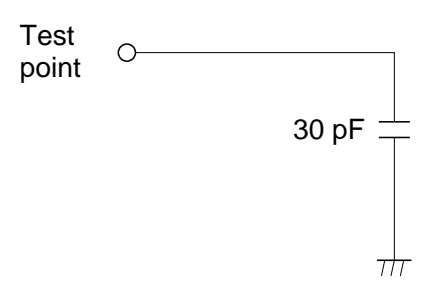

# **Timing Characteristics**

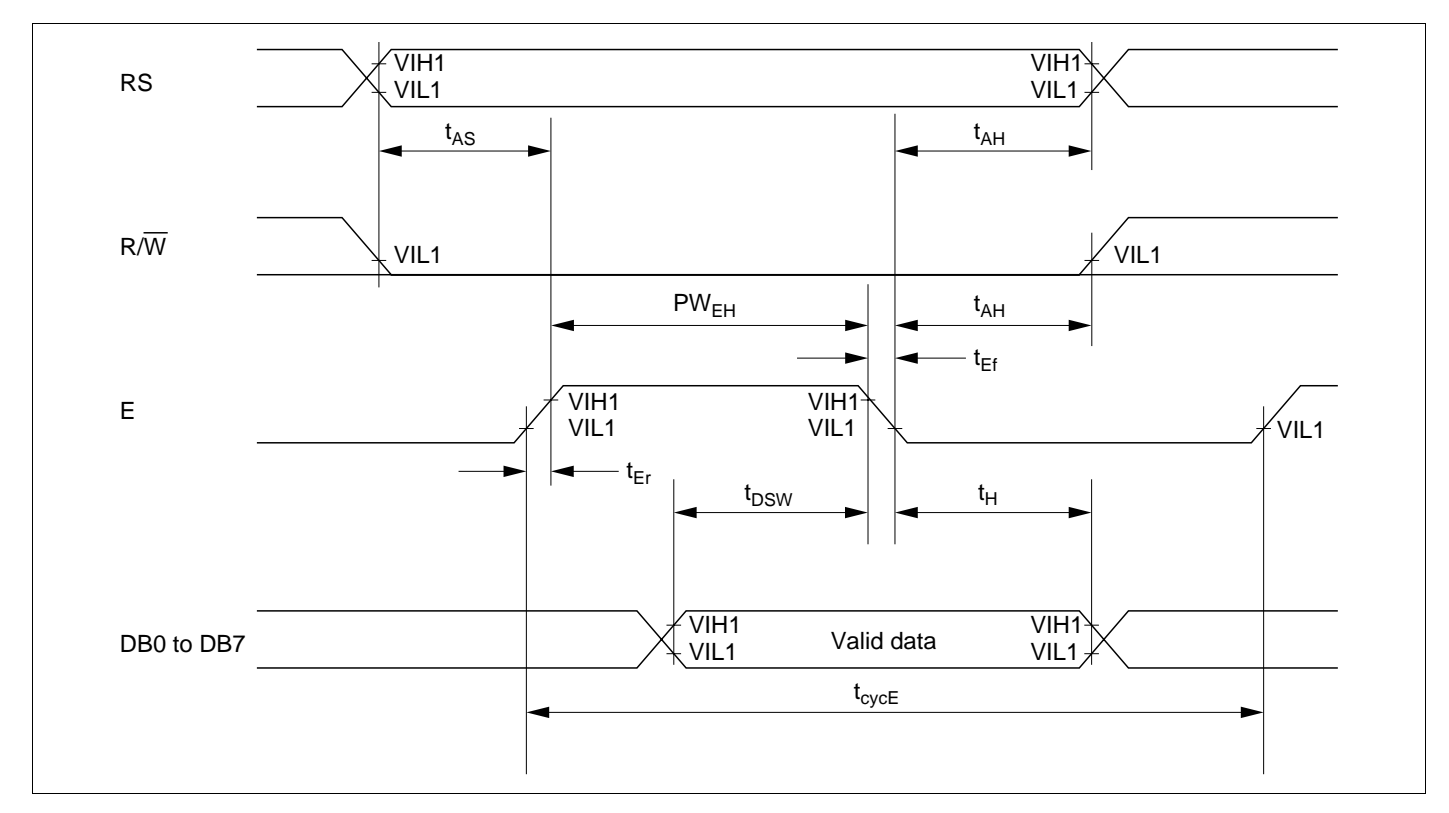

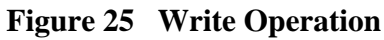

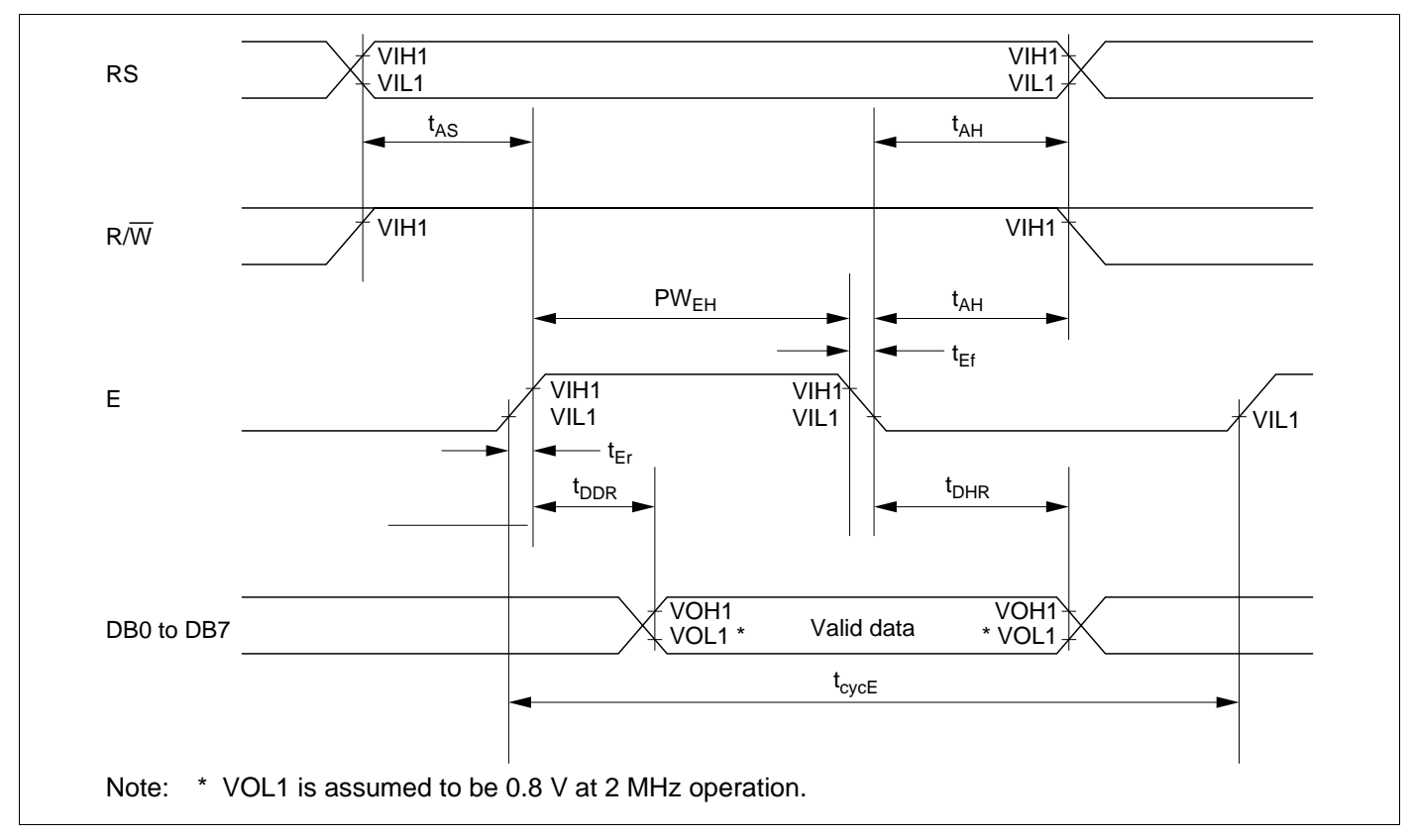

**Figure 26 Read Operation**

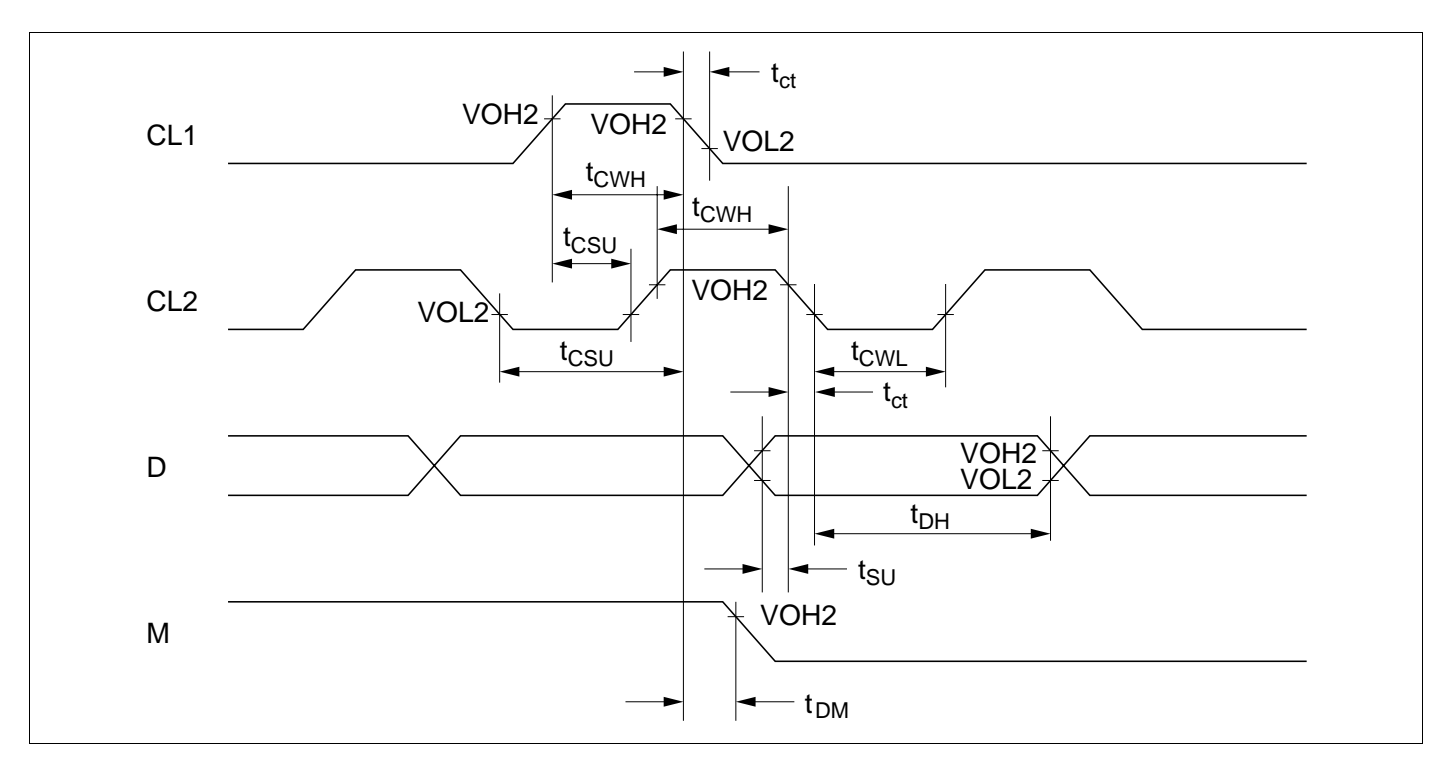

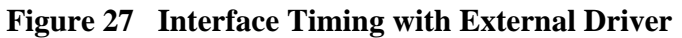

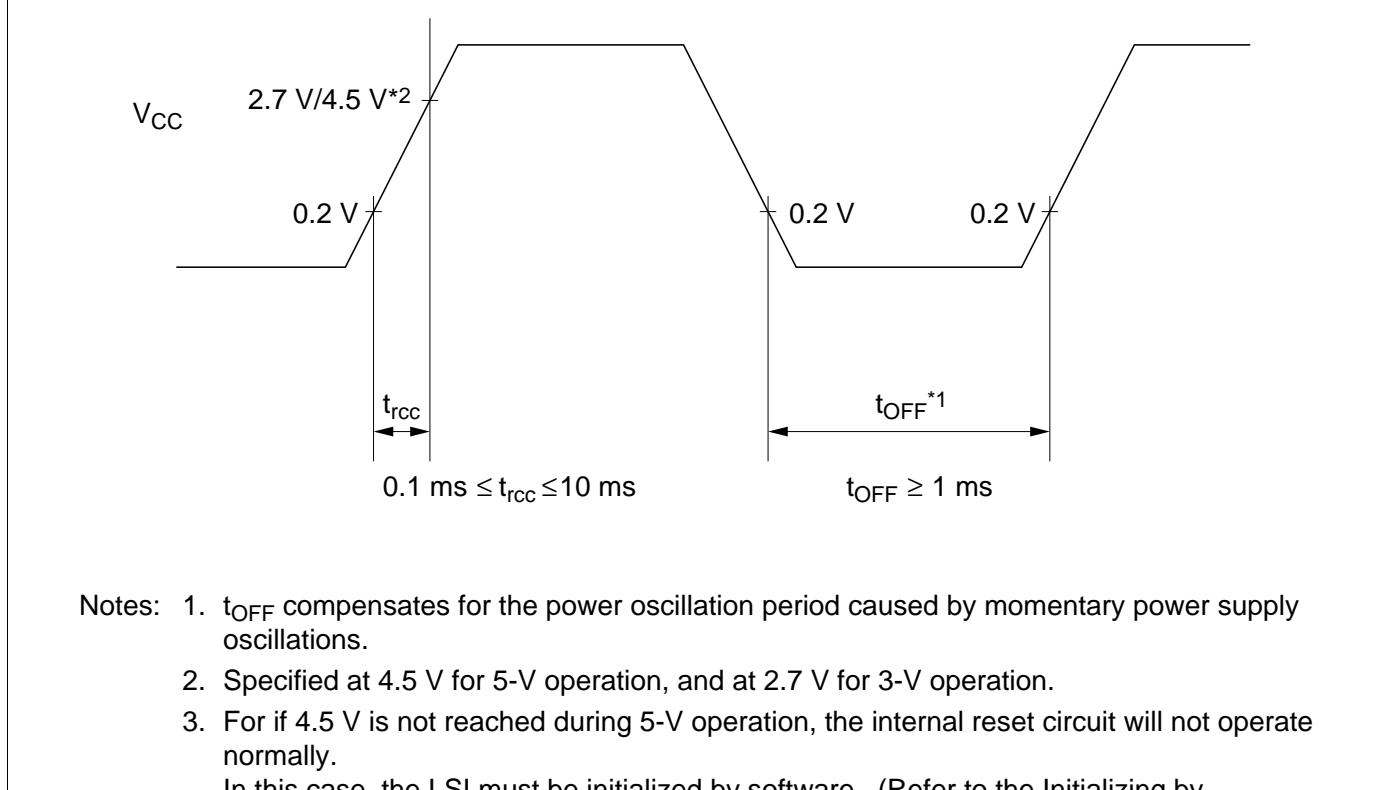

In this case, the LSI must be initialized by software. (Refer to the Initializing by Instruction section.)

**Figure 28 Internal Power Supply Reset**

## **Cautions**

- 1. Hitachi neither warrants nor grants licenses of any rights of Hitachi's or any third party's patent, copyright, trademark, or other intellectual property rights for information contained in this document. Hitachi bears no responsibility for problems that may arise with third party's rights, including intellectual property rights, in connection with use of the information contained in this document.
- 2. Products and product specifications may be subject to change without notice. Confirm that you have received the latest product standards or specifications before final design, purchase or use.
- 3. Hitachi makes every attempt to ensure that its products are of high quality and reliability. However, contact Hitachi's sales office before using the product in an application that demands especially high quality and reliability or where its failure or malfunction may directly threaten human life or cause risk of bodily injury, such as aerospace, aeronautics, nuclear power, combustion control, transportation, traffic, safety equipment or medical equipment for life support.
- 4. Design your application so that the product is used within the ranges guaranteed by Hitachi particularly for maximum rating, operating supply voltage range, heat radiation characteristics, installation conditions and other characteristics. Hitachi bears no responsibility for failure or damage when used beyond the guaranteed ranges. Even within the guaranteed ranges, consider normally foreseeable failure rates or failure modes in semiconductor devices and employ systemic measures such as failsafes, so that the equipment incorporating Hitachi product does not cause bodily injury, fire or other consequential damage due to operation of the Hitachi product.
- 5. This product is not designed to be radiation resistant.
- 6. No one is permitted to reproduce or duplicate, in any form, the whole or part of this document without written approval from Hitachi.
- 7. Contact Hitachi's sales office for any questions regarding this document or Hitachi semiconductor products.

# **HITACHI**

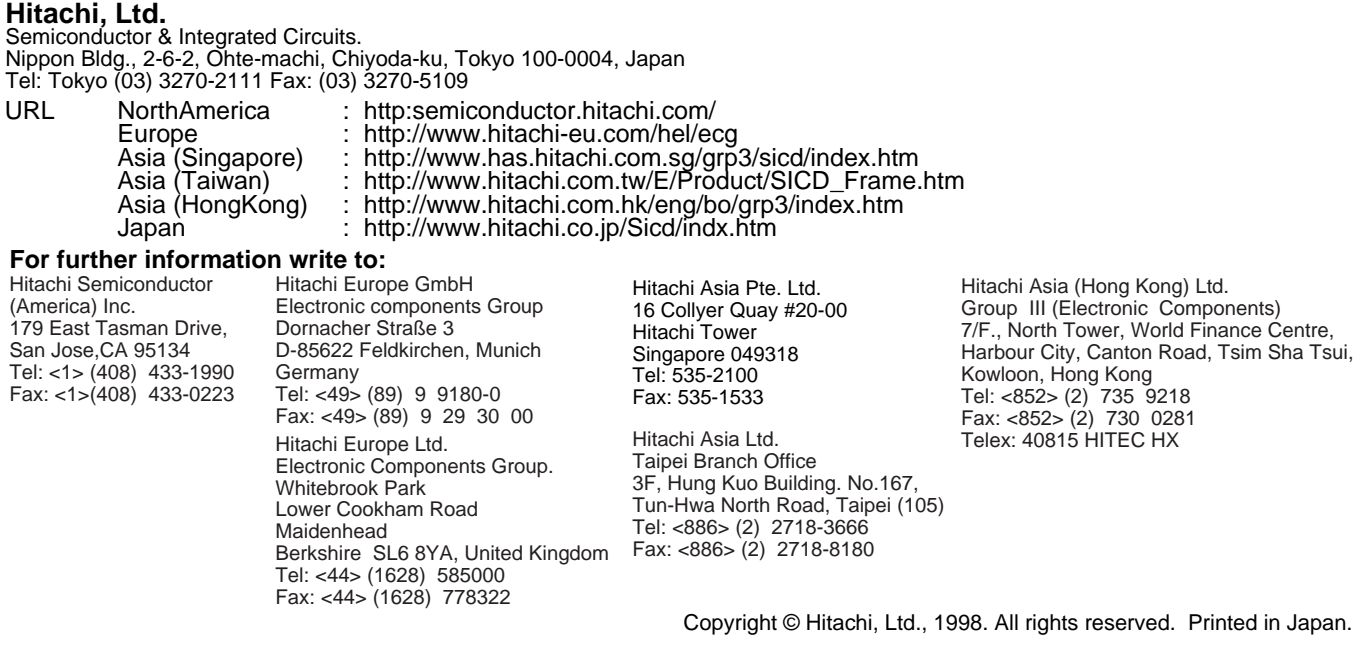